## **A PROJECT ON**

# **"Project Name" E-LEARNING WEBSITE**

**Submitted to** 

**G. S. COLLEGE OF COMMERCE & ECONOMICS, NAGPUR (AUTONOMOUS) In the Partial Fulfillment of**

**B.Com. (Computer Application) Final Year** 

**Submitted by**  Students Name **Vaishali B.Wankhede Trupti A. Jambhulkar** 

## **Under the Guidance of**

## **Pravin J. Yadao**

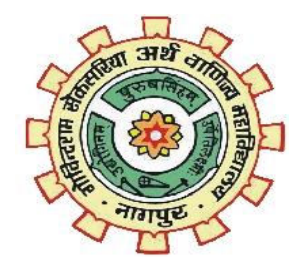

## **G. S. COLLEGE OF COMMERCE & ECONOMICS, NAGPUR (AUTONOMOUS) 2020-2021**

# **G. S. COLLEGE OF COMMERCE & ECONOMICS, NAGPUR (AUTONOMOUS) CERTIFICATE**

**(2020 - 2021)** 

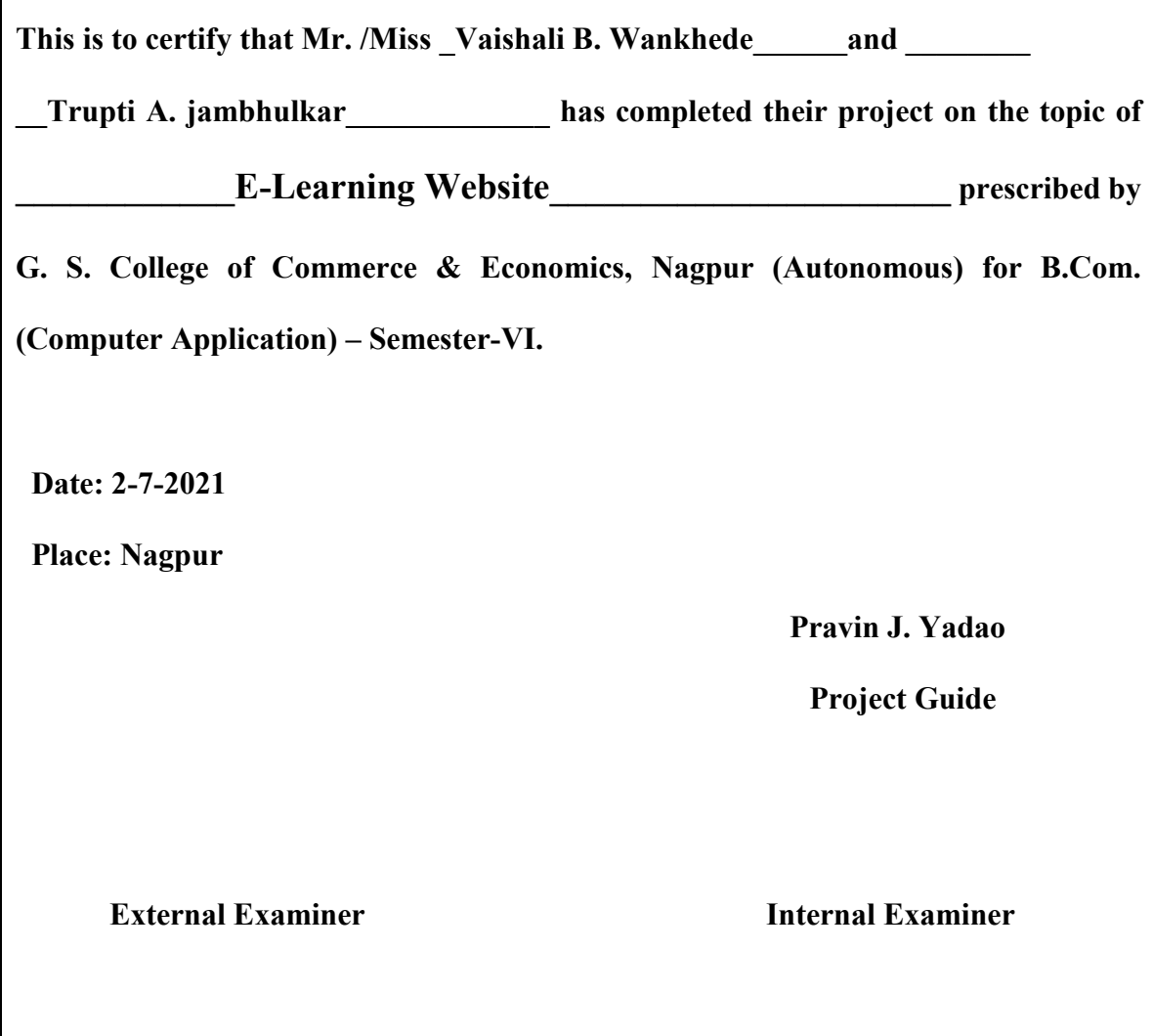

# **ACKNOWLEDGEMENT**

We take this opportunity to express our deep gratitude and whole hearted thanks to project guide Prof. Pravin Yadao, Coordinator for his guidance throughout this work. We are very much thankful to him for his constant encouragement, support and kindness. We are also grateful to our teachers Prof. Rahul Tiwari, Prof. Sushma Gawande, Prof. Preeti Rangari, Prof. Prajkta Deshpande and Prof. Haresh Naringe for their encouragement, help and support from time to time.

We also wish to express our sincere thanks to Principal Dr. N. Y. Khandait for providing us wide range of opportunities, facilities and inspiration to gather professional knowledge and material without which this project could not have been completed.

Student Names & Signature

Vaishali B.Wankhede

Trupti A .Jambhulkar

Date: 2-7-2021

Place: Nagpur

# **DECLARATION**

We **(student names)** hereby honestly declare that the work entitled **"PROJECT NAME"** submitted by us at G.S. College of Commerce & Economics, Nagpur (Autonomous) in partial fulfillment of requirement for the award of B.Com. (Computer Application) degree by Rashtrasant Tukadoji Maharaj, Nagpur University, Nagpur has not been submitted elsewhere for the award of any degree, during the academic session 2020-2021. The project has been developed and completed by us independently under the supervision

of the subject teacher and project guide.

 Student Name & Signature Vaishali B.Wankhede

Trupti A .Jambhulkar

Date: 2-7-2021

Place: Nagpur

 $\mathbf{A}$ **PROJECT SYNOPSIS** ON

## "Project Name" **E-Learning Submitted to**

G. S. COLLEGE OF COMMERCE & ECONOMICS, NAGPUR **AUTONOMOUS** In the Partial Fulfillment of

B.Com. (Computer Application) Final Year

**Synopsis Submitted by** Student Name Vaishali B. Wankhede Trupti A. Jambhulkar

**Under the Guidance of** 

Pravin J. Yadao

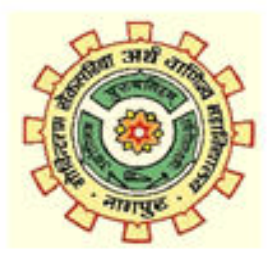

G. S. COLLEGE OF COMMERCE & ECONOMICS, NAGPUR **AUTONOMOUS** 2020-2021

### 1. Introduction: (Write 4 to 5 lines)

My topic is e learning website and this is the to learn everything and e learning to use for learning various platform and it is also you can use to various courses can learn it is the cost effective and efficient system almost free to spreading educational resources between student and also lecturers and you can pay also the money for courses on your paytm and other option to pay that courses and this application to interact the student to knowledge skills can improve

### 2. Objectives of the project: (Write only 5 points)

Objective of the e-learning To choose your courses To register on this site To use payment gateway option You can add student And you can also use feedback option to add your opinion And you can add different courses for example python, java, you can also learn Guitar the easy way and you can learn artificial inelegancy You can contact also Link also add on this page like WhatsApp twitter and instagram To store all the information of secure database To provide chance to economically less student to enhance their knowledge without paying any fees And to provide chance for student to have lesser knowledge resource to learn anything from their homes by using internet and laptop and smartphone

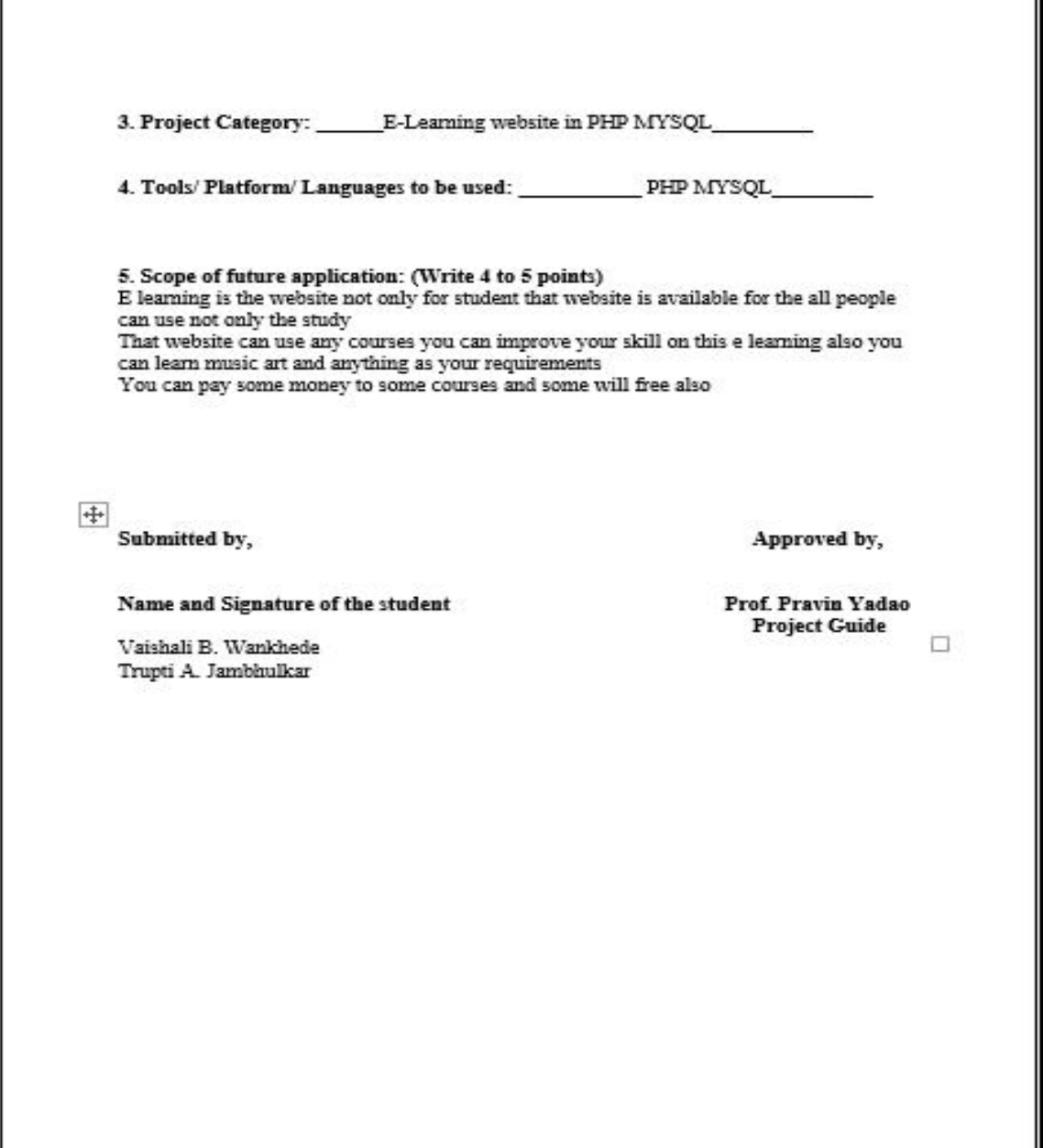

# **Index**

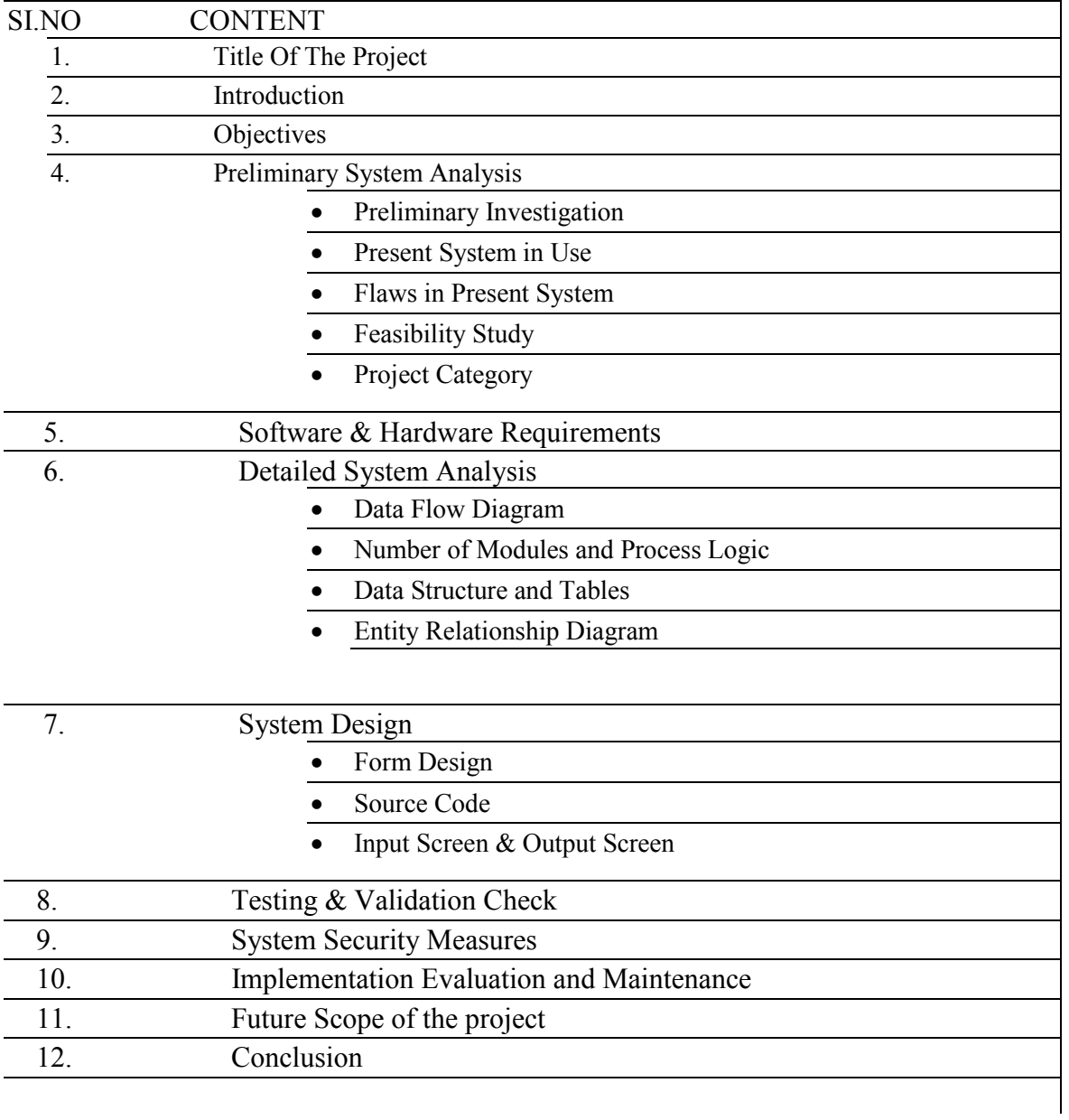

## **E-Learning Website**

Introduction

E-Learning website that website is used to learning various different courses and that can be used to improve your skill E-Learning is a means of education that incorporation selfmotivation, communication efficiency and technology.

Because there is limited social interaction, students must keep themselves motivated. In the sense that e-learning calls for the services of the advance electronic information and communication media and means like telecommunication, video-conferencing and computer based conferencing, e-mail, live chat and feedback can also include and surfing on the internet and web browsing, online reference libraries, video games, customized e learning

E- Learning system based on the formalized teaching but with the help of electronic E-Learning can also be termed as a network enabled transfer of skills and knowledge E-Learning has developed very fast due to internet

The internet and the World Wide Web has provided us with easy access to information and knowledge

E-learning is a technology which supports teaching and learning using a computer web technology

It bridge the gap between a teacher and a student in different ways

**Practicality:** - the software must be stable and can be operated by people with average intelligence.

**Efficiency: -** this involves accuracy, timelines and comprehensiveness of the output.

**Cost:** - it is desirable to aim for a system with a minimum cost subject to the condition that it must safety all the requirements.

**Portability: -** The Web Application should be portable to all environment.

**Security:** - the important aspect of design covers area of physical security of data. This could be provided by a login facility enabling username and password for the user and administrator. Thus it makes the admin work simple with 100% efficiently

# **Software & Hardware Requirements**

# Hardware Specification

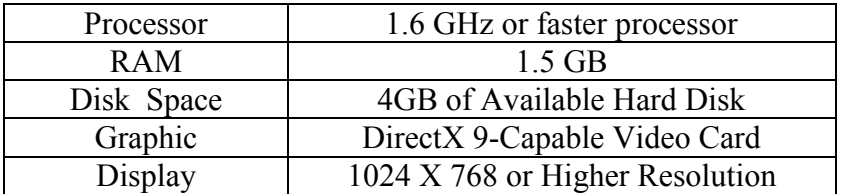

# Software Specification

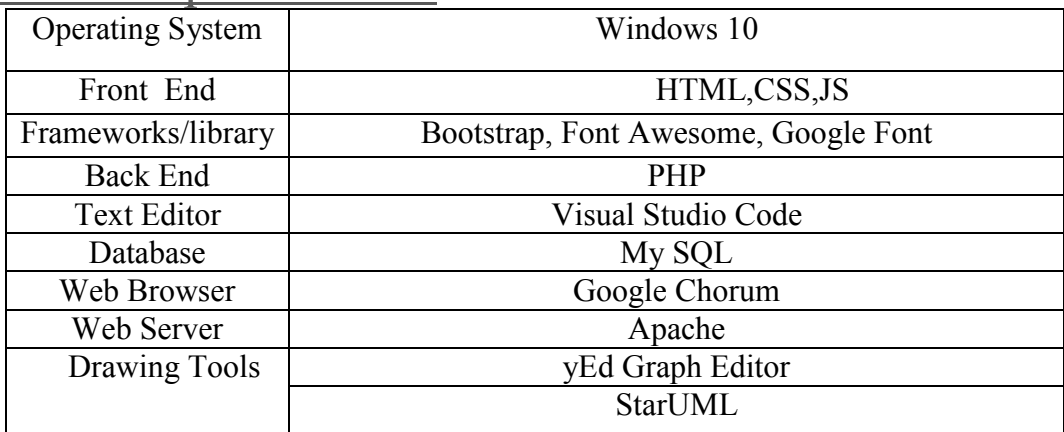

System Analysis is a problem solving technique the improve the system and ensure that all the components of the system work efficiently to accomplish their purpose. A system analyst reseraches problem, plans solutions, recommends software and system, and cordinates development to eet business or other requirements. The main goal of this system analyst is to collect different data from different site, process these data and generate progress as well as daily report

System analyst operate in a dynamic environment where change is a way of life. The environment may be a business firm, a business application, or a computer system. To construct a system the following key elements must be considered

**Input:-** input is whatdata the system receives to produce a certain ouput. **Ouput:**- what goes out from the system after being processed is known as ouput. **Processing:-**the process involved to transform input into output is known as processing **Control:-** in order to get the desired results it is essential to monitor and control the input, processing and the output of the system. This job is done by the control. **Feedback:-** the output is checked with the desired standards of the output set and the necessary steps are taken for archieving the ouput as per the standards, this process is called as feedback. It helps to achieve a much better control in the system. **Boundaries:-**the boundaries are nothing but the limit of the system. Setting up boundaries helps for better concentration of the actives carried in the system. **Environment:-** the thing outside the boundry of the system are known as environment. Change in the environment affects the working of the system. **Interfaces:-** the interconeections and the inteactions between the sub-systems are known

as the interfaces. They may be inputs and output of the systems.

 **Preliminary investigation** E-learning (EL) has become an increasingly popular mode of instruction in higher

education due to the continual advances in Internet and multimedia technologies. Since many universities are adopting EL, an understanding of the critical factors involved in the implementation of EL technology can help to ensure the successful integration of EL in university administration planning and operations procedures. The objectives of this paper are twofold: to examine approaches to EL usage in universities in Thailand, and to report on a preliminary investigation into factors that influence EL implementation at the Thai tertiary level. Patterns of EL implementation from four cases are presented. Results from in-depth qualitative interviews with administrators, instructors, and students showed that three main factors and one key barrier influence the degree to which EL implementation was successful. The three factors are characteristics of the organization, the instructor and the Internet environment. Of these factors, the organizational component, including both the university policy towards EL and the organization of the EL unit itself, was the most important. The instructors' perceptions of the benefits of EL and the ease of use also contributed to implementation success, as does Internet

accessibility. The key barrier was found to be student preference for instructor-led learning. Implications for both university and EL unit administrators as well as for instructors are suggested for the continued development of EL in Thai universities and similar educational contexts.

## **Present system in use**

PRESENT e-Learning Systems hosts podiatry conferences nationwide that provide meaningful education for the entire Podiatric community. The Residency Education Summits are a culmination of the efforts of PRESENT e-Learning Systems over the years to standardize and improve residency education. Super bones Conferences place top national speakers at the podium during general sessions and use these speakers across the table during hands-on surgical and wound healing workshops. The Desert Foot High Risk Diabetic Foot Conference welcomes all of those from private and nongovernmental sectors but is dedicated to serving the needs of providers and clinicians in the VA and Federal Service.

### **Needs of new system**

1. Online Learning Accommodates Everyone's Needs The online method of learning is best suited for everyone. This digital revolution has led to remarkable changes in how the content is accessed, consumed, discussed, and shared. Online educational courses can be taken up by office goers and housewives too, at the time that suits them. Depending on their availability and comfort, many people choose to learn at weekends or evenings.

### 2. Lectures Can Be Taken Any Number Of Times

Unlike classroom teaching, with online learning you can access the content an unlimited number of times. This is especially required at the time of revision when preparing for an exam. In traditional form of learning, if you can not attend the lecture, then you have to prepare for that topic on your own; in eLearning, you can attend the lectures whenever you want with ease.

### 3. Offers Access To Updated Content

A prime benefit of learning online is that it makes sure that you are in synchronization with modern learners. This enables the learner to access updated content whenever they want it.

### **Feasibility study**

The Implementation Of E-Learning-Teaching System Requires Prerequisites Review And Study Of Feasibility. The Main Objective Of The Paper Was The Study Of Feasibility Of The Implementation Of E-Learning-Teaching System From The Perspective Of Students In Secondary Schools Of Zibo. The Amount Of Students ' Readiness Evaluated For Participating In The E-Learning-Teaching Courses In Four Components Such As Access To Technology, Skills And Online Communication, Motivation And Ability Of Learning Through Media. The Paper Is A Survey Research. The Statistical Community Of This Study Is All Students Studying In Secondary Schools Of Zibo In The Academic Year, 2012- 2013. The Participants Were 358 That Were Selected By Stratified Relative Sampling. The Questionnaire Was Prepared according To Watkins and Trainer's Questionnaire (2004). Descriptive Statistics (Frequency And Percentage) And Inferential Statistics (One-Sample T-Test, Independent T-Test, and ANOVA) Were Used For Data Analysis. The Results Showed That The Students Participating In The E-Learning-Teaching Courses Had Relative Readiness. There Is A Significant Relationship Between Students' Readiness And Academic Performance. But This Results, On The Basis Of The Moderating Variable, Showed That There Is No Significant Difference According To Gender And Degree Of Students In Terms Of Readiness For Participating In The E-Learning-Teaching Courses**.** 

## **Flaws in Present System**

- [Online student feedback is limited](https://e-student.org/disadvantages-of-e-learning/#online-student-feedback-is-limited)
- [E-Learning can cause social Isolation](https://e-student.org/disadvantages-of-e-learning/#e-learning-can-cause-social-isolation)
- [E-Learning requires strong self-motivation and time management skills](https://e-student.org/disadvantages-of-e-learning/#e-learning-requires-strong-self-motivation-and-time-management-skills)
- [Lack of communicational skill development in online students](https://e-student.org/disadvantages-of-e-learning/#lack-of-communicational-skill-development-in-online-students)
- [Cheating prevention during online assessments is complicated](https://e-student.org/disadvantages-of-e-learning/#cheating-prevention-during-online-assessments-is-complicated)
- Online instructors tend to focus on theory rather than practice
- [E-Learning lacks face-to-face communication](https://e-student.org/disadvantages-of-e-learning/#e-learning-lacks-face-to-face-communication)
- [E-Learning is limited to certain disciplines](https://e-student.org/disadvantages-of-e-learning/#e-learning-is-limited-to-certain-disciplines)
- [Online learning is inaccessible to the computer illiterate population](https://e-student.org/disadvantages-of-e-learning/#online-learning-is-inaccessible-to-the-computer-illiterate-population)
- Lack of accreditation & quality assurance in online education

 **Project category**

3. Project Category: \_\_\_\_\_\_E-Learning website in PHP MYSQL\_\_\_\_\_\_\_\_\_\_\_\_\_\_\_\_\_\_\_\_\_\_

4. Tools/ Platform/ Languages to be used: \_\_\_\_\_\_\_\_\_\_\_ PHP MYSQL\_\_\_\_\_\_\_\_\_

**Data Flaw Diagram** 

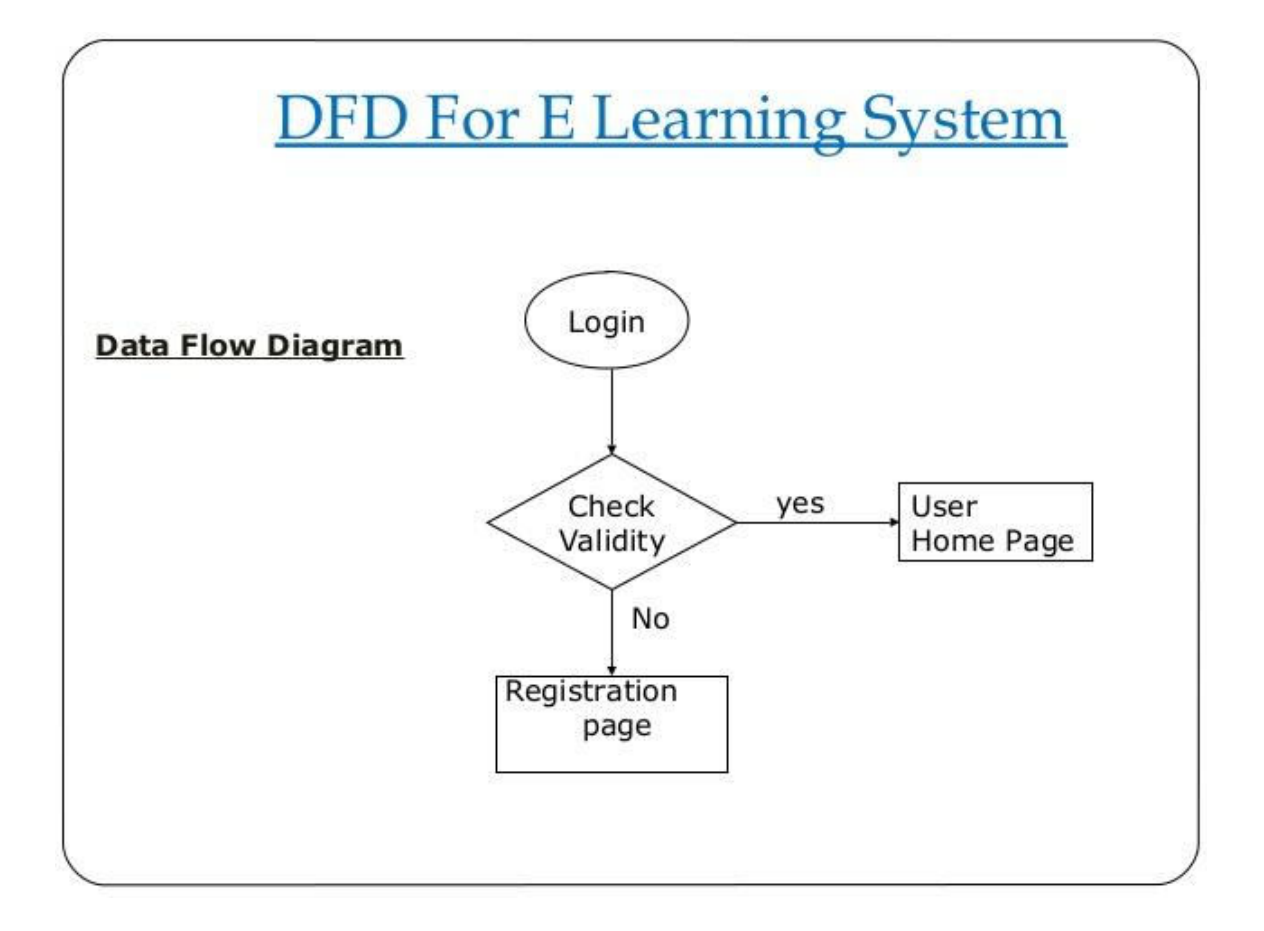

## **Entity Relationship Diagram**

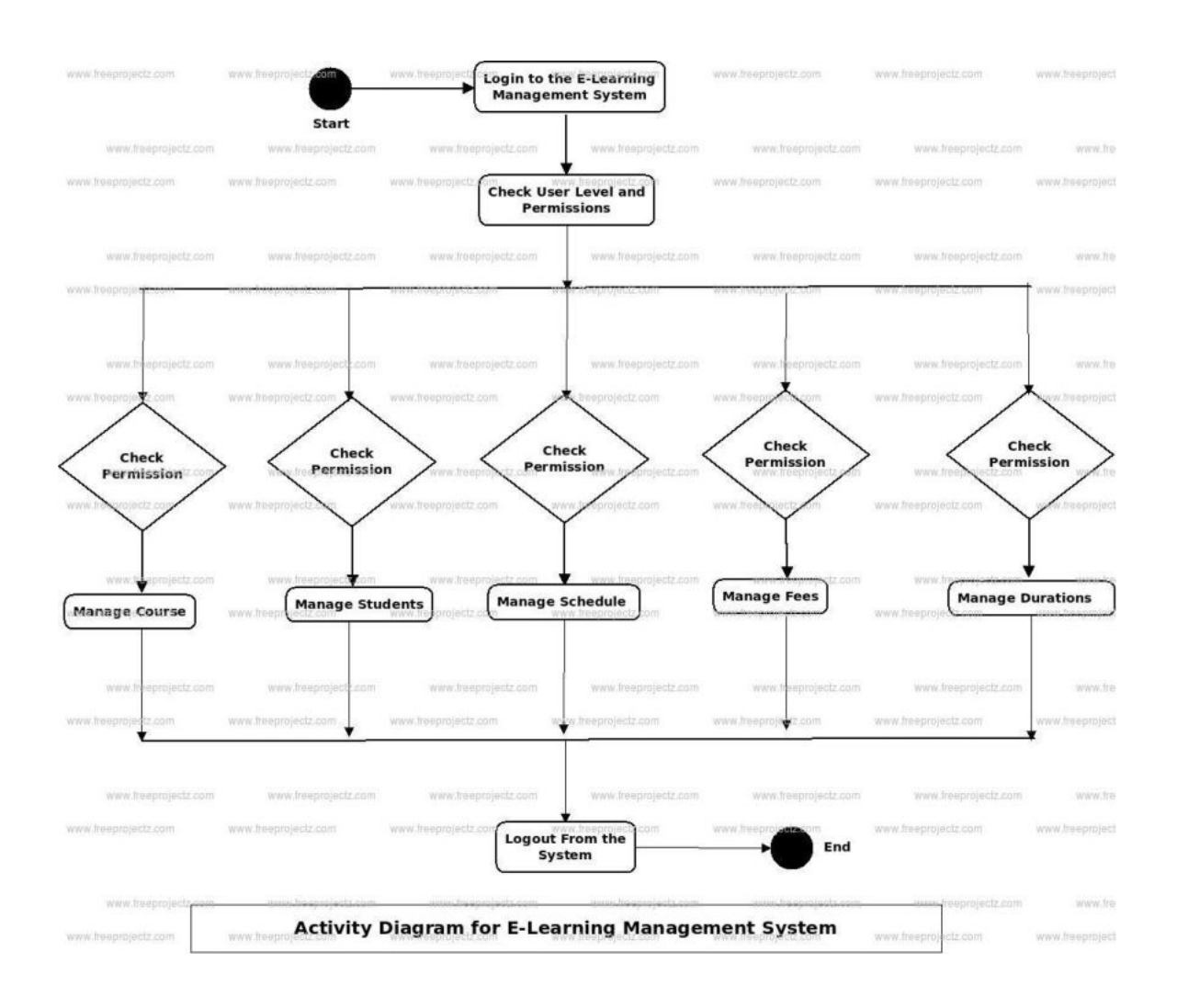

- Home
- Registration
- Contact
- $\bullet$  Login
- User Panel
	- Profile
	- Change Password
	- Logout
	- Admin Login
- Admin Panel

### Dashboard

### 1. Home:-

 When the user clicks on this button, it will display the other modules and pages of the website such as Registration, Login, Feedback, Contact Payment Status and Admin Login these are the modules will used to display the order id and change the course profile page and feedback these are the modules to used in this website

### 2. Registration:-

 This is the most important module of the E-Learning Website that user can add on themselves on this website to can attained there courses

3. Contact:-

 This module contain a contact us from which can be used to send feedback or to communicate with the help of Facebook, instagram, Twitter and Whatsapp and also contact number to communicate with the main head

### 4. Login:-

 This is the user login form when a user clicks on the link a user login from will be appear where user can enter their email id and password for logging to the user panel

5. Profile:-

 User can see there register email id and name as well as if they wish to change the name they can update new name the registered Email id is read only so it can be altered. 6. Logout:-

 User wish to logout on this website his/her request to exit on this website 7. Admin Login:-

 This is the admin login form when admin click on this link an admin login form will be appear when admin can enter their email id and password logging into the admin panel

## **Admin Panel:-**

Dashboard:-

 This screen display overview of the work other stuff like number of technician and list of requester

## **Home**

```
<?php
session_start();
if (!isset($_SESSION['username'])) { 
     header('location:login.php');
     # code...
} 
<!DOCTYPE html>

<head>
     <link href="https://fonts.googleapis.com/css?family=Aleo" rel="stylesh
eet">
     <link href="https://fonts.googleapis.com/css?family=Source+Sans+Pro" r
el="stylesheet">
     <title>E-Class</title>
     <!----magnific popup css file for work section -->
     <link rel="stylesheet" type="text/css" href="css/magnific-popup.css">
     <!----owlcarousel css file for our team section -->
     <link rel="stylesheet" type="text/css" href="css/owl.carousel.min.css"
     <link rel="stylesheet" type="text/css" href="css/owl.theme.default.min
 .css"> <!----Linking google fonts-->
     <link href="https://fonts.googleapis.com/css?family=Lobster" rel="styl
esheet">
     <!----font-awsome start-->
```

```
 <link rel="stylesheet" href="https://cdnjs.cloudflare.com/ajax/libs/fo
nt-awesome/4.7.0/css/font-awesome.min.css">
     <!----font-awsome ends-->
         <!----css file link-->
    <link rel="stylesheet" type="text/css" href="css/style.css">
        <!----favicon setting-->
     <link rel="shortcut icon" type="text/css" href="img/mylogo.png">
     <!-- Latest compiled and minified CSS -->
     <link rel="stylesheet" href="https://maxcdn.bootstrapcdn.com/bootstrap
/3.3.7/css/bootstrap.min.css">
     <!-- jQuery library -->
     <script src="https://ajax.googleapis.com/ajax/libs/jquery/3.3.1/jquery
.min.js"></script>
     <!----magnific popup js file for work section -->
     <script type="text/javascript" src="js/jquery.magnific-
popup.min.js"></script>
     <!----owlcarousel js file for our team section -->
     <script type="text/javascript" src="js/owl.carousel.min.js"></script>
     <script type="text/javascript" src="js/owl.carousel.js"></script>
     <!-- Latest compiled JavaScript -->
     <script src="https://maxcdn.bootstrapcdn.com/bootstrap/3.3.7/js/bootst
rap.min.js"></script>
     <!--start bootstrap -->
     <!--End bootstrap -->
     <!----------email notification-------->
<!-- <link rel="stylesheet" href="assets/tether/tether.min.css">
```
<link rel="stylesheet" href="assets/theme/css/style.css">

```
 <link rel="stylesheet" href="assets/mobirise/css/mbr-
additional.css" type="text/css"> -->
     <style type="text/css">
     .servicebody
     { 
     } 
     html
     { 
         scroll-behavior: smooth; 
     } 
     </style>
</head>
<body onload="myfunction()">
            <!---preloader starts ----->
            <div id="loading"></div>
            <!---preloader Ends ----->
             <!---Navigation Starts ----->
     <nav class="navbar navbar-inverse navbar-fixed-top">
         <div class="container">
             <div class="navbar-header">
                 <!------Responsive Button---->
                 <button type="button" class="navbar-toggle" data-
toggle="collapse" data-target="#navi">
                     <span class="icon-bar"></span>
                     <span class="icon-bar"></span>
                     <span class="icon-bar"></span>
                 </button>
```

```
 <h1 style="color: white;margin-top: 10px;" id="myhead">E-
Class</h1>
             \langle/div\rangle <div class="collapse navbar-collapse" id="navi">
                   <!------Navigation menus starts---->
                  <ul class="nav navbar-nav navbar-right">
                       <li> <a href="">Home</a></li>
                      <li> <a href="#myservice_section">Our Service</a></li>
                       <li> <a href="#work">Works</a></li>
                       <li> <a href="#our-members">Team</a></li>
                       <li> <a href="#myfaq">FAQs</a></li>
                       <li> <a href="#contact">Contact</a></li>
                       <li> <a href="#feedback">Feedback</a></li>
                       <li> <a href="logout.php" id="our-
location" class="btn-
success" ><?php echo $_SESSION['username']; ?></a></li>
                 \langle/ul>
                        <!------Navigation menus ends---->
             \langle/div\rangle\langle/div\rangle\langle/nav\rangle <!---Navigation Ends ----->
              <!---Slider Section starts ------->
              <section class="slider text-center" id="slider">
                  <div class="slider-overlay">
                       <div class="slider-content">
                           <div class="icons">
                                <i class="fa fa-apple"></i>
                                <i class="fa fa-android"></i>
                                <i class="fa fa-windows"></i>
                          \langle/div\rangle\langle b \rangle<div class="text"> <!-- jquery typed effect -
                          \langle/div\rangle <div class="cta-div">
                                    <a href="" class="btn1">CONTACT US</a>
                                    <a href="#myservice_section" class="btn2">
LEARN TODAY</a>
                               \langle/div\rangle<br><br>
                                <div class="social-networks">
```

```
 <a href="https://www.facebook.com/Unique-
Developer-282626055790378/?modal=admin_todo_tour" class="fa fa-
facebook"></a>
                                   <a href="https://twitter.com/SunilYa358626
17" class="fa fa-twitter"></a>
                                   <a href="https://www.instagram.com/unique_
developer" class="fa fa-instagram"></a>
                                   <a href="" class="fa fa-reddit"></a>
                                   <a href="https://www.linkedin.com/in/sunil
-yadav-70b3bb181/" class="fa fa-linkedin"></a>
                                   <a href="" class="fa fa-cog"></a>
                              \langle/div\rangle\langle/div\rangle\langle/div\rangle </section>
             <!---Slider Section ends------->
             <!---Login Start------->
              <div class="modal fade modal-dialog-centered" id="mymodal">
                  <div class="modal-dialog ">
                      <div class="modal-content">
                           <h3 id="login-heading">Login</h3>
                      <div class="modal-body" >
                           <div class="left-box">
                           <form method="POST" action="validation.php">
                               <div class="form-group">
                                   <label><i class="fa fa-user fa-
2x"></i>Username :</label>
                                   <input type="text" name="name" class="form
-control">
                                   <label><i class="fa fa-lock fa-
2x"></i>Password :</label>
                                   <input type="password" name="password" cla
ss="form-control">
                                   <button id="btn-
login" type="submit">Login</button>
                              \langle/div\rangle<div class="register">
                                  <h2>Don't have an account?&nbsp<span id="c
reate-account"><a href="signup.html">Create</span></a> </h2>
                              \langle/div\rangle
```

```
 </form>
                        \langle/div\rangle <div class="right-box">
                             \langlespan class="signinwith">Sign in With \langlebr> Social
Networks</span>
                              <button class="social facebook">Log in with Facebo
ok</button>
                              <button class="social twitter">Log in with twitter
</button>
                              <button class="social google">Log in with gmail</b
utton>
                        \langle/div\rangle\langle/div\rangle\langle/div\rangle\langle/div\rangle\langle/div\rangle <!---Login Ends------->
               <!-- Start Text Banner -->
               <div class="contaner-fluid bg-danger txt-banner">
                  <div class="row bottom-banner">
                    <div class="col-sm">
                     <h5><i class="fas fa-book-open mr-
3"></i> 100+ online courses</h5>
                   \langle/div\rangle <div class="col-sm">
                       <h5><i class="fas fa-users mr-
3"></i>Expert instructions</h5>
                       \langle/div\rangle <div class="col-sm">
                       <h5><i class="fas fa-keyboard mr-
3"></i>Lifetime Access</h5>
                       \overline{\langle}/div\rangle <div class="col-sm">
                        <h5><i class="fas fa-rupee-sign mr-
3"></i>Money Back Guarantee</h5>
                   \langle/div\rangle\langle/div\rangle\langle/div\rangle
```

```
 <!-- End Text Banner -->
           <!---Our Services Section Start------->
          <br>>
<br>
           <div class="container-fluid servicebody" id="myservice_section">
           <div class="service-are" id="service">
               <div class="row">
                    <div class="col-xs-12">
                        <div class="section-title text-center">
                             <h2><b>SERVICES</b></h2>
                            \langle p \rangle this is our serices theses are the services pr
ovided by us \langlebr>this are the services provided by us
                            \langle/p>
                        \langle/div\rangle\overline{\langle}/div\rangle\langle/div\rangle <div class="row">
                    <div class="col-md-4 col-sm-6 col-xs-12">
                         <div class="service-wrap text-center">
                             <div class="service-icon">
                                  <i class="fa fa-leaf"></i>
                            \langle/div\rangle<h3><a href="programmingdemo.php">PROGRAMMING</a><
/h3>\langle p \rangle Here you will find all the lecture tutorials r
elated to programming languages 
                                  like JAVA,PYTHON,ANDROID etc 
                            \langle/p>
                       \langle/div\rangle\langle/div\rangle <div class="col-md-4 col-sm-6 col-xs-12">
                        <div class="service-wrap text-center">
                             <div class="service-icon">
                                  <i class="fa fa-laptop"></i>
                            \langle/div\rangle<h3><a href="video tutorials\java\display_video_co
urses.php">VIDEO TUTORIALS</a></h3>
                            p Here you will find all the videos tutorials re
lated to programming languages 
                                  like JAVA,PYTHON,ANDROID etc 
                            \langle/p>
                       \langle/div\rangle
```

```
\langle/div\rangle <div class="col-md-4 col-sm-6 col-xs-12">
                         <div class="service-wrap text-center">
                             <div class="service-icon">
                                  <i class="fa fa-laptop"></i>
                            \langle/div\rangle<h3><a href="online_quize/quizhome.php">EXERCISE</
a></h3> <!-- exercise/exercise.php -->
\langle p\rangle and \langle p\rangle and \langle p\rangle Here you will find problem programs for practi
ce and their implementation also which will improve your coding skill
                            \langle/p\rangle\langle/div\rangle\langle/div\rangle2! - <div class="col-md-4 col-sm-6 col-xs-12">
                         <div class="service-wrap text-center">
                             <div class="service-icon">
                                  <i class="fa fa-laptop"></i>
                             </div>
                             <h3><a href="">WEB DESIGN</a></h3>
                            \langle p \rangle this is our serices theses are the services pr
ovided by us <br>>>br>this are the services provided by us
                            \langle/p>
                        </div>
                    </div>
 -->
                    <!-- <div class="col-md-4 col-sm-6 col-xs-12">
                         <div class="service-wrap text-center">
                             <div class="service-icon">
                                  <i class="fa fa-laptop"></i>
                             </div>
                             <h3><a href="">COMPUTER SCIENCE</a></h3>
\langle p \rangle and \langle p \rangle and \langle p \rangle and \langle p \rangle this is our serices theses are the services pr
ovided by us <br>>b>>>>>>>>> are the services provided by us
                            \langle/p>
                         </div>
                    </div>
 -->
                    <!-- <div class="col-md-4 col-sm-6 col-xs-12">
                         <div class="service-wrap text-center">
                             <div class="service-icon">
                                  <i class="fa fa-user"></i>
                             </div>
```

```
 <h3><a href="">TECH NEWS</a></h3>
                           p this is our serices theses are the services pr
ovided by us <br>>br>>
this are the services provided by us
                          \langle/p>
                       </div>
                  \langle/div> -->
             \langle/div\rangle\langle/div\rangle\langle/div\rangle <!---Our Services Section Ends------->
              <!---Emailnotification Section Start------->
              <!---Emailnotification Section Start------->
              <!---Our Services Section Ends------->
              <section class="work" id="work"><br>
                   <h2 id="work-heading" class="text-center" style="font-
weight: bold;">OUR WORK</h2>
                   <p class="text-
center">join us to improve your works join us to improve your works</p>
                   <div class="container-fluid">
                       <!---first row start-->
                       <div class="row no-gutters">
                       <div class="col-md-3 col-sm-3 col-xs-3">
                            <div class="img-wrapper">
                                <a href="img/work1.png" title="this is a sky i
mage">
                                     <img src="img/work1.png" class="img-
responsive">
                               \langlea>
                           \langle/div\rangle\langle/div\rangle <div class="col-md-3 col-sm-3 col-xs-3">
                           <div class="img-wrapper">
                                <a href="img/work2.png" title="this is a sky i
mage">
```
 <img src="img/work2.png" class="imgresponsive">  $\langle$ a>  $\langle$ /div $\rangle$  $\langle$ /div $\rangle$  <div class="col-md-3 col-sm-3 col-xs-3"> <div class="img-wrapper"> <a href="img/work3.png" title="this is a sky i mage"> <img src="img/work3.png" class="imgresponsive">  $\langle$ a>  $\langle$ /div $\rangle$  $\langle$ /div $\rangle$  <div class="col-md-3 col-sm-3 col-xs-3"> <div class="img-wrapper"> <a href="img/work4.png" title="this is a sky i mage"> <img src="img/work4.png" class="imgresponsive">  $\langle$ a>  $\langle$ /div $\rangle$  $\langle$ /div $\rangle$  <!---first row ends--> <!-------second row starts ---> <div class="col-md-3 col-sm-3 col-xs-3"> <div class="img-wrapper"> <a href="img/work5.png" title="this is a sky i mage"> <img src="img/work5.png" class="imgresponsive">  $\langle$ a>

```
\langle/div\rangle\langle/div\rangle <div class="col-md-3 col-sm-3 col-xs-3">
                              <div class="img-wrapper">
                                   <a href="img/work6.png" title="this is a sky i
mage">
                                       <img src="img/work6.png" class="img-
responsive">
                                  \langle/a\rangle\langle/div\rangle\langle/div\rangle <div class="col-md-3 col-sm-3 col-xs-3">
                              <div class="img-wrapper">
                                   <a href="img/work7.png" title="this is a sky i
mage">
                                       <img src="img/work7.png" class="img-
responsive">
                                 \langlea>
                             \langle/div\rangle\langle/div\rangle <div class="col-md-3 col-sm-3 col-xs-3">
                              <div class="img-wrapper">
                                   <a href="img/work8.png" title="this is a sky i
mage">
                                       <img src="img/work8.png" class="img-
responsive">
                                 \langlea>
                            \langle/div>
                        \langle/div\rangle <!---second row ends-->
                         <!-------Third row starts --->
```

```
 <div class="col-md-3 col-sm-3 col-xs-3">
                            <div class="img-wrapper">
                                 <a href="img/courseimg/Guitar.jpg" title="this
 is a sky image">
                                      <img src="img/courseimg/Guitar.jpg" class=
"img-responsive">
                                \langlea>
                           \langle/div\rangle\langle/div\rangle <div class="col-md-3 col-sm-3 col-xs-3">
                            <div class="img-wrapper">
                                 <a href="img/courseimg/Best-PG-Medical-
Courses.png" title="this is a sky image">
                                     <img src="img/courseimg/Best-PG-Medical-
Courses.png" class="img-responsive">
                                \langlea>
                           \langle/div\rangle\langle/div\rangle <div class="col-md-3 col-sm-3 col-xs-3">
                            <div class="img-wrapper">
                                 <a href="img/courseimg/free-online-web-
developer.jpg" title="this is a sky image">
                                     <img src="img/courseimg/free-online-web-
developer.jpg" class="img-responsive">
                                \langlea>
                           \langle/div\rangle\langle/div\rangle <div class="col-md-3 col-sm-3 col-xs-3">
                            <div class="img-wrapper">
                                 <a href="img/courseimg/languages learning.jpg"
 title="this is a sky image">
                                     <img src="img/courseimg/languages learning
.jpg" class="img-responsive">
                                \langlea>
                           \langle/div\rangle\langle/div\rangle
```

```
 <!---Third row ends-->
                \langle/div\rangle </section>
             <!---Our Services Section Ends------->
             <!-- introduction video section starts -->
         <!-- <br><br><br><br>
         <section class="header7 cid-rjrjygOfd1" id="header7-3">
             <div class="container">
                 <div class="media-container-row">
                     <div class="media-content align-right">
                         <h1 class="mbr-section-title mbr-white pb-3 mbr-
fonts-style display-1">
                              Intro with Video
                        \langle/h1>
                         <div class="mbr-section-text mbr-white pb-3">
                              <p class="mbr-text mbr-fonts-style display-5">
                                  Intro with background color, paddings and
a video on the right. Mobirise helps you cut down development time by prov
iding you with a flexible website editor with a drag and drop interface.
                             \langle/p>
                         </div>
                         <div class="mbr-section-btn">
                                  <a class="btn btn-md btn-primary display-
4" href="https://mobirise.co">LEARN MORE</a>
                                  <a class="btn btn-md btn-white-
outline display-4" href="https://mobirise.co">LIVE DEMO</a>
                         </div>
                     </div>
                     <div class="mbr-
figure" style="width: 100%;"><iframe class="mbr-embedded-
video" src="https://www.youtube.com/embed/uNCr7NdOJgw?rel=0&showin
fo=0&autoplay=0&loop=0" width="1280" height="720" frameborder="0"
allowfullscreen></iframe></div>
```

```
 </div>
          </div>
          </section> -->
              <!-- introduction video section ends -->
              <!---Our Team Section Start------->
             <br>>>>>>>>>>>
              <div class="container text-center" id="our-members">
                 <h2><br/>>b>MEMBERS</b></h2>
                 \langle p \rangle These are our excellent member .you can contact anyone
 anytime \langle br \rangle and all are experts and well experience
                 \langle/p>
             \langle/div\rangle <div class="container">
                  <div class="row">
                      <div class="col-md-12">
                           <div id="team-memebers" class="owl-carousel owl-
theme">
                               <div class="team-member text-center">
                                    <img src="img/proimg/Sr Developer.jpg" cla
ss="img-responsive">
                                   <div class="team-member-info text-center">
                                        <h4 class="team-member-
name">Sandip Mishra</h4>
                                        <h4 class="team-member-
designation">Sr Developer</h4>
                                        <ul class="social-list">
                                           <li><a href="https://www.facebook.
com/profile.php?id=100004910078558" class="social-icon icon-
gray"><i class="fa fa-facebook"></i></a></li>
                                            <li><a href="https://twitter.com/S
unilYa35862617" class="social-icon icon-gray"><i class="fa fa-
twitter"></i></a></li>
```

```
 <li><a href="" class="social-
icon icon-gray"><i class="fa fa-google-plus"></i></a></li>
\langle \rangleul\langle \rangle\langle/div\rangle\langle/div\rangle <div class="team-member text-center">
                                   <img src="img/proimg/Jr Developer.jpg" cla
ss="img-responsive">
                                   <div class="team-member-info text-center">
                                       <h4 class="team-member-
name">Smeeta Rathore</h4>
                                       <h4 class="team-member-
designation">Jr. Developer</h4>
                                       <ul class="social-list">
                                            <li><a href="" class="social-
icon icon-gray"><i class="fa fa-facebook"></i></a></li>
                                            <li><a href="" class="social-
icon icon-gray"><i class="fa fa-twitter"></i></a></li>
                                           <li><a href="" class="social-
icon icon-gray"><i class="fa fa-google-plus"></i></a></li>
                                      \langle/ul>
                                  \langle/div\rangle\langle/div\rangle <div class="team-member text-center">
                                   <img src="img/proimg/Professor.jpg" class=
"img-responsive">
                                   <div class="team-member-info text-center">
                                       <h4 class="team-member-
name">Vidya Singh</h4>
                                       <h4 class="team-member-
designation">Professor</h4>
                                       <ul class="social-list">
                                            <li><a href="" class="social-
icon icon-gray"><i class="fa fa-facebook"></i></a></li>
                                           <li><a href="" class="social-
icon icon-gray"><i class="fa fa-twitter"></i></a></li>
                                           <li><a href="" class="social-
icon icon-gray"><i class="fa fa-google-plus"></i></a></li>
\langle \rangleul\langle \rangle\langle/div\rangle\langle/div\rangle
```

```
 <div class="team-member text-center">
                                    <img src="img/proimg/Professor2.jpg" class
="img-responsive">
                                    <div class="team-member-info text-center">
                                        <h4 class="team-member-
name">Shreya Singh</h4>
                                        <h4 class="team-member-
designation">Professor</h4>
                                        <ul class="social-list">
                                             <li><a href="" class="social-
icon icon-gray"><i class="fa fa-facebook"></i></a></li>
                                            <li><a href="" class="social-
icon icon-gray"><i class="fa fa-twitter"></i></a></li>
                                            <li><a href="" class="social-
icon icon-gray"><i class="fa fa-google-plus"></i></a></li>
\langle \rangleul\langle \rangle\langle/div\rangle\langle/div\rangle <div class="team-member text-center">
                                    <img src="img/proimg/Professor4.jpg" class
="img-responsive">
                                    <div class="team-member-info text-center">
                                        <h4 class="team-member-
name">Kunal Sharma</h4>
                                       <h4 class="team-member-
designation">Professor</h4>
                                        <ul class="social-list">
                                            <li><a href="" class="social-
icon icon-gray"><i class="fa fa-facebook"></i></a></li>
                                             <li><a href="" class="social-
icon icon-gray"><i class="fa fa-twitter"></i></a></li>
                                            <li><a href="" class="social-
icon icon-gray"><i class="fa fa-google-plus"></i></a></li>
                                       \langle \rangleul\langle\langle/div\rangle\langle/div\rangle\langle/div\rangle\langle/div\rangle
```

```
\langle/div\rangle\langle/div\rangle <!---Our Team Section Ends------->
 ======================================================= -->
 ======================================================= -->
                <!---FAQs Section Start------->
               <br>><br><br><br><br><br><br><br><br><br><br><br><br><br><br><br><br><br><br>
                <section class="faq" id="myfaq">
                     <div class="container">
                          <div class="row">
                               <div class="col-md-12 text-center">
                                   <h2><br />b>GENERAL FAQs</b></h2>
                                    <div class="sub-heading">
\langle p\rangle and the contract of the contract of \langle p\rangle you can ask the regarding the issues.w
e will <br>solve that together for sure
                                        \langle/p>
                                   \langle/div\rangle\langle/div\rangle </div>
                     </div> <br><br><br>
                     <div class="container">
                          <div class="row">
                               <div class="col-md-7">
                                    <div class="panel-group" id="accordian">
                                         <?php 
                                            $con=mysqli_connect('localhost','root');
                                                  if (!$con) { 
                                                   die('connection failed'.mysqli_con
nect error());
```

```
) and the contract of the contract of \{ \} . The contract of the contract of \{ \} ,
                                           mysqli_select_db($con,'uniquedeveloper
 ');
                                           $sql="select * from faq"; 
                                           $result=mysqli_query($con,$sql);
                                          while ($row=mysqli fetch array($result
))
\{ <div class="panel panel-default">
                                           <div class="panel-
heading" id="headingOne">
                                                <h4 class="panel-title">
                                                     <a href="#<?php echo $row['id'
]; ?>" data-toggle="collapse" class="collapse" data-
parent="#accordian"><?php echo $row['faq_title']; ?></a>
\langle h4\rangle and \langle h4\rangle and \langle h4\rangle\langle/div\rangle<div id="<?php echo $row['id']; ?>" cl
ass="panel-collapse collapse " aria-labelledby="headingOne">
                                                <div class="panel-body">
\langle p\rangle and the contract of the contract of the contract of \langle p\rangle <?php echo $row['faq_descr
iption']; ?>
\langle p\rangle and the contract of the contract of the contract of \langle p\rangle\langle/div\rangle\langle/div\rangle\langle/div\rangle\langle?php } ?>
                                       <div class="panel panel-default">
                                           <div class="panel-
heading" id="headingTwo">
                                                <h4 class="panel-title">
                                                     <a href="#collapseTwo" class="
collapsed" data-toggle="collapse" data-
parent="#accordian">How does it works ?</a>
\langle h4\rangle and \langle h4\rangle and \langle h4\rangle\langle/div\rangle<div id="collapseTwo" class="panel-
collapse collapse" aria-labelledby="headingTwo">
```
```
 <div class="panel-body">
\langle p\rangle and the contract of the contract of the contract of \langle p\rangle E-Class is an online E-
learning website <br>
                                                              here you can learn program
ming languages,Tech News and improve your coding skill 
\langle p\rangle and the contract of the contract of the contract of \langle p\rangle\langle/div\rangle\langle/div\rangle\langle/div\rangle\langle/div\rangle\langle/div\rangle <div class="freeimage" id="meimg">
                                    <div class="col-md-2 col-md-offset">
                                         <img src="img/faq1.png">
                                   \langle/div\rangle\langle/div\rangle\langle/div\rangle\langle/div\rangle </section>
                <!---FAQs Section Ends------->
                 <!---Start Contact us-->
<div class="row text-center">
     <h2><br />b>CONTACT US</b></h2>
      <div class="card-body border-info">
                 <div class="col-md-8"> <!-- Start Contact Us 1st column-->
                 <form action="" mathod="Post">
                 <input type="text" class="form-
control" name="name" placeholder="Name"><br>
```

```
 <input type="text" class="form-
control" name="subject" placeholder="Subject"><br>
              <input type="text" class="form-
control" name="email" placeholder="Email"><br>
               <textarea class="form-control" name="message" 
              placeholder="How we can help you?" style="height: 150px;"></t
extarea><br>
               <input class="btn btn-
primary" type="submit" value="send" name="submit"><br><br>
              </form>
              </div> <!-- End Contact Us 1st Column-->
              <div class="col-md-3 stripe test-white text-center"> <!-
  - Start Contact Us 2st column-->
              <h4>E-Class</h4>
             \langle p \rangleE-class,
             Near Police Camp IT, Bokaro, 
             Jharkhand - 834005 \langle br / \ranglePhone: +00000000 www.E-Class.com <br/> <br/>
            \langle/p>
              </div><!-- End Contact Us 1st Column-->
              </div><!-- End Contact Us Row-->
              </div><!-- Start Contact Us Container -->
             <!---Start Contact us-->
              <!-- Start student Testimonial -->
             <div class="container-fluid mt-5" style="background-
color: #487289" id="feedback">
              <h1 class="text-center testyheading p-
4"> Student's Feedback </h1>
              <div class="row">
              <div class="col-md-12">
              <div id="testimonial-slider" class="owl-carousel">
              <div class="testimonial">
              <p class="description">
              Lorem ipsum dolor sit amet consectetur adipisicing elit. 
              Expedita, dignissimos blanditiis.
             \langle/p\rangle <div class="container">
                  <div class="row">
                      <div class="col-md-12">
                          <div id="team-memebers" class="owl-carousel owl-
theme">
                               <div class="team-member text-center">
                                   <img src="img/stuimg/Simran.jpg" class="im
```
g-responsive">

```
 <div class="team-member-info text-center">
                                         <h4 class="team-member-
name">Simran</h4>
                                         <h4 class="team-member-
designation">Student</h4>
                                         <ul class="social-list">
                                             <li><a href="https://www.facebook.
com/profile.php?id=100004910078558" class="social-icon icon-
gray"><i class="fa fa-facebook"></i></a></li>
                                             <li><a href="https://twitter.com/S
unilYa35862617" class="social-icon icon-gray"><i class="fa fa-
twitter"></i></a></li>
                                             <li><a href="" class="social-
icon icon-gray"><i class="fa fa-google-plus"></i></a></li>
                                        \langle \rangleul>
                                   \langle/div\rangle\langle/div\rangle\langle/div\rangle</div>
\langle/div\rangle\langle/div\rangle</div>
</div> <!-- End Student Testimonial -->
 <!-- Start About Section -->
<div class="container-fluid p-4" style="background-color:#E9ECEF">
<div class="container" style="background-color:#E9ECEF">
<div class="row text-left">
<h5>About Us</h5>
<a class="text-dark" href="#">E-
Class provides universal access to the world's \langle/a>\timesbr/>
<a class="text-
dark" href="#">best education,partnering with top universities</a>>>>>>>br/>
<a class="text-
dark" href="#">and organization to offer courses online.</a>><br/>>br/>>
\langle/div\rangle<div class="row text-center">
<h5>category</h5>
<a class="text-dark" href="#">Web Development</a><br/>
```

```
<a class="text-dark" href="#">Web Designing</a><br/>
<a class="text-dark" href="#">Web Android App Dev</a><br/>
<a class="text-dark" href="#">IOS Development</a><br/>
<a class="text-dark" href="#">Data Analysis</a><br/>
\langle/div\rangle<div class="row text-right">
<h5>Contact Us</h5>
<a class="text-dark" href="#">E-Class pvt Ltd </a><br/>
<a class="text-dark" href="#"> Near Police Camp IT </a><br/>
<a class="text-dark" href="#">Bokaro, Jharkhand </a><br/>
<a class="text-dark" href="#">Ph. 00000000</a><br/>
\langle/div\rangle\langle/div\rangle</div> <!--End About Section -->
     <!---footer Section Start ----->
 <footer class="container-fluid bg-dark text-center p-2">
 <small class="text-white">copyright © 2021 || Designed By E-
Learning || Admin Login</small>
 </footer>
     <!---footer Section Ends ----->
             <!---This is script section------->
<script type="text/javascript">
     var preloader=document.getElementById('loading');
     function myfunction()
      { 
         preloader.style.display='none'; 
     } 
     function addButton() { 
         var body=document.getElementsByTagName('body')[0];
         var myfaq1=document.getElementById('myfaq');
         var btn=document.createElement('button');
         btn.innerHTML='sunil'; 
         myfaq1.appendChild(btn);
```
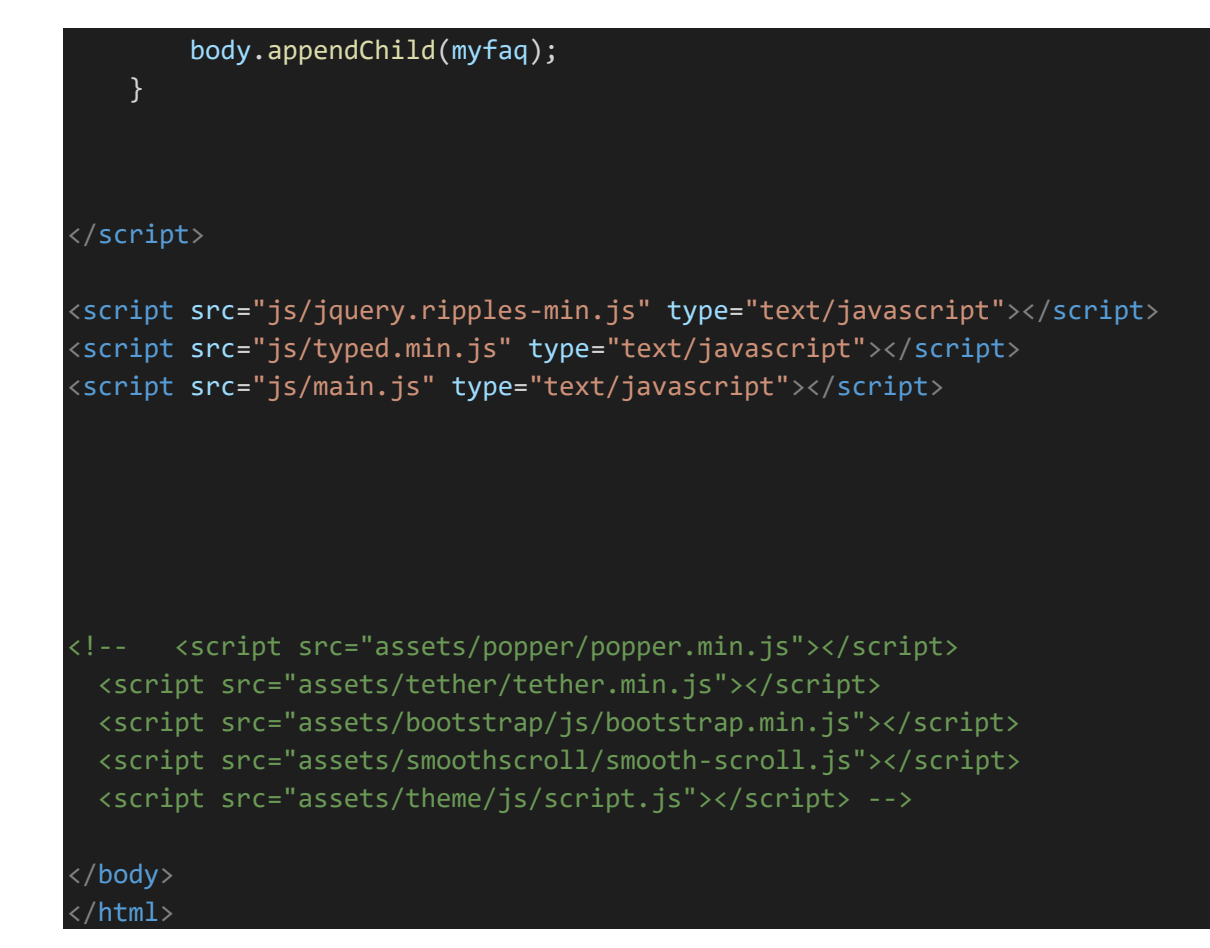

# **Registration**

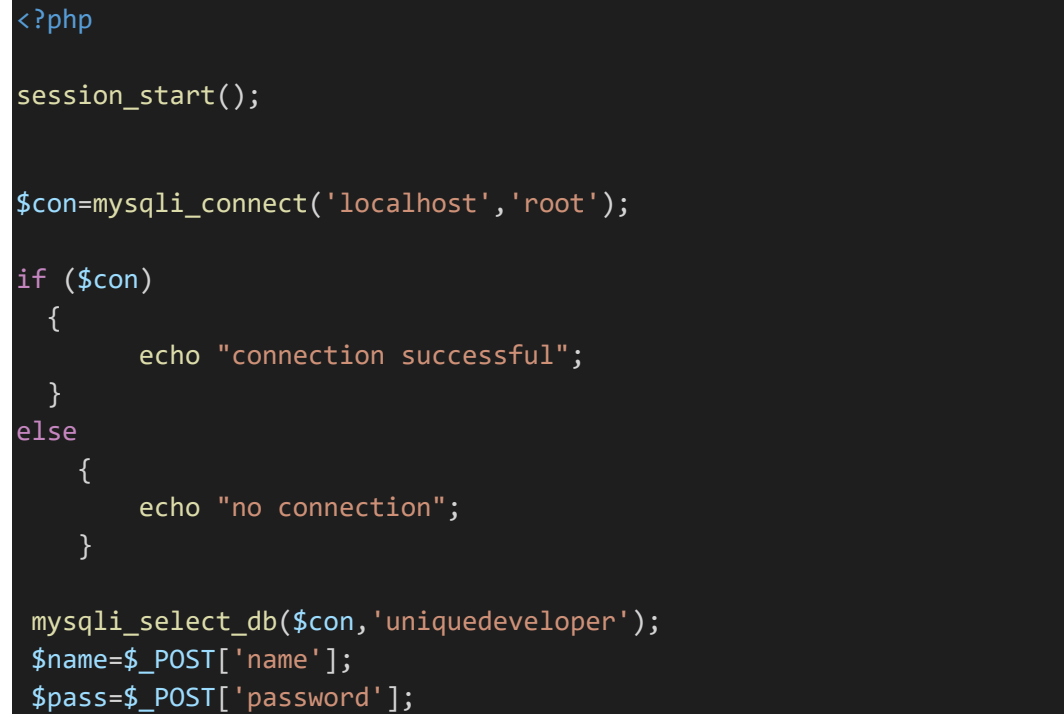

```
$email=$_POST['email'];
```
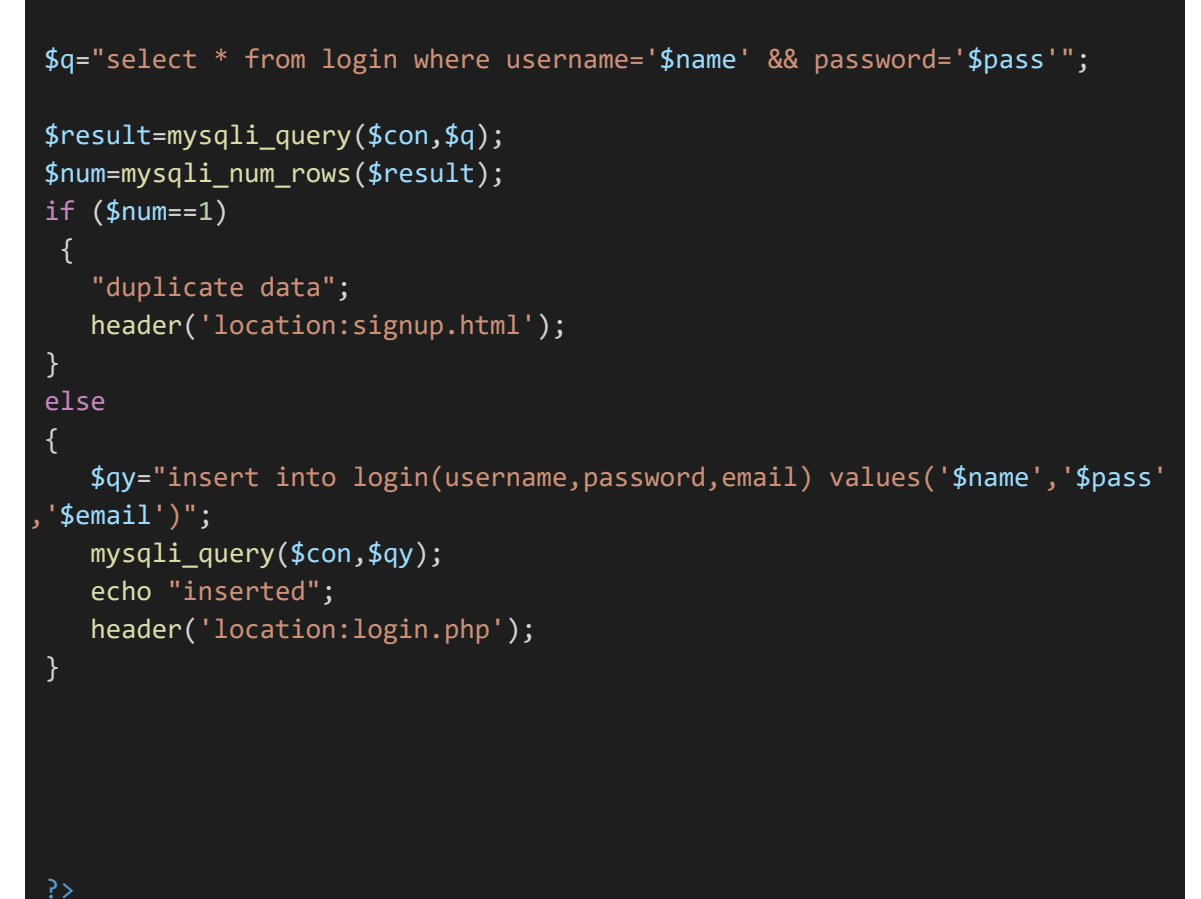

#### **Login**

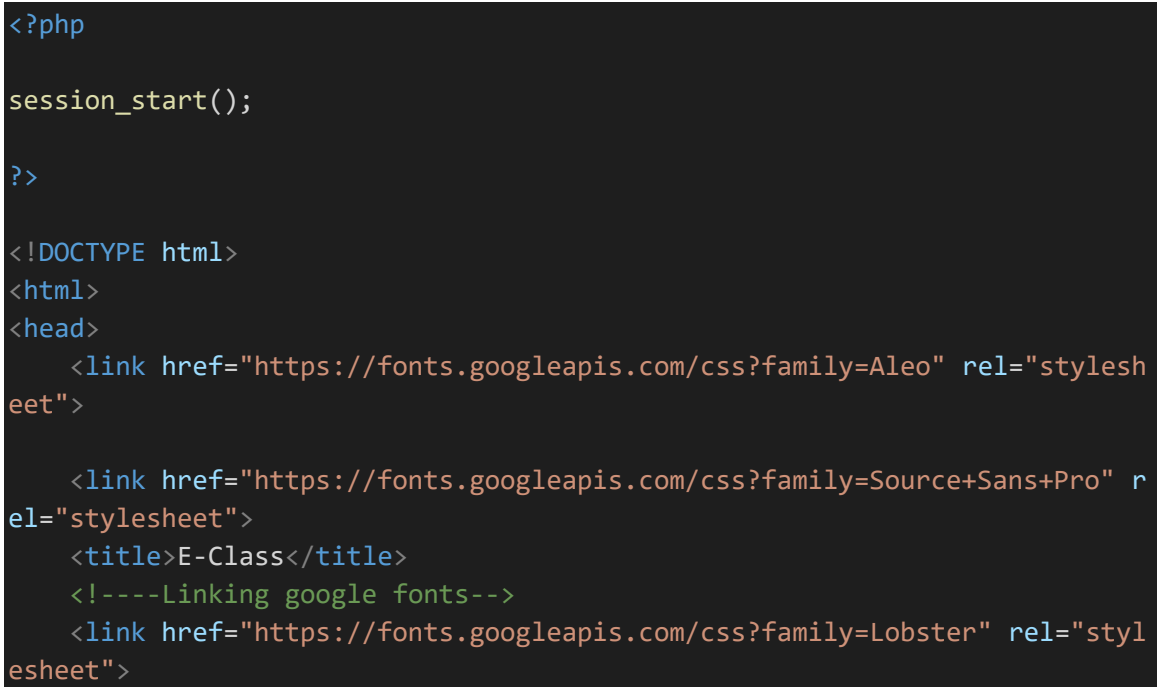

```
 <!----font-awsome start-->
     <link rel="stylesheet" href="https://cdnjs.cloudflare.com/ajax/libs/fo
nt-awesome/4.7.0/css/font-awesome.min.css">
     <!----font-awsome ends-->
         <!----css file link-->
     <link rel="stylesheet" type="text/css" href="css/login.css">
        <!----favicon setting-->
     <link rel="shortcut icon" type="text/css" href="img/mylogo.png">
     <!-- Latest compiled and minified CSS -->
     <link rel="stylesheet" href="https://maxcdn.bootstrapcdn.com/bootstrap
/3.3.7/css/bootstrap.min.css">
     <!-- jQuery library -->
     <script src="https://ajax.googleapis.com/ajax/libs/jquery/3.3.1/jquery
.min.js"></script>
     <!-- Latest compiled JavaScript -->
     <script src="https://maxcdn.bootstrapcdn.com/bootstrap/3.3.7/js/bootst
rap.min.js"></script>
     <!-- Google Client id to integrate google signin-->
     <meta name="google-signin-client_id" content="808976312783-
k901nr0n50did222qa275k0umvn4rpi1.apps.googleusercontent.com">
     <!-- Google JavaScript file to integrate google signin-->
     <script src="https://apis.google.com/js/platform.js" async defer></scr
ipt>
     <!-- Google custom JavaScript file to integrate google signin-->
     <script type="text/javascript" src="js/google_signin.js"></script>
     <!----------email notification-------->
<script type="text/css">
```

```
</script>
```

```
</head>
<body>
              <!---Navigation Starts ----->
     <nav class="navbar navbar-inverse navbar-fixed-top">
         <div class="container">
              <div class="navbar-header">
                  <!------Responsive Button---->
                  <button type="button" class="navbar-toggle" data-
toggle="collapse" data-target="#navi">
                      <span class="icon-bar"></span>
                      <span class="icon-bar"></span>
                      <span class="icon-bar"></span>
                  </button>
                  <h1 style="color: white;margin-top: 10px;" id="myhead">E-
Class</h1>
             \langle/div\rangle <div class="collapse navbar-collapse" id="navi">
                   <!------Navigation menus starts---->
                  <ul class="nav navbar-nav navbar-right">
                      <li> <a href="">Home</a></li>
                      <li> <a href="">Our Service</a></li>
                      <li> <a href="">Works</a></li>
                      <li> <a href="">Team</a></li>
                     <li> <a href="">About</a></li>
                      <li> <a href="">Carrier</a></li>
                      <li> <a href="" id="our-location" class="btn-
success" data-target="#mymodal" data-toggle="modal">Login/Signup</a></li>
                 \langle \rangleul>
                       <!------Navigation menus ends---->
             \langle/div\rangle\langle/div\rangle\langle/nav\rangle <!---Navigation Ends ----->
              <!---Slider Section starts ------->
              <section class="slider text-center" id="slider">
                  <div class="modal-dialog ">
                      <div class="modal-content">
```
#### <h3 id="login-heading">Login</h3>

```
 <div class="modal-body" >
                              <div class="left-box">
                              <form method="POST" action="validation.php" onsubm
it="return validation()">
                                   <div class="form-group">
                                        <label><i class="fa fa-user fa-
2x"></i>Username :</label>
                                        <input type="text" autocomplete="off" name
="name" class="form-control" id="username" onkeypress="clear()">
                                        <label><i class="fa fa-lock fa-
2x"></i>Password :</label>
                                        <input type="password" autocomplete="off"
name="password" class="form-control" id="password">
                                        <span id="perror"><?php 
                                        if(isset($_SESSION['error']))
\{ echo "wrong username or password"; 
\} ) and the set of the set of the set of the set of the set of the set of the set of the set of the set of the set of the set of the set of the set of the set of the set of the set of the set of the set of the set of t
                                       else{ echo " ";} 
                                       \langle/span\rangle<button id="btn-
login" type="submit">Login</button>
                                  \langle/div\rangle<div class="register">
                                       <h2>Don't have an account?&nbsp<span id="c
reate-account"><a href="signup.html">Create</span></a> </h2>
                                  \langle/div\rangle </form>
                        \langle/div\rangle <div class="right-box">
                              <span class="signinwith">Sign in With <br> Social
Networks</span>
                              <button class="social facebook">Log in with Facebo
ok</button>
                              <button class="social twitter">Log in with twitter
 </button>
```

```
 <button type="submit" class="social google g-
signin2" data-onsuccess="onSignIn()">Log in with gmail</button>
                      \langle/div\rangle\langle/div\rangle\langle/div\rangle\langle/div\rangle </section>
              <!---Slider Section ends------->
              <!---confirm password validation Start------->
<script type="text/javascript">
function validation() { 
     var username=document.getElementById('username').value; 
     var password=document.getElementById('password').value; 
     if ((username=="") ||( password==""))
     \left\{ \right. document.getElementById('perror').innerHTML="please fill the detai
ls"; 
         return false; 
      } 
} 
function clear() { 
     document.getElementById('perror').innerHTML="ksdfisdhfg"; 
} 
</script>
          <!---confirm password validation end------->
<script src="js/jquery.ripples-min.js" type="text/javascript"></script>
<script src="js/typed.min.js" type="text/javascript"></script>
</body>
</html>
```
## **Signup**

```
<!DOCTYPE html>
<html>
<head>
     <link href="https://fonts.googleapis.com/css?family=Aleo" rel="stylesh
eet">
     <link href="https://fonts.googleapis.com/css?family=Source+Sans+Pro" r
el="stylesheet">
     <title>E-Class</title>
     <!----Linking google fonts-->
     <link href="https://fonts.googleapis.com/css?family=Lobster" rel="styl
esheet">
     <!----font-awsome start-->
     <link rel="stylesheet" href="https://cdnjs.cloudflare.com/ajax/libs/fo
nt-awesome/4.7.0/css/font-awesome.min.css">
     <!----font-awsome ends-->
         <!----css file link-->
     <link rel="stylesheet" type="text/css" href="css/signupstyle.css">
        <!----favicon setting-->
     <link rel="shortcut icon" type="text/css" href="img/mylogo.png">
     <!-- Latest compiled and minified CSS -->
     <link rel="stylesheet" href="https://maxcdn.bootstrapcdn.com/bootstrap
/3.3.7/css/bootstrap.min.css">
     <!-- jQuery library -->
     <script src="https://ajax.googleapis.com/ajax/libs/jquery/3.3.1/jquery
.min.js"></script>
     <!-- Latest compiled JavaScript -->
     <script src="https://maxcdn.bootstrapcdn.com/bootstrap/3.3.7/js/bootst
rap.min.js"></script>
     <!----------email notification-------->
</head>
<body>
            <!---Navigation Starts ----->
```

```
 <nav class="navbar navbar-inverse navbar-fixed-top">
          <div class="container">
              <div class="navbar-header">
                  <!------Responsive Button---->
                   <button type="button" class="navbar-toggle" data-
toggle="collapse" data-target="#navi">
                       <span class="icon-bar"></span>
                       <span class="icon-bar"></span>
                       <span class="icon-bar"></span>
                  </button>
                  <h1 style="color: white;margin-top: 10px;" id="myhead">E-
Class</h1>
             \langle/div\rangle <div class="collapse navbar-collapse" id="navi">
                   <!------Navigation menus starts---->
                   <ul class="nav navbar-nav navbar-right">
                      \langle \overline{\text{li}} \rangle <a href="">Home</a></li>
                       <li> <a href="">Our Service</a></li>
                       <li> <a href="">Works</a></li>
                      <li> <a href="">Team</a></li>
                      <li> <a href="">About</a></li>
                       <li> <a href="">Carrier</a></li>
                       <li> <a href="" id="our-location" class="btn-
success" data-target="#mymodal" data-toggle="modal">Login/Signup</a></li>
                  \langle/ul>
                        <!------Navigation menus ends---->
             \langle/div\rangle\langle/div\rangle\langle/nav\rangle <!---Navigation Ends ----->
              <!---Slider Section starts ------->
              <section class="slider text-center" id="slider">
                   <div class="modal-dialog ">
                       <div class="modal-content">
                           <h3 id="login-heading">SIGN UP</h3>
                       <div class="modal-body" >
                           <div class="left-box">
                           <form method="POST" action="registration.php"> 
                                <div class="form-group">
                                    <label><i class="fa fa-user fa-
2x"></i>&nbspUsername :</label>
```

```
 <input type="text" name="name" class="form
-control">
                                    <label><i class="fa fa-lock fa-
2x"></i>&nbspPassword :</label>
                                    <input type="text" name="password" class="
form-control" id="pwd">
                                    <label><i class="fa fa-user fa-
2x"></i>&nbspConfirm Password :</label>
                                    <input type="text" name="confirm_password"
 class="form-control" id="cpwd">
                                    <label><i class="fa fa-lock fa-
2x"></i>&nbspEmail id :</label>
                                    <input type="text" name="email" class="for
m-control">
                                    <div id="errorlabel"></div>
                                    <button id="btn-
login" type="submit">log in</button>
                               \langle/div\rangle </form>
                      \langle/div\rangle <div class="right-box">
                           <span class="signinwith">Sign in With <br> Social
Networks</span>
                           <button class="social facebook">Log in with Facebo
ok</button>
                           <button class="social twitter">Log in with twitter
</button>
                           <button class="social google">Log in with gmail</b
utton>
                      \langle/div\rangle\langle/div\rangle<button id="btn-
signup"><a id="sign" href="index.php">Sign up</a></button>
                 \langle/div\rangle\langle/div\rangle </section>
              <!---Slider Section ends------->
```

```
 <!---confirm password validation Start------->
<script type="text/javascript">
$(document).ready(function(){
$('#cpwd').keyup(function(){
     var pwd=$('#pwd').val();
     var cpwd=$('#cpwd').val();
     if (cpwd!=pwd) 
     { 
         $('#errorlabel').html('**password are not matched');
         $('#errorlabel').css('color','red');
         return false; 
     } 
     else
     { 
         $('#errorlabel').html('');
         return true; 
     } 
});
});
</script>
          <!---confirm password validation end------->
<script src="js/jquery.ripples-min.js" type="text/javascript"></script>
<script src="js/typed.min.js" type="text/javascript"></script>
</body>
\langle/html\rangle
```
# **Logout**

#### <?php

```
session_start();
session_destroy();
header('location:login.php');
```
#### ?>

## **Validation**

<?php

 $\left\{ \right.$ 

```
session_start();
$con=mysqli_connect('localhost','root');
if ($con) 
   { 
         echo "connection successful"; 
   } 
else
     { 
         echo "no connection"; 
     } 
 mysqli_select_db($con,'uniquedeveloper');
 $name=$_POST['name'];
 $pass=$_POST['password'];
 $email=$_POST['email'];
 $q="select * from login where username='$name' && password='$pass'"; 
 $result=mysqli_query($con,$q);
 $res=mysqli_fetch_assoc($result);
 $num=mysqli_num_rows($result);
 if ($num==1) 
   { 
     if ($res['username']=='admin') 
     { 
         header("location:admin/admin_main.php");
     } 
     else
     { 
     $_SESSION['username']=$name; 
     header('location:index.php');
     } 
  } 
 else
```
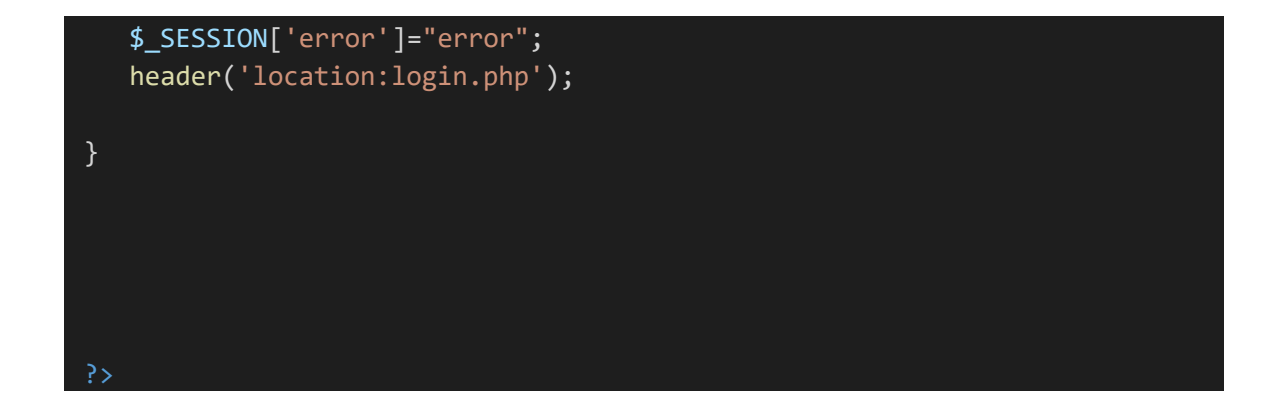

## **Sample**

```
<!DOCTYPE html>

<head>
    <title></title>
     <!-- Latest compiled and minified CSS -->
<link rel="stylesheet" href="https://maxcdn.bootstrapcdn.com/bootstrap/4.3
.1/css/bootstrap.min.css">
<!-- jQuery library -->
<script src="https://ajax.googleapis.com/ajax/libs/jquery/3.3.1/jquery.min
.js"></script>
<!-- Popper JS -->
<script src="https://cdnjs.cloudflare.com/ajax/libs/popper.js/1.14.7/umd/p
opper.min.js"></script>
<!-- Latest compiled JavaScript -->
<script src="https://maxcdn.bootstrapcdn.com/bootstrap/4.3.1/js/bootstrap.
min.js"></script>
</head>
<body>
     <div class="navbar bg-info h-50" style="height: 50px !important;">
        \langle \text{div} \rangle <ul style="display: inline;" class="navbar-nav d-inline">
             <li class="nav-item">
                  <a href="" class="nav-">HOME</a>
            \langle/li>
             <li class="nav-item">
                  <a href="" class="nav-">HOME</a>
            \langle/li\rangle <li class="nav-item">
```

```
 <a href="" class="nav-">HOME</a>
               \langle/li>
          \langle \text{u1} \rangle\overline{\langle}/div\rangle\langle/div\rangle<div class="container">
      <div class="row">
           <div class="card">
                <div class="card-header">
                     this is header
               \langle/div\rangle <div class="card-body">
                <div class="card-img">
                     <img src="img/work1.png" class="img-thumbnail img-
fluid" height="400px" width="200px;">
               \langle/div\rangle this is card bosy
               \langle/div\rangle <div class="card-title">
                     this is title
               \langle/div\rangle\langle/div\rangle\langle/div\rangle <div class="row">
           <table class="table table-bordered table-hover">
                <thead>
                     <tr>
                          <th>username</th>
                         <th>password</th>
                    \langle/tr>
                </thead>
                <tbody>
                     <tr>
                           <td>
                                vihu
                         \langle/td\rangle<td>8379</td>
                    \langle/tr>
                     <tr>
                         <td>mangesh</td>
                         <td>4562</td>
```

```
\langle/tr>
               </tbody>
              \langle/div\rangle </table>
           <form>
               <div class="form-group">
                     <input type="text" name="" class="form-control">
              \langle/div\rangle <div class="form-group">
                     <input type="text" name="" class="form-control">
              \langle/div\rangle </form>
     \langle/div\rangle\langle/div\rangleJQuery(document).ready(function()
{ 
 $(".slider").ripples({
})
} 
);
</body>
</html>
```
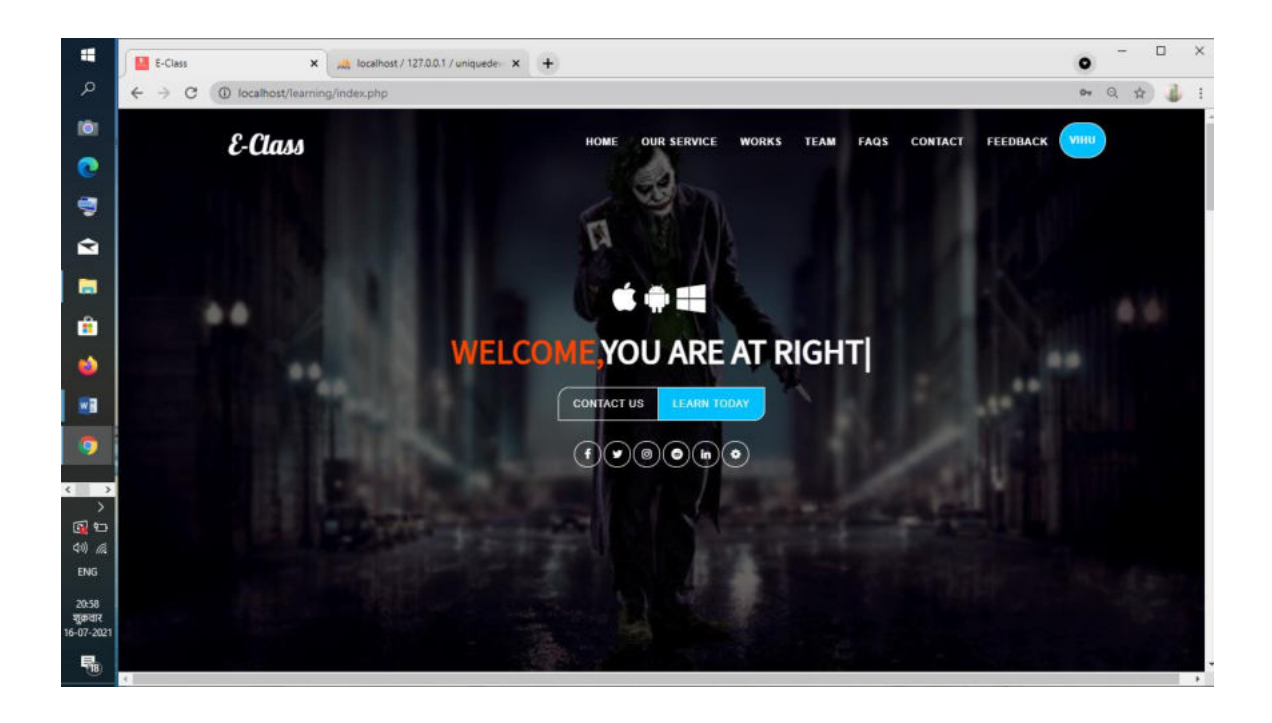

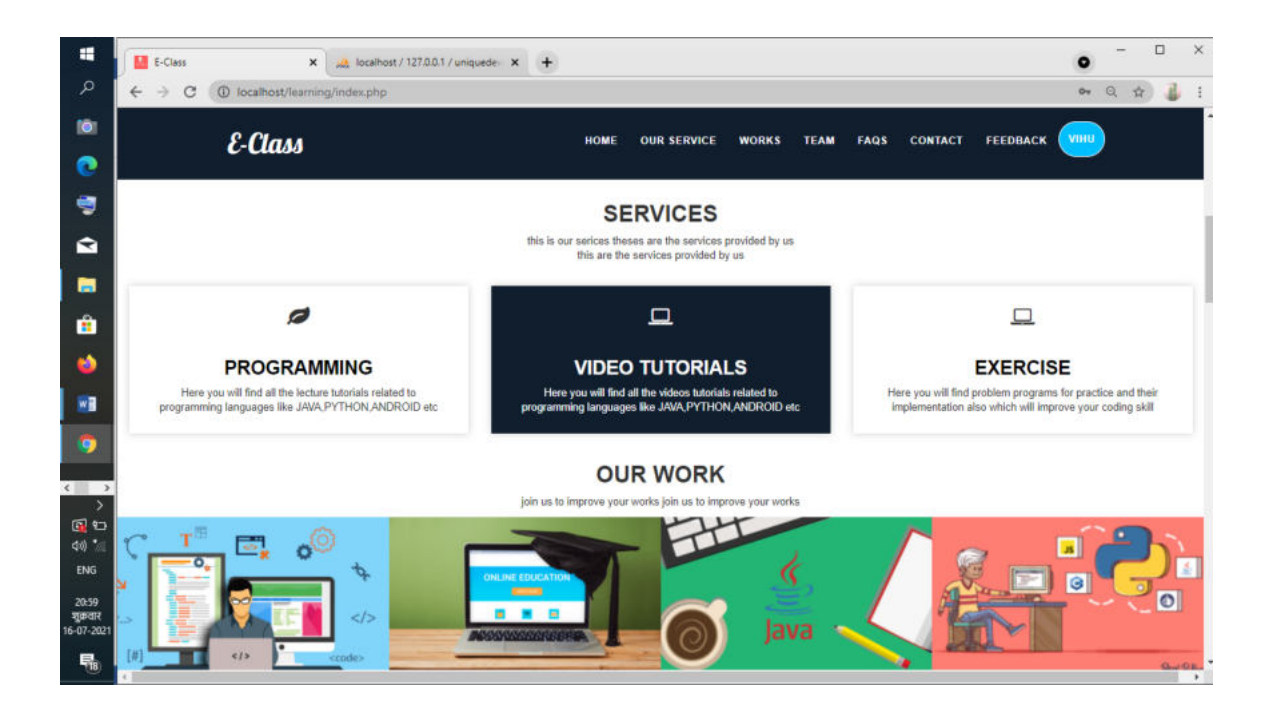

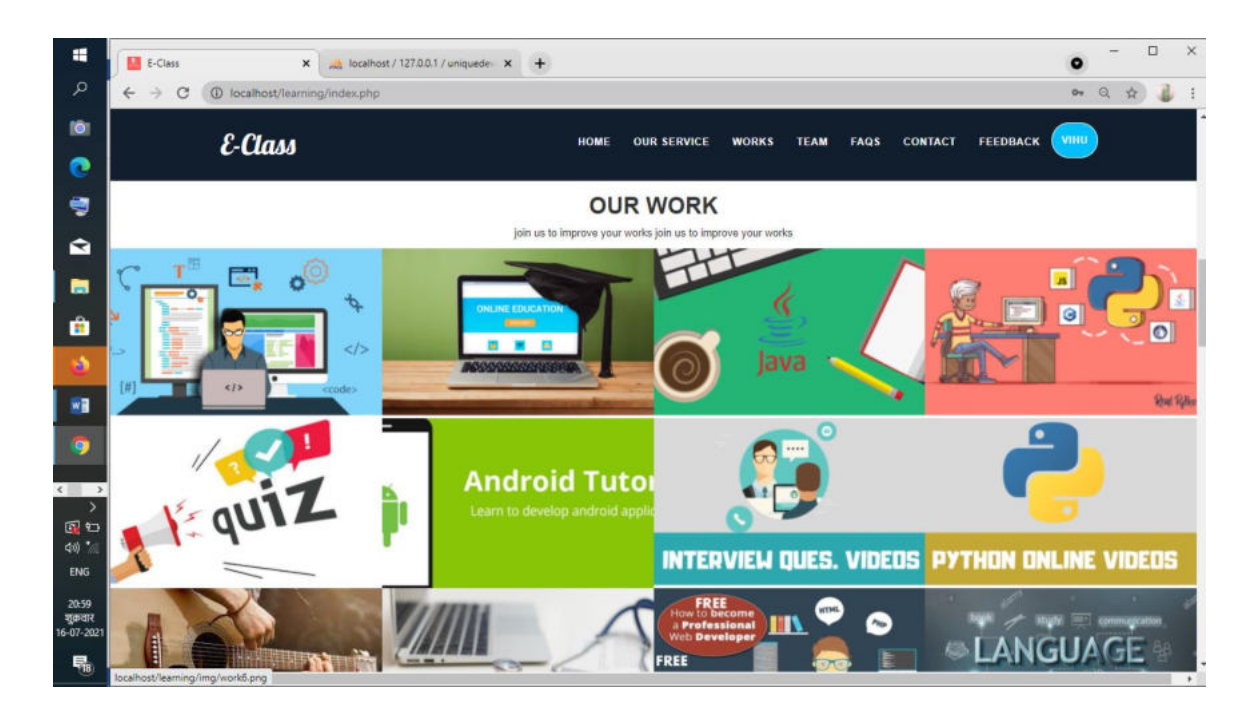

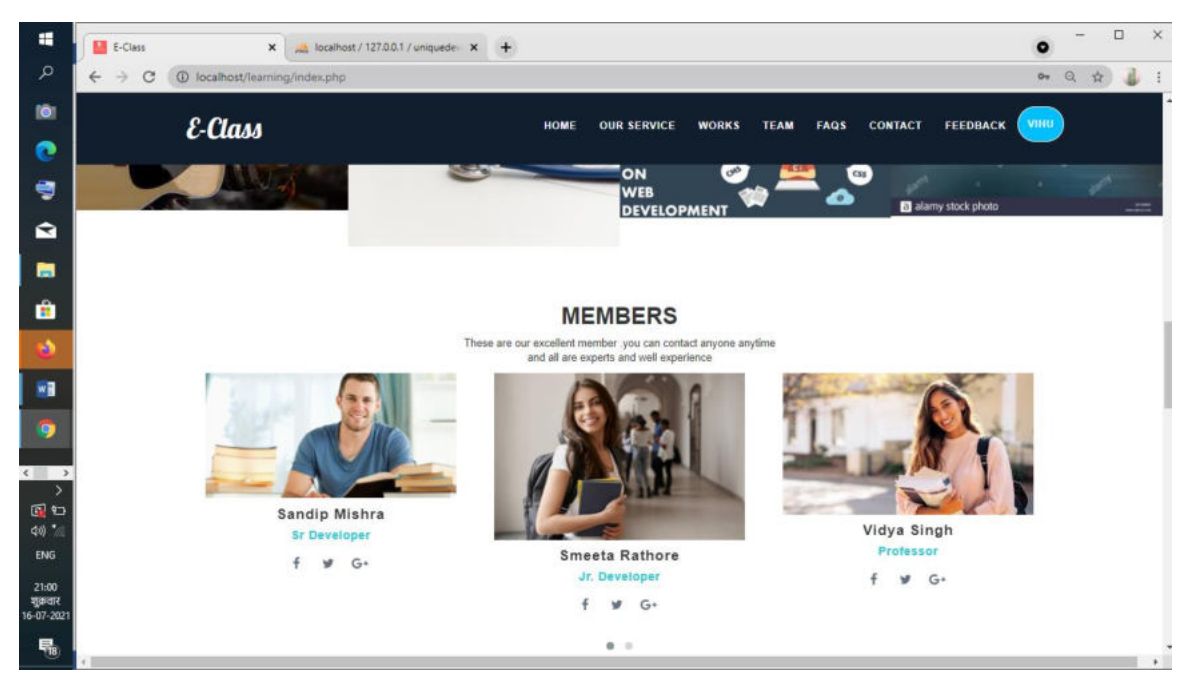

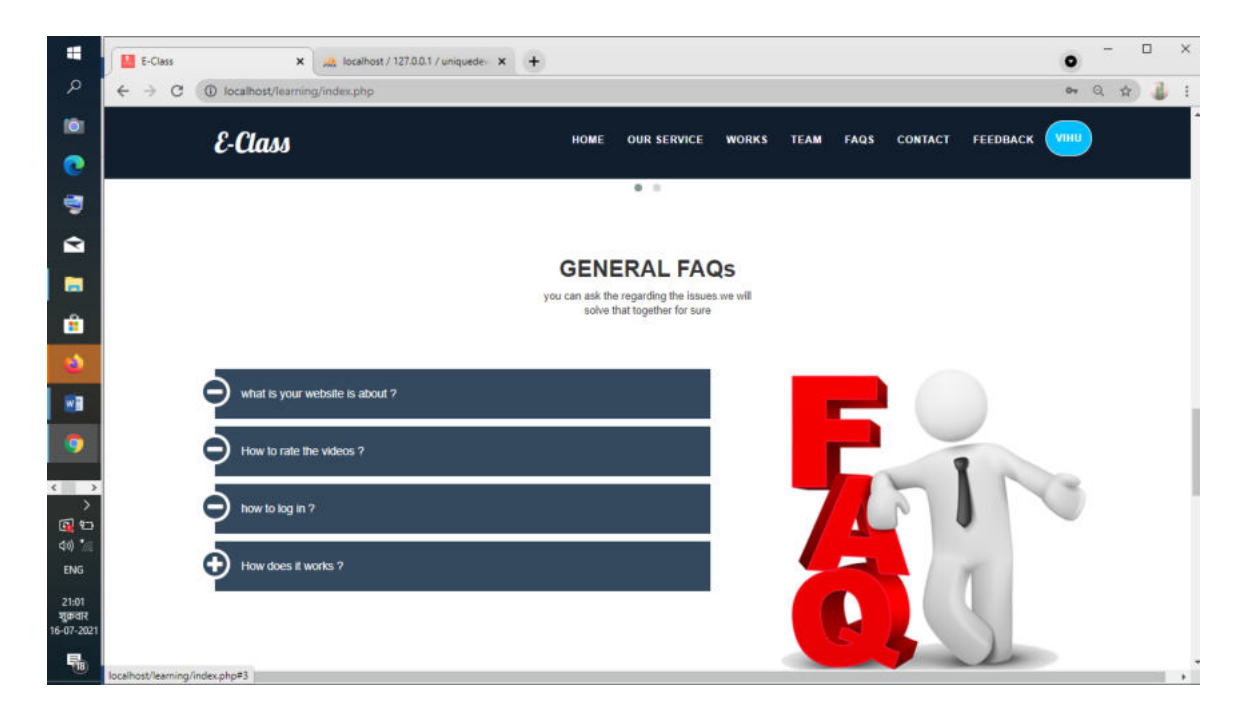

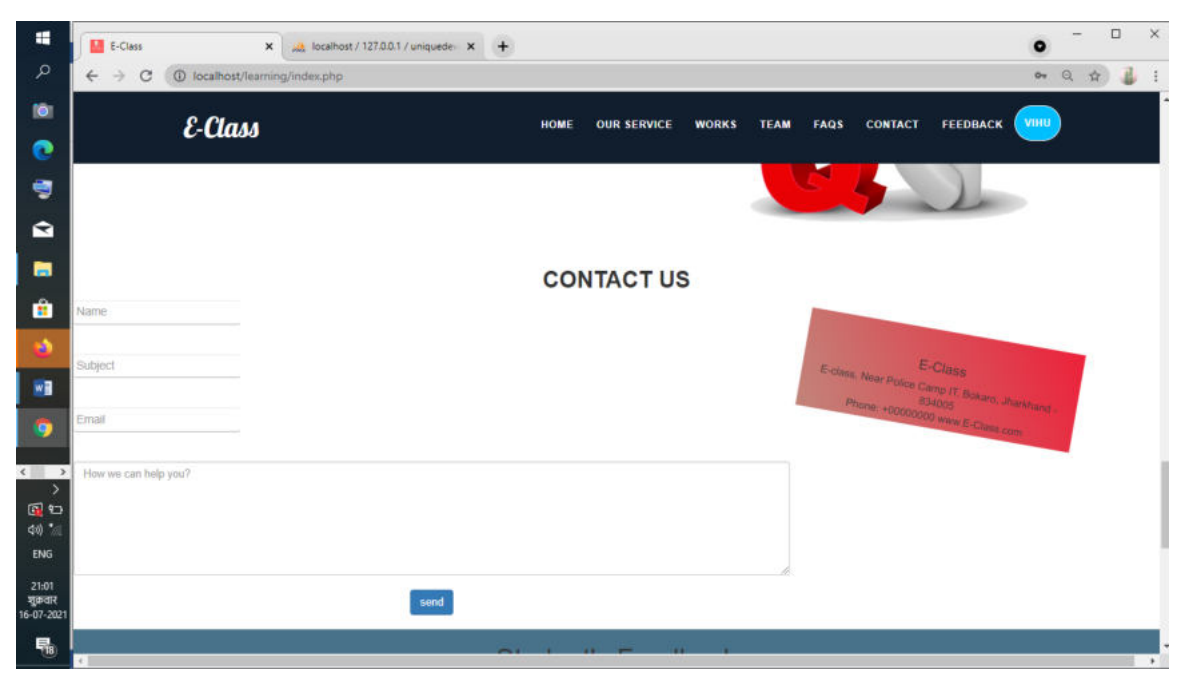

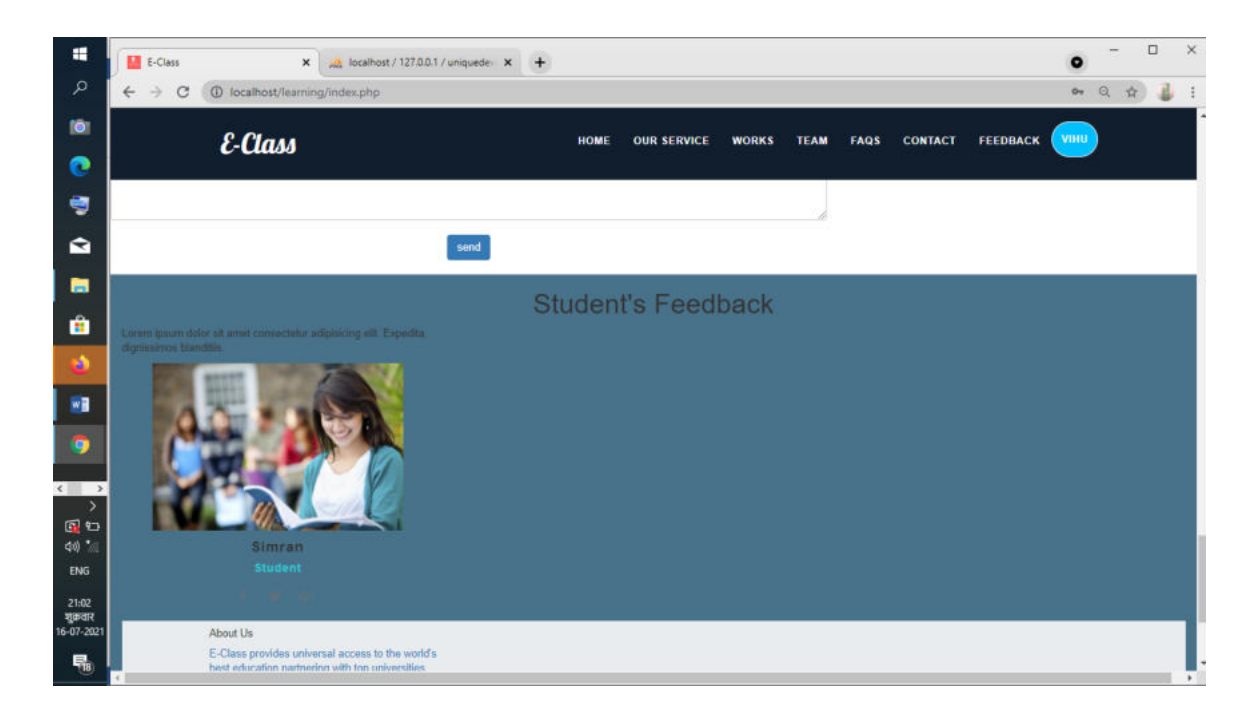

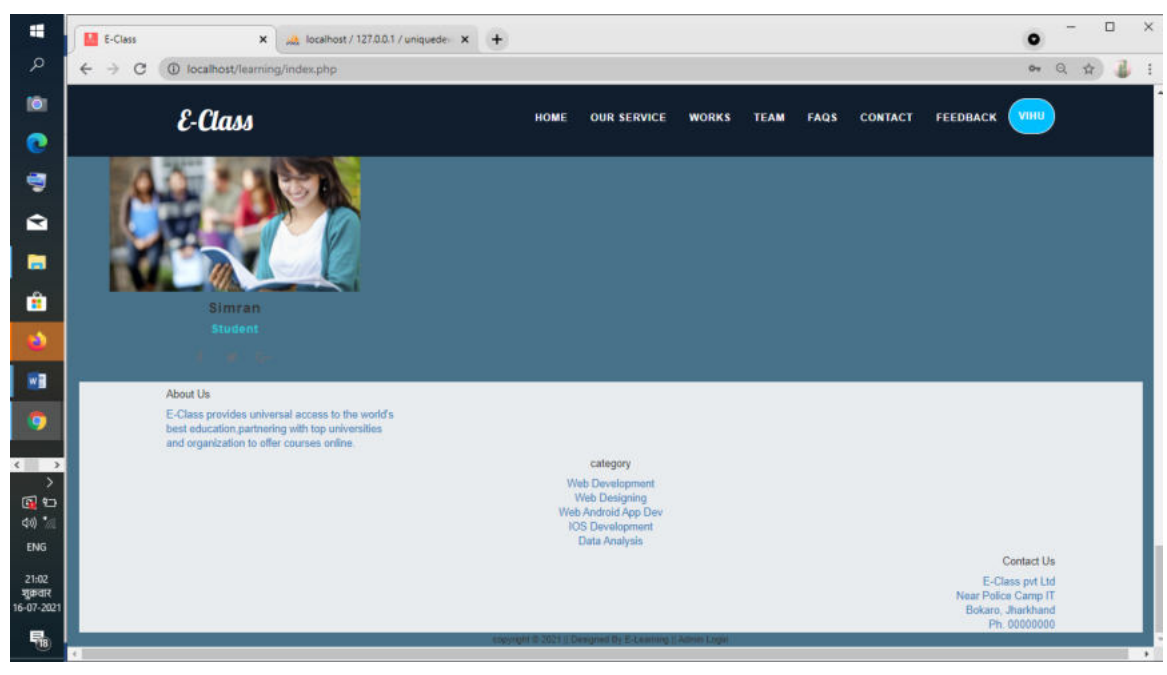

### **Programming**

```
<!DOCTYPE html>
<html>
<head>
     <title>E-Class</title>
     <!----css file link-->
     <link rel="stylesheet" type="text/css" href="css/programming.css">
     <!-- Latest compiled and minified CSS -->
```

```
 <link rel="stylesheet" href="https://maxcdn.bootstrapcdn.com/bootstrap
/3.3.7/css/bootstrap.min.css">
     <!-- jQuery library -->
     <script src="https://ajax.googleapis.com/ajax/libs/jquery/3.3.1/jquery
.min.js"></script>
     <!-- Latest compiled JavaScript -->
     <script src="https://maxcdn.bootstrapcdn.com/bootstrap/3.3.7/js/bootst
rap.min.js"></script>
     <!----Linking google fonts-->
     <link href="https://fonts.googleapis.com/css?family=Lobster" rel="styl
esheet">
     <!----font-awsome start-->
     <link rel="stylesheet" href="https://cdnjs.cloudflare.com/ajax/libs/fo
nt-awesome/4.7.0/css/font-awesome.min.css">
     <style type="text/css">
         .bgcolor
         { 
             background: rgba(0,0,0,0.1);
         } 
         body
         { 
                 background: #FC354C; /* fallback for old browsers */
background: -webkit-linear-
gradient(to right, #0ABFBC, #FC354C); /* Chrome 10-25, Safari 5.1-6 */background: linear-
gradient(to right, #0ABFBC, #FC354C); /* W3C, IE 10+/ Edge, Firefox 16+, C
hrome 26+, Opera 12+, Safari 7+ */
         color: white; 
         } 
         .navbar
         { 
             background: #C04848; /* fallback for old browsers */
background: -webkit-linear-
gradient(to right, #480048, #C04848); /* Chrome 10-25, Safari 5.1-6 */
```

```
background: linear-
gradient(to right, #480048, #C04848); /* W3C, IE 10+/ Edge, Firefox 16+, C
hrome 26+, Opera 12+, Safari 7+ */
         } 
     </style>
</head>
<body>
              <!---Navigation Starts ----->
     <nav class="navbar navbar-inverse navbar-fixed-top">
         <div class="container">
              <div class="navbar-header">
                  <!------Responsive Button---->
                  <button type="button" class="navbar-toggle" data-
toggle="collapse" data-target="#navi">
                      <span class="icon-bar"></span>
                      <span class="icon-bar"></span>
                      <span class="icon-bar"></span>
                  </button>
                  <h1 style="color: white;margin-top: 10px;" id="myhead">E-
Class</h1>
             \langle/div\rangle <div class="collapse navbar-collapse" id="navi">
                   <!------Navigation menus starts---->
                  <ul class="nav navbar-nav navbar-right">
                      <li> <a href="index.php">Home</a></li>
                      <li> <a href="">Our Service</a></li>
                      <li> <a href="">Works</a></li>
                     <li> <a href="">Team</a></li>
                      <li> <a href="">About</a></li>
                      <li> <a href="">Carrier</a></li>
                      <li> <a href="" id="our-location" class="btn-
success" data-target="#mymodal" data-
toggle="modal">Add New Course</a></li>
                 \langle/ul>
                       <!------Navigation menus ends---->
             \langle/div\rangle\langle/div\rangle\langle/nav\rangle <!---Navigation Ends ----->
```

```
 <!---programming languages Section Start ----->
<br>>>>>>>>>>>>>+br><br>>+br>
               <section class="latest-news-area" id="latest">
                     <div class="container">
                         <div class="row">
                              <div class="col-xs-12">
                                   <div class="section-title text-center">
                                        <h2><b>PROGRAMMING LANGUAGES</b></h2>
                                        <div class="sub-heading">
                                             Following are the available programmin
g languages <br>
                                             Start learning today 
                                       \langle/div\rangle\langle/div\rangle\langle/div\rangle\langle/div\rangle\langle b \rangle <div class="row">
                              <div class="news-active">
                                   <div class="col-md-4 col-sm-6 col-xs-
12 content-border" >
                                        <div class="bgcolor latest-news-wrap " >
                                             <div class="news-img">
                                                  <img src="img/JAVA.png" class="img
-responsive">
                                                  <div class="deat">
                                                       <span>JAVA</span>
                                                 \langle/div\rangle\langle/div\rangle <div class="news-content">
\langle p\rangle and the contract of the contract of the contract of \langle p\rangle Python is a scripting language
 like PHP, Perl, Ruby and so much more. It can be used for web programming
                                                 \langle/p>\timesbr>
                                                  <a href="http://localhost/MyRespon
siveWebsite/programming/java/java_programming.html">Start Reading...</a>
                                            \langle/div\rangle\langle/div\rangle\langle/div\rangle
```
 <div class="col-md-4 col-sm-6 col-xs-12 content-border"> <div class="bgcolor latest-news-wrap"> <div class="news-img"> <img src="img/PYTHON.png" class="i mg-responsive"> <div class="deat"> <span>PYTHON</span>  $\langle$ /div $\rangle$  $\langle$ /div $\rangle$  <div class="news-content">  $\langle p\rangle$  and the contract of the contract of the contract of  $\langle p\rangle$  Python is a scripting language like PHP, Perl, Ruby and so much more. It can be used for web programming </p><br> <a href="http://localhost/MyRespon siveWebsite/programming/python/python\_home.html">Start Reading...</a>  $\langle$ /div $\rangle$  $\langle$ /div $\rangle$  $\langle$ /div $\rangle$  <div class="col-md-4 col-sm-6 col-xs-12 content-border"> <div class="bgcolor latest-news-wrap"> <div class="news-img"> <img src="img/ANDROID.png" class=" img-responsive"> <div class="deat"> <span>ANDROID</span>  $\langle$ /div $\rangle$  $\langle$ /div $\rangle$  <div class="news-content">  $\langle p\rangle$  and the contract of the contract of the contract of  $\langle p\rangle$  Python is a scripting language like PHP, Perl, Ruby and so much more. It can be used for web programming  $\langle$ /p> $\times$ br> <a href="http://localhost/MyRespon siveWebsite/programming/android/android\_home.html">Start Reading...</a>  $\langle$ /div $\rangle$  $\langle$ /div $\rangle$  $\langle$ /div $\rangle$  $\langle$ /div $\rangle$ 

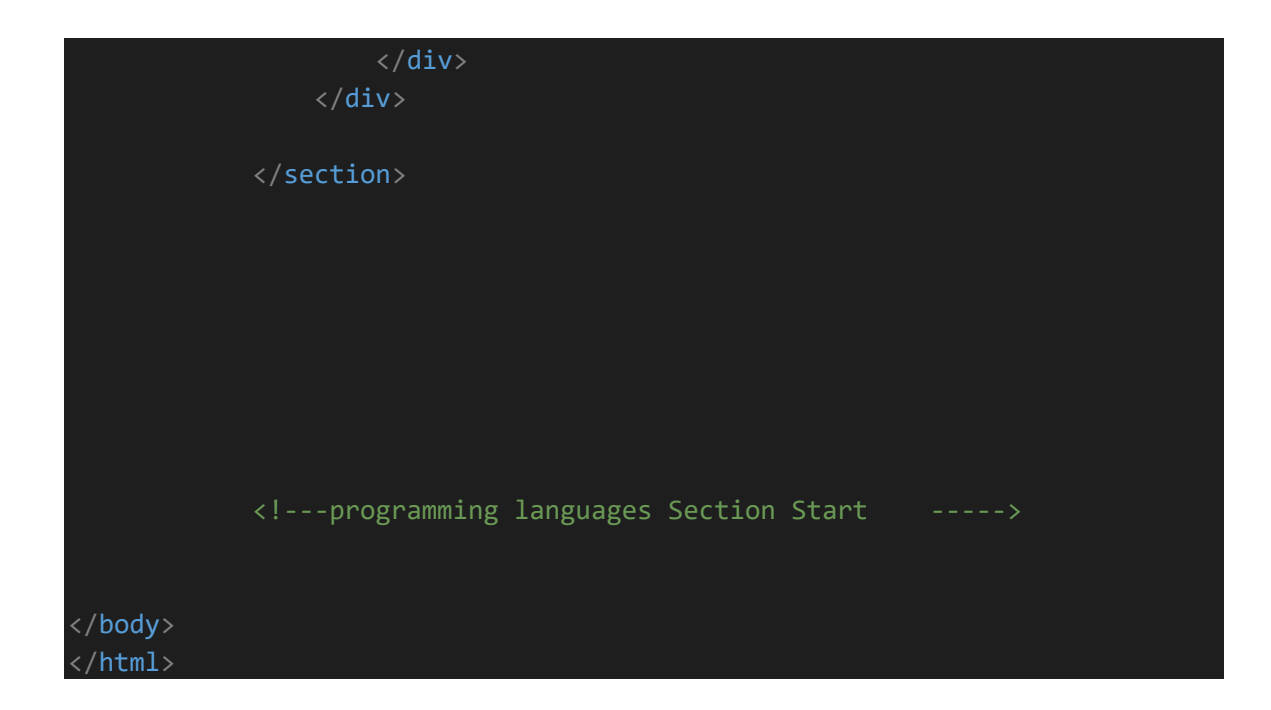

# **Programming Demo**

```
<?php 
     session_start();
?>
<!DOCTYPE html>
\hbox{\tt <html>}<head>
    <title>E-Class</title>
    <!----css file link-->
    <link rel="stylesheet" type="text/css" href="css/programming.css">
    <!-- Latest compiled and minified CSS -->
    <link rel="stylesheet" href="https://maxcdn.bootstrapcdn.com/bootstrap
/3.3.7/css/bootstrap.min.css">
    <!-- jQuery library -->
     <script src="https://ajax.googleapis.com/ajax/libs/jquery/3.3.1/jquery
.min.js"></script>
    <!-- Latest compiled JavaScript -->
```

```
 <script src="https://maxcdn.bootstrapcdn.com/bootstrap/3.3.7/js/bootst
rap.min.js"></script>
     <!----Linking google fonts-->
     <link href="https://fonts.googleapis.com/css?family=Lobster" rel="styl
esheet">
     <!----font-awsome start-->
     <link rel="stylesheet" href="https://cdnjs.cloudflare.com/ajax/libs/fo
nt-awesome/4.7.0/css/font-awesome.min.css">
     <style type="text/css">
         .context-dark, .bg-gray-dark, .bg-primary { 
     color: rgba(255, 255, 255, 0.8);
} 
.footer-classic a, .footer-classic a:focus, .footer-classic a:active { 
     color: #ffffff; 
} 
.nav-list li { 
     padding-top: 5px; 
     padding-bottom: 5px; 
} 
.nav-list li a:hover:before { 
     margin-left: 0; 
     opacity: 1; 
     visibility: visible; 
} 
ul, ol { 
     list-style: none; 
     padding: 0; 
     margin: 0; 
} 
.social-inner { 
     display: flex; 
     flex-direction: column; 
     align-items: center; 
     width: 100%; 
     padding: 23px; 
     font: 900 13px/1 "Lato", -apple-
system, BlinkMacSystemFont, "Segoe UI", Roboto, "Helvetica Neue", Arial, s
ans-serif;
```
text-transform: uppercase;

```
 color: rgba(255, 255, 255, 0.5);
} 
.social-container .col { 
     border: 1px solid rgba(255, 255, 255, 0.1);
     display: inline-block; 
} 
.nav-list li a:before { 
     content: "\f14f"; 
     font: 400 21px/1 "Material Design Icons"; 
     color: #4d6de6; 
     display: inline-block; 
     vertical-align: baseline; 
     margin-left: -28px; 
     margin-right: 7px; 
     opacity: 0; 
     visibility: hidden; 
     transition: .22s ease; 
} 
\mathsf{div1} \qquad \qquad /* for title image*/
{ 
     margin-top: 10%; 
    position: relative; 
     height: 500px; 
     width: 1263px; 
     background:url(uploadimg/programming_image.png);
} 
     </style>
</head>
<body>
              <!---Navigation Starts ----->
     <nav class="navbar navbar-inverse navbar-fixed-top">
         <div class="container">
              <div class="navbar-header">
                  <!------Responsive Button---->
                  <button type="button" class="navbar-toggle" data-
toggle="collapse" data-target="#navi">
```

```
 <span class="icon-bar"></span>
                      <span class="icon-bar"></span>
                      <span class="icon-bar"></span>
                  </button>
                  <h1 style="color: white;margin-top: 10px;" id="myhead">E-
Class</h1>
            \langle/div\rangle <div class="collapse navbar-collapse" id="navi">
                   <!------Navigation menus starts---->
                  <ul class="nav navbar-nav navbar-right">
                      <li> <a href="index.php">Home</a></li>
                      <li> <a href="">Our Service</a></li>
                      <li> <a href="">Works</a></li>
                     <li> <a href="">Team</a></li>
                     <li> <a href="">About</a></li>
                      <li> <a href="">Carrier</a></li>
                      <li> <a href="" id="our-location" class="btn-
success" ><?php echo $ SESSION['username']; ?></a></li>
                 \langle \rangleul\langle <!------Navigation menus ends---->
             \langle/div\rangle\langle/div\rangle\langle/nav\rangle <!---Navigation Ends ----->
             <!---Login Start------->
              <!-- <div class="modal fade modal-dialog-
centered" id="mymodal">
                  <div class="modal-dialog ">
                      <div class="modal-content">
                           <h3 id="login-heading">Login</h3>
                      <div class="modal-body" >
                           <div class="left-box">
                           <form method="POST" enctype="multipart/form-
data" action="imgdemo.php">
                               <div class="form-group">
                                   <label><i class="fa fa-user fa-
2x"></i>Language Name :</label>
                                   <input type="text" name="languagename" cla
ss="form-control">
```
 <label><i class="fa fa-lock fa-2x"></i>Language Description :</label> <input type="text" name="languagedesc" cla ss="form-control"> <label><i class="fa fa-lock fa-2x"></i>Language Image :</label> <input type="file" name="languageimg" clas s="form-control"> <button id="btnlogin" type="submit">Add Course</button> </div> <div class="register"> <h2>Don't have an account?&nbsp<span id="c reate-account"><a href="signup.html">Create</span></a> </h2> </div> </form> </div> <div class="right-box"> <span class="signinwith">Sign in With <br> Social Networks</span> <button class="social facebook">Log in with Facebo ok</button> <button class="social twitter">Log in with twitter </button> <button class="social google">Log in with gmail</b utton> </div> </div> </div> </div> </div> <!---Login Ends------->

```
<div>
     <img src="C:\Users\sunil\Pictures\wallpaper\be_all.jpg">
\langle/div> -->
<div class="container-fluid div1">
    \langle/div\rangle <!---programming languages Section Start ----->
<br>>>>>>>>>>>>>+br><br>>+br>
              <section class="latest-news-area" id="latest">
                   <div class="container">
                        <div class="row">
                            <div class="col-xs-12">
                                 <div class="section-title text-center">
                                    <h2><b>PROGRAMMING LANGUAGES</b></h2>
                                     <div class="sub-heading">
                                          Following are the available programmin
g languages <br>
                                          Start learning today 
                                    \langle/div\rangle\langle/div\rangle\langle/div\rangle\langle/div\rangle\langle b \rangle<?php
                  // session_start();
                  $con=mysqli_connect('localhost','root');
             mysqli select db($con,'uniquedeveloper');
              $q="select * from programming_languages"; 
              $query=mysqli_query($con,$q);
             while ($res=mysqli fetch array($query)) {
```

```
 <div class="col-md-4 col-sm-6 col-xs-12 content-
border" style="margin-bottom: 10px;">
                                       <div class="latest-news-wrap">
                                            <div class="news-img">
                                                 <img src=<?php echo $res['language
_image']; ?> class="img-responsive">
                                                <div class="deat">
                                                     <span><?php echo $res['languag
e name']; ?></span>
                                               \langle/div\rangle\langle/div\rangle <div class="news-content">
\langle p\rangle and the contract of the contract of the contract of \langle p\rangle <?php echo $res['language_desc
ription']; ?>
                                               \langle/p>\timesbr>
                                                <a href="programming/java/java_pro
gramming.php?course_name=<?php echo $res['language_name'] ?>">Start Readin
g... \langle a \rangle\langle/div\rangle\langle/div\rangle\langle/div\rangle<?php } ?>
                   \langle/div\rangle </section>
               <!---programming languages Section ends ----->
               <!---footer Section Start ----->
<br>>>>>>>>>>>>>+br>>+br>+
<footer class="section footer-classic context-dark bg-
image" style="background: #2d3246;">
          <div class="container">
            <div class="row row-30">
               <div class="col-md-4 col-xl-5">
```

```
 <div class="pr-xl-
4"><a class="brand" href="index.html"><img class="brand-logo-
light" src="images/agency/logo-inverse-
140x37.png" alt="" width="140" height="37" srcset="images/agency/logo-
retina-inverse-280x74.png 2x"></a>
                   <p>Unique Devloper is an excellent learning hub, dedicated
 to the programmer who want to explore.\langle p \rangle <!-- Rights-->
                   <p class="rights"><span>© </span><span class="copyright-
year">2018</span><span> </span><span><span>uniqueDeveloper</span><span>. </span>
<span>All Rights Reserved.</span></p>
                \langle/div\rangle\langle/div\rangle <div class="col-md-4">
                 <h5>Contacts</h5>
                 <dl class="contact-list">
                   <dt>Address:</dt>
                   <dd>Nagardas Road, andheri east, mumbai 400101</dd>
                \langle/dl\rangle <dl class="contact-list">
                   <dt>email:</dt>
                   <dd><a href="mailto:#">uniquedeveloper0@gmail.com</a></dd>
                \langle/dl\rangle <dl class="contact-list">
                   <dt>phones:</dt>
                   <dd><a href="tel:#">+91 9082944195</a> <span>or</span> <a
href="tel:#">+91 7738364521</a>
                  \langle/dd\rangle\langle/dl\rangle\langle/div\rangle <div class="col-md-4 col-xl-3">
                 <h5>Links</h5>
                 <ul class="nav-list">
                   <li><a href="#">About</a></li>
                   <li><a href="#">Projects</a></li>
                   <li><a href="#">Blog</a></li>
                   <li><a href="#">Contacts</a></li>
                   <li><a href="#">Pricing</a></li>
                \langle \rangleul\rangle\langle/div\rangle\langle/div\rangle\langle/div\rangle <div class="row no-gutters social-container">
            <div class="col"><a class="social-
inner" href="#"><span class="icon mdi mdi-
facebook"></span><span>Facebook</span></a></div>
```

```
 <div class="col"><a class="social-
inner" href="#"><span class="icon mdi mdi-
instagram"></span><span>instagram</span></a>></div>
           <div class="col"><a class="social-
inner" href="#"><span class="icon mdi mdi-
twitter"></span><span>twitter</span></a></div>
           <div class="col"><a class="social-
inner" href="#"><span class="icon mdi mdi-youtube-
play"></span><span>google</span></a></div>
        \langle/div\rangle </footer>
             <!---footer Section Ends ----->
</body>
```
</html>

## **Imgupload**

```
<!DOCTYPE html>
<html>
<head>
     <title></title>
</head>
<body>
     <form method="POST" action='imgdemo.php' enctype="multipart/form-
data">
     <div class="form-group">
         <label><i class="fa fa-user fa-2x"></i>Language Name :</label>
         <input type="text" name="languagename" class="form-control">
         <label><i class="fa fa-lock fa-2x"></i>Language Image :</label>
         <input type="file" name="languageimg" class="form-control">
         <label><i class="fa fa-lock fa-
2x"></i>Language Description :</label>
         <input type="text" name="languagedesc" class="form-control">
         <button id="btnlogin" type="submit">Add Course</button>
    \langle/div\rangle
```

```
 <div class="register">
        <h2>Don't have an account?&nbsp<span id="create-
account"><a href="signup.html">Create</span></a> </h2>
     </div>
     </form>
</body>
```
#### **Demo**

</html>

```
<!DOCTYPE html>
<html>
<head>
     <title>E-Class</title>
     <!-- Latest compiled and minified CSS -->
     <link rel="stylesheet" href="https://maxcdn.bootstrapcdn.com/bootstrap
/3.3.7/css/bootstrap.min.css">
     <!-- jQuery library -->
     <script src="https://ajax.googleapis.com/ajax/libs/jquery/3.3.1/jquery
.min.js"></script>
     <!-- Latest compiled JavaScript -->
     <script src="https://maxcdn.bootstrapcdn.com/bootstrap/3.3.7/js/bootst
rap.min.js"></script>
</head>
<body>
     <div class="container">
         <div class="row">
             <div class="col-md-4 col-sm-6 col-xs-12">
                                   <div class="card" style="width: 18rem;">
                    <img src="img/1logo.png" class="card-img-top" alt="...">
                    <div class="card-body">
                      <h5 class="card-title">Card title</h5>
                      <p class="card-
text">Some quick example text to build on the card title and make up the b
ulk of the card's content.</p>
                      <a href="#" class="btn btn-primary">Go somewhere</a>
                   \langle/div\rangle\langle/div\rangle\langle/div\rangle <div class="col-md-4 col-sm-6 col-xs-12">
                                   <div class="card" style="width: 18rem;">
```
```
 <img src="img/1logo.png" class="card-img-top" alt="...">
                      <div class="card-body">
                        <h5 class="card-title">Card title</h5>
                        <p class="card-
text">Some quick example text to build on the card title and make up the b
ulk of the card's content.</p>
                        <a href="#" class="btn btn-primary">Go somewhere</a>
                    \langle/div\rangle\langle/div\rangle\langle/div\rangle <div class="col-md-4 col-sm-6 col-xs-12">
                                      <div class="card" style="width: 18rem;">
                      <img src="img/1logo.png" class="card-img-top" alt="...">
                      <div class="card-body">
                        <h5 class="card-title">Card title</h5>
                        <p class="card-
text">Some quick example text to build on the card title and make up the b
ulk of the card's content.</p>
                        <a href="#" class="btn btn-primary">Go somewhere</a>
                    \langle/div\rangle\langle/div\rangle\langle/div\rangle\langle/div\rangle\langle/div\rangle</body>
</html>
```
### **Transfer**

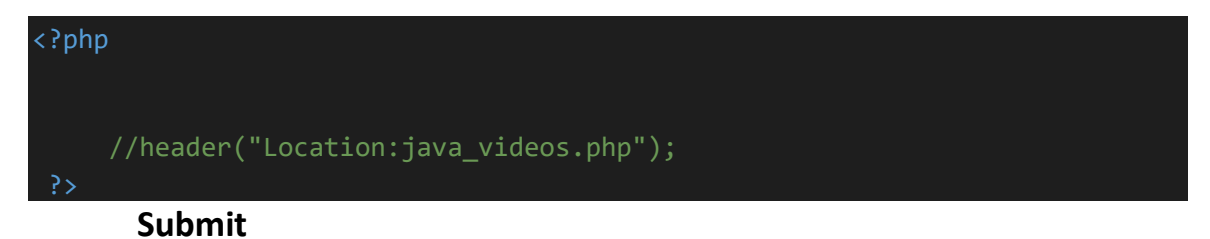

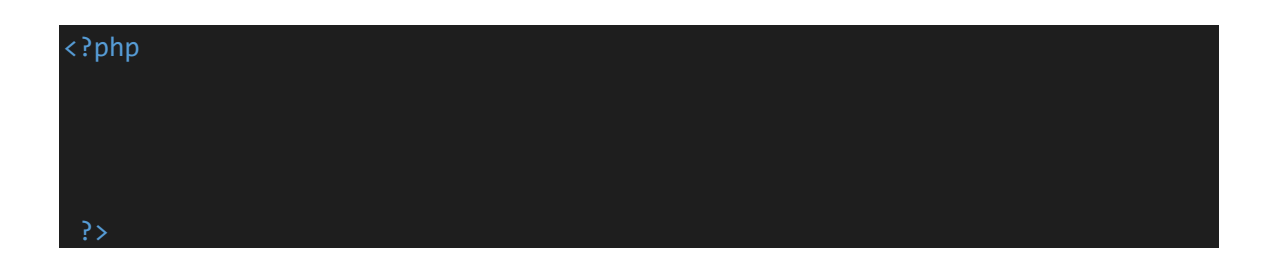

# **Video.php**

```
<?php 
    session start();
      include 'conn.inc.php'; 
 require 'comments.inc.php'; 
if (!isset($ SESSION['username'])) {
     header('location:../../login.php'); 
} 
 date default timezone set('Asia/Kolkata');
 // echo date default timezone get();
 ?>
 <!DOCTYPE html>

 <head>
    <title></title>
     <link rel="stylesheet" type="text/css" href="java_video.css">
     <link rel="stylesheet" type="text/css" href="../../css/programming.css
">
     <!-- Latest compiled and minified CSS -->
<link rel="stylesheet" href="https://maxcdn.bootstrapcdn.com/bootstrap/4.2
.1/css/bootstrap.min.css">
<!-- jQuery library -->
<script src="https://ajax.googleapis.com/ajax/libs/jquery/3.3.1/jquery.min
.js"></script>
<!-- Popper JS -->
<script src="https://cdnjs.cloudflare.com/ajax/libs/popper.js/1.14.6/umd/p
opper.min.js"></script>
<!-- Latest compiled JavaScript -->
<script src="https://maxcdn.bootstrapcdn.com/bootstrap/4.2.1/js/bootstrap.
min.js"></script>
```
<!----Linking google fonts-->

```
 <link href="https://fonts.googleapis.com/css?family=Lobster" rel="styl
esheet">
     <!----font-awsome start-->
     <link rel="stylesheet" href="https://cdnjs.cloudflare.com/ajax/libs/fo
nt-awesome/4.7.0/css/font-awesome.min.css">
     <style type="text/css">
         #mybody
{ 
     background-color: #e9ecef; 
} 
#video-list-section
{ 
     position: absolute; 
     top:80px; 
     right: 150px; 
     background-color: deepskyblue; 
     padding: 20px; 
     left:900px; 
     width: 400px; 
} 
.fixed-top
{ 
     position: relative; 
} 
.item #sidebar-wrapper, #sidebar-wrapper { 
     float: right; 
     width: 30%; 
     max-width: 330px; 
} 
#sidebar-wrapper { 
     padding-top: 20px; 
}
```
</style>

```
\overline{\langle}/head>
 <body id="mybody" class="bg-white">
             <!---Navigation Start ----->
<nav class="navbar navbar-expand-lg navbar-light bg-dark fixed-top">
   <a class="navbar-brand text-white" href="#">E-Class</a>
   <button class="navbar-toggler" type="button" data-
toggle="collapse" data-target="#navbarSupportedContent" aria-
controls="navbarSupportedContent" aria-expanded="false" aria-
label="Toggle navigation">
     <span class="navbar-toggler-icon"></span>
   </button>
   <div class="collapse navbar-collapse" id="navbarSupportedContent">
     <ul class="navbar-nav mr-auto ">
       <li class="nav-item active">
         <a class="nav-link text-white" href="#">Home <span class="sr-
only">(current)</span></a>
      \langle/li>
      <!-- <li class="nav-item">
         <a class="nav-link text-white" href="#">Link</a>
      \langle/li\rangle <li class="nav-item dropdown">
         <a class="nav-link dropdown-toggle text-
white" href="#" id="navbarDropdown" role="button" data-
toggle="dropdown" aria-haspopup="true" aria-expanded="false">
           Dropdown
        \langlea>
         <div class="dropdown-menu text-white" aria-
labelledby="navbarDropdown">
           <a class="dropdown-item" href="#">Action</a>
           <a class="dropdown-item" href="#">Another action</a>
           <div class="dropdown-divider"></div>
           <a class="dropdown-item" href="#">Something else here</a>
         </div>
      \langle/li>
       <li class="nav-item">
         <a class="nav-link disabled" href="#">Disabled</a>
      \langle/li> -->
    \langle/ul>
     <form class="form-inline my-2 my-lg-0">
       <input class="form-control mr-sm-
2" type="search" placeholder="Search" aria-label="Search">
       <button class="btn btn-outline-success my-2 my-sm-
```

```
0" type="submit">Search</button>
```

```
 </form>
  \langle/div\rangle\langle/nav\rangle <!---Navigation Ends ----->
         <!---Video iframe Start ----->
\langle b \rangle<div class="container-fluid">
     <div class="row">
 <section class="col-md-7 mt-4">
         <iframe style="border:1px #999 solid;" width="760" height="415" 
<?php 
         $_SESSION['vid']=$_GET['video_id'];
         $video_id=$_GET['video_id'];
         $sql="select * from videos where video_id='$video_id'"; 
         $result=mysqli_query($con,$sql);
        while ($row=mysqli fetch array($result))
          { 
              ?>
              src=<?php echo $row['video_path']; //fetching youtube video
path from database & storing into src attribute
         } 
         ?>
         frameborder="0" allow="accelerometer; autoplay; encrypted-
media; gyroscope; picture-in-picture" allowfullscreen></iframe>
         <!---Video iframe Ends ----->
```

```
 <!---Comments Section Start ----->
<br>>
<br>
         <div class='commentdiv shadow bg-
light' style="border:1px #d2c8c8 solid; background-color: #dfe1e4;">
<?php 
              $video_id=$_GET['video_id']; //getting the value of video
is from the previous page using GET
     echo " 
                 <form method='POST' action='".setComments($con)."'>
                     <input type='hidden' name='uid' value='Anonymous'>
                     <input type='hidden' name='vid' value='".$video_id."'>
                     <input type='hidden' name='date' value='".date('Y-m-
d H:i:s')."'>
                     <textarea name='message'></textarea><br>
                     <button type='submit' name='commentSubmit' class='comm
entbtn'>Comment</button>
                 </form><br><br>
             "; 
?> \langle/div>
<?php 
getComments($con);
 ?>
     </section>
         <!---Comments Section Ends ----->
         <!---Video list Start ----->
     <div class="col-md-4 float-right ml-5 bg-white mt-4">
   <table class="table table-hover mt-3 table-borderless bg-light">
     <tbody>
     <div class="card-header text-center bg-
light"><h5>Popular videos</h5></div>
         <?php
```
\$course\_name=\$\_GET['course\_name'];

```
 $sql="select * from videos where course_name='$course_name'"; 
     $result=mysqli_query($con,$sql);
     while ($row=mysqli_fetch_array($result))
      { 
       <tr>
         <td><a href=""><img src=../../uploadimg/thumbnail/<?php echo $row[
'video image']; ?> height="100" width="150"></a></td>
        <td><?php echo $row['video_name']; ?></td>
      \langle/tr>
   <?php } ?>
     </tbody>
  </table>
\langle/div\rangle\langle/div\rangle\langle/div\rangle
```

```
 <!-- <div style="clear: both;"></div> -->
     <!---Video list Ends ----->
     <!---footer Section Start ----->
<?php 
    include "../../admin/includes/footer.php"; 
 ?>
            <!---footer Section Ends ----->
</body>
\langle/html\rangle
```
**Videos** 

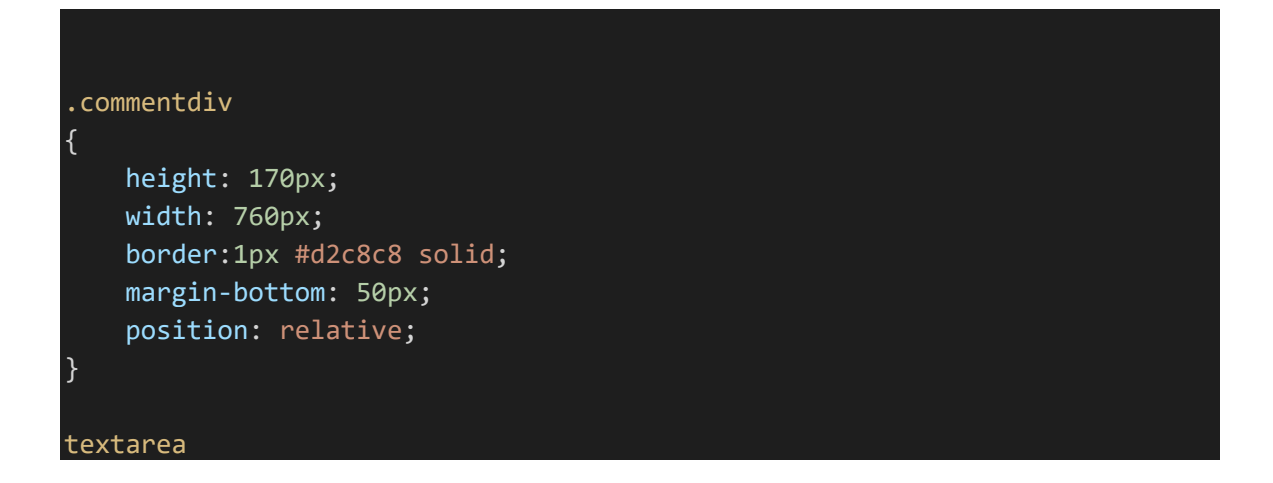

```
{ 
     margin-right: 20px; 
     margin-top: 50px; 
     width: 600px; 
     height: 70px; 
} 
.commentbtn
{ 
     height: 30px; 
     width: 100px; 
     border: none; 
     color: #fff; 
     margin-left: 20px; 
     background-color: deepskyblue; 
} 
.comment-box
{ 
     width: 760px; 
     padding: 20px; 
     background-color: #fff; 
     border-radius: 4px; 
     margin-bottom: 4px; 
     position: relative; 
} 
.comment-box p
{ 
     font-family:arial; 
     font-size: 14px; 
     line-height: 16px; 
} 
.delete-form
{ 
     position: absolute; 
     top:0px; 
     right:10px; 
} 
.delete-form Button
{ 
     width: 40px; 
     height: 20px;
```

```
 color:#282828; 
     background-color: #fff; 
     opacity: 0.7; 
     border:none; 
} 
.delete-form Button:hover
{ 
     opacity: 1px; 
} 
.btnEdit
{ 
    position: absolute !important;
     top:0px !important; 
     right:120px !important; 
     width: 40px; 
     height: 20px; 
     color:#282828; 
     background-color: #fff; 
     opacity: 0.7; 
     border:none; 
} 
.btnEdit:hover
{ 
     opacity: 1px; 
     cursor: pointer;
```
# **Display Video List**

#### <?php

}

```
include 'conn.inc.php'; 
include "../../admin/includes/navbar.php"; 
 ?>
<!DOCTYPE html>
<html>
<head>
    <title></title>
         <!-- Latest compiled and minified CSS -->
```

```
<link rel="stylesheet" href="https://maxcdn.bootstrapcdn.com/bootstrap/4.2
.1/css/bootstrap.min.css">
<!-- jQuery library -->
<script src="https://ajax.googleapis.com/ajax/libs/jquery/3.3.1/jquery.min
.js"></script>
<!-- Popper JS -->
<script src="https://cdnjs.cloudflare.com/ajax/libs/popper.js/1.14.6/umd/p
opper.min.js"></script>
<!-- Latest compiled JavaScript -->
<script src="https://maxcdn.bootstrapcdn.com/bootstrap/4.2.1/js/bootstrap.
min.js"></script>
<style type="text/css">
     .mycard
     { 
         transition: all 0.9s ease; 
     } 
     .mycard:hover
     { 
         transform: scale(1.05);
     } 
</style>
</head>
<body>
<br>>>>>>>>>>>
     <div class="container-fluid position-relative">
<center style="height: 50px; background-
color: #aeaeaee0; "><p class="text-
white h3" style="" >watch free <?php echo $GET['course name']; ?> online
videos</p></center><br><br>
         <div class="row">
<?php 
         $course_name=$_GET['course_name'];
            $q='select * from videos where course name='$course name'";
```

```
 //echo $course_name;
              $query=mysqli_query($con,$q);
             while ($row=mysqli fetch array($query))
           { 
              ?> 
              <div class="col-md-3">
                  <div class="card shadow mycard" style="width: 18rem; heigh
t: 7rem;">
              <div class="inner"> 
        <!-- to zoom in and zoom out effect -->
                           <img class="card-img-
top " style="height: 11rem;" src=../../uploadimg/thumbnail/<?php echo $r
ow['video image']; ?> alt="Card image cap">
                 \langle/div\rangle <div class="card-body shadow" style="background-
color: #f1f1f1;">
                     \langle!-- \langleh5 class="card-
title"><?php echo $row['course_name']; ?></h5> -->
                       <p class="card-
text"><?php echo $row['video name']; ?></p>
                       <a href="java_videos.php?video_id=<?php echo $row['vid
eo id'] ?>&course name=<?php echo $row['course name'] ?>" class="btn btn-
primary border-0 ">watch videos</a>
                    \langle/div\rangle\langle/div><br/><br><br><br><br><br><br><br><br><br><br><br><br><br>
                 \langle/div\rangle <?php } ?> <!-- while loop closed -->
          </div>
    \langle/div\rangle <!-- footer section starts -->
                       <footer>
                       <?php 
                       include "../../admin/includes/footer.php"; 
                       </footer>
```

```
 <!-- footer section ends -->
```
</body> </html>

## **Display Video Courses**

```
<?php 
include 'conn.inc.php'; 
include "../../admin/includes/navbar.php"; 
<!DOCTYPE html>
<html>
<head>
   <title></title>
     <style type="text/css">
.card-body
{ 
      border-style: solid !important; 
      border-width:1px !important; 
       border-color: #ccc; 
} 
.container
{ 
     margin-top: 1%; 
} 
.inner img
{ 
     transition: all 1.5s ease; /* to rotate image smoothly*/
} 
.inner:hover img
\mathcal{F} transform:rotate(5deg); /* to rotate the image 5 deg*/
} 
.div1 /* for title image*/
{ 
    position: relative;
```

```
 height: 500px; 
     width: 1263px; 
    background:url(online video title.png);
} 
     </style>
</head>
<body>
      <!-- title image start -->
    <br> <br>> <br>
     <div class="container-fluid div1">
    \langle/div\rangle <!-- title image ends -->
     <!-- video course card starts -->
    <br>>>>>>>>>>>>
     <div class="container-fluid">
         <div class="row">
<?php 
         $sql="select * from video_info"; 
         $result=mysqli_query($con,$sql);
         while ($row=mysqli_fetch_array($result))
          { 
              ?> 
              <div class="col-md-4">
                  <div class="card shadow" style="width: 22rem; height: 10re
m;">
              <div class="inner"> 
        <!-- to zoom in and zoom out effect -->
                           <img class="card-img-
top " style="height: 15rem;" src=<?php echo $row['image']; ?> alt="Card
image cap">
                 \langle/div\rangle <div class="card-body text-center shadow">
                     <!-- <h5 class="card-
title"><?php echo $row['course name']; ?></h5> -->
```

```
 <!-- <p class="card-
text"><?php echo $row['description']; ?></p> -->
                      <a href="display_video_list.php?course_name=<?php echo
 $row['course_name']; ?>" class="btn btn-primary">watch videos</a>
                    \langle/div\rangle\langle/div><br><br><br><br><br><br><br><br><br><br><br>
                 \langle/div\rangle <?php } ?> <!-- while loop closed -->
        \langle/div\rangle\langle/div\rangle <!-- video course card ends -->
<?php 
         $sql="select * from video_info"; 
         $result=mysqli_query($con,$sql);
        while ($row=mysqli fetch array($result))
           { 
             ?> <br/>button > <a ><?php echo $row['course_name']; ?></a></butt
on><?php 
          } 
 ?> -->
<!-- footer section starts -->
<footer style="margin-top: 90px;">
      <?php 
 include "../../admin/includes/footer.php"; 
   ?>
</footer>
<!-- footer section ends -->
</body>
</html>
```
#### **Demo Video**

```
<!DOCTYPE html>

<head>
  <title></title>
  <!-- Latest compiled and minified CSS -->
<link rel="stylesheet" href="https://maxcdn.bootstrapcdn.com/bootstrap/4.2
.1/css/bootstrap.min.css">
<!-- jQuery library -->
<script src="https://ajax.googleapis.com/ajax/libs/jquery/3.3.1/jquery.min
.js"></script>
<!-- Popper JS -->
<script src="https://cdnjs.cloudflare.com/ajax/libs/popper.js/1.14.6/umd/p
opper.min.js"></script>
<!-- Latest compiled JavaScript -->
<script src="https://maxcdn.bootstrapcdn.com/bootstrap/4.2.1/js/bootstrap.
min.js"></script>
</head>
<body>
<!-- Trigger the modal with a button -->
<?php echo "<button type='button' class='btn btn-info btn-lg' data-
toggle='modal' data-target='#myModal'>Open Modal</button>"; ?>
```

```
<!-- Modal -->
<?php echo '
<div id="myModal" class="modal fade" role="dialog">
   <div class="modal-dialog">
     <!-- Modal content-->
     <div class="modal-content">
       <div class="modal-header">
         <button type="button" class="close" data-
dismiss="modal">×</button>
         <h4 class="modal-title">Modal Header</h4>
       </div>
       <div class="modal-body">
 <form action="submit.php" method="POST">
           <div class="form-group">
             <label for="recipient-name" class="col-form-
label">Recipient:</label>
             <input type="text" class="form-control" id="recipient-name">
           </div>
           <div class="form-group">
             <label for="message-text" class="col-form-
label">Message:</label>
             <textarea class="form-control" id="message-
text" value="sunil"></textarea>
           </div>
       </div>
       <div class="modal-footer">
         <button type="submit" class="btn btn-default btn-
primary" >Submit</button>
```
 <button type="button" class="btn btn-default btn-danger" datadismiss="modal">Close</button>

 </div> </form>  $\overline{\langle}$  /div> </div> </div>

';

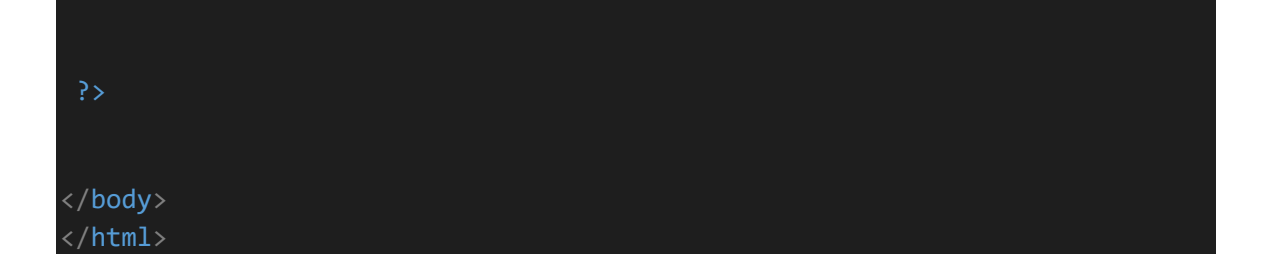

# **Conn.php**

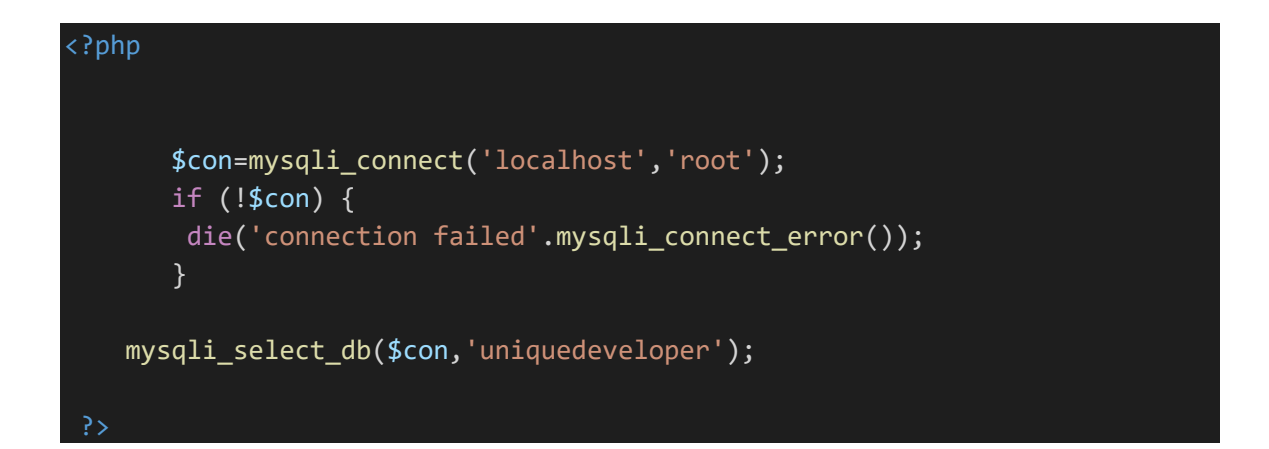

# **Comment.php**

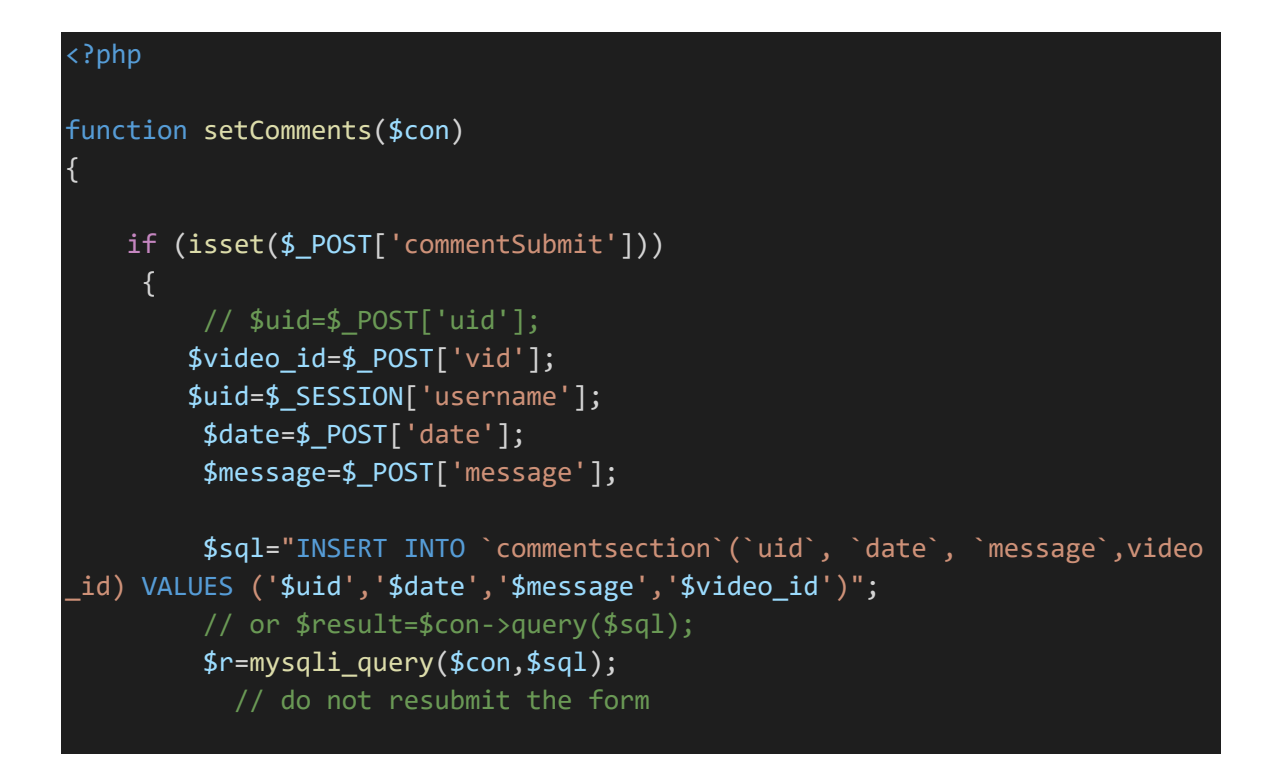

```
 } 
} 
function getComments($con) 
{ 
     $video_id=$_SESSION['vid'];
     $sql="SELECT * FROM commentsection where video_id='$video_id'"; 
     $result=mysqli_query($con,$sql);
    while ($row=mysqli fetch array($result)) {
         echo "<div class='comment-box shadow bg-light'><p>"; 
            echo "<b>".$row['uid']."</b>&nbsp;&nbsp;&nbsp;";
            echo $row['date']."<br/>br><br/>br>" echo nl2br($row['message']); //converts nl tags into br tags
for line breaks
        echo "</p>";
        if ($ SESSION['username']==$row['uid'])
        \left\{ \right. echo "<form class='delete-
form' method='POST' action='".deleteComment($con)."'>
             <input type='hidden' name='cid' value='".$row['cid']."'>
             <button type='submit' name='CommentDelete'>Delete</button>
             </form>"; 
             $_SESSION['id']=$row['cid'];
             // button for edit comment
             echo "
             <input type='hidden' name='cid' value='".$row['cid']."'>
             <button type='button' class='btnEdit' data-
toggle='modal' data-
target='#myModal' style='position: absolute !important;
     top:0px !important;
     right:120px !important;'>edit</button> 
             "; 
echo '
<div id="myModal" class="modal fade col-md-6 m-auto" role="dialog">
  <div class="modal-dialog">
     <!-- Modal content-->
     <div class="modal-content">
       <div class="modal-header">
       <h4 class="modal-title">Edit Comment</h4>
```

```
 <button type="button" class="close" data-
dismiss="modal">×</button><br>
       </div>
       <div class="modal-body">
 <form action="'.editComment($con).'" method="POST">
           <div class="form-group">
             <label for="recipient-name" class="col-form-
label">Recipient:</label>
             <input type="text" name="cid" class="form-
control" id="recipient-name" value="'.$_SESSION['id'].'">
           </div>
           <div class="form-group" style="padding:-20px;">
             <label for="message-text" class="col-form-
label" >Message:</label>
             <textarea class="form-control" id="message-
text" name="message" value="sunil">'.$row['message'].'</textarea>
           </div>
```

```
 </div>
       <div class="modal-footer">
         <button type="submit" class="btn btn-default btn-
primary" name="commentEdit" >Submit</button>
```
 <button type="button" class="btn btn-default btn-danger" datadismiss="modal">Close</button>

```
 </div>
       </form>
     </div>
  </div>
</div>
         } 
         echo "</div>"; 
 }
```

```
 } 
 function deleteComment($con) 
  { 
    if (isset($ POST['CommentDelete'])) // if delete button clicks then o
nly this code will run
      { 
          $cid=$_POST['cid'];
          $sql="DELETE FROM commentsection where cid='$cid'"; // dont write
          // or $result=$con->query($sql);
          $r=mysqli_query($con,$sql);
          //header("Location:java_videos.php");
          // echo '<meta http-
equiv="refresh" content=1; URL=java_videos.php" />'; // another way
 to redirect rom one page to onother
      } 
  } 
function editComment($con) 
{ 
     if (isset($_POST['commentEdit'])) // if delete button clicks then onl
y this code will run
     \{ $cid=$_POST['cid'];
          $message=$_POST['message'];
         $sql="UPDATE `commentsection` SET `message`='$message' WHERE cid='
$cid'':
         // // or $result=$con->query($sql);
           $r=mysqli_query($con,$sql);
          //header("Location:java_videos.php");
```
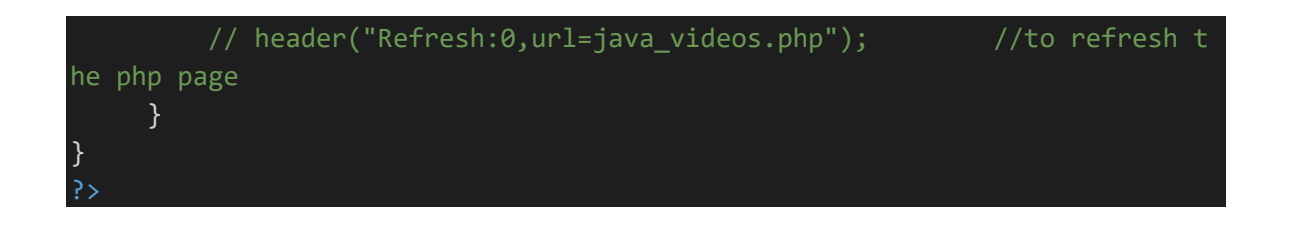

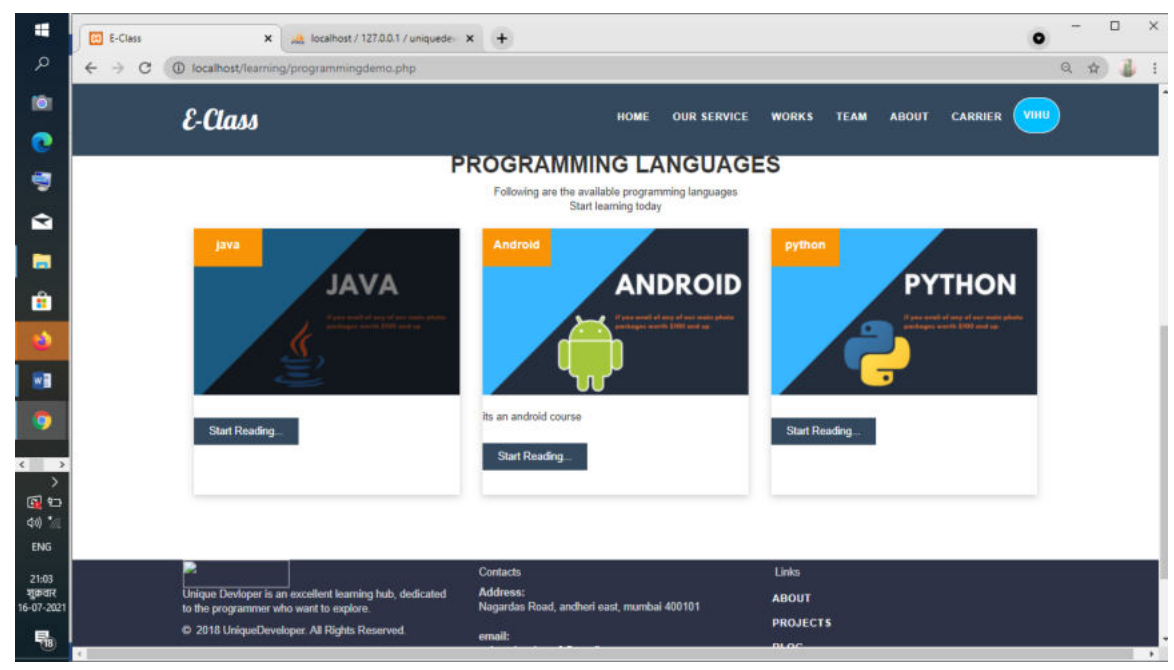

**Python home Page** 

```
<!DOCTYPE html>

<head>
<title>E-Class</title>
     <!----css file link-->
    <link rel="stylesheet" type="text/css" href="../..//css/java_programmi
ng.css">
     <!-- Latest compiled and minified CSS -->
     <link rel="stylesheet" href="https://maxcdn.bootstrapcdn.com/bootstrap
/3.3.7/css/bootstrap.min.css">
     <!-- jQuery library -->
     <script src="https://ajax.googleapis.com/ajax/libs/jquery/3.3.1/jquery
.min.js"></script>
    <!-- Latest compiled JavaScript -->
     <script src="https://maxcdn.bootstrapcdn.com/bootstrap/3.3.7/js/bootst
rap.min.js"></script>
```

```
 <!----Linking google fonts-->
     <link href="https://fonts.googleapis.com/css?family=Lobster" rel="styl
esheet">
     <link href="https://fonts.googleapis.com/css?family=Rubik" rel="styles
heet">
     <link href="https://fonts.googleapis.com/css?family=Assistant" rel="st
ylesheet"> 
     <!----font-awsome start-->
     <link rel="stylesheet" href="https://cdnjs.cloudflare.com/ajax/libs/fo
nt-awesome/4.7.0/css/font-awesome.min.css">
</head>
<body>
         <!------Navigation bar ends ---->
     <nav class="navbar navbar-inverse navbar-fixed-
top" style="height: 80px;">
         <div class="container">
             <div class="navbar-header">
                  <!------Responsive Button---->
                  <button type="button" class="navbar-toggle" data-
toggle="collapse" data-target="#navi">
                      <span class="icon-bar"></span>
                      <span class="icon-bar"></span>
                      <span class="icon-bar"></span>
                  </button>
                  <h1 style="color: white;margin-top: 10px;" id="myhead">E-
Class</h1>
            \langle/div\rangle <div class="collapse navbar-collapse" id="navi">
                   <!------Navigation menus starts---->
                  <ul class="nav navbar-nav navbar-right">
                      <li> <a href="">Home</a></li>
                      <li> <a href="">Our Service</a></li>
                      <li> <a href="">Works</a></li>
                     <li> <a href="">Team</a></li>
                     <li> <a href="">About</a></li>
                      <li> <a href="">Carrier</a></li>
                      <li> <a href="" id="our-location" class="btn-
success" data-target="#mymodal" data-toggle="modal">Login/Signup</a></li>
                 \langle/ul>
                       <!------Navigation menus ends---->
            \langle/div\rangle\langle/div\rangle\langle/nav\rangle
```

```
 <!------Navigation bar ends ---->
          <!------Side bar start---->
     <div class="sidemenu" id="sidebarleftmenu">
         <ul class="sidemenulist">
              <li><a href="" class="crossbutton" onclick="closesidemenu()">&
times;\langle /a \rangle \langle /1i \rangle <li style="background-
color:#ffde59;"><a href="">Python - Home</a></li>
             <li><a href="">Python - Overview</a></li>
             <li><a href="">Python - Environment Setup</a></li>
             <li><a href="">Python - Basic Syntax</a></li>
             <li><a href="">Python - Variable Types</a></li>
             <li><a href="">Python - Basic Operators</a></li>
             <li><a href="">Python - Decision Making</a></li>
             <li><a href="">Python - Loops</a></li>
             <li><a href="">Python - Numbers</a></li>
             <li><a href="">Python - Strings</a></li>
             <li><a href="">Python - Lists</a></li>
             <li><a href="">Python - Tuples</a></li>
             <li><a href="">Python - Dictionary</a></li>
             <li><a href="">Python - Date & Time</a></li>
             <li><a href="">Python - Functions</a></li>
             <li><a href="">Python - Modules</a></li>
             <li><a href="">Python - Files I/O</a></li>
             <li><a href="">Python - Exceptions</a></li>
        \langle/ul>
    \langle/div\rangle <!------Side bar ends---->
         <!------java main content starts ---->
     <div id="mainpagecontent">
         <div class="title-image">
              <img src="python-tutorial1.png">
        \langle/div\rangle <div class="content">
         <h4 style="font-family: 'Assistant', sans-serif;" class="content">
```

```
 <h3 class="text-
center" style="color:#ffde59;">Introduction</h3><br>
                 Python is a general-
purpose interpreted, interactive, object-oriented, and high-
level programming language. It was created by Guido van Rossum during 1985
- 1990. Like Perl, Python source code is also available under the GNU Gene
ral Public License (GPL). This tutorial gives enough understanding on Pyth
on programming language. 
                  <br><h3 style="font-family: 'Rubik', sans-serif; font-
style: bold; color:#ffde59;" class="text-center">Audience</h3><br>
                 This tutorial is designed for software programmers who nee
d to learn Python programming language from scratch.
                 <h>><h3 class="text-center" style="font-
style: bold;color:#ffde59;">Prerequisites</h3><br>
                 You should have a basic understanding of Computer Programm
ing terminologies. A basic understanding of any of the programming languag
es is a plus.
        \langle/h4\rangle\langle/div\rangle <button id="btn_next" style="background-
```

```
color:#ffde59; ">Next</button>
```

```
\langle/div\rangle
```

```
 <!------java main content starts ---->
```

```
<!-- <script type="text/javascript">
```

```
 function opensidemenu()
     document.getElementById('sidebarleftmenu').style.width='250px'
```

```
 document.getElementById('mainpagecontent').style.marginLeft='2
```

```
50px';
```

```
 function closesidemenu()
     document.getElementById('sidebarleftmenu').style.width='0';
```

```
 document.getElementById('mainpagecontent').style.marginLeft='0
```
px';

</body> </html>

# **Fetch main content of java page**

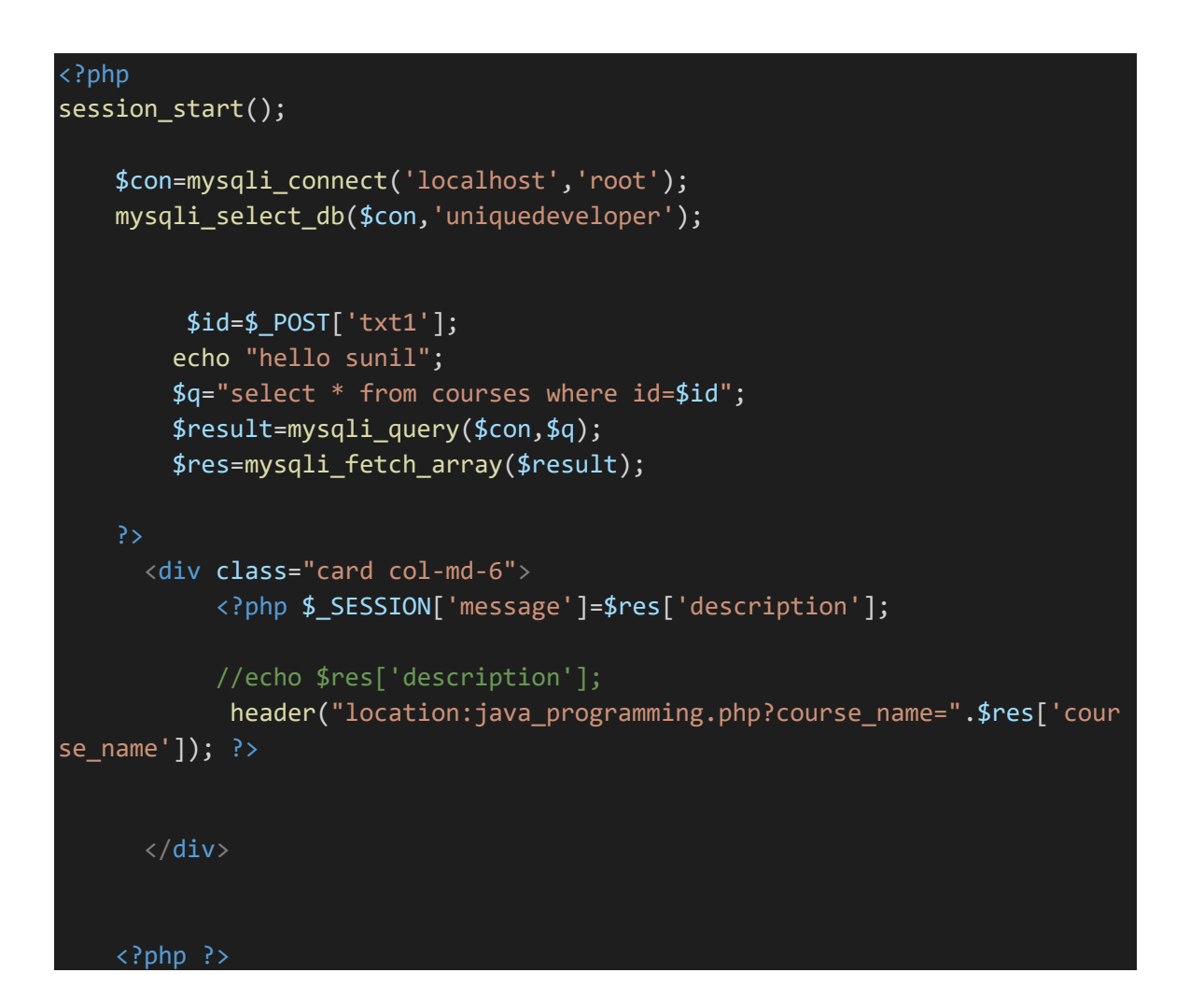

## **Java Home Page**

```
<!DOCTYPE html>

<head>
    <title>E-Class</title>
    <!----css file link-->
    <link rel="stylesheet" type="text/css" href="../..//css/java_programmi
ng.css">
```

```
 <!-- Latest compiled and minified CSS -->
     <link rel="stylesheet" href="https://maxcdn.bootstrapcdn.com/bootstrap
/3.3.7/css/bootstrap.min.css">
     <!-- jQuery library -->
     <script src="https://ajax.googleapis.com/ajax/libs/jquery/3.3.1/jquery
.min.js"></script>
     <!-- Latest compiled JavaScript -->
     <script src="https://maxcdn.bootstrapcdn.com/bootstrap/3.3.7/js/bootst
rap.min.js"></script>
     <!----Linking google fonts-->
     <link href="https://fonts.googleapis.com/css?family=Lobster" rel="styl
esheet">
     <link href="https://fonts.googleapis.com/css?family=Rubik" rel="styles
heet">
     <link href="https://fonts.googleapis.com/css?family=Assistant" rel="st
ylesheet"> 
     <!----font-awsome start-->
     <link rel="stylesheet" href="https://cdnjs.cloudflare.com/ajax/libs/fo
nt-awesome/4.7.0/css/font-awesome.min.css">
     <script src="https://apis.google.com/js/platform.js"></script>
     <style type="text/css">
         #yt
         { 
             margin-top: 50px; 
         } 
         #sidebarleftmenu
         { 
                 background: #373b44; /* fallback for old browsers */
                 background: -webkit-linear-
gradient(to right, #373b44, #4286f4); /* Chrome 10-25, Safari 5.1-6 */
                 background: linear-gradient(to right, #373b44, #4286f4);
         } 
         body
         { 
             background: #a73737; /* fallback for old browsers */
background: -webkit-linear-
gradient(to right, #7a2828, #a73737); /* Chrome 10-25, Safari 5.1-6 */
```

```
background: linear-
gradient(to right, #7a2828, #a73737); /* W3C, IE 10+/ Edge, Firefox 16+, C
hrome 26+, Opera 12+, Safari 7+ */
         } 
         #mainpagecontent
        \left\{ \right. background: #d53369; /* fallback for old browsers */
background: -webkit-linear-
gradient(to right, #cbad6d, #d53369); /* Chrome 10-25, Safari 5.1-6 */background: linear-
gradient(to right, #cbad6d, #d53369); /* W3C, IE 10+/ Edge, Firefox 16+, C
hrome 26+, Opera 12+, Safari 7+ */
         } 
     </style>
</head>
<body>
         <!------Navigation bar ends ---->
     <nav class="navbar navbar-inverse navbar-fixed-
top" style="height: 80px;">
         <div class="container">
              <div class="navbar-header">
                  <!------Responsive Button---->
                  <button type="button" class="navbar-toggle" data-
toggle="collapse" data-target="#navi">
                      <span class="icon-bar"></span>
                      <span class="icon-bar"></span>
                      <span class="icon-bar"></span>
                  </button>
                  <h1 style="color: white;margin-top: 10px;" id="myhead">E-
Class</h1>
             \langle/div\rangle <div class="collapse navbar-collapse" id="navi">
                   <!------Navigation menus starts---->
                  <ul class="nav navbar-nav navbar-right">
                      \langleli> \langle a \rangle href="">Home\langle /a \rangle \langle /1i \rangle <li> <a href="">Our Service</a></li>
                       <li> <a href="">Works</a></li>
```

```
 <li> <a href="">Team</a></li>
                      <li> <a href="">About</a></li>
                      <li> <a href="">Carrier</a></li>
                      <li> <a href="" id="our-location" class="btn-
success" data-target="#mymodal" data-toggle="modal">Login/Signup</a></li>
                 \langle/ul>
                       <!------Navigation menus ends---->
            \langle/div\rangle\langle/div\rangle\langle/nav\rangle <!------Navigation bar ends ---->
          <!------Side bar start---->
     <div class="sidemenu" id="sidebarleftmenu">
         <ul class="sidemenulist">
             <li><a href="" class="crossbutton" onclick="closesidemenu()">&
times;\langle /a \rangle \langle /li \rangle <li style="background-
color :orangered;"><a href="" >Java - Home</a></li>
             <li><a href="">Java - Overview</a></li>
             <li><a href="">Java - Environment Setup</a></li>
             <li><a href="">Java - Basic Syntax</a></li>
             <li><a href="">Java - Object & Classes</a></li>
             <li><a href="">Java - Constructors</a></li>
             <li><a href="">Java - Basic Datatypes</a></li>
             <li><a href="">Java - Variable Types</a></li>
             <li><a href="">Java - Modifier Types</a></li>
             <li><a href="">Java - Basic Operators</a></li>
             <li><a href="">Java - Loop Control</a></li>
             <li><a href="">Java - Decision Making</a></li>
             <li><a href="">Java - Numbers</a></li>
             <li><a href="">Java - Characters</a></li>
             <li><a href="">Java - Strings</a></li>
             <li><a href="">Java - Arrays</a></li>
             <li><a href="">Java - Date & Time</a></li>
             <li><a href="">Java - Regular Expressions</a></li>
             <li><a href="">Java - Methods</a></li>
```
#### <li><a href="">Java - Files and I/O</a></li>

```
\langle/ul>
    \langle/div\rangle <!------Side bar ends---->
         <!------java main content starts ---->
     <div id="mainpagecontent">
         <div class="title-image">
              <img src="java-tutorial.png">
        \langle/div\rangle <div class="content">
         <h4 style="font-family: 'Assistant', sans-serif;" class="content">
              <h3 class="text-
center" style="color:orangered;">Introduction</h3><br>
                   Java is a high-
```
level programming language originally developed by Sun Microsystems and re leased in 1995. Java runs on a variety of platforms, such as Windows, Mac OS, and the various versions of UNIX. This tutorial gives a complete under standing of Java. This reference will take you through simple and practic al approaches while learning Java Programming language.

```
<br><h3 style="font-family: 'Rubik', sans-serif; font-
style: bold; color:orangered;" class="text-center">Audience</h3><br>
```
 This tutorial has been prepared for the beginners to help them understand the basic to advanced concepts related to Java Programming language.

#### <br><h3 class="text-center" style="font-

#### style: bold;color:orangered;">Prerequisites</h3><br>

 Before you start practicing various types of examples give n in this reference, we assume that you are already aware about computer p rograms and computer programming languages.

```
\langle/h4>
\langle/div\rangle
```
<button id="btn\_next">Next</button>

 $\langle$ /div $\rangle$ 

```
 <!------java main content Ends ---->
         <!------youtube subscribe button starts---->
<div id="yt" class="g-ytsubscribe" data-
channelid="UCxwf74gbHaiHHJ7XxZ51JyA" data-layout="full" data-
count="default"></div>
         <!------youtube subscribe button Ends---->
         <!-- <script type="text/javascript">
         function opensidemenu()
             document.getElementById('sidebarleftmenu').style.width='250px'
             document.getElementById('mainpagecontent').style.marginLeft='2
50px';
         function closesidemenu()
             document.getElementById('sidebarleftmenu').style.width='0';
             document.getElementById('mainpagecontent').style.marginLeft='0
px'; 
     </script>
 <script type="text/javascript">
     var li=document.getElementsByTagName('li')[0].style="color:red"; 
 </script>
</body>
</html>
```
## **Java Programming**

<?php session start();

#### ?>

```
<!DOCTYPE html>

<head>
```

```
 <title>E-Class</title>
```

```
 <!----css file link-->
```
 <link rel="stylesheet" type="text/css" href="../..//css/java\_programmi ng.css">

<!-- Latest compiled and minified CSS -->

 <link rel="stylesheet" href="https://maxcdn.bootstrapcdn.com/bootstrap /3.3.7/css/bootstrap.min.css">

```
 <!-- jQuery library -->
```

```
 <script src="https://ajax.googleapis.com/ajax/libs/jquery/3.3.1/jquery
.min.js"></script>
```
<!-- Latest compiled JavaScript -->

```
 <script src="https://maxcdn.bootstrapcdn.com/bootstrap/3.3.7/js/bootst
rap.min.js"></script>
```

```
 <!----Linking google fonts-->
```
 <link href="https://fonts.googleapis.com/css?family=Lobster" rel="styl esheet">

```
 <link href="https://fonts.googleapis.com/css?family=Rubik" rel="styles
heet">
```
 <link href="https://fonts.googleapis.com/css?family=Assistant" rel="st ylesheet">

```
 <!----font-awsome start-->
```
 <link rel="stylesheet" href="https://cdnjs.cloudflare.com/ajax/libs/fo nt-awesome/4.7.0/css/font-awesome.min.css">

```
 <script src="https://apis.google.com/js/platform.js"></script>
    <style type="text/css">
         #yt
         { 
             margin-top: 50px; 
 } 
         #sidebarleftmenu
         {
```

```
 } 
         body
         { 
         } 
         #mainpagecontent
         { 
              background-color: white; 
              margin-top: 80px; 
              height: auto; 
              box-shadow: 5px 5px 5px 5px #ccc; 
              border-color: #ccc; 
         } 
         .content
         { 
              color: black !important; 
         } 
     </style>
</head>
<body>
         <!------Navigation bar ends ---->
     <nav class="navbar navbar-inverse navbar-fixed-
top" style="height: 80px;">
         <div class="container">
              <div class="navbar-header">
                  <!------Responsive Button---->
                  <button type="button" class="navbar-toggle" data-
toggle="collapse" data-target="#navi">
                       <span class="icon-bar"></span>
                      <span class="icon-bar"></span>
                      <span class="icon-bar"></span>
                  </button>
                  <h1 style="color: white;margin-top: 10px;" id="myhead">E-
Class</h1>
             \langle/div\rangle <div class="collapse navbar-collapse" id="navi">
```

```
 <!------Navigation menus starts---->
                  <ul class="nav navbar-nav navbar-right">
                      <li> <a href="../../index.php">Home</a></li>
                      <li> <a href="">Our Service</a></li>
                      <li> <a href="">Works</a></li>
                      <li> <a href="">Team</a></li>
                      <li> <a href="">About</a></li>
                      <li> <a href="">Carrier</a></li>
                      <li> <a href="" id="our-location" class="btn-
success" data-target="#mymodal" data-
toggle="modal"><?php echo $_SESSION['username']; ?></a></li>
                 \langle/ul>
                       <!------Navigation menus ends---->
             \langle/div\rangle\langle/div\rangle\langle/nav\rangle <!------Navigation bar ends ---->
          <!------Side bar start---->
     <div class="sidemenu" id="sidebarleftmenu">
         <ul class="sidemenulist">
             <li><a href="" class="crossbutton" onclick="closesidemenu()">&
times; </a></li>
             <li style="background-
color :orangered;"><a href="" >Home</a></li>
<?php 
$con=mysqli_connect('localhost','root');
mysqli_select_db($con,'uniquedeveloper');
$course_name=$_GET['course_name'];
//$_GET['course_name'];
// unset($_GET['course_name']);
$q="select * from courses where course_name='$course_name'"; 
$result=mysqli_query($con,$q);
while ($res=mysqli_fetch_array($result)) { 
   ?>
             <form action="fetch_main_content.php" method="POST">
             <input type="hidden" name="txt1" value="<?php echo $res['id'] 
?>"\searrow
```

```
 <button style="background-
color: transparent;border: none;text-
align:left;color: white;"><li style="width: 300px;"><?php echo $res['topic
name']; ?></li></button>
               </form>
<?php } ?>
         \langle \rangleul\langle\langle/div\rangle <!------Side bar ends---->
          <!------java main content starts ---->
     <div id="mainpagecontent" class="shadow">
          <div class="content">
              \langle p \rangle <?php
               if (isset($_SESSION['message'])) { 
                    echo $_SESSION['message'];
               } 
                 ?>
              \langle/p>
         \langle/div\rangle <button id="btn_next">Next</button>
    \langle/div\rangle <!------java main content Ends ---->
          <!------youtube subscribe button starts---->
```

```
<div id="yt" class="g-ytsubscribe" data-
channelid="UCxwf74gbHaiHHJ7XxZ51JyA" data-layout="full" data-
count="default"></div>
         <!------youtube subscribe button Ends---->
         <!-- <script type="text/javascript">
         function opensidemenu()
             document.getElementById('sidebarleftmenu').style.width='250px'
             document.getElementById('mainpagecontent').style.marginLeft='2
50px';
         function closesidemenu()
             document.getElementById('sidebarleftmenu').style.width='0';
             document.getElementById('mainpagecontent').style.marginLeft='0
px'; 
     </script>
 <script type="text/javascript">
     var li=document.getElementsByTagName('li')[0].style="color:red"; 
 </script>
</body>
</html>
```
## **Java Video**

```
<!DOCTYPE html>
<html>
<head>
  <title></title>
   <style type="text/css">
     body { background: #222; } 
#video_player {
```
```
 display: table; line-height: 0; 
   font-size: 0; background: #000; 
   max-width: 1000px; 
   margin: 0 auto; 
} 
#video_container { 
   position: relative; 
} 
#video player div, #video player figcaption {
   display: table-cell; 
   vertical-align: top; 
} 
#video_container video { 
   position: absolute; 
   display: block; 
   width: 100%; 
   height: 100%; 
   top: 0; 
} 
#video player figcaption { width: 25%; }
#video_player figcaption a { display: <code>block; }</code>
#video_player figcaption a { 
   opacity: .5; 
   transition: 1s opacity; 
} 
#video_player figcaption a img, figure video { 
   width: 100%; height: auto; 
} 
#video player figcaption a.currentvid, #video player figcaption a:hover, #
video player figcaption a:focus { opacity: 1; }
@media (max-width: 700px) { 
   #video_player video, #video_player figcaption { 
     display: table-row; 
   } 
#video_container { padding-top: 56.25%; } 
#video_player figcaption a { 
   display: inline-block; width: 33.33%; 
} 
} 
   </style>
</head>
<body>
   <section>
\leq ! - -
   <div class="youtube-video">
```

```
 <iframe src="https://www.youtube.com/embed/LGKniBZoxvc" width="560" 
height="315" frameborder="0" allow="autoplay;encrypted-
media" allowfullscreen></iframe>
    \langle/div> -->
     <div>
       <iframe width="860" height="515" src="https://www.youtube.com/embed/
videoseries?list=PLjrrZBv_CFYTdGqzI-H4kKvqbdSJM-
jg" frameborder="0" allow="accelerometer; autoplay; encrypted-
media; gyroscope; picture-in-picture" allowfullscreen></iframe>
    \langle/div\rangle </section>
</body>
</html>
```
### **Android Home Page**

```
<!DOCTYPE html>

<head>
     <title>E-Class</title>
     <!----css file link-->
     <link rel="stylesheet" type="text/css" href="../..//css/java_programmi
ng.css">
     <!-- Latest compiled and minified CSS -->
     <link rel="stylesheet" href="https://maxcdn.bootstrapcdn.com/bootstrap
/3.3.7/css/bootstrap.min.css">
     <!-- jQuery library -->
     <script src="https://ajax.googleapis.com/ajax/libs/jquery/3.3.1/jquery
.min.js"></script>
     <!-- Latest compiled JavaScript -->
     <script src="https://maxcdn.bootstrapcdn.com/bootstrap/3.3.7/js/bootst
rap.min.js"></script>
     <!----Linking google fonts-->
     <link href="https://fonts.googleapis.com/css?family=Lobster" rel="styl
esheet">
     <link href="https://fonts.googleapis.com/css?family=Rubik" rel="styles
heet">
```

```
 <link href="https://fonts.googleapis.com/css?family=Assistant" rel="st
ylesheet"> 
     <!----font-awsome start-->
     <link rel="stylesheet" href="https://cdnjs.cloudflare.com/ajax/libs/fo
nt-awesome/4.7.0/css/font-awesome.min.css">
\overline{\langle}/head>
<body>
         <!------Navigation bar ends ---->
     <nav class="navbar navbar-inverse navbar-fixed-
top" style="height: 80px;">
         <div class="container">
              <div class="navbar-header">
                  <!------Responsive Button---->
                  <button type="button" class="navbar-toggle" data-
toggle="collapse" data-target="#navi">
                      <span class="icon-bar"></span>
                      <span class="icon-bar"></span>
                      <span class="icon-bar"></span>
                  </button>
                  <h1 style="color: white;margin-top: 10px;" id="myhead">E-
Class</h1>
             \langle/div\rangle <div class="collapse navbar-collapse" id="navi">
                   <!------Navigation menus starts---->
                  <ul class="nav navbar-nav navbar-right">
                      <li> <a href="">Home</a></li>
                      <li> <a href="">Our Service</a></li>
                     <li> <a href="">Works</a></li>
                     <li> <a href="">Team</a></li>
                     <li> <a href="">About</a></li>
                      <li> <a href="">Carrier</a></li>
                     <li> <a href="" id="our-location" class="btn-
success" data-target="#mymodal" data-toggle="modal">Login/Signup</a></li>
                 \langle/ul>
                       <!------Navigation menus ends---->
             \langle/div\rangle\langle/div\rangle\langle/nav\rangle <!------Navigation bar ends ---->
```
<!------Side bar start---->

```
 <div class="sidemenu" id="sidebarleftmenu">
         <ul class="sidemenulist">
             <li><a href="" class="crossbutton" onclick="closesidemenu()">&
times;\langle /a \rangle \langle /1i \rangle <li style="background-
color:#c9e265;"><a href="">Android - Home</a></li>
             <li><a href="">Android - Overview</a></li>
             <li><a href="">Android - Environment Setup</a></li>
             <li><a href="">Android - Architecture</a></li>
             <li><a href="">Android - Application Components</a></li>
             <li><a href="">Android - Hello World Example</a></li>
             <li><a href="">Android - Resources</a></li>
             <li><a href="">Android - Activities</a></li>
             <li><a href="">Android - Services</a></li>
             <li><a href="">Android - Broadcast Receivers</a></li>
             <li><a href="">Android - Content Providers</a></li>
             <li><a href="">Android - Fragments</a></li>
             <li><a href="">Android - Intents/Filters</a></li>
             <li><a href="">Android - User Interface</a></li>
             <li><a href="">Android - UI Layouts</a></li>
             <li><a href="">Android - UI Controls</a></li>
             <li><a href="">Android - Event Handling</a></li>
             <li><a href="">Android - Styles and Themes</a></li>
        \langle/ul>
     </div>
      <!------Side bar ends---->
         <!------java main content starts ---->
     <div id="mainpagecontent">
         <div class="title-image">
             <img src="android-tutorial.png">
        \langle/div\rangle <div class="content">
         <h4 style="font-family: 'Assistant', sans-serif;" class="content">
             <h3 class="text-
center" style="color:#c9e265;">Introduction</h3><br>
                  Android is an open source and Linux-
based operating system for mobile devices such as smartphones and tablet c
```
omputers. Android was developed by the Open Handset Alliance, led by Googl

e, and other companies. This tutorial will teach you basic Android program ming and will also take you through some advance concepts related to Andro id application development. <br><h3 style="font-family: 'Rubik', sans-serif; fontstyle: bold; color:#c9e265;" class="text-center">Audience</h3><br> This tutorial has been prepared for the beginners to help them understand basic Android programming. After completing this tutorial you will find yourself at a moderate level of expertise in Android program ming from where you can take yourself to next levels. <h>><h3 class="text-center" style="fontstyle: bold;color:#c9e265;">Prerequisites</h3><br> Android programming is based on Java programming language so if you have basic understanding on Java programming then it will be a f un to learn Android application development.s.  $\langle$ /h4>  $\langle$ /div $\rangle$  <button id="btn\_next" style="backgroundcolor: #c9e265; color:white">Next</button>  $\langle$ /div $\rangle$  <!------java main content starts ----> <!-- <script type="text/javascript"> function opensidemenu() document.getElementById('sidebarleftmenu').style.width='250px' document.getElementById('mainpagecontent').style.marginLeft='2 50px'; function closesidemenu() document.getElementById('sidebarleftmenu').style.width='0'; document.getElementById('mainpagecontent').style.marginLeft='0 px'; </script> </body>

### **Dashboard**

```
 * Base structure
/* Move down content because we have a fixed navbar that is 50px tall */
body { 
  padding-top: 50px; 
} 
  * Global add-ons
.sub-header { 
   padding-bottom: 10px; 
   border-bottom: 1px solid #eee; 
} 
 /*
  * Top navigation
  * Hide default border to remove 1px line.
.navbar-fixed-top { 
   border: 0; 
} 
  * Sidebar
/* Hide for mobile, show later */
.sidebar { 
   display: none; 
} 
@media (min-width: 768px) {
```

```
 .sidebar { 
     position: fixed; 
     top: 51px; 
     bottom: 0; 
     left: 0; 
     z-index: 1000; 
     display: block; 
     padding: 20px; 
     overflow-x: hidden; 
     overflow-
y: auto; /* Scrollable contents if viewport is shorter than content. */
     background-color: #f5f5f5; 
     border-right: 1px solid #eee; 
   } 
} 
/* Sidebar navigation */
.nav-sidebar { 
  margin-right: -21px; /* 20px padding + 1px border */ margin-bottom: 20px; 
   margin-left: -20px; 
} 
.nav-sidebar > li > a {
   padding-right: 20px; 
   padding-left: 20px; 
} 
.nav-sidebar > .active > a, 
.nav-sidebar > .active > a:hover, 
.nav-sidebar > .active > a:focus { 
  color: #fff; 
   background-color: #428bca; 
} 
  * Main content
.main { 
   padding: 20px; 
} 
@media (min-width: 768px) { 
   .main { 
     padding-right: 40px; 
     padding-left: 40px; 
   } 
}
```

```
.main .page-header { 
   margin-top: 0; 
} 
  * Placeholder dashboard ideas
.placeholders { 
  margin-bottom: 30px; 
   text-align: center; 
} 
.placeholders h4 { 
   margin-bottom: 0; 
} 
.placeholder { 
   margin-bottom: 20px; 
} 
.placeholder img { 
  display: inline-block; 
   border-radius: 50%; 
}
```
### **Quiz.Index.php**

```
<?php 
include("../class/users.php");
$quiz=new users; 
$course=$quiz->show_courses();
//print_r($quiz->show_courses());
 ?>
<!doctype html>
<html lang="en">
   <head>
 <link href="bootstrap.min.css" rel="stylesheet">
     <meta charset="utf-8">
     <meta http-equiv="X-UA-Compatible" content="IE=edge">
     <meta name="viewport" content="width=device-width, initial-scale=1">
```

```
The above 3 meta tags *must* come first in the head; any other head cont
ent must come *after* these tags -->
     <meta name="description" content="">
     <meta name="author" content="">
     <link rel="icon" href="../../favicon.ico">
     <title>Dashboard Template for Bootstrap</title>
     <!-- Bootstrap core CSS -->
     <!-- IE10 viewport hack for Surface/desktop Windows 8 bug -->
     <link href="../../assets/css/ie10-viewport-bug-
workaround.css" rel="stylesheet">
     <!-- Custom styles for this template -->
     <link href="css/dashboard.css" rel="stylesheet">
     <!-- Just for debugging purposes. Don't actually copy these 2 lines! -
     <!--[if lt IE 9]><script src="../../assets/js/ie8-responsive-file-
warning.js"></script><![endif]-->
     <script src="../../assets/js/ie-emulation-modes-warning.js"></script>
    \lt! -
 - HTML5 shim and Respond.js for IE8 support of HTML5 elements and media qu
eries -->
     <!--[if lt IE 9]>
       <script src="https://oss.maxcdn.com/html5shiv/3.7.3/html5shiv.min.js
"></script>
       <script src="https://oss.maxcdn.com/respond/1.4.2/respond.min.js"></
script>
    \langle![endif]-->
   </head>
   <body>
     <nav class="navbar navbar-inverse navbar-fixed-top">
       <div class="container-fluid">
         <div class="navbar-header">
           <button type="button" class="navbar-toggle collapsed" data-
toggle="collapse" data-target="#navbar" aria-expanded="false" aria-
controls="navbar">
             <span class="sr-only">Toggle navigation</span>
             <span class="icon-bar"></span>
             <span class="icon-bar"></span>
```

```
 <span class="icon-bar"></span>
            </button>
            <a class="navbar-brand" href="#">E-Class</a>
         \langle/div\rangle <div id="navbar" class="navbar-collapse collapse">
            <ul class="nav navbar-nav navbar-right">
              <li><a href="#">Dashboard</a></li>
              <li><a href="#">Settings</a></li>
              <li><a href="#">Profile</a></li>
              <li><a href="#">Help</a></li>
           \langle/ul>
            <form class="navbar-form navbar-right">
              <input type="text" class="form-
control" placeholder="Search...">
            </form>
        \langle/div\rangle\langle/div\rangle\langle/nav\rangle <div class="container-fluid">
      \langle \text{div} \space \text{class} = "row" \rangle <div class="col-sm-3 col-md-2 sidebar">
            <ul class="nav nav-sidebar">
              <li class="active"><a href="#">Overview <span class="sr-
only">(current)</span></a></li>
              <li><a href="#">Reports</a></li>
              <li><a href="#">Analytics</a></li>
              <li><a href="#">Export</a></li>
           \langle/ul>
            <ul class="nav nav-sidebar">
              <li><a href="">Nav item</a></li>
              <li><a href="">Nav item again</a></li>
              <li><a href="">One more nav</a></li>
              <li><a href="">Another nav item</a></li>
              <li><a href="">More navigation</a></li>
           \langle/ul>
            <ul class="nav nav-sidebar">
              <li><a href="">Nav item again</a></li>
              <li><a href="">One more nav</a></li>
              <li><a href="">Another nav item</a></li>
           \langle/ul>
         \langle/div\rangle
```

```
 <div class="col-sm-9 col-sm-offset-3 col-md-10 col-md-offset-
2 main">
            <h1 class="page-header">Dashboard</h1>
            <?php 
                  if (isset($_GET['run'])&& !empty($_GET['run']))
\{ \}echo "<p>Question added successfully</p>";
\{a,b,c,d\} . The set of \{a,b,c,d\} is a set of \{a,b,c,d\} .
             ?>
            <form method="POST" action="add_quize.php">
              <div class="form-group">
                <label for="text">Question :</label>
                <input type="text" class="form-
control" name="question" placeholder="Enter Question">
                <small id="emailHelp" class="form-text text-
muted">please enter the question.</small>
             \langle/div\rangle <div class="form-group">
                <label for="text">Option 1 :</label>
                <input type="text" class="form-
control" name="opt1" placeholder="Enter option 1">
             \langle/div\rangle <div class="form-group">
                <label for="text">Option 2 :</label>
                <input type="text" class="form-
control" name="opt2" placeholder="Enter option 2">
            \langle/div\rangle <div class="form-group">
                <label for="text">Option 3 :</label>
                <input type="text" class="form-
control" name="opt3" placeholder="Enter option 3">
             \langle/div\rangle <div class="form-group">
                <label for="text">Option 4 :</label>
                <input type="text" class="form-
control" name="opt4" placeholder="Enter option 4">
             \langle/div\rangle
```

```
 <div class="form-group">
```

```
 <label for="text">Answer :</label>
               <input type="text" class="form-
control" name="answer" placeholder="Enter the correct answer">
            \langle/div\rangle <div class="form-group">
               <label for="exampleFormControlSelect1">Select Course</label>
               <select class="form-
control" id="exampleFormControlSelect1" name="cat">
                 <option class="active">choose course</option>
                 <?php 
                        foreach ($course as $courses) 
\{ \} echo "<option value=".$courses['id'].">".$courses
['cat_name']."</option>"; 
 } 
               </select>
            \langle/div\rangle <button type="submit" class="btn btn-primary">Submit</button>
           </form>
        \langle/div\rangle\langle/div\rangle\langle/div\rangle <!-- Bootstrap core JavaScript
     <!-- Placed at the end of the document so the pages load faster -->
```

```
 <script src="https://code.jquery.com/jquery-
1.12.4.min.js" integrity="sha384-
nvAa0+6Qg9clwYCGGPpDQLVpLNn0fRaROjHqs13t4Ggj3Ez50XnGQqc/r8MhnRDZ" crossori
gin="anonymous"></script>
     <script>window.jQuery || document.write('<script src="../../assets/js/
vendor/jquery.min.js"><\/script>')</script>
     <script src="../../dist/js/bootstrap.min.js"></script>
    \langle!-
 Just to make our placeholder images work. Don't actually copy the next 1
ine! -->
     <script src="../../assets/js/vendor/holder.min.js"></script>
     <!-- IE10 viewport hack for Surface/desktop Windows 8 bug -->
     <script src="../../assets/js/ie10-viewport-bug-
workaround.js"></script>
   </body>
</html>
```
### **Add\_Quiz.php**

```
<?php 
extract($ POST);
include("../class/users.php");
$quiz=new users; 
$ques=htmlentities($question);
$option1=htmlentities($opt1);
$option2=htmlentities($opt2);
$option3=htmlentities($opt3);
$option4=htmlentities($opt4);
$array=[$option1,$option2,$option3,$option4];
$matchedanswer=array_search($answer,$array);
$query="insert into question_test values('','$ques','$option1','$option2',
'$option3','$option4','$matchedanswer','$cat')"; //$cat value comes from s
elect name attribute
if ($quiz->add_quize($query)) 
{ 
     header("location:index.php?run=success");
}
```
**Login\_submit.php** 

```
<?php
include("class/users.php"); 
$login=new users; 
 extract($ POST);
 $ans=$login->login($email,$pwd); 
 echo $ans; //to get the value from form directly
 if ($ans==1)
  { 
    header("location:quizhome.php");
  } 
 else
  { 
   header("location:quize login.php?run=failed");
  }
```
## **Question.show.php**

?>

```
<!-- navigation bar starts -->
   <nav class="navbar navbar-expand-lg navbar-light bg-dark fixed-
top position-relative"> <!-
  postion relative to align the tab content -->
   <a class="navbar-brand text-white" href="../index.php">E-Class</a>
   <button class="navbar-toggler" type="button" data-
toggle="collapse" data-target="#navbarSupportedContent" aria-
controls="navbarSupportedContent" aria-expanded="false" aria-
label="Toggle navigation">
     <span class="navbar-toggler-icon"></span>
   </button>
   <div class="collapse navbar-collapse" id="navbarSupportedContent">
     <ul class="navbar-nav mr-auto ">
       <li class="nav-item active">
         <a class="nav-link text-
white" href="../index.php">Home <span class="sr-only">(current)</span></a>
      \langle/li>
       <!-- <li class="nav-item">
         <a class="nav-link text-white" href="#">Link</a>
      \langle/li> -->
       <li class="nav-item dropdown">
         <a class="nav-link dropdown-toggle text-
white" href="#" id="navbarDropdown" role="button" data-
toggle="dropdown" aria-haspopup="true" aria-expanded="false">
```

```
 Our Services 
         \langlea>
          <div class="dropdown-menu text-white fade" aria-
labelledby="navbarDropdown">
            <a class="dropdown-
item" href="../programmingdemo.php">Programming Tutorials</a>
            <a class="dropdown-
item" href="../video tutorials/java/display video courses.php">Videos tuto
rials</a>
            <div class="dropdown-divider"></div>
            <a class="dropdown-item" href="#">online quiz</a>
         \langle/div\rangle\langle/li>
        <li class="nav-item">
          <a class="nav-link disabled" href="#">Disabled</a>
       \langle/li>
    \langle \text{u1} \rangle <form class="form-inline my-2 my-lg-0">
        <input class="form-control mr-sm-
2" type="search" placeholder="Search" aria-label="Search">
        <button class="btn btn-outline-success my-2 my-sm-
0" type="submit">Search</button>
     </form>
  \langle/div\rangle\langle/nav\rangle <!-- navigation bar ends -->
\left\langle \cdot \right\rangle -
<?php 
include("class/users.php");
$ques=new users; 
$cat= $_POST['selected_course'];
$_SESSION['course_id']=$cat; 
echo "<pre>";
$quest_data=($ques->show_questions($cat));
```

```
?>
<html>
<head>
```

```
 <link rel="stylesheet" href="https://maxcdn.bootstrapcdn.com/bootstrap/4
.0.0/css/bootstrap.min.css" integrity="sha384-
Gn5384xqQ1aoWXA+058RXPxPg6fy4IWvTNh0E263XmFcJlSAwiGgFAW/dAiS6JXm" crossori
gin="anonymous">
<script src="https://code.jquery.com/jquery-
3.2.1.slim.min.js" integrity="sha384-
KJ3o2DKtIkvYIK3UENzmM7KCkRr/rE9/Qpg6aAZGJwFDMVNA/GpGFF93hXpG5KkN" crossori
gin="anonymous"></script>
<script src="https://cdnjs.cloudflare.com/ajax/libs/popper.js/1.12.9/umd/p
opper.min.js" integrity="sha384-
ApNbgh9B+Y1QKtv3Rn7W3mgPxhU9K/ScQsAP7hUibX39j7fakFPskvXusvfa0b4Q" crossori
gin="anonymous"></script>
<script src="https://maxcdn.bootstrapcdn.com/bootstrap/4.0.0/js/bootstrap.
min.js" integrity="sha384-
JZR6Spejh4U02d8jOt6vLEHfe/JQGiRRSQQxSfFWpi1MquVdAyjUar5+76PVCmYl" crossori
gin="anonymous"></script>
<script type="text/javascript">
 function timeout() // function to check time o
ut
   { 
    var minute=Math.floor(timeleft/60); 
    var second=timeleft%60; 
    var min=checkMin(minute);
    var sec=checkSec(second) 
    if (timeleft<=0) 
    { 
      clearTimeout(tm); //if timeout then
 stop the timeout function
     document.getElementById("myform").submit(); //if timeout then
automatic submit the form
     } 
    else
     { 
      document.getElementById("timeout").innerHTML=min+":"+sec; //else d
iplay the time
```
}

```
 timeleft--
; //decrease time
each time
   var tm=setTimeout(function(){timeout()},1000); //
after each 1 minute the function timeout will called automatically
  } 
 function checkSec(second) //convert from 0:5 to 0:05
 \left\{ \right. if (second<10) 
   \{ second="0"+second; 
    } 
    return second; 
   } 
  function checkMin(minute) //convert from 0:20 to 00:20
   { 
    if (minute<10) 
     { 
     minute="0"+minute; 
     } 
    return minute; 
   } 
</script>
</head>
\langle \text{body} \space \text{onload} = \text{Timeout}() \text{''} \rangle \langle \text{long} \space \text{onload} \ranglewhen body load ,timeout functionwill called automatically
<div class="container position-relative" style="text-
align: center; margin-top: -380px;">
```

```
<form action="result show.php" method="POST" id="myform" style="margin-
top: -400px;">
<center><div class="row col-sm-7 ">
   <script type="text/javascript">
     var timeleft=1*60; //important--> the scope of javascript variable is global but not in php(we have to use
 global keyword)
   </script>
  <div style="margin-left:450px;font-
size: 15px" id="timeout">time out</div>
<?php 
  $i=1; //to display question number
  foreach ($quest_data as $quest) { 
 ?>
 <table class="table table-hover table-bordered table-active">
  <thead class="thead-dark">
    \timestr>
      <th scope="col"><?php echo $i.'. '; ?><?php echo $quest['question'];
 ?></th>\langle/tr>
  </thead>
  <tbody>
    \langle?php if (isset($quest['opt1'])){ ?> \langle :-
  to check whether the answer is selected or not -->
     <tr>
       <td scope="row" ><input type="radio" value="0" name="<?php echo $que
st['id']; ?>"/> <?php echo $quest['opt1']; ?></td>
    \langle/tr>
   <?php } ?>
  <?php if (isset($quest['opt2'])){ ?>
       <tr>
       <td scope="row"><input type="radio" value="1" name="<?php echo $ques
t['id']; ?>"/> <?php echo $quest['opt2']; ?></td>
    \langle/tr>
     <?php } ?>
     <?php if (isset($quest['opt3'])){ ?>
     <tr>
```

```
 <td scope="row"><input type="radio" value="2" name="<?php echo $ques
t['id']; ?>"/> <?php echo $quest['opt3']; ?></td>
    \langle/tr>
     <?php } ?>
     <?php if (isset($quest['opt4'])){ ?>
     <tr>
       <td scope="row"><input type="radio" value="3" name="<?php echo $ques
t['id']; ?>"/> <?php echo $quest['opt4']; ?></td>
    \langle/tr>
    \langle?php } ?>
       <tr>
       <td scope="row"><input type="radio" checked="checked" style="display
: none;" value="no_attempt" name="<?php echo $quest['id']; ?>"/></td> <!-
 bydefautlt select this if no other answer are selected -->
    \langle/tr>
  </tbody>
</table>
  <?php 
  $i++; // increment question number by 1
  } //loop ends
  ?>
</div></center>
  <input type="submit" class="btn btn-success">
</form>
\langle/div\rangle</body>
</html>
```
### **Quiz Login.php**

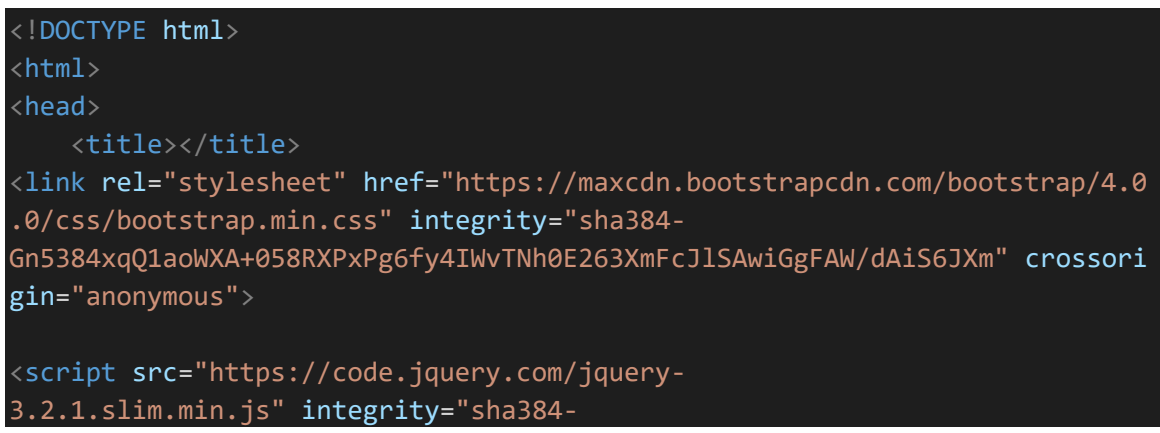

```
KJ3o2DKtIkvYIK3UENzmM7KCkRr/rE9/Qpg6aAZGJwFDMVNA/GpGFF93hXpG5KkN" crossori
gin="anonymous"></script>
<script src="https://cdnjs.cloudflare.com/ajax/libs/popper.js/1.12.9/umd/p
opper.min.js" integrity="sha384-
ApNbgh9B+Y1QKtv3Rn7W3mgPxhU9K/ScQsAP7hUibX39j7fakFPskvXusvfa0b4Q" crossori
gin="anonymous"></script>
<script src="https://maxcdn.bootstrapcdn.com/bootstrap/4.0.0/js/bootstrap.
min.js" integrity="sha384-
JZR6Spejh4U02d8jOt6vLEHfe/JQGiRRSQQxSfFWpi1MquVdAyjUar5+76PVCmYl" crossori
gin="anonymous"></script>
</head>
<body>
      <div class="container mb-5">
           <div class="row" >
                 <div class="col-sm-12">
                \langle \text{div class} = "card" \rangle <div class=" card-header card-primary p-1">
                            <h2 class="text-success text-center">WELCOME TO E-
Class</h2>
                     \langle/div\rangle <div class="card-body p-1">
                           <h4 class="text-secondary text-
center">solve the awsome quize</h4>
                     \langle/div\rangle\langle/div\rangle\langle/div\rangle\langle/div\rangle\langle/div\rangle <div class="container">
           <div class="row">
                 <div class="col-sm-6">
                      <div class="card" style="box-
shadow: 2px 2px 2px 2px #dfdfdf;">
                         <div class="card-header bg-primary text-light p-
2 "><h3>login form</h3></div>
                          <?php 
                         if (isset($_GET['run']) && $_GET['run']=="failed") 
\left\{ \begin{array}{ccc} 0 & 0 & 0 \\ 0 & 0 & 0 \\ 0 & 0 & 0 \\ 0 & 0 & 0 \\ 0 & 0 & 0 \\ 0 & 0 & 0 \\ 0 & 0 & 0 \\ 0 & 0 & 0 \\ 0 & 0 & 0 \\ 0 & 0 & 0 \\ 0 & 0 & 0 \\ 0 & 0 & 0 \\ 0 & 0 & 0 \\ 0 & 0 & 0 & 0 \\ 0 & 0 & 0 & 0 \\ 0 & 0 & 0 & 0 \\ 0 & 0 & 0 & 0 & 0 \\ 0 & 0 & 0 & 0 & 0 \\ 0 & 0 & 0 & 0 & 0 \\ 0 & 0 & 0 & 0echo '<h5 class="text-
success">wrong username or password</h5>';
```

```
 } 
                          <div class="card-body small" ">
                          <form action="login_submit.php" method="post" enctype="m
ultipart/form-data">
                                  <div class="form-group">
                                     <label for="email">Email:</label>
                                     <input type="email" class="form-
control" id="email" placeholder="Enter email" name="email">
                                 \langle/div\rangle<div class="form-group">
                                     <label for="pwd">Password:</label>
                                     <input type="password" class="form-
control" id="pwd" placeholder="Enter password" name="pwd">
                                 \langle/div\rangle<div class="checkbox">
                                     <label><input type="checkbox" name="remember"> R
emember me</label>
                                 \langle/div\rangle<div class="float-left">
                                  <button type="submit" class="btn btn-
danger" >Submit</button>
                                 \langle/div\rangle </form>
                      \langle/div\rangle\langle/div\rangle\overline{\langle} /div>
            <div class="col-sm-6">
                       <div class="card" style="box-
shadow: 2px 2px 2px 2px #dfdfdf;">
                          <div class="card-header bg-primary text-light p-
2"><h3>login form</h3></div>
                          <?php 
                          if (isset($_GET['run']) && $_GET['run']=="success") 
\left\{ \begin{array}{ccc} 0 & 0 & 0 \\ 0 & 0 & 0 \\ 0 & 0 & 0 \\ 0 & 0 & 0 \\ 0 & 0 & 0 \\ 0 & 0 & 0 \\ 0 & 0 & 0 \\ 0 & 0 & 0 \\ 0 & 0 & 0 \\ 0 & 0 & 0 \\ 0 & 0 & 0 \\ 0 & 0 & 0 \\ 0 & 0 & 0 \\ 0 & 0 & 0 & 0 \\ 0 & 0 & 0 & 0 \\ 0 & 0 & 0 & 0 \\ 0 & 0 & 0 & 0 & 0 \\ 0 & 0 & 0 & 0 & 0 \\ 0 & 0 & 0 & 0 & 0 \\ 0 & 0 & 0 & 0echo '<h4 class="text-
success">signup successfull</h4>'; 
 }
```

```
 <div class="card-body p-2 small">
                     <form action="signup_submit.php" method="post" enctype="
multipart/form-data">
                       <div class="form-group">
                            <label for="email">Username:</label>
                          <input type="text" class="form-
control" id="email" placeholder="Enter username" name="uname">
                    \langle/div\rangle <div class="form-group">
                         <label for="email">Email:</label>
                         <input type="email" class="form-
control" id="email" placeholder="Enter email" name="email">
                      \langle/div\rangle <div class="form-group">
                          <label for="pwd">Password:</label>
                          <input type="password" class="form-
control" id="pwd" placeholder="Enter password" name="pwd">
                      \langle/div\rangle <div class="form-group">
                            <label for="email">Upload image:</label>
                         <input type="file" class="form-
control" id="email" placeholder="upload your image" name="img">
                     </div>
                       <div class="checkbox">
                          <label><input type="checkbox" name="remember"> Remem
ber me</label>
                       </div>
                       <div class="float-left">
                       <button type="submit" class="btn btn-
danger" >Submit</button>
                  \overline{\langle}/div>
                     </form>
                  \langle/div\rangle </div>
         \langle/div\rangle\langle/div\rangle\langle/div\rangle
```
### **Quiz home page**

#### <?php

```
include("class/users.php"); //including the users class
$profile=new users; // craeting the object of user class so
that we can call show_user_profile() method 
extract($ POST);
$profile-
>show_users_profile($_SESSION['username']); //calling the show_users prof
ile() method of users class using users class object reference
//print_r($profile->data);
```
#### ?>

```
<!DOCTYPE html>

<head>
 <title></title>
```
 <link rel="stylesheet" href="https://maxcdn.bootstrapcdn.com/bootstrap/4 .0.0/css/bootstrap.min.css" integrity="sha384- Gn5384xqQ1aoWXA+058RXPxPg6fy4IWvTNh0E263XmFcJlSAwiGgFAW/dAiS6JXm" crossori gin="anonymous">

```
<script src="https://code.jquery.com/jquery-
3.2.1.slim.min.js" integrity="sha384-
KJ3o2DKtIkvYIK3UENzmM7KCkRr/rE9/Qpg6aAZGJwFDMVNA/GpGFF93hXpG5KkN" crossori
gin="anonymous"></script>
<script src="https://cdnjs.cloudflare.com/ajax/libs/popper.js/1.12.9/umd/p
opper.min.js" integrity="sha384-
ApNbgh9B+Y1QKtv3Rn7W3mgPxhU9K/ScQsAP7hUibX39j7fakFPskvXusvfa0b4Q" crossori
gin="anonymous"></script>
<script src="https://maxcdn.bootstrapcdn.com/bootstrap/4.0.0/js/bootstrap.
min.js" integrity="sha384-
JZR6Spejh4U02d8jOt6vLEHfe/JQGiRRSQQxSfFWpi1MquVdAyjUar5+76PVCmYl" crossori
gin="anonymous"></script>
```
<link href="https://fonts.googleapis.com/css?family=Catamaran" rel="styles heet"> </head>

```
<style type="text/css">
   .li1{ 
     float: right !important;
   } 
</style>
<body style="">
 - ========================================================================
         <!-- navigation bar starts -->
   <nav class="navbar navbar-expand-lg navbar-light bg-dark fixed-
top position-relative"> <!-
  postion relative to align the tab content \rightarrow <a class="navbar-brand text-white" href="../index.php">E-Class</a>
   <button class="navbar-toggler" type="button" data-
toggle="collapse" data-target="#navbarSupportedContent" aria-
controls="navbarSupportedContent" aria-expanded="false" aria-
label="Toggle navigation">
     <span class="navbar-toggler-icon"></span>
   </button>
  <div class="collapse navbar-collapse" id="navbarSupportedContent">
     <ul class="navbar-nav mr-auto ">
       <li class="nav-item active">
         <a class="nav-link text-
white" href="../index.php">Home <span class="sr-only">(current)</span></a>
      \langle/li>
       <!-- <li class="nav-item">
         <a class="nav-link text-
white" href="../programmingdemo.php">programming tutorials</a>
      \langle/li> -->
       <li class="nav-item dropdown">
```

```
 <a class="nav-link dropdown-toggle text-
white" href="#" id="navbarDropdown" role="button" data-
toggle="dropdown" aria-haspopup="true" aria-expanded="false">
            Our Services 
        \langle/a\rangle <div class="dropdown-menu text-white fade" aria-
labelledby="navbarDropdown">
            <a class="dropdown-
item" href="../programmingdemo.php">Programming Tutorials</a>
           <a class="dropdown-
item" href="../video tutorials/java/display video courses.php">Videos tuto
rials</a>
            <div class="dropdown-divider"></div>
            <a class="dropdown-item" href="#">online quiz</a>
        \langle/div\rangle\langle/li>
       <!-- <li class="nav-item">
         <a class="nav-link disabled" href="#">Disabled</a>
      \langle/li> -->
    \langle \text{u1} \rangle <form class="form-inline my-2 my-lg-0">
       <input class="form-control mr-sm-
2" type="search" placeholder="Search" aria-label="Search">
       <button class="btn btn-outline-success my-2 my-sm-
0" type="submit">Search</button>
     </form>
  \langle/div\rangle\langle/nav\rangle <!-- navigation bar ends -->
\langle! -
 ================================================== -->
   <!-- tab section start -->
   <div class="container mt-4 col-md-10 position-relative">
     <h3 style="font-family: 'Catamaran', sans-
serif;">Welcome <?php echo $ SESSION['username']; ?>,Lets start quiz</h3>
     <ul class="nav nav-tabs">
```

```
 <li class="nav-item">
       <a class="nav-link active " data-toggle="tab" href="#menu1">Home</a>
    \langle/li>
    <!-- <li class="nav-item">
       <a class="nav-link" href="#menu2" data-toggle="tab">Profile</a>
    \langle/li\rangle <li class="nav-item li1">
       <a class="nav-link justify-content-end" href="#menu3" data-
toggle="tab">Logout</a>
    \langle/li> -->
  \langle \rangleul\langle <!-- tab section ends -->
   <!-- tab content start -->
    <div class="tab-content">
      <div class="tab-pane active " id="menu1" >
     <center><button type="button" class="btn btn-success mt-
5" href="#myid" data-toggle="collapse">Start Quiz</button></center>
      <!-- dropdown list starts -->
      <center><div class="col-sm-6 mt-3">
        <div class="collapse" id="myid">
       <div class="form-group">
     <label>select Course</label>
     <form method="POST" action="question_show.php">
     <select class="form-
control" id="exampleFormControlSelect1" name="selected_course">
       <?php 
        $profile-
>show courses(); //Calling show course()method of users class
        foreach ($profile->cat_data as $key => $course) 
        { 
 ?>
       <option value="<?php echo $course['id'] ;?>"><?php echo $course['cat
_name']; ?></option> <!-- displaying course name in dropdown -->
```
<?php

```
} 
       ?>
     </select>
       <button type="submit" class="btn btn-success mt-
3">Start Quiz</button>
   </form>
  \langle/div\rangle\langle/div\rangle\langle/div\rangle</center>
   <!-- dropdown list ends -->
      \langle/div\rangle <div class="tab-pane fade" id="menu2"> <!-
  show profile tab start -->
          <table class="table table-striped">
   <thead class="thead-dark">
    \timestr><th scope="col">id</th>
       <th scope="col">Name</th>
       <th scope="col">email</th>
       <th scope="col">image</th>
    \langle/tr>
   </thead>
   <tbody>
     <?php 
     foreach ($profile->data as $key => $prof) 
     { 
    ?>
    \timestr > <th scope="row"><?php echo $prof['id']; ?></th>
      <td><?php echo $prof['name']; ?></td>
      <td><?php echo $prof['email']; ?></td>
       <td><img src="img/<?php echo $prof['img']; ?>" class="img-
fluid" width="35px" height="30px"></td>
    \langle/tr>
   </tbody>
<?php } ?>
</table>
```

```
\langle/div\rangle <div class="tab-pane fade" id="menu3">this is menu 3</div>
   \langle/div\rangle <!-- tab section ends -->
   </div> <!-- container closed -->
</body>
\langle/html\rangle
```
# **Quiz Result Show.Php**

#### <?php

```
include("includes/bootstrap_cdn_inc.php");
include("class/users.php");
$res=new users; 
//print_r($_POST);
$answers=$res-
>show_result($_POST); //here answers becomes an array because show_resu
lt() method returns an array
 ?>
<div class="container mt-5">
  <center><div class="col-md-6">
 <!-- <center>
  <h2>right answer : <?php echo $answers['right'];?></h2>
  <h2>wrong answer : <?php echo $answers['wrong'];?></h2>
```

```
 <h2>not attempted : <?php echo $answers['not_attempted'];?></h2>
 </center> -->
 <?php 
     $total_ques=$answers['right']+$answers['wrong']+$answers['not_attempte
d'];
    $attempted ques=$total ques-$answers['not attempted'];
     $percentage=($answers['right']*100)/$total_ques; 
     $message=""; 
     if ($percentage<=100 and $percentage>=70) 
     { 
       $message="Congratulation you have scored : "; 
     } 
     elseif ($percentage<=69 and $percentage>=50) 
     { 
       $message="You can do better, try again. you scored : "; 
     } 
     else
     { 
       $message="Sorry you are failed, try again you scored : "; 
     } 
   ?>
<h2>Your Quiz Result</h2><br>
 <table class="table table-bordered table-active">
  <thead>
     <tr>
       <th scope="col">Total No.of questions</th>
       <th scope="col"><?php echo $total_ques; ?></th>
    \langle/tr>
   </thead>
   <tbody>
     <tr>
       <th scope="row">Attempted Questions</th>
      <td><?php echo $attempted_ques; ?></td>
    \langle/tr>
    \timestr> <th scope="row">Right Questions</th>
      <td> <?php echo $answers['right'];?></td>
    \langle/tr>
```
<tr>

```
 <th scope="row">Wrong Answers</th>
      <td><?php echo $answers['wrong'];?></td>
    \langle/tr>
       <tr>
       <th scope="row">Not Attempted</th>
      <td><?php echo $answers['not attempted'];?></td>
    \langle/tr>
   </tbody>
</table>
 <div class="card-header mt-5 bg-danger text-light">
     <?php echo $message; ?> <b><?php echo $percentage.' %'; ?></b>
 \langle/div\rangle <button type="button" class="btn btn-primary mt-
3"><a href="quizhome.php" style="text-
decoration: none; color: white;">Back</a></button>
 <!-- <a href="quizhome.php" class="btn btn-success"> Back </a> -->
</div></center>
</div>
```
## **Signup Submit.php**

### <?php

```
include("class/users.php"); //including the users class
$register=new users; 
extract($_POST);
$img_name=$_FILES['img']['name'];
$tmp_name=$_FILES['img']['tmp_name'];
move_uploaded_file($tmp_name, "img/".$img_name);
$query="insert into users values('','$uname','$pwd','$email','$img_name')"
;
```
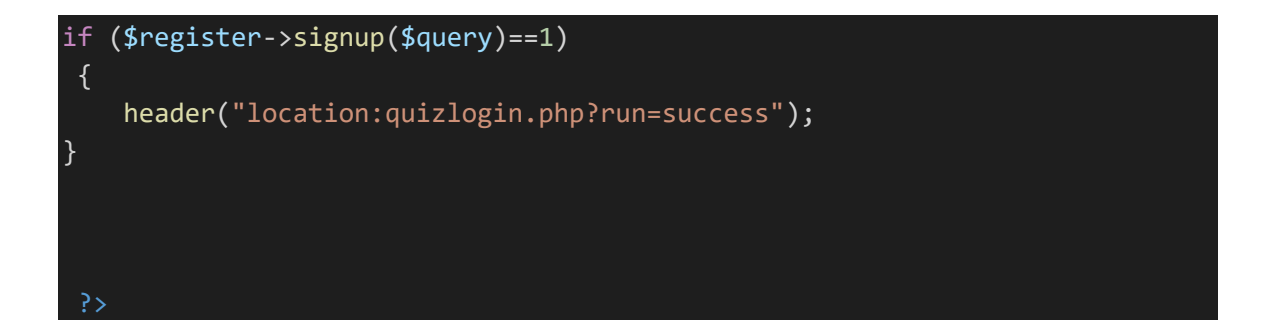

### **Exercise.php**

```
<?php 
session_start();
include "../admin/includes/header.php"; 
if (!isset($_SESSION['username'])) { 
     header('location:login.php');
     # code...
} 
 $con=mysqli_connect('localhost','root'); 
mysqli_select_db($con,'uniquedeveloper');
if ($con) { 
     echo "connection success"; 
} 
?>
<!DOCTYPE html>
<html>
<head>
    <title></title>
</head>
<body>
     <?php include "../admin/includes/navbar.php"; ?>
     <div class="container" style="margin-top: 60px;">
     <h1 class="text-center text-primary">E-Class QUIZE</h1>
     <div class="col-lg-9 m-auto d-block">
```

```
 <div class="card">
              <h6 class="text-center card-
header">Welcome <?php echo $ SESSION['username']; ?>,you have to select on
ly 1 out of 4.Best of luck
             \langle/h6>
         </div><br>
         <form method="POST" action="checked.php">
         <?php 
         for (\frac{\xi}{i} = 1; \frac{\xi}{i} < 6; \frac{\xi}{i} + \xi) # code...
           $q="select * from questions where qid=$i"; 
           $query=mysqli_query($con,$q);
          while ($row=mysqli fetch array($query)) {
              ?>
              <div class="card">
                   <p class="card-header"><?php echo $row['question']; ?></p>
                  <?php 
                        $q="select * from answers where ans_id=$i"; 
                       $query=mysqli_query($con,$q);
                      while ($row=mysqli fetch array($query)) {
                    <div class="card-body">
                       <input type="radio" name="quizecheck[<?php echo $row['
ans_id'] ?>]" value="<?php echo $row['aid'] ?>">
                       <?php echo $row['answer']; ?>
                   \langle/div\rangle
```

```
 <?php
             } 
           } 
           } 
          <input type="submit" name="btnsubmitques" value="Submit" class="bt
n btn-success m-auto d-block">
</form>
</div><br>>>br>
<div class="card-header text-center text-primary">
     Copyright © 2021,E-Class . All rights reserved.
\langle/div\rangle\langle/div\rangle\langle/div\rangle</body>
\langle/html\rangle
```
# **Display Result.php**

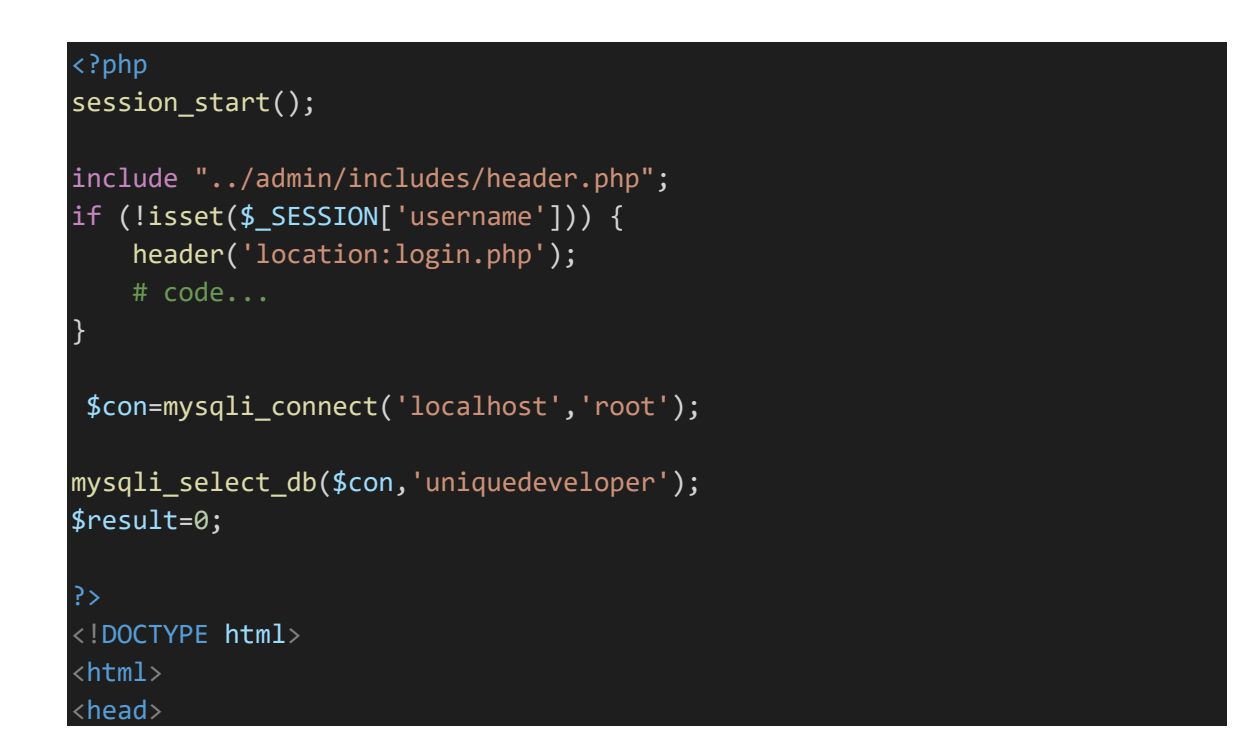

```
 <title></title>
```

```
</head>
<body>
<div class="container ">
    <br><br>
     <h1 class="text-center">E-Learning QUIZE</h1>
    <br>>>>>>>>>>>>
     <table class="table text-center table-bordered table-hover">
         <tr>
              <th colspan="2" class="bg-dark"> <h1 class="text-
white"> Results </h1></th>
        \langle/tr>
         <tr>
              <td>
                  Question Attempted
             \langle/td>
<?php 
if (isset($_POST['btnsubmitques'])) 
{ 
     if (!empty($_POST['quizecheck']))
      { 
         $count=count($_POST['quizecheck']); 
          ?>
         <td>
         <?php echo "out of 5 you have selected ".$count." option"; ?>
        \langle/td>
\langle/tr>
<?php 
        $i=1; $selected= $_POST['quizecheck'];
         print_r($selected);
```

```
 $q="select * from questions"; 
         $query=mysqli_query($con,$q);
        while ($row=mysqli fetch array($query))
         { 
             echo $row['ans id'];
             $checked=$row['ans_id']==$selected[$i];
              if ($checked) { 
                  $result++;
 } 
            $i++; } 
          ?>
          <tr>
              <td>total score is </td>
             <td> <?php echo "<br> your total score is ".$result; 
     } 
     } ?>
    \langle/td>
\langle/tr>
              <?php 
              $name=$_SESSION['username'];
              $finalresult="insert into user(username,totalques,answerscorre
ct) values('$name','5','$result')"; 
              $query=mysqli_query($con,$finalresult);
               ?>
              </table>
\langle/div\rangle</body>
</html>
```
## **Checked.php**

```
<?php
session_start();
include "../admin/includes/header.php"; 
if (!isset($ SESSION['username'])) {
  header('location:login.php');
```

```
 # code...
} 
    $con = mysqli_connect('localhost','root');
    \frac{1}{\sqrt{2}} if($con){
     // echo"connection";
     mysqli_select_db($con,'uniquedeveloper');
    ?>
<!DOCTYPE html>
<html>
    <head>
       <title></title>
       <!-- Latest compiled and minified CSS -->
<style type="text/css">
   .animateuse{ 
       animation: leelaanimate 0.5s infinite; 
     } 
@keyframes leelaanimate{ 
       0% { color: red },
       10% { color: yellow },
       20%{ color: blue } 
       40% {color: green },
       50% { color: pink } 
       60% { color: orange },
       80% { color: black },
       100% { color: brown } 
     } 
</style>
    </head>
    <body>
      <div class="container text-center" >
      <br>>
<br>
       <h1 class="text-center text-success text-uppercase animateuse" > E-
Class Quiz World</h1>
      <br>>>>>>>>>>>>>>+br><br>
        <table class="table text-center table-bordered table-hover">
         <tr>
            <th colspan="2" class="bg-dark"> <h1 class="text-
white"> Results </h1></th>
         \langle/tr>
         <tr>
```
```
<td>
               Questions Attempted
            \langle/td\rangle <?php
         $counter = 0;$Results = 0; if (isset($_POST['btnsubmitques'])) { 
             if(!empty($_POST['quizecheck'])) { 
             // Counting number of checked checkboxes.
             $checked_count = count($_POST['quizecheck']); 
            // print r($ POST);
          <td>
             <?php
            echo "Out of 5, You have attempt ".$checked_count." option.";
?>
            \langle/td\rangle <?php
             // Loop to store and display values of individual checked chec
kbox.
             $selected = $_POST['quizecheck'];
             $q1= " select * from questions "; 
            $ansresults = mysgli query({%con, $q1)};$i = 1; while($rows = mysqli_fetch_array($ansresults)) { 
              // print r(\frac{2}{3}rows);$flag = $rows['ans id'] == $selected[$i]; if($flag){
                      // echo "correct ans is ".$rows['ans']."<br>"; 
                      $counter++;
                      $Resultans++;
                      // echo "Well Done! your ". $counter ." answer is corr
ect <br>>>>";
                    }else{ 
                      $counter++;
                      // echo "Sorry! your ". $counter ." answer is innncorr
ect <br>>>':
 } 
                $i++;
```

```
 } 
                 ?>
          <tr>
           <td> Your Total score
           \langle/td>
            <td colspan="2">
          <?php 
                 echo " Your score is ". $Resultans."."; 
                 } 
                 else{ 
                echo "<br/>b>Please Select Atleast One Option.</b>";
                 } 
                 } 
             \langle/td\rangle\langle/tr>
              <?php 
             $name=$_SESSION['username'];
       $finalresult="insert into user(username,totalques,answerscorrect) va
lues('$name','5','$Resultans')"; 
       $query=mysqli_query($con,$finalresult);
       </table>
          <a href="exercise.php" class="btn btn-success"> Back </a>
       \langle/div\rangle </body>
</html>
```
# **Bootstrap.cdn**

 <link rel="stylesheet" href="https://maxcdn.bootstrapcdn.com/bootstrap/4 .0.0/css/bootstrap.min.css" integrity="sha384- Gn5384xqQ1aoWXA+058RXPxPg6fy4IWvTNh0E263XmFcJlSAwiGgFAW/dAiS6JXm" crossori

gin="anonymous">

<script src="https://code.jquery.com/jquery-

3.2.1.slim.min.js" integrity="sha384-

KJ3o2DKtIkvYIK3UENzmM7KCkRr/rE9/Qpg6aAZGJwFDMVNA/GpGFF93hXpG5KkN" crossori gin="anonymous"></script>

<script src="https://cdnjs.cloudflare.com/ajax/libs/popper.js/1.12.9/umd/p opper.min.js" integrity="sha384-

ApNbgh9B+Y1QKtv3Rn7W3mgPxhU9K/ScQsAP7hUibX39j7fakFPskvXusvfa0b4Q" crossori gin="anonymous"></script>

<script src="https://maxcdn.bootstrapcdn.com/bootstrap/4.0.0/js/bootstrap. min.js" integrity="sha384-

JZR6Spejh4U02d8jOt6vLEHfe/JQGiRRSQQxSfFWpi1MquVdAyjUar5+76PVCmYl" crossori gin="anonymous"></script>

</head>

### **User.php**

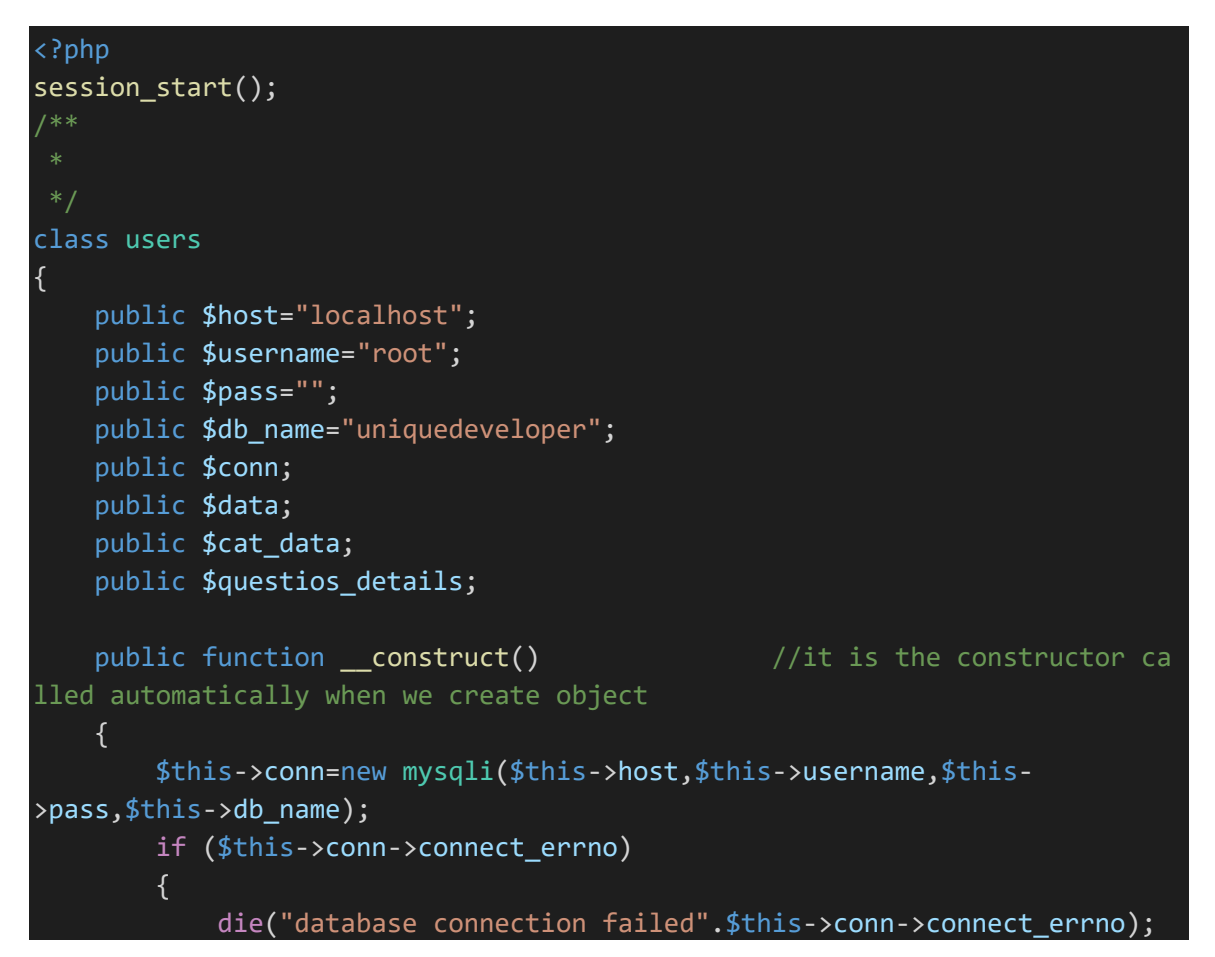

```
 } 
     } 
    public function signup($data) //funtion for signup(cal
led in signup submit.php)
   \{ $this->conn->query($data);
         return true; 
     } 
    public function login($email,$pass) \frac{1}{2} // funtion for lo
gin(called in login_submit.php)
     { 
         $query=$this->conn-
>query("select email,password from users where email='$email' and password
='$pass'");
         $query->fetch_array(MYSQLI_ASSOC); 
         if ($query->num_rows>0) 
        \{ $_SESSION['email']=$email; 
            return true; 
         } 
         else
         { 
             return false; 
         } 
     } 
    public function show users profile($email) //function to dia
play the users profile
    \left\{ \right. $query=$this->conn-
>query("select * from users where email='$email'");
         $row=$query->fetch_array(MYSQLI_ASSOC); 
         if ($query->num_rows>0) 
         { 
             $this->data[]=$row; 
         } 
     return $this->data; 
     }
```

```
public function show courses() //function to diaplay th
e course list in dropdown box
     { 
         $query=$this->conn->query("select * from category");
         while($row=$query-
>fetch array(MYSQLI ASSOC)) // while loop to fetch all data one by on
e and store in cat data array variable
         { 
             $this->cat_data[]=$row; 
         } 
     return $this->cat_data; 
     } 
    public function show questions($course id)
    \{ $query=$this->conn-
>query("select * from question test where course id='$course id'");
         while($row=$query-
>fetch array(MYSQLI ASSOC)) // while loop to fetch all data one by on
e and store in cat_data array variable
         { 
             $this->questios_details[]=$row; 
         } 
     return $this->questios_details; 
     } 
     public function show_result($data) 
     { 
        \frac{1}{2} $ans=implode("", $data); // to break the $data into string chun
k bcoz $data is an array
         $course_id=$_SESSION['course_id']; // the session variable is cre
ated in question_show.php file
         $right=0; 
         $wrong=0; 
         $no_answer=0;
```

```
 $query=$this->conn-
>query("select id, answer from question test where course id='$course id'")
; 
           while($row=$query-
>fetch array(MYSQLI ASSOC)) // while loop to fetch all data one by on
e and store in cat data array variable
           { 
               if (\text{from}['answer'] == \text{DOST}[\text{from}['id']]) //if answer is
 match
\left\{ \begin{array}{ccc} 0 & 0 & 0 \\ 0 & 0 & 0 \\ 0 & 0 & 0 \\ 0 & 0 & 0 \\ 0 & 0 & 0 \\ 0 & 0 & 0 \\ 0 & 0 & 0 \\ 0 & 0 & 0 \\ 0 & 0 & 0 \\ 0 & 0 & 0 \\ 0 & 0 & 0 \\ 0 & 0 & 0 \\ 0 & 0 & 0 \\ 0 & 0 & 0 & 0 \\ 0 & 0 & 0 & 0 \\ 0 & 0 & 0 & 0 \\ 0 & 0 & 0 & 0 \\ 0 & 0 & 0 & 0 & 0 \\ 0 & 0 & 0 & 0 & 0 \\ 0 & 0 & 0 & 0 & 0 $right++;
 } 
               elseif ($_POST[$row['id']]=="no_attempt") // if user didnt s
elected any answer
                 { 
                     $no_answer++;
 } 
                else
                { 
                     $wrong++; // if wrong answer is s
elected by user
 } 
           } 
 $array=array(); //creating an array
 $array['right']=$right; // putting the values inside the a
rray
           $array['wrong']=$wrong; 
           $array['not_attempted']=$no_answer; 
          return $array; \frac{1}{2} //returning the array filled with
above values
       } 
      public function add_quize($query_string) 
      { 
           $this->conn->query($query_string);
           return true; 
      } 
}
```
#### **Admin\_main.php**

```
<?php 
   include("classes/admin.php");
  $admin=new admin; 
  $userd=$admin->show_users();
 ?>
<!doctype html>
<html lang="en">
   <head>
 - <link href="../online_quize/admin/bootstrap.min.css" rel="stylesheet"> -
     <meta charset="utf-8">
     <meta http-equiv="X-UA-Compatible" content="IE=edge">
     <meta name="viewport" content="width=device-width, initial-scale=1">
    \langle!-
- The above 3 meta tags *must* come first in the head; any other head cont
ent must come *after* these tags -->
     <meta name="description" content="">
     <meta name="author" content="">
     <link rel="icon" href="../../favicon.ico">
```
#### <title>Admin panel</title>

 <link rel="stylesheet" href="https://maxcdn.bootstrapcdn.com/bootstrap/4 .0.0/css/bootstrap.min.css" integrity="sha384-

Gn5384xqQ1aoWXA+058RXPxPg6fy4IWvTNh0E263XmFcJlSAwiGgFAW/dAiS6JXm" crossori gin="anonymous">

<script src="https://code.jquery.com/jquery-

3.2.1.slim.min.js" integrity="sha384-

KJ3o2DKtIkvYIK3UENzmM7KCkRr/rE9/Qpg6aAZGJwFDMVNA/GpGFF93hXpG5KkN" crossori gin="anonymous"></script>

<script src="https://cdnjs.cloudflare.com/ajax/libs/popper.js/1.12.9/umd/p opper.min.js" integrity="sha384-

ApNbgh9B+Y1QKtv3Rn7W3mgPxhU9K/ScQsAP7hUibX39j7fakFPskvXusvfa0b4Q" crossori gin="anonymous"></script>

<script src="https://maxcdn.bootstrapcdn.com/bootstrap/4.0.0/js/bootstrap. min.js" integrity="sha384-

JZR6Spejh4U02d8jOt6vLEHfe/JQGiRRSQQxSfFWpi1MquVdAyjUar5+76PVCmYl" crossori gin="anonymous"></script>

```
 <link href="https://fonts.googleapis.com/css?family=Quicksand" rel="styl
esheet">
```
 <!-- font awsome cdn --> <link rel="stylesheet" type="text/css" href="https://stackpath.bootstrap cdn.com/font-awesome/4.7.0/css/font-awesome.min.css">

```
<style type="text/css">
```

```
 .sidebar-list
     { 
         margin-right: -15px; 
         font-family: 'Quicksand', sans-serif; 
         font-size: 14px
     } 
     .sidebar-list li:hover
     { 
       background-color: deepskyblue !important; 
     } 
      .sidebar-list li a
      { 
         color:white; 
         text-decoration: none; 
 }
```

```
 .mytable1 .card
\left\{ \begin{array}{c} \end{array} \right. background: #5f2c82; /* fallback for old browsers */
background: -webkit-linear-
gradient(to right, #49a09d, #5f2c82); /* Chrome 10-25, Safari 5.1-6 */background: linear-
gradient(to right, #49a09d, #5f2c82); /* W3C, IE 10+/ Edge, Firefox 16+, C
hrome 26+, Opera 12+, Safari 7+ */
      } 
      .mytable2 .card
      { 
       background: #EC6F66; /* fallback for old browsers */
background: -webkit-linear-
gradient(to right, #F3A183, #EC6F66); /* Chrome 10-25, Safari 5.1-6 */
background: linear-
gradient(to right, #F3A183, #EC6F66); /* W3C, IE 10+/ Edge, Firefox 16+, C
hrome 26+, Opera 12+, Safari 7+ */
      } 
      .card 
     \{ overflow: hidden; 
      transition: all 0.9s ease; 
      } 
      .card:hover
      { 
       transform: scale(1.04);
      } 
</style>
   </head>
   <body style="background-color:#f1efef">
   <nav class="navbar navbar-expand-lg navbar-light bg-dark fixed-top">
   <a class="navbar-brand text-white" href="#">E-Class</a>
   <button class="navbar-toggler" type="button" data-
toggle="collapse" data-target="#navbarSupportedContent" aria-
```

```
controls="navbarSupportedContent" aria-expanded="false" aria-
label="Toggle navigation">
     <span class="navbar-toggler-icon"></span>
   </button>
   <div class="collapse navbar-collapse" id="navbarSupportedContent">
     <ul class="navbar-nav mr-auto ">
       <li class="nav-item active">
         <a class="nav-link text-white" href="#">Home <span class="sr-
only">(current)</span></a>
      \langle/li>
       <!-- <li class="nav-item">
         <a class="nav-link text-white" href="#">Link</a>
      \langle/li>
       <li class="nav-item dropdown">
         <a class="nav-link dropdown-toggle text-
white" href="#" id="navbarDropdown" role="button" data-
toggle="dropdown" aria-haspopup="true" aria-expanded="false">
           Dropdown
        \langlea>
         <div class="dropdown-menu text-white" aria-
labelledby="navbarDropdown">
           <a class="dropdown-item" href="#">Action</a>
           <a class="dropdown-item" href="#">Another action</a>
           <div class="dropdown-divider"></div>
           <a class="dropdown-item" href="#">Something else here</a>
         </div>
      \langle/li>
       <li class="nav-item">
         <a class="nav-link disabled" href="#">Disabled</a>
      \langle/li> -->
    \langle/ul>
     <form class="form-inline my-2 my-lg-0">
       <input class="form-control mr-sm-
2" type="search" placeholder="Search" aria-label="Search">
       <button class="btn btn-outline-success my-2 my-sm-
0" type="submit">Search</button>
     </form>
  \langle/div\rangle\langle/nav\rangle <!-- sidebar starts -->
     <div class="container-fluid" style="margin-top: 50px;" >
       <div class="row">
```

```
 <div class="col-sm-2 col-md-2 sidebar badge-
dark" style="margin:inherit;" id="sidebar" >
          <ul class="list-group text-white sidebar-list">
             <li class="list-group-item bg-
dark "><a href="">Welcome Admin</a></li>
             <li class="list-group-item bg-
dark "><a href="manage_courses/manage_courses.php">Manage Courses</a></li>
             <li class="list-group-item bg-
dark"><a href="">Manage Quize</a></li>
             <li class="list-group-item bg-
dark"><a href="">Manage Videos</a></li>
             <li class="list-group-item bg-
dark"><a href="">Manage Comments</a></li>
             <li class="list-group-item bg-
dark"><a href="">Manage Users</a></li>
             <li class="list-group-item bg-dark"><a href="">Logout</a></li>
             <li class="list-group-item bg-
dark" style="height: 400px;"></li>
          \langle/ul>
        \langle/div\rangle <!-- sidebar ends -->
          <!-- main content starts -->
        \overline{\text{cdiv}} class=" col-md-10">
                 <div class="card-header bg-white" style="margin-right: -
45px; height: 60px;">
                  <b>DASHBOARD</b>
                    <button type="btn btn-outline-success" class="btn btn-
primary float-
right" style="height: 40px;"><a href="../login.php" class="text-
white ">Logout</a> </button>
                   \langle/div\rangle <div class="row">
           <div class="col-md-4 mt-3 ml-5">
             <div class="card shadow " style="width: 18rem; box-
shadow: 1px 1px 1px 1px #e1dbdb; border-radius:0px; border-top-left-
radius: 0px; cursor:pointer;">
               <!-- <div class="card-header">
                 Your Courses
```

```
\langle/div> -->
                <img class="myimg" src="../uploadimg/file3.jpg" alt="Card" w
idth="288" height="200">
                <div class="card-body">
                  <p class="card-
text"><a href="manage_courses/manage_courses.php" style="text-
decoration: none;">MANAGE YOUR COURSE <i class="fa fa-book ml-
3"></i></a></p>
               \langle/div\rangle\langle/div\rangle\langle/div\rangle <div class="col-md-4 mt-3">
              <div class="card shadow" style="width: 18rem;cursor:pointer; b
ox-shadow:1px 1px 1px 1px #e1dbdb; border-radius:0px; border-top-left-
radius: 0px;">
                <!-- <div class="card-header">
                  Your Courses
               \langle/div> -->
                <img class="" src="../uploadimg/file4.jpg" alt="Card" width=
"288" height="200">
                <div class="card-body">
                  <p class="card-
text "><a href="manage_videos/manage_videos.php" style="text-
decoration: none; color: purpal">MANAGE YOUR VIDEOS</a><i class="fa fa-
video-camera ml-3" style="color: orangered"></i></p>
               \langle/div\rangle\langle/div\rangle\langle/div\rangle <!-- no of courses and videos starts -->
            <div class="col-sm-3 mt-3">
              <table class="table table-borderless">
     <tbody >
       <tr>
         <td class="mytable1">
```

```
 <div class="card shadow border-
0 " style="width: 15rem; height: 110px; box-
shadow: 2px 3px #827171; border-radius:0px; border-top-left-radius: 0px;">
                <div class="card-body">
                  <p class="card-text text-
white"><b class="h4">No. Of Courses </b><br><span style="font-
size: 20px;"><?php $admin->display_course_count(); ?></span></p>
               \langle/div\rangle\langle/div\rangle\langle t \rangle\langle/tr>
       <tr>
         <td class="mytable2">
             <div class="card shadow border-
0" style="width: 15rem; height: 110px; box-
shadow: 2px 2px #827171; border-radius:0px; border-top-left-radius: 0px;">
               <div class="card-body">
                  <p class="card-text text-
white"><b class="h4">No. Of Videos</b><br><span style="font-
size: 20px;"><?php $admin->display video count(); ?></span></p>
               \langle/div\rangle\langle/td>
      \langle/tr>
     </tbody>
   </table>
           \langle \ranglediv> \langle!-- no of courses and videos starts -->
             \langle/div\rangle <div class="row "> <!-- second row closed -->
                <div class="col-md-8"> <!-- list of users starts -->
                  <table class="table ml-5 bg-white shodow pl-5 table-
responsive" style=" height : 355px;overflow-y: scroll;display: inline-
block; width: 640px;">
```

```
 <!-- table stsrts --> <!-- use table-
responsive class -->
                  <p class="ml-5">List of users</p>
                  <thead>
                    <tr>
                      <th scope="col">id</th>
                      <th scope="col">Username</th>
                      <th scope="col">Password</th>
                      <th scope="col">email id</th>
                   \langle/tr>
                  </thead>
                  <tbody style="">
                     <?php 
                             foreach ($userd as $userdata) { 
                   \timestr > <th scope="row"><?php echo $userdata['id']; ?></th>
                     <td ><?php echo $userdata['username']; ?></td>
                     <td><?php echo $userdata['password']; ?></td>
                     <td><?php echo $userdata['email']; ?></td>
                   \langle/tr>
                   <?php } ?>
                  </tbody>
                </table>
                  <!-- table ends -->
               \langle/div> \langle!-- list of users ends -->
            <div class="col-md-3 mt-5 ml-5">
             <div class="card shadow" style="width: 15rem; height:22rem; bo
x-shadow:1px 1px 1px 1px #e1dbdb; border-radius:0px; border-top-left-
radius: 0px;">
                <!-- <div class="card-header">
                 Your Courses
               \langle/div> -->
```

```
 <img class="" src="../uploadimg/Quieses.jpg" alt="Card" widt
h="210" height="300">
               <div class="card-body">
                 <p class="card-
text "><a href="manage_quiz/manage_quiz.php" style="text-
decoration: none; color: purpal">MANAGE YOUR QUIZ</a></p>
              \langle/div\rangle\langle/div\rangle\langle/div\rangle\langle \ranglediv> \langle !-- second row closed -->
             <div class="row"> <!-- third row starts -->
               <div class="col-md-8 ml-5"> <!-- FAQ section starts --
               <table class="table bg-
white" style="height : 355px;overflow-y: scroll;display: inline-
block; width:640px">
                    <caption>List of users</caption>
                    <thead>
                      <tr>
                        <th>id</th>
                        <th scope="col">MANAGE FAQs <a href="" class="floa
t-right" style="text-decoration: none;">Edit</a></th>
                     \langle/tr>
                    </thead>
                    <tbody>
                      <?php $faq=$admin->display_faq_list();
                        foreach ($faq as $faq_list) 
\{ \} <tr style="width: 500px;" >
                       <th><?php echo $faq_list['id']; ?></th>
                        <td><?php echo $faq_list['faq_title']; ?><br><blockq
uote class="rounded p-2 text-muted " style="font-size: 13px; background-
```

```
color: #db6a8f57;"><?php echo $faq list['faq description']; ?></blockquote
\left\langle \times / \text{td} \right\rangle\langle/tr>
                     <?php } ?>
                     </tbody>
                  \langle/table>
                  \langle \text{div} \rangle \langle |-- FAQ section ends -->
             \langle \text{div} \rangle \langle |-- \rangle third row starts -->
         \langle/div\rangle <!-- main content starts -->
      \langle/div> \langle!-- main row closed -->
     </div> <!-- container closed -->
     <!-- Bootstrap core JavaScript
     <!-- Placed at the end of the document so the pages load faster -->
     <script src="https://code.jquery.com/jquery-
1.12.4.min.js" integrity="sha384-
nvAa0+6Qg9clwYCGGPpDQLVpLNn0fRaROjHqs13t4Ggj3Ez50XnGQqc/r8MhnRDZ" crossori
gin="anonymous"></script>
     <script>window.jQuery || document.write('<script src="../../assets/js/
vendor/jquery.min.js"><\/script>')</script>
     <script src="../../dist/js/bootstrap.min.js"></script>
 - Just to make our placeholder images work. Don't actually copy the next 1ine! -->
     <script src="../../assets/js/vendor/holder.min.js"></script>
     <!-- IE10 viewport hack for Surface/desktop Windows 8 bug -->
```

```
 <script src="../../assets/js/ie10-viewport-bug-
workaround.js"></script>
   </body>
</html>
```
# **Watch video.php**

```
<?php
    $con=mysqli_connect('localhost','root');
   mysqli_select_db($con,'uniquedeveloper');
    require 'comments.inc.php'; //including comment code
?>
<!DOCTYPE html>

<head>
  <title></title>
  <link rel="stylesheet" href="https://maxcdn.bootstrapcdn.com/bootstrap/4
.0.0/css/bootstrap.min.css" integrity="sha384-
Gn5384xqQ1aoWXA+058RXPxPg6fy4IWvTNh0E263XmFcJlSAwiGgFAW/dAiS6JXm" crossori
gin="anonymous">
<script src="https://code.jquery.com/jquery-
3.2.1.slim.min.js" integrity="sha384-
KJ3o2DKtIkvYIK3UENzmM7KCkRr/rE9/Qpg6aAZGJwFDMVNA/GpGFF93hXpG5KkN" crossori
gin="anonymous"></script>
<script src="https://cdnjs.cloudflare.com/ajax/libs/popper.js/1.12.9/umd/p
opper.min.js" integrity="sha384-
ApNbgh9B+Y1QKtv3Rn7W3mgPxhU9K/ScQsAP7hUibX39j7fakFPskvXusvfa0b4Q" crossori
gin="anonymous"></script>
<script src="https://maxcdn.bootstrapcdn.com/bootstrap/4.0.0/js/bootstrap.
min.js" integrity="sha384-
```

```
JZR6Spejh4U02d8jOt6vLEHfe/JQGiRRSQQxSfFWpi1MquVdAyjUar5+76PVCmYl" crossori
gin="anonymous"></script>
<!-- google font -->
 <link href="https://fonts.googleapis.com/css?family=Quicksand" rel="style
sheet">
 <link href="https://fonts.googleapis.com/css?family=Open+Sans" rel="style
sheet">
 <link href="https://fonts.googleapis.com/css?family=Lato" rel="stylesheet
    <!-- font awsome cdn -->
   <link rel="stylesheet" type="text/css" href="https://stackpath.bootstrap
cdn.com/font-awesome/4.7.0/css/font-awesome.min.css">
 <style type="text/css">
     .sidebar-list
     { 
         margin-right: -15px; 
         font-family: 'Quicksand', sans-serif; 
         font-size: 14px
     } 
     .sidebar-list li:hover
     { 
       background-color: deepskyblue !important; 
     } 
      .sidebar-list li a
      { 
         color:white; 
         text-decoration: none; 
      } 
 </style>
</head>
<body>
<?php
    require("../includes/navbar.php"); //navigation bar included
```
?>

```
<div class="container-fluid" style="margin-top: 50px;" >
       <div class="row">
\langle! -
 - ========================================================================
================================================== -->
<!-- sidebar starts -->
         <div class="col-sm-2 col-md-2 sidebar badge-
dark" style="margin:inherit;" id="sidebar" >
          <ul class="list-group text-white sidebar-list">
             <li class="list-group-item bg-
dark "><a href="">Welcome Admin</a></li>
             <li class="list-group-item bg-
dark "><a href="manage_courses/manage_courses.php">Manage Courses</a></li>
             <li class="list-group-item bg-
dark"><a href="">Manage Quize</a></li>
             <li class="list-group-item bg-
dark"><a href="">Manage Videos</a></li>
             <li class="list-group-item bg-
dark"><a href="">Manage Comments</a></li>
             <li class="list-group-item bg-
dark"><a href="">Manage Users</a></li>
             <li class="list-group-item bg-dark"><a href="">Logout</a></li>
             <li class="list-group-item bg-
dark" style="height: 400px;"></li>
          \langle/ul>
        \langle/div\rangle <!-- sidebar ends -->
  \langle! -
  - ========================================================================
    ================================================== -->
       <div class="col-md-10 "> <!-- main body content starts -->
         <h3 class="text-center mt-
2">Manage Your <?php echo $_GET['course_name']; ?> &nbsp online video tu
torial</h3><br>
         <div class="row ml-2">
```

```
 <section class="col-md-7 mt-4">
     <iframe style="border:1px #999 solid;" width="760" height="415" 
<?php 
     $_SESSION['vid']=$_GET['video_id'];
     $video_id=$_GET['video_id'];
     $sql="select * from videos where video_id='$video_id'"; 
     $result=mysqli_query($con,$sql);
    while ($row=mysqli fetch array($result))
      { 
       ?>
      src=<?php echo $row['video path']; //fetching youtube video path f
rom database & storing into src attribute
     } 
     ?>
     frameborder="0" allow="accelerometer; autoplay; encrypted-
media; gyroscope; picture-in-picture" allowfullscreen></iframe>
     <!---Video iframe Ends ----->
     <!---Comments Section Start ----->
<br><br>
     <div class='commentdiv shadow bg-
light' style="border:1px #d2c8c8 solid; background-color: #dfe1e4;">
<?php 
           $video id=$ GET['video id']; //getting the value of video is
 from the previous page using GET
  echo " 
         <form method='POST' action='".setComments($con)."'>
           <input type='hidden' name='uid' value='Anonymous'>
           <input type='hidden' name='vid' value='".$video_id."'>
           <input type='hidden' name='date' value='".date('Y-m-
d H:i:s')."'>
           <textarea name='message'></textarea><br>
           <button type='submit' name='commentSubmit' class='commentbtn'>Co
mment</button>
         </form><br><br>
       "; 
\overline{?} </div>
```
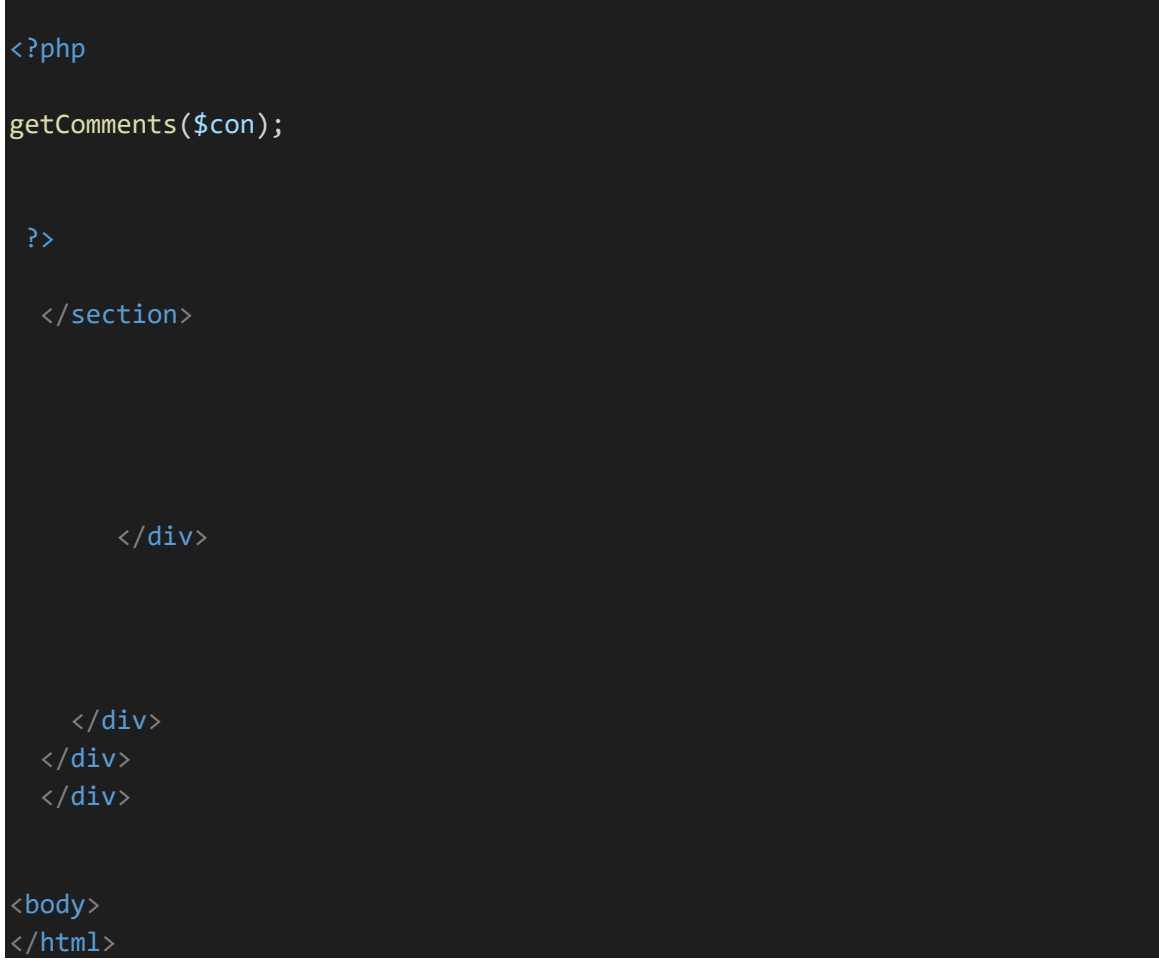

## **Video\_add.php**

```
<?php 
     // in this file --
> code for add a new video course ,update a video course and delete a vide
o course by admin from manage_videos.php
 session_start();
    $con=mysqli_connect('localhost','root');
mysqli_select_db($con,'uniquedeveloper');
```

```
// =======================================================================
        ==============================================================
      // in this section add videos ,update videos and delete videos is goi
ng on from manage videos.php
if (isset($ POST['btn add vid'])) {
     $coursename=$_POST['course_name'];
$courseimg=$_FILES['course_image'];
$coursedesc=$_POST['course_desc'];
$filename=$courseimg['name'];
print r($courseimg);
$fileerror=$courseimg['error']; 
$filetmp=$courseimg['tmp_name'];
$fileext=explode('.', $filename);
$filecheck=strtolower(end($fileext));
$fileextstored= array('png','jpg','jpeg' );
if (in_array($filecheck,$fileextstored)) { 
     $destinationfile='../../uploadimg/'.$filename; 
     move_uploaded_file($filetmp,$destinationfile);
     $q="insert into video_info(image,description,course_name) values('$des
tinationfile','$coursedesc','$coursename')"; 
     $r=mysqli_query($con,$q);
 if ($r==true) 
  \{header("location:manage videos.php?status=added");
     } 
  } 
} 
 // =======================================================================
 =======
                     // code to update video course by admin from manage_vi
deo.php
```

```
if (isset($_POST['btn_update_vid'])) {
     $languagename=$_POST['selected-course-to-update'];
$languageimg=$_FILES['course_image'];
$languagedesc=$_POST['course_desc'];
$filename=$languageimg['name'];
print r($languageimg);
$fileerror=$languageimg['error']; 
$filetmp=$languageimg['tmp_name'];
$fileext=explode('.', $filename);
$filecheck=strtolower(end($fileext));
$fileextstored= array('png','jpg','jpeg' );
if (in array($filecheck,$fileextstored)) {
     $destinationfile='../../uploadimg/'.$filename; 
     move_uploaded_file($filetmp,$destinationfile);
     $q=" UPDATE video_info SET image='$destinationfile',description='$lang
uagedesc' WHERE course name='$languagename'";
     $r=mysqli_query($con,$q);
 if (s_{r=true}) {
 header("location:manage videos.php?status=updated");
     } 
  } 
} 
// =======================================================================
 =====================
```

```
 // code to add a new video course by admin from manage_vid
eos.php
if (isset($_POST['btn-delete-vid'])) { 
     $course_name=$_POST['selected_course'];
     $q="DELETE FROM video_info WHERE course_name='$course_name'"; 
     $r=mysqli_query($con,$q);
    if (\frac{4}{3}r) { 
        header("location:manage videos.php?status=deleted");
     } 
} 
// =======================================================================
             // delete a particular video from edit_video
if (isset($ GET['id'])) //$ GET because value came from anchor tag
and not from 'post' method of a form
{ 
     $course_name=$_GET['course_name']; //to give it back to edit_video
.php page
     $vid_id=$_GET['id'];
     $q="DELETE FROM videos WHERE video_id='$vid_id'"; 
     $r=mysqli_query($con,$q);
    if (\frac{2}{3}r) { 
        header("location:edit videos.php?course name=$course name");
     } 
} 
 // =======================================================================
if (isset($ POST['btn add new vid']))
{
```

```
 $coursename=$_POST['course_name'];
    $video_img=$_FILES['vid_img'];
    $video_title=$_POST['vid_title'];
    $video_path=$_POST['vid_path'];
    $filename=$video_img['name'];
   print r($video img);
    $fileerror=$video_img['error']; 
    $filetmp=$video_img['tmp_name'];
    $fileext=explode('.', $filename);
    $filecheck=strtolower(end($fileext));
    $fileextstored= array('png','jpg','jpeg' );
   if (in array($filecheck,$fileextstored)) {
         $destinationfile='../../uploadimg/'.$filename; 
         move_uploaded_file($filetmp,$destinationfile);
         $q="insert into videos(video_path,video_name,course_name,video_ima
ge) values('$video_path','$video_title','$coursename','$destinationfile')"
; 
         $r=mysqli_query($con,$q);
      if ($r==true) 
       { 
                 header("location:edit videos.php?course_name=$coursename&
status=added");
         } 
      } 
}
```
### **Manage\_video.php**

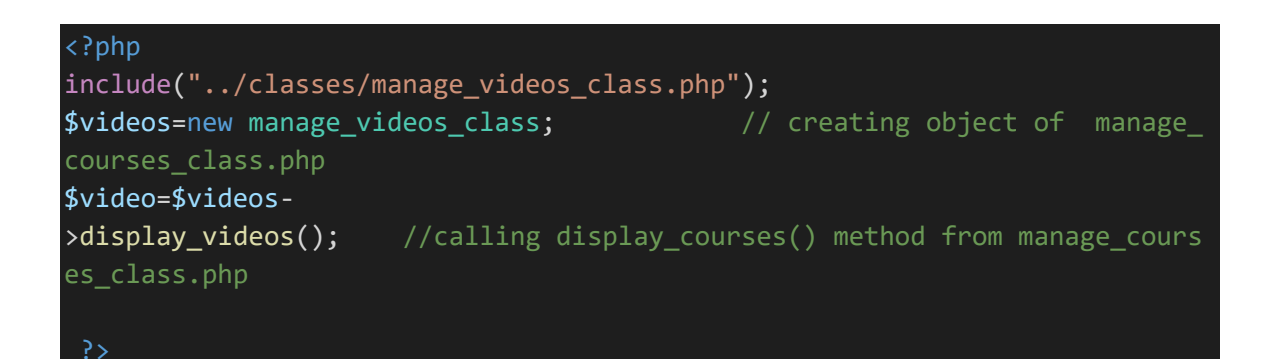

```
<!DOCTYPE html>
\langlehtml\rangle<head>
    <title></title>
```
<!-- bootstrap CDN files -->

 <link rel="stylesheet" href="https://maxcdn.bootstrapcdn.com/bootstrap/4 .0.0/css/bootstrap.min.css" integrity="sha384-

Gn5384xqQ1aoWXA+058RXPxPg6fy4IWvTNh0E263XmFcJlSAwiGgFAW/dAiS6JXm" crossori gin="anonymous">

<script src="https://code.jquery.com/jquery-

3.2.1.slim.min.js" integrity="sha384-

KJ3o2DKtIkvYIK3UENzmM7KCkRr/rE9/Qpg6aAZGJwFDMVNA/GpGFF93hXpG5KkN" crossori gin="anonymous"></script>

<script src="https://cdnjs.cloudflare.com/ajax/libs/popper.js/1.12.9/umd/p opper.min.js" integrity="sha384-

ApNbgh9B+Y1QKtv3Rn7W3mgPxhU9K/ScQsAP7hUibX39j7fakFPskvXusvfa0b4Q" crossori gin="anonymous"></script>

<script src="https://maxcdn.bootstrapcdn.com/bootstrap/4.0.0/js/bootstrap. min.js" integrity="sha384-

```
JZR6Spejh4U02d8jOt6vLEHfe/JQGiRRSQQxSfFWpi1MquVdAyjUar5+76PVCmYl" crossori
gin="anonymous"></script>
```
## <!-- google font -->

<link href="https://fonts.googleapis.com/css?family=Quicksand" rel="style sheet">

<link href="https://fonts.googleapis.com/css?family=Open+Sans" rel="style sheet">

<link href="https://fonts.googleapis.com/css?family=Lato" rel="stylesheet

<!-- font awsome cdn -->

 <link rel="stylesheet" type="text/css" href="https://stackpath.bootstrap cdn.com/font-awesome/4.7.0/css/font-awesome.min.css">

```
\left\langle \cdot \right\rangle -- css starts -->
 <style type="text/css">
        .sidebar-list
\left\{\begin{array}{c} \end{array}\right\}
```

```
 margin-right: -15px;
```

```
 font-family: 'Quicksand', sans-serif; 
          font-size: 14px
     } 
     .sidebar-list li:hover
     { 
       background-color: deepskyblue !important; 
     } 
      .sidebar-list li a
     \left\{ \right. color:white; 
          text-decoration: none; 
      } 
      .card1
     \{ font-family: 'Open Sans', sans-serif; 
      } 
      .cardh2
      { 
          font-family: 'Lato', sans-serif; 
      } 
Bootstrap4 Card with Tabs by @mdeuerlein
Bootstrap4 Card with Tabs by @mdeuerlein
body { 
     background-color: #f7f8f9; 
} 
.card { 
     background-color: #ffffff; 
     border: 1px solid rgba(0, 34, 51, 0.1);
     box-
shadow: 2px 4px 10px 0 rgba(0, 34, 51, 0.05), 2px 4px 10px 0 rgba(0, 34, 5
1, 0.05);
     border-radius: 0.15rem; 
}
```

```
/* Tabs Card */.tab-card { 
   border:1px solid #eee; 
} 
.tab-card-header { 
   background:none; 
} 
/* Default mode */
.tab-card-header > .nav-tabs { 
  border: none; 
  margin: 0px; 
} 
.tab-card-header > .nav-tabs > li {
   margin-right: 2px; 
} 
.tab-card-header > .nav-tabs > 1i > a {
  border: 0; 
  border-bottom:2px solid transparent; 
  margin-right: 0; 
  color: #737373; 
   padding: 2px 15px; 
} 
.tab-card-header > .nav-tabs > 1i > a.show {
     border-bottom:2px solid #007bff; 
     color: #007bff; 
} 
.tab-card-header > .nav-tabs > li > a:hover {
     color: #007bff; 
} 
.tab-card-header > .tab-content { 
   padding-bottom: 0; 
} 
 </style>
 </head>
 <body onload="">
 \langle!-
```
#### <!-- navigation bar starts -->

```
 <nav class="navbar navbar-expand-lg navbar-light bg-dark fixed-top">
   <a class="navbar-brand text-white" href="#">Unique Developer</a>
   <button class="navbar-toggler" type="button" data-
toggle="collapse" data-target="#navbarSupportedContent" aria-
controls="navbarSupportedContent" aria-expanded="false" aria-
label="Toggle navigation">
     <span class="navbar-toggler-icon"></span>
   </button>
   <div class="collapse navbar-collapse" id="navbarSupportedContent">
     <ul class="navbar-nav mr-auto ">
       <li class="nav-item active">
         <a class="nav-link text-
white" href="../admin main.php">Home <span class="sr-
only">(current)</span></a>
      \langle/li>
      <!-- <li class="nav-item">
         <a class="nav-link text-white" href="#">Link</a>
      \langle/li\rangle <li class="nav-item dropdown">
         <a class="nav-link dropdown-toggle text-
white" href="#" id="navbarDropdown" role="button" data-
toggle="dropdown" aria-haspopup="true" aria-expanded="false">
           Dropdown
        \langlea>
         <div class="dropdown-menu text-white" aria-
labelledby="navbarDropdown">
           <a class="dropdown-item" href="#">Action</a>
           <a class="dropdown-item" href="#">Another action</a>
           <div class="dropdown-divider"></div>
           <a class="dropdown-item" href="#">Something else here</a>
         </div>
      \langle/li\rangle <li class="nav-item">
         <a class="nav-link disabled" href="#">Disabled</a>
      \langle/li> -->
    \langle \text{u1} \rangle <form class="form-inline my-2 my-lg-0">
       <input class="form-control mr-sm-
2" type="search" placeholder="Search" aria-label="Search">
       <button class="btn btn-outline-success my-2 my-sm-
0" type="submit">Search</button>
     </form>
  \langle/div\rangle</nav>
```

```
 <!-- navigation bar ends -->
\leq \frac{1}{2} \leq================================================== -->
<div class="container-fluid" style="margin-top: 50px;" >
       <div class="row">
\leq \frac{1}{2} \leq================================================== -->
<!-- sidebar starts -->
         <div class="col-sm-2 col-md-2 sidebar badge-
dark" style="margin:inherit;" id="sidebar" >
           <ul class="list-group text-white sidebar-list">
              <li class="list-group-item bg-
dark "><a href="../admin_main.php">Welcome Admin</a></li>
              <li class="list-group-item bg-
dark "><a href="manage courses/manage_courses.php">Manage Courses</a></li>
              <li class="list-group-item bg-
dark"><a href="">Manage Quize</a></li>
              <li class="list-group-item bg-
dark"><a href="">Manage Videos</a></li>
              <li class="list-group-item bg-
dark"><a href="">Manage Comments</a></li>
              <li class="list-group-item bg-
dark"><a href="">Manage Users</a></li>
              <li class="list-group-item bg-dark"><a href="">Logout</a></li>
              <li class="list-group-item bg-
dark" style="height: 400px;"></li>
          \langle \text{u1} \rangle\langle/div\rangle <!-- sidebar ends -->
  \langle! -
   - ========================================================================
   ================================================== -->
```

```
\langle \text{div class} = "col-md-10" \rangle\leq \leq================================================== -->
         <!-- Nav tabs strats -->
<ul class="nav nav-tabs">
   <li class="nav-item">
     <a class="nav-link active" data-toggle="tab" href="#home">Home</a>
 \langle/li>
   <li class="nav-item">
     <a class="nav-link" data-
toggle="tab" href="#manage_course">Manage Course</a>
 \langle/li>
 <!-- <li class="nav-item">
     <a class="nav-link" data-toggle="tab" href="#menu2">Menu 2</a>
  \langle/li> -->
\langle \text{UL} \rangle <!-- Nav tabs ends -->
 - ========================================================================
================================================== -->
<div class="tab-content">
 - ========================================================================
              <!-- home panes starts -->
  <div class="tab-pane container active" id="home">
```

```
<div class="card-header mt-3 mr-5 bg-white text-info border-
0 shadow card1" style="width: 1050px; box-
shadow: 1px 1px 1px 1px #ccc"><b>YOUR COURSES</b></div><br>
<div class="row">
<?php foreach ($video as $video_list) 
  { 
     ?>
         <div class="card ml-5 mt-4" style="width: 18rem;">
   <img class="card-img-
top" src="<?php echo $video list['image'] ?>" alt="Card image cap">
   <div class="card-body">
     <h5 class="card-
title"><?php echo $video_list['course_name']; ?> <a href="edit_videos.php?
course name=<?php echo $video list['course name']; ?>" class="h6 text-
info float-right">view video <i class="fa fa-pencil ml-1"></i></a></h5>
   <!-- <p class="card-
text"><?php echo $video_list['description']; ?></p> -->
    <!-- <a href="#" class="btn btn-primary">Go somewhere</a> -->
  \langle/div\rangle\langle/div\rangle<?php } ?>
\langle/div\rangle\leq \frac{1}{2}==================================== -->
 - php code to display modal if status variable is set -->
     <?php 
    if ( isset($GF['status']) and $GET['status']=="added") //first
 if condition for course added
     { 
         echo '<div class="col-md-4 mt-5">
                  <button type="button" class="btn btn-primary" data-
toggle="modal" data-target="#myModal">
                    Open modal
                  </button>
```

```
 <!-- The Modal -->
                 <div class="modal fade" id="myModal">
                    <div class="modal-dialog">
                      <div class="modal-content">
                        <!-- Modal Header -->
                        <div class="modal-header">
                          <h4 class="modal-title">Message</h4>
                          <button type="button" class="close" data-
dismiss="modal">×</button>
                        </div>
                        <!-- Modal body -->
                        <div class="modal-body">
                          course added successfully
                        </div>
                        <!-- Modal footer -->
                        <div class="modal-footer">
                          <button type="button" class="btn btn-danger" data-
dismiss="modal">Close</button>
                        </div>
                      </div>
                    </div>
                 </div>
                \langle/div>';
         } 
     if ( isset($_GET['status']) and $_GET['status']=="deleted") //secon
d if condition for course deleted
     { 
         echo '<div class="col-md-4 mt-5">
                 <button type="button" class="btn btn-primary" data-
toggle="modal" data-target="#myModal">
                   Open modal
                 </button>
```

```
\langle!-- The Modal -->
                  <div class="modal fade" id="myModal">
                    <div class="modal-dialog">
                      <div class="modal-content">
                        <!-- Modal Header -->
                        <div class="modal-header">
                          <h4 class="modal-title">Message</h4>
                          <button type="button" class="close" data-
dismiss="modal">×</button>
                        </div>
                        <!-- Modal body -->
                        <div class="modal-body">
                              course deleted successfully
                        </div>
                        <!-- Modal footer -->
                        <div class="modal-footer">
                          <button type="button" class="btn btn-danger" data-
dismiss="modal">Close</button>
                        </div>
                      </div>
                    </div>
                  </div>
                  </div>'; 
             } 
     if ( isset($_GET['status']) and $_GET['status']=="updated") //secon
d if condition for course deleted
     { 
         echo '<div class="col-md-4 mt-5">
                 <button type="button" class="btn btn-primary" data-
toggle="modal" data-target="#myModal">
                    Open modal
                 </button>
```

```
\langle!-- The Modal -->
                  <div class="modal fade" id="myModal">
                    <div class="modal-dialog">
                      <div class="modal-content">
                        <!-- Modal Header -->
                        <div class="modal-header">
                          <h4 class="modal-title">Message</h4>
                          <button type="button" class="close" data-
dismiss="modal">×</button>
                        </div>
                        <!-- Modal body -->
                        <div class="modal-body">
                              course updated successfully
                        </div>
                        <!-- Modal footer -->
                        <div class="modal-footer">
                          <button type="button" class="btn btn-danger" data-
dismiss="modal">Close</button>
                        </div>
                      </div>
                    </div>
                  </div>
                  </div>'; 
 } 
      ?>
                  <!-- ended display modal php code -->
\langle! -
```

```
\langle/div\rangle <!-- home panes ends -->
 \leq ! -
 \langle!-
       - ========================================================================
         <!-- manage course pane starts -->
   <div class="tab-pane container fade" id="manage_course">
         <center><div class="col-md-7">
<div class="card mt-3 tab-card">
         <div class="card-header tab-card-header">
           <ul class="nav nav-tabs card-header-
tabs" id="myTab" role="tablist">
             <li class="nav-item">
                  <a class="nav-link" id="one-tab" data-
toggle="tab" href="#one" role="tab" aria-controls="One" aria-
selected="true">ADD</a>
            \langle/li>
             <li class="nav-item">
```
```
 <a class="nav-link" id="two-tab" data-
toggle="tab" href="#two" role="tab" aria-controls="Two" aria-
selected="false">UPDATE</a>
            \langle/li>
             <li class="nav-item">
                  <a class="nav-link" id="three-tab" data-
toggle="tab" href="#three" role="tab" aria-controls="Three" aria-
selected="false">DELETE</a>
            \langle/li>
          \langle \text{u1} \rangle\langle/div\rangle <div class="tab-content" id="myTabContent"> <!-
  - tab content starts -->
 =============================== -->
                          <!-- add new video course tab starts -->
           <div class="tab-pane fade show active p-
3" id="one" role="tabpanel" aria-labelledby="one-tab">
             <div class="card-body col-md-12">
                      <div class="card" style="box-
shadow: 2px 2px 2px 2px #dfdfdf;">
                    <div class="card-header bg-danger text-light p-
2 cardh2"><h3>ADD NEW VIDEO COURSE</h3></div>
                    <div class="card-body small" ">
                    <form action="video_add.php" method="post" enctype="mult
ipart/form-data" onsubmit="return validation()">
                          <div class="form-group">
                            <label for="email">Course Name :</label>
                            <input type="text" class="form-
control" id="c name" placeholder="Enter Course Name" name="course name">
                            <span id="name_error" class="text-danger font-
weight-bold"></span>
                         \langle/div\rangle<div class="form-group">
                            <label for="pwd">Course Description</label>
```
 <input type="text" class="formcontrol" id="c desc" placeholder="Enter Course Description" name="course d esc"> <span id="desc\_error" class="text-danger fontweight-bold"></span>  $\langle$ /div $\rangle$  <div class="form-group"> <label for="pwd">Course Image</label> <input type="file" class="formcontrol" id="c\_img" placeholder="Enter Course Image" name="course\_image"> <span id="image\_error" class="text-danger fontweight-bold"></span>  $\langle$ /div $\rangle$ <div class=""> <button type="submit" class="btn btndanger" name="btn\_add\_vid">Submit</button>  $\langle$ /div $\rangle$  </form>  $\langle$ /div $\rangle$  $\langle$ /div $\rangle$  $\langle$ /div $\rangle$  $\langle$ /div $\rangle$ add new video course tab ends -->  $\leq$   $\frac{1}{2}$ - ======================================================================== =============================== --> - update video course tab starts --> <div class="tab-pane fade p-3" id="two" role="tabpanel" arialabelledby="two-tab"> <div class="card-body col-md-12">

```
 <div class="card" style="box-
shadow: 2px 2px 2px 2px #dfdfdf;">
                   <div class="card-header bg-primary text-light p-
2 cardh2 "><h3>UPDATE COURSE</h3></div>
                   <div class="card-body small" >
                  <form action="video_add.php" method="post" enctype="multi
part/form-data" onsubmit="">
                      <div class="form-group">
                         <label for="exampleFormControlSelect1">Select vide
o Course Name :</label>
                         <select class="form-
control" id="exampleFormControlSelect1" name="selected-course-to-update">
                              <?php foreach ($video as $course_list) 
\{ \} <option><?php echo $course_list['course_name'];
 ?></option>
                           <?php } ?>
                         </select>
                      \langle/div\rangle<div class="form-group">
                           <label for="pwd">Course Description</label>
                           <input type="text" class="form-
control" id="c_desc" placeholder="Enter Course Description" name="course_d
esc">
                           <span id="desc_error" class="text-danger font-
weight-bold"></span>
                        \langle/div\rangle <div class="form-group">
                           <label for="pwd">Course Image</label>
                           <input type="file" class="form-
control" id="c_img" placeholder="Enter Course Image" name="course_image">
                            <span id="image_error" class="text-danger font-
weight-bold"></span>
                        \langle/div\rangle
```

```
<div class="">
                             <button type="submit" class="btn btn-
danger" name="btn update vid">Submit</button>
                           \langle/div\rangle </form>
                  \langle/div\rangle\langle/div\rangle\langle/div\rangle\langle/div\rangle- update video course tab ends -->
                  \left\langle \cdot \right\rangle -
  - ========================================================================
                  \leq \frac{1}{2} \leq- ========================================================================
 - delete video course tab starts --> 
            <div class="tab-pane fade p-3" id="three" role="tabpanel" aria-
labelledby="three-tab">
               <div class="card-body col-md-12">
                        <div class="card" style="box-
shadow: 2px 2px 2px 2px #dfdfdf;">
                      <div class="card-header bg-primary text-light p-
2 cardh2"><h3>DELETE COURSE</h3></div>
                      <div class="card-body small" ">
                      <form action="video_add.php" method="post" enctype="mult
ipart/form-data">
                           <div class="form-group">
```

```
 <label for="exampleFormControlSelect1">Select Cour
se</label>
                            <select class="form-
control" id="exampleFormControlSelect1" name="selected_course">
                              <?php foreach ($video as $course_list) 
\{ \{ <option><?php echo $course_list['course_name'];
 ?></option>
                              <?php } ?>
                            </select>
                         \langle/div\rangle <div class="float-left">
                            <button type="submit" class="btn btn-
danger" name="btn-delete-vid">Submit</button>
                           \langle/div\rangle </form>
                  \langle/div\rangle\langle/div\rangle\langle/div\rangle\langle/div\rangledelete video course tab ends -->
  - ========================================================================
         \langle \ranglediv> \langle!-- tab content -->
              </div></center>
  \overline{\langle}/div\rangle
```

```
<!-- manage courses pane ends -->
< ! -<!-- tab pane 3 starts -->
 <div class="tab-pane container fade" id="menu2">
kjfdfbbhfbf
 \langle/div>
                 \langle!-- tab pane 3 ends -->
\langle/div>
```

```
\langle/div\rangle</div>
</div>
<script type="text/javascript">
     $('#myTab a').on('click', function (e) { 
   e.preventDefault()
   $(this).tab('show') 
});
                       // javascript validation function
     function validation()
     { 
         var name=document.getElementById('c_name').value; 
        var desc=document.getElementById('c desc').value;
         var img=document.getElementById('c_img').value; 
         if (name=="") 
         { 
              document.getElementById('name_error').innerHTML="** please ent
er the course name"; 
              return false; 
         } 
         if (desc=="") 
         { 
              document.getElementById('desc_error').innerHTML="** please ent
er the course descsription";
```

```
return false;
    \mathcal{F}if (img=="")document.getElementById('image_error').innerHTML="** please ch
oose an image";
      return false;
    \mathcal{F}\}// javascript validation function
// javascript modal function called on page load
    function display modal()
    ł
    \mathcal{F}===============================
           // javascript modal function called on page load
     $(window).on('load',function(){
    $( ' \#myModal'). modal('show');
  \});
          // javascript validation function
```
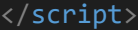

## **Edit\_video.php**

```
<!DOCTYPE html>

<head>
  <title></title>
```
 <link rel="stylesheet" href="https://maxcdn.bootstrapcdn.com/bootstrap/4 .0.0/css/bootstrap.min.css" integrity="sha384-

Gn5384xqQ1aoWXA+058RXPxPg6fy4IWvTNh0E263XmFcJlSAwiGgFAW/dAiS6JXm" crossori gin="anonymous">

<script src="https://code.jquery.com/jquery-

3.2.1.slim.min.js" integrity="sha384-

KJ3o2DKtIkvYIK3UENzmM7KCkRr/rE9/Qpg6aAZGJwFDMVNA/GpGFF93hXpG5KkN" crossori gin="anonymous"></script>

<script src="https://cdnjs.cloudflare.com/ajax/libs/popper.js/1.12.9/umd/p opper.min.js" integrity="sha384-

ApNbgh9B+Y1QKtv3Rn7W3mgPxhU9K/ScQsAP7hUibX39j7fakFPskvXusvfa0b4Q" crossori gin="anonymous"></script>

<script src="https://maxcdn.bootstrapcdn.com/bootstrap/4.0.0/js/bootstrap. min.js" integrity="sha384-

JZR6Spejh4U02d8jOt6vLEHfe/JQGiRRSQQxSfFWpi1MquVdAyjUar5+76PVCmYl" crossori gin="anonymous"></script>

```
<link href="https://fonts.googleapis.com/css?family=Quicksand" rel="style
sheet">
 <link href="https://fonts.googleapis.com/css?family=Open+Sans" rel="style
sheet">
 <link href="https://fonts.googleapis.com/css?family=Lato" rel="stylesheet
    <!-- font awsome cdn -->
   <link rel="stylesheet" type="text/css" href="https://stackpath.bootstrap
cdn.com/font-awesome/4.7.0/css/font-awesome.min.css">
 <style type="text/css">
     .sidebar-list
     { 
         margin-right: -15px; 
         font-family: 'Quicksand', sans-serif; 
         font-size: 14px
     } 
     .sidebar-list li:hover
    \mathbf{f} background-color: deepskyblue !important; 
     } 
      .sidebar-list li a
      { 
         color:white; 
         text-decoration: none; 
      } 
 </style>
</head>
<body>
<?php
   require("../includes/navbar.php"); //navigation bar included
 ?>
 <div class="container-fluid" style="margin-top: 50px;" >
       <div class="row">
\leq \frac{1}{2}
```

```
 <div class="col-sm-2 col-md-2 sidebar badge-
dark" style="margin:inherit;" id="sidebar" >
          <ul class="list-group text-white sidebar-list">
             <li class="list-group-item bg-
dark "><a href="../admin main.php">Welcome Admin</a></li>
             <li class="list-group-item bg-
dark "><a href="manage_courses/manage_courses.php">Manage_Courses</a></li>
             <li class="list-group-item bg-
dark"><a href="">Manage Quize</a></li>
             <li class="list-group-item bg-
dark"><a href="">Manage Videos</a></li>
             <li class="list-group-item bg-
dark"><a href="">Manage Comments</a></li>
             <li class="list-group-item bg-
dark"><a href="">Manage Users</a></li>
             <li class="list-group-item bg-dark"><a href="">Logout</a></li>
             <li class="list-group-item bg-
dark" style="height: 400px;"></li>
          \langle/ul>
         </div>
         <!-- sidebar ends -->
  \leq ! -
  - ========================================================================
       <div class="col-md-10 "> <!-- main body content starts -->
         <div>
         <h3 class="text-center mt-
2">Manage Your <?php echo $ GET['course name']; ?> &nbsp online video tu
torial</h3>
         <button class="btn btn-primary float-right" data-
toggle="modal" data-target="#myModal">add new video</button><br>
      \langle/div\rangle <div class="row col-md-12 ml-2 shadow">
```

```
<?php 
$con=mysqli_connect('localhost','root');
mysqli select db($con,'uniquedeveloper');
    $course name=$ GET['course name'];
       $q="select * from videos where course_name='$course_name'"; 
       //echo $course_name;
       $query=mysqli_query($con,$q);
      while ($row=mysqli fetch array($query))
      { 
       ?> 
       <div class="col-md-4 p-3">
         <div class="card shadow mycard" style="width: 18rem; height: 7rem;
       <div class="inner"> 
 <!-- to zoom in and zoom out effect -->
             <img class="card-img-
top " style="height: 11rem;" src=<?php echo $row['video image']; ?> alt=
"Card image cap">
        \langle/div\rangle <div class="card-body shadow" style="background-
color: #f1f1f1;">
            <!-- <h5 class="card-
title"><?php echo $row['course name']; ?></h5> -->
             <p class="card-text"><?php echo $row['video_name']; ?></p> 
             <span class="text-danger" style="font-size: 14px; ">
               <a href="watch_video.php?video_id=<?php echo $row['video_id'
] ?>&course name=<?php echo $row['course name'] ?>" class="text-success p-
1" style="text-decoration: none;">watch <i class="fa fa-eye"></i></a>
             <a href="" class="p-1 text-primary" style="text-
decoration: none;">update<i class="fa fa-pencil ml-1"></i></a>
             <a href="video_add.php?id=<?php echo $row['video_id']?>&course
name=<?php echo $row['course name'] ?>&run=delete" class="p-1 text-
danger" name="delete_vid" style="text-
decoration: none;">delete<i class="fa fa-trash-o ml-1"></i></a>
          \langle/span\rangle\langle/div\rangle\langle/div\rangle
```

```
x/div> <?php } ?> <!-- while loop closed -->
      \langle/div\rangle============================================ -->
       <!-- modal to add a new video -->
<div class="col-md-4 mt-5">
      <!-- The Modal -->
        <div class="modal fade" id="myModal">
          <div class="modal-dialog">
            <div class="modal-content">
              <!-- Modal Header -->
              <div class="modal-header">
                <h4 class="modal-title">Message</h4>
                <button type="button" class="close" data-
dismiss="modal">×</button>
             \langle/div\rangle <form action="video_add.php" method='POST' enctype="multipar
t/form-data">
              <!-- Modal body -->
              <div class="modal-body">
              <input type="hidden" name="course_name" value="<?php echo $
_GET['course_name']; ?>">
              <div class="form-group">
                Enter course name :<input type="text" name="vid_title" cla
ss="form-control">
             \langle/div\rangle <div class="form-group">
```

```
Enter video image :<input type="file" name="vid_img" class
="form-control">
                 \langle/div\rangle <div class="form-group">
                   Enter video path :<input type="text" name="vid_path" class
="form-control">
                 \langle/div\rangle <!-- Modal footer -->
                  <div class="modal-footer">
                    <button type="submit" class="btn btn-
danger" name="btn_add_new_vid">Add</button> <!-- data-
dismiss="modal" -->
                 \langle/div\rangle </form>
              \langle/div\rangle\langle/div\rangle\langle/div\rangle\langle/div\rangle\langle/div\rangle\langle/div\rangle\langle/div\rangle<body> 
</html>
```
**Comments.php** 

```
<style type="text/css">
```

```
.commentdiv
{ 
     height: 170px; 
     width: 760px; 
     border:1px #d2c8c8 solid; 
     margin-bottom: 50px; 
     position: relative; 
} 
textarea
{ 
     margin-right: 20px; 
     margin-top: 50px; 
     width: 600px; 
     height: 70px; 
} 
.commentbtn
{ 
     height: 30px; 
     width: 100px; 
     border: none; 
     color: #fff; 
     margin-left: 20px; 
     background-color: deepskyblue; 
} 
.comment-box
{ 
     width: 760px; 
     padding: 20px; 
     background-color: #fff; 
     border-radius: 4px; 
     margin-bottom: 4px; 
     position: relative; 
} 
.comment-box p
{ 
     font-family:arial; 
     font-size: 14px; 
     line-height: 16px;
```
}

```
.delete-form
{ 
     position: absolute; 
     top:0px; 
     right:10px; 
} 
.delete-form Button
{ 
     width: 40px; 
     height: 20px; 
     color:#282828; 
     background-color: #fff; 
     opacity: 0.7; 
     border:none; 
} 
.delete-form Button:hover
{ 
     opacity: 1px; 
} 
.btnEdit
{ 
     position: absolute !important; 
     top:0px !important; 
     right:120px !important; 
     width: 40px; 
     height: 20px; 
     color:#282828; 
     background-color: #fff; 
     opacity: 0.7; 
     border:none; 
} 
.btnEdit:hover
{ 
     opacity: 1px; 
     cursor: pointer; 
} 
</style>
```

```
<?php 
$GLOBALS['username'] = "admin"; 
function setComments($con) 
{ 
     if (isset($_POST['commentSubmit']))
     \left\{ \right. // $uid=$_POST['uid'];
         $video_id=$_POST['vid'];
         $uid='admin'; 
          $date=$_POST['date'];
          $message=$_POST['message'];
          $sql="INSERT INTO `commentsection`(`uid`, `date`, `message`,video
_id) VALUES ('$uid','$date','$message','$video_id')"; 
          // or $result=$con->query($sql);
          $r=mysqli_query($con,$sql);
            // do not resubmit the form
      } 
} 
function getComments($con) 
{ 
     $username="admin"; 
     $video_id=$_SESSION['vid'];
     $sql="SELECT * FROM commentsection where video_id='$video_id'"; 
     $result=mysqli_query($con,$sql);
    while ($row=mysqli fetch array($result)) {
         echo "<div class='comment-box shadow bg-light'><p>"; 
            echo "<b>".$row['uid']."</b>&nbsp;&nbsp;&nbsp;";
             echo $row['date']."<br><br>"; 
             echo nl2br($row['message']); //converts nl tags into br tags
for line breaks
        echo "\langle p \rangle";
             echo "<form class='delete-
form' method='POST' action='".deleteComment($con)."'>
             <input type='hidden' name='cid' value='".$row['cid']."'>
             <button type='submit' name='CommentDelete' class='btndelete'>D
elete</button>
             </form>"; 
             $_SESSION['id']=$row['cid'];
             // button for edit comment
             echo "
```

```
 <input type='hidden' name='cid' value='".$row['cid']."'>
             <button type='button' class='btnEdit' data-
toggle='modal' data-target='#myModal' >edit</button> 
             "; 
echo '
<div id="myModal" class="modal fade col-md-6 m-auto" role="dialog">
   <div class="modal-dialog">
     <!-- Modal content-->
     <div class="modal-content">
       <div class="modal-header">
       <h4 class="modal-title">Edit Comment</h4>
         <button type="button" class="close" data-
dismiss="modal">×</button><br>
       </div>
       <div class="modal-body">
         <form action="'.editComment($con).'" method="POST">
           <div class="form-group">
             <label for="recipient-name" class="col-form-
label">Recipient:</label>
             <input type="text" name="cid" class="form-
control" id="recipient-name" value="'.$_SESSION['id'].'">
           </div>
           <div class="form-group" style="padding:-20px;">
             <label for="message-text" class="col-form-
label" >Message:</label>
             <textarea class="form-control" id="message-
text" name="message" value="sunil">'.$row['message'].'</textarea>
          </div>
       </div>
       <div class="modal-footer">
         <button type="submit" class="btn btn-default btn-
primary" name="commentEdit" >Submit</button>
```

```
<button type="button" class="btn btn-default btn-danger" data-
dismiss="modal">Close</button>
      \langle/div>
      </form>
    \langle/div\rangle\langle/div\rangle\langle/div\rangleecho "</div>";
    \mathcal{F}\}function deleteComment($con)
 \left\{ \right.if (isset($_POST['CommentDelete'])) // if delete button clicks then o
nly this code will run
     \left\{ \right.$cid = $POST['cid'];$sql="DELETE FROM commentsection where cid='$cid'"; // dont write
         // or $result=$con->query($sql);
          $r=mysqli_query({$con},{$sq1$});//header("Location:java videos.php");
          // echo '<meta http-
equiv="refresh" content=1; URL=java_videos.php" />'; // another way
 to redirect rom one page to onother
     \mathcal{E}\}
```

```
function editComment($con)
\{if (isset($ POST['commentEdit'])) // if delete button clicks then onl
y this code will run
    \{\text{{\tt \$cid=\$} POST['cid'];
         $message=$ POST['message'];
        $sql="UPDATE `commentsection` SET `message`='$message' WHERE cid='
$cid":
         // // or $result=$con->query($sql);
          $r=mysqli query($con,$sql);
         //header("Location:java videos.php");
         // header("Refresh:0,url=java videos.php"); //to refresh t
he php page
     \}
```
## Quiz add.php

```
\langle?php
include '../classes/manage_quiz_class.php';
   $con=mysqli_connect('localhost','root');
   mysqli_select_db($con,'uniquedeveloper');
   if (!$con)\{die('unable to coonect to database');
if (isset(\text{$_POST['btn\_add_quis\_sub'])\{extract(<math>$\_POST</math>);
   $query="insert into category values('', '$course_name')";
   $r=mysqli_query($con, $query);
   if (\text{$r=true})\{header("Location:manage quiz.php");
```

```
λ
 \mathcal{E}================================
 if (isset($ POST['btn delete quiz sub']))
 \left\{ \right.extract({<math>\$</math> POST});$query="delete from category where id='$selected course'";
    $r=mysqli_query($con, $query);
    if (\$r=true)\{header("Location:manage quiz.php");
    \}\mathcal{E}// add a new question code from manage quiz.php from tab 3 (add q
uestions)
extract(<math>$POST</math>);$quiz=new manage quiz class;;
$ques=htmlentities($question);
$option1=htmlentities($opt1);
$option2=htmlentities($opt2);
$option3=htmlentities($opt3);
$option4=htmlentities($opt4);
echo "$ques";
echo "$option1";
echo "$option2";
echo "$option3";
echo "$option4";
echo $cat."<br>";
$array=[$option1,$option2,$option3,$option4];
$matchedanswer=array search($answer,$array);
```
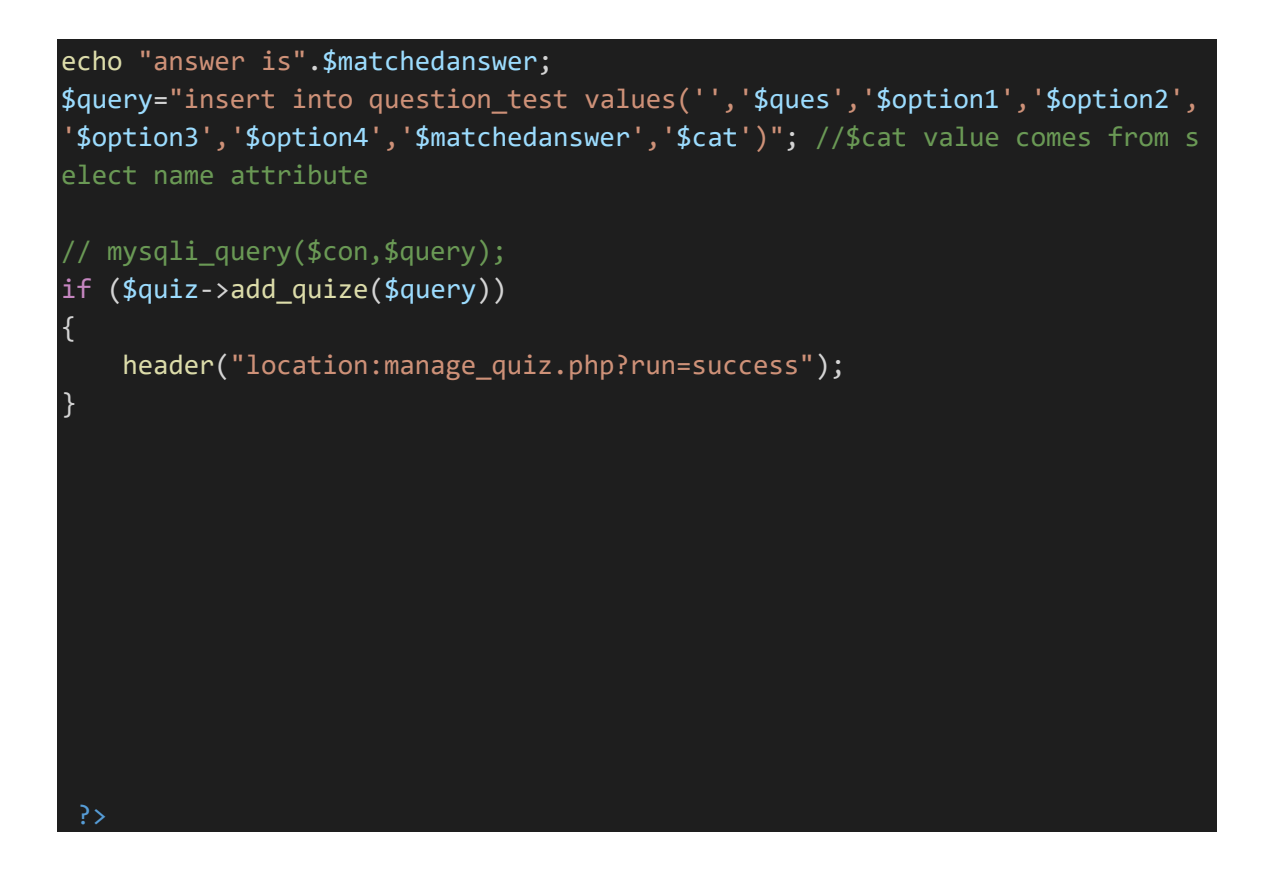

## Manage Quiz.php

```
\langle?php
include("../classes/manage_quiz_class.php");
$quiz=new manage_quiz_class;
                                         // creating object of manage_cour
ses_class.php
    $quiz_list=$quiz-
>display quiz courses(); //calling display courses() method from manage
courses_class.php
 \overline{?}<!DOCTYPE html>
 \langle \text{html} \rangle\langle head \rangle<title></title>
    <!-- bootstrap CDN files -->
  <link rel="stylesheet" href="https://maxcdn.bootstrapcdn.com/bootstrap/4
.0.0/css/bootstrap.min.css" integrity="sha384-
Gn5384xqQ1aoWXA+058RXPxPg6fy4IWvTNh0E263XmFcJlSAwiGgFAW/dAiS6JXm" crossori
gin="anonymous"
```

```
<script src="https://code.jquery.com/jquery-
3.2.1.slim.min.js" integrity="sha384-
KJ3o2DKtIkvYIK3UENzmM7KCkRr/rE9/Qpg6aAZGJwFDMVNA/GpGFF93hXpG5KkN" crossori
gin="anonymous"></script>
<script src="https://cdnjs.cloudflare.com/ajax/libs/popper.js/1.12.9/umd/p
opper.min.js" integrity="sha384-
ApNbgh9B+Y1QKtv3Rn7W3mgPxhU9K/ScQsAP7hUibX39j7fakFPskvXusvfa0b4Q" crossori
gin="anonymous"></script>
<script src="https://maxcdn.bootstrapcdn.com/bootstrap/4.0.0/js/bootstrap.
min.js" integrity="sha384-
JZR6Spejh4U02d8jOt6vLEHfe/JQGiRRSQQxSfFWpi1MquVdAyjUar5+76PVCmYl" crossori
gin="anonymous"></script>
<!-- google font -->
 <link href="https://fonts.googleapis.com/css?family=Quicksand" rel="style
sheet">
 <link href="https://fonts.googleapis.com/css?family=Open+Sans" rel="style
sheet">
 <link href="https://fonts.googleapis.com/css?family=Lato" rel="stylesheet
    <!-- font awsome cdn -->
   <link rel="stylesheet" type="text/css" href="https://stackpath.bootstrap
cdn.com/font-awesome/4.7.0/css/font-awesome.min.css">
     <!-- css starts -->
 <style type="text/css">
     .sidebar-list
     { 
         margin-right: -15px; 
         font-family: 'Quicksand', sans-serif; 
         font-size: 14px
     } 
     .sidebar-list li:hover
     { 
       background-color: deepskyblue !important; 
     } 
      .sidebar-list li a
      {
```
color:white;

```
 text-decoration: none; 
      } 
      .card1
     \left\{ \right. font-family: 'Open Sans', sans-serif; 
      } 
      .cardh2
      { 
         font-family: 'Lato', sans-serif; 
      } 
Bootstrap4 Card with Tabs by @mdeuerlein
Bootstrap4 Card with Tabs by @mdeuerlein
body { 
     background-color: #f7f8f9; 
} 
.card { 
     background-color: #ffffff; 
     border: 1px solid rgba(0, 34, 51, 0.1);
     box-
shadow: 2px 4px 10px 0 rgba(0, 34, 51, 0.05), 2px 4px 10px 0 rgba(0, 34, 5
1, 0.05;
     border-radius: 0.15rem; 
} 
/* Tabs Card */
.tab-card { 
   border:1px solid #eee; 
} 
.tab-card-header { 
   background:none; 
} 
/* Default mode */
.tab-card-header > .nav-tabs { 
   border: none;
```

```
 margin: 0px; 
} 
.tab-card-header > .nav-tabs > li {
  margin-right: 2px; 
} 
.tab-card-header > .nav-tabs > 1i > a {
  border: 0; 
  border-bottom:2px solid transparent; 
  margin-right: 0; 
  color: #737373; 
  padding: 2px 15px; 
} 
.tab-card-header > .nav-tabs > 1i > a.show {
     border-bottom:2px solid #007bff; 
     color: #007bff; 
} 
.tab-card-header > .nav-tabs > 1i > a:hover {
     color: #007bff; 
} 
.tab-card-header > .tab-content { 
  padding-bottom: 0; 
} 
</style>
 </head>
 <body onload="">
 \leq \frac{1}{2} \leq <!-- navigation bar starts -->
   <nav class="navbar navbar-expand-lg navbar-light bg-dark fixed-top">
   <a class="navbar-brand text-white" href="#">E-Class</a>
   <button class="navbar-toggler" type="button" data-
toggle="collapse" data-target="#navbarSupportedContent" aria-
controls="navbarSupportedContent" aria-expanded="false" aria-
label="Toggle navigation">
     <span class="navbar-toggler-icon"></span>
   </button>
   <div class="collapse navbar-collapse" id="navbarSupportedContent">
     <ul class="navbar-nav mr-auto ">
```

```
 <li class="nav-item active">
          <a class="nav-link text-
white" href="../admin main.php">Home <span class="sr-
only">(current)</span></a>
      \langle/li>
       <li class="nav-item">
          <a class="nav-link text-white" href="#">Link</a>
      \langle/li>
       <li class="nav-item dropdown">
          <a class="nav-link dropdown-toggle text-
white" href="#" id="navbarDropdown" role="button" data-
toggle="dropdown" aria-haspopup="true" aria-expanded="false">
            Dropdown 
        \langle/a\rangle <div class="dropdown-menu text-white" aria-
labelledby="navbarDropdown">
            <a class="dropdown-item" href="#">Action</a>
            <a class="dropdown-item" href="#">Another action</a>
            <div class="dropdown-divider"></div>
            <a class="dropdown-item" href="#">Something else here</a>
        \langle/div\rangle\langle/li>
       <li class="nav-item">
          <a class="nav-link disabled" href="#">Disabled</a>
      \langle/li>
    \langle/ul>
     <form class="form-inline my-2 my-lg-0">
       <input class="form-control mr-sm-
2" type="search" placeholder="Search" aria-label="Search">
       <button class="btn btn-outline-success my-2 my-sm-
0" type="submit">Search</button>
     </form>
  \langle/div\rangle\langle/nav\rangle <!-- navigation bar ends -->
\leq \frac{1}{2}================================================== -->
<div class="container-fluid" style="margin-top: 50px;" >
       <div class="row">
```

```
<!-
            - ========================================================================
<!-- sidebar starts -->
         <div class="col-sm-2 col-md-2 sidebar badge-
dark" style="margin:inherit;" id="sidebar" >
          <ul class="list-group text-white sidebar-list">
              <li class="list-group-item bg-
dark "><a href="../admin main.php">Welcome Admin</a></li>
              <li class="list-group-item bg-
dark "><a href="manage_courses/manage_courses.php">Manage Courses</a></li>
              <li class="list-group-item bg-
dark"><a href="">Manage Quize</a></li>
              <li class="list-group-item bg-
dark"><a href="">Manage Videos</a></li>
              <li class="list-group-item bg-
dark"><a href="">Manage Comments</a></li>
              <li class="list-group-item bg-
dark"><a href="">Manage Users</a></li>
              <li class="list-group-item bg-dark"><a href="">Logout</a></li>
              <li class="list-group-item bg-
dark" style="height: 400px;"></li>
           \langle/ul>
        \langle/div\rangle <!-- sidebar ends -->
  \leq \frac{1}{2}- ========================================================================
  ================================================== -->
         <div class="col-md-10 ">
 \langle!-
      ================================================== -->
         <!-- Nav tabs strats -->
```

```
<ul class="nav nav-tabs">
   <li class="nav-item">
     <a class="nav-link active" data-toggle="tab" href="#home">Home</a>
  \langle/li>
   <li class="nav-item">
     <a class="nav-link" data-
toggle="tab" href="#manage_course">Manage Quiz</a>
  \langle/li>
   <li class="nav-item">
     <a class="nav-link" data-toggle="tab" href="#menu2">Add Questions</a>
  \langle/li>
\langle/ul>
         <!-- Nav tabs ends -->
\leq ! -
 - ========================================================================
================================================== -->
<div class="tab-content">
\left\langle \cdot \right\rangle -
              <!-- home panes starts -->
   <div class="tab-pane container active" id="home">
<div class="card-header mt-3 mr-5 bg-white text-info border-
0 shadow card1 text-center" style="width: 1050px; box-
shadow: 1px 1px 1px 1px #ccc"><b class="text-
center">YOUR ONLINE QUIZE COURSES</b></div><br>
<div class="row justify-content-center">
<div class="col-md-4">
 <center><label>select Course</label><br>
     <form method="POST" action="../../online_quize/question_show.php">
     <select class="form-
control" id="exampleFormControlSelect1" name="selected_course">
```

```
 <?php
```

```
 //calling show_courses() method of user
s class
        foreach ($quiz_list as $quiz) 
        { 
 ?>
       <option value="<?php echo $quiz['id'] ;?>"><?php echo $quiz['cat_nam
e']; ?></option> <!-- displaying course name in dropdown -->
       <?php
} 
       ?>
     </select>
       <button type="submit" class="btn btn-success mt-
3 ">Start Quiz</button>
   </form></center>
\langle/div\rangle\langle/div\rangle\leq \frac{1}{2}- ========================================================================
==================================== -->
 - php code to display modal if status variable is set -->
     <?php 
    if ( isset($GF['status']) and $GET['status']=="added") //first
 if condition for course added
     { 
         echo '<div class="col-md-4 mt-5">
                  <button type="button" class="btn btn-primary" data-
toggle="modal" data-target="#myModal">
                    Open modal
                  </button>
                  <!-- The Modal -->
```

```
 <div class="modal fade" id="myModal">
                   <div class="modal-dialog">
                     <div class="modal-content">
                       <!-- Modal Header -->
                       <div class="modal-header">
                          <h4 class="modal-title">Message</h4>
                          <button type="button" class="close" data-
dismiss="modal">×</button>
                        </div>
                        <!-- Modal body -->
                        <div class="modal-body">
                          course added successfully
                       </div>
                        <!-- Modal footer -->
                        <div class="modal-footer">
                          <button type="button" class="btn btn-danger" data-
dismiss="modal">Close</button>
                       </div>
                      </div>
                   </div>
                 </div>
                 </div>'; 
         } 
    if ( isset($ GET['status']) and $ GET['status']=="deleted") //secon
d if condition for course deleted
     { 
         echo '<div class="col-md-4 mt-5">
                 <button type="button" class="btn btn-primary" data-
toggle="modal" data-target="#myModal">
                   Open modal
                 </button>
                 <!-- The Modal -->
                 <div class="modal fade" id="myModal">
                   <div class="modal-dialog">
                     <div class="modal-content">
```

```
 <!-- Modal Header -->
                        <div class="modal-header">
                          <h4 class="modal-title">Message</h4>
                          <button type="button" class="close" data-
dismiss="modal">×</button>
                        </div>
                        <!-- Modal body -->
                        <div class="modal-body">
                              course deleted successfully
                        </div>
                        <!-- Modal footer -->
                        <div class="modal-footer">
                          <button type="button" class="btn btn-danger" data-
dismiss="modal">Close</button>
                        </div>
                     </div>
                   </div>
                 </div>
                 </div>'; 
             } 
     if ( isset($_GET['status']) and $_GET['status']=="updated") //secon
d if condition for course deleted
     { 
         echo '<div class="col-md-4 mt-5">
                 <button type="button" class="btn btn-primary" data-
toggle="modal" data-target="#myModal">
                   Open modal
                 </button>
                 <!-- The Modal -->
                 <div class="modal fade" id="myModal">
                   <div class="modal-dialog">
                     <div class="modal-content">
```
<!-- Modal Header -->

```
 <div class="modal-header">
                           <h4 class="modal-title">Message</h4>
                           <button type="button" class="close" data-
dismiss="modal">×</button>
                         </div>
                         <!-- Modal body -->
                         <div class="modal-body">
                               course updated successfully
                        \langle/div\rangle <!-- Modal footer -->
                         <div class="modal-footer">
                           <button type="button" class="btn btn-danger" data-
dismiss="modal">Close</button>
                         </div>
                      </div>
                    </div>
                  </div>
                 \langle/div>';
              } 
      ?>
                  <!-- ended display modal php code -->
```

```
</div>
             <!-- home panes ends -->
 \leq \leq================================================== -->
         <!-- manage course pane starts -->
   <div class="tab-pane container fade" id="manage_course">
         <center><div class="col-md-7">
<div class="card mt-3 tab-card">
         <div class="card-header tab-card-header">
           <ul class="nav nav-tabs card-header-
tabs" id="myTab" role="tablist">
             <li class="nav-item">
                  <a class="nav-link" id="one-tab" data-
toggle="tab" href="#one" role="tab" aria-controls="One" aria-
selected="true">ADD</a>
            \langle/li>
            <!-- <li class="nav-item">
                 <a class="nav-link" id="two-tab" data-
toggle="tab" href="#two" role="tab" aria-controls="Two" aria-
selected="false">UPDATE</a>
            \langle/li> -->
             <li class="nav-item">
```

```
 <a class="nav-link" id="three-tab" data-
toggle="tab" href="#three" role="tab" aria-controls="Three" aria-
selected="false">DELETE</a>
            \langle/li>
          \langle \text{u1} \rangle\langle/div\rangle <div class="tab-content" id="myTabContent"> <!-
  tab content starts -->
             \langle!-
 =============================== -->
                           <!-- add new video course tab starts -->
           <div class="tab-pane fade show active p-
3" id="one" role="tabpanel" aria-labelledby="one-tab">
              <div class="card-body col-md-12">
                      <div class="card" style="box-
shadow: 2px 2px 2px 2px #dfdfdf;">
                    <div class="card-header bg-danger text-light p-
2 cardh2"><h3>ADD NEW SUBJECT</h3></div>
                    <div class="card-body small" ">
                    <form action="quiz_add.php" method="post" enctype="multi
part/form-data" onsubmit="return validation()">
                           <div class="form-group">
                             <label for="email">Course Name :</label>
                             <input type="text" class="form-
control" id="c_name" placeholder="Enter Subject Name" name="course_name">
                             <span id="name_error" class="text-danger font-
weight-bold"></span>
                          \langle/div\rangle<div class="">
                           <button type="submit" class="btn btn-
danger" name="btn_add_quiz_sub">Submit</button>
                          \langle/div\rangle </form>
```

```
\langle/div\rangle\langle/div\rangle\langle/div\rangle\langle/div\rangleadd new video course tab ends -->
                  \langle!-
                  \left\langle \cdot \right\rangle -
 - ========================================================================
  - update video course tab starts --> 
\leq 1 - - <div class="tab-pane fade p-3" id="two" role="tabpanel" aria-
labelledby="two-tab">
              <div class="card-body col-md-12">
                       <div class="card" style="box-
shadow: 2px 2px 2px 2px #dfdfdf;">
                     <div class="card-header bg-primary text-light p-
2 cardh2 "><h3>UPDATE COURSE</h3></div>
                     <div class="card-body small" >
                    <form action="video_add.php" method="post" enctype="multi
part/form-data" onsubmit="">
                         <div class="form-group">
                            <label for="exampleFormControlSelect1">Select vide
o Course Name :</label>
                            <select class="form-
control" id="exampleFormControlSelect1" name="selected-course-to-update">
```
 <?php foreach (\$video as \$course\_list)  $\{$   $\{$  <option><?php echo \$course\_list['course\_name']; ?></option> <?php } ?> </select> </div> <div class="form-group"> <label for="pwd">Course Description</label> <input type="text" class="formcontrol" id="c\_des" placeholder="Enter Course Description" name="course\_de sc"> <span id="desc\_error" class="text-danger fontweight-bold"></span> </div> <div class="form-group"> <label for="pwd">Course Image</label> <input type="file" class="formcontrol" id="c im" placeholder="Enter Course Image" name="course image"> <span id="image\_error" class="text-danger fontweight-bold"></span> </div> <div class=""> <button type="submit" class="btn btndanger" name="btn\_update\_vid">Submit</button> </div> </form> </div> </div> </div> </div> update video course tab ends  $\rightarrow$ ===================================
```
\leq \frac{1}{2} \leq- ========================================================================
 delete quiz course tab starts -->
            <div class="tab-pane fade p-3" id="three" role="tabpanel" aria-
labelledby="three-tab">
              <div class="card-body col-md-12">
                        <div class="card" style="box-
shadow: 2px 2px 2px 2px #dfdfdf;">
                     <div class="card-header bg-primary text-light p-
2 cardh2"><h3>DELETE COURSE</h3></div>
                      <div class="card-body small" ">
                      <form action="quiz_add.php" method="post" enctype="multi
part/form-data">
                           <div class="form-group">
                            <label for="exampleFormControlSelect1">Select Cour
se</label>
                            <select class="form-
control" id="exampleFormControlSelect1" name="selected_course">
                                 <?php 
 //calli
ng show courses() method of users class
                                              foreach ($quiz_list as $quiz) 
\{ \} <option value="<?php echo $quiz['id'
] ;?>"><?php echo $quiz['cat_name']; ?></option> <!-
 displaying course name in dropdown -->
                                             <?php
\} ) and the set of the set of the set of the set of the set of the set of the set of the set of the set of the set of the set of the set of the set of the set of the set of the set of the set of the set of the set of t
```

```
 </select>
                             \langle/div\rangle <div class="float-left">
                                 <button type="submit" class="btn btn-
danger" name="btn_delete_quiz_sub">Submit</button>
                                \langle/div\rangle </form>
                     \langle/div\rangle\langle/div\rangle\langle/div\rangle\langle/div\rangledelete quiz course tab ends -->
          \langle \text{div} \rangle \langle \text{!-- tab content ---} \rangle </div></center>
  \langle/div\rangle <!-- manage courses pane ends -->
               - ========================================================================
```

```
\leq \frac{1}{2} \leq- ========================================================================
                       <!-- add questions pane starts -->
   <div class="tab-pane container fade" id="menu2"> 
          <div class="col-sm-9 col-sm-offset-3 col-md-10 col-md-offset-
2 main">
            <h1 class="page-header">Add a new question</h1>
            <?php 
                   if (isset($_GET['run'])&& !empty($_GET['run']))
\{ \} echo "<p>Question added successfully</p>"; 
\{a,b,c,d\} . The set of \{a,b,c,d\} is a set of \{a,b,c,d\} .
             ?>
            <form method="POST" action="quiz_add.php">
              <div class="form-group">
                <label for="text">Question :</label>
                <input type="text" class="form-
control" name="question" placeholder="Enter Question">
                <small id="emailHelp" class="form-text text-
muted">please enter the question.</small>
             \langle/div\rangle <div class="form-group">
                <label for="text">Option 1 :</label>
                <input type="text" class="form-
control" name="opt1" placeholder="Enter option 1"\langle/div\rangle <div class="form-group">
```

```
 <label for="text">Option 2 :</label>
```

```
 <input type="text" class="form-
control" name="opt2" placeholder="Enter option 2">
           \langle/div\rangle <div class="form-group">
               <label for="text">Option 3 :</label>
               <input type="text" class="form-
control" name="opt3" placeholder="Enter option 3">
            \langle/div\rangle <div class="form-group">
               <label for="text">Option 4 :</label>
               <input type="text" class="form-
control" name="opt4" placeholder="Enter option 4">
            \langle/div\rangle <div class="form-group">
               <label for="text">Answer :</label>
               <input type="text" class="form-
control" name="answer" placeholder="Enter the correct answer">
            \langle/div\rangle <div class="form-group">
               <label for="exampleFormControlSelect1">Select Course</label>
               <select class="form-
control" id="exampleFormControlSelect1" name="cat">
                 <option class="active">choose course</option>
                 <?php 
                       foreach ($quiz_list as $courses) 
\{ \} echo "<option value=".$courses['id'].">".$courses
['cat name']."</option>";
 } 
               </select>
            \langle/div\rangle <button type="submit" class="btn btn-primary">Submit</button>
```

```
 </form>
         \langle/div\rangle\langle/div\rangle <!-- add questions pane ends -->
</div>
         \langle/div\rangle\langle/div\rangle</div>
<script type="text/javascript">
     $('#myTab a').on('click', function (e) { 
   e.preventDefault()
  $(this).tab('show') 
});
// =======================================================================
                        // javascript validation function
     function validation()
    \left\{ \right. var name=document.getElementById('c_name').value; 
          var desc=document.getElementById('c_desc').value; 
          var img=document.getElementById('c_img').value; 
          if (name=="") 
          { 
              document.getElementById('name_error').innerHTML="** please ent
er the course name";
```

```
 return false; 
                } 
               if (desc=="") 
\left\{ \begin{array}{ccc} 0 & 0 & 0 \\ 0 & 0 & 0 \\ 0 & 0 & 0 \\ 0 & 0 & 0 \\ 0 & 0 & 0 \\ 0 & 0 & 0 \\ 0 & 0 & 0 \\ 0 & 0 & 0 \\ 0 & 0 & 0 \\ 0 & 0 & 0 \\ 0 & 0 & 0 \\ 0 & 0 & 0 \\ 0 & 0 & 0 \\ 0 & 0 & 0 & 0 \\ 0 & 0 & 0 & 0 \\ 0 & 0 & 0 & 0 \\ 0 & 0 & 0 & 0 \\ 0 & 0 & 0 & 0 & 0 \\ 0 & 0 & 0 & 0 & 0 \\ 0 & 0 & 0 & 0 & 0 document.getElementById('desc_error').innerHTML="** please ent
er the course descsription"; 
                       return false; 
 } 
              if (img == "")\left\{ \begin{array}{ccc} 0 & 0 & 0 \\ 0 & 0 & 0 \\ 0 & 0 & 0 \\ 0 & 0 & 0 \\ 0 & 0 & 0 \\ 0 & 0 & 0 \\ 0 & 0 & 0 \\ 0 & 0 & 0 \\ 0 & 0 & 0 \\ 0 & 0 & 0 \\ 0 & 0 & 0 \\ 0 & 0 & 0 \\ 0 & 0 & 0 \\ 0 & 0 & 0 & 0 \\ 0 & 0 & 0 & 0 \\ 0 & 0 & 0 & 0 \\ 0 & 0 & 0 & 0 \\ 0 & 0 & 0 & 0 & 0 \\ 0 & 0 & 0 & 0 & 0 \\ 0 & 0 & 0 & 0 & 0 document.getElementById('image_error').innerHTML="** please ch
oose an image"; 
                       return false; 
               } 
        } 
                                      // javascript validation function
 ======================================
 // =======================================================================
                                      // javascript modal function called on page load
              function display modal()
                { 
                } 
 // =======================================================================
              ======================================
// =======================================================================
                                      // javascript modal function called on page load
                 $(window).on('load',function(){
```

```
 $('#myModal').modal('show');
     });
                    // javascript validation function
// =======================================================================
       ======================================
</script>
</body>
</html>
```

```
Verify_change.php
```
#### <?php

```
 $con=mysqli_connect('localhost','root');
 mysqli_select_db($con,'uniquedeveloper');
```

```
========================================
```

```
// add a new topic in the courses table (request came from add n
ew topic.php)
```

```
 if (isset($_POST['submitbtn'])) {
```

```
 $topicname=$_POST['topic_name'];
 $coursename=$_POST['coursename'];
 $description=($_POST['editor']); 
 // echo $topicname;
 // echo $coursename;
 // echo $description;
```
 \$qy="INSERT INTO `courses`( `topic\_name`, `description`, `course\_name` ) VALUES ('\$topicname','\$description','\$coursename')";

```
 mysqli_query($con,$qy);
  echo "inserted"; 
header('location:../edit topics.php?course_name='.$coursename);
 }
```

```
======================================
           // update a topic in the courses table (request came from update
_topic.php)
 if (isset($_POST['submitupdate'])) 
  { 
           $course_id=$_POST['cors_id'];
           echo $course_id; 
           $course_name=$_POST['coursename'];
           $topic_name=$_POST['topic_name'];
           $description=$_POST['editor'];
           $q="UPDATE `courses` SET `topic_name`='$topic_name',`description
`='$description',`course_name`='$course_name' WHERE id='$course_id'"; 
            $result=mysqli_query($con,$q);
            if ($result) { 
             header("location:../edit topics.php?course_name=".$course_nam
e);
            } 
            else
            { 
             echo "something went wrong"; 
 } 
     } 
else
{ 
   echo "not set"; 
} 
?>
```
# **Verify.php**

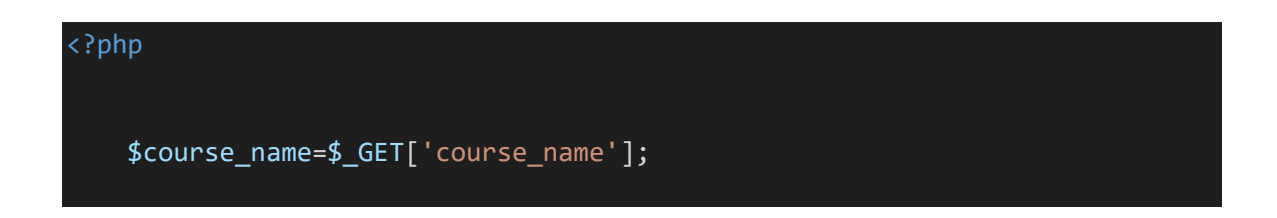

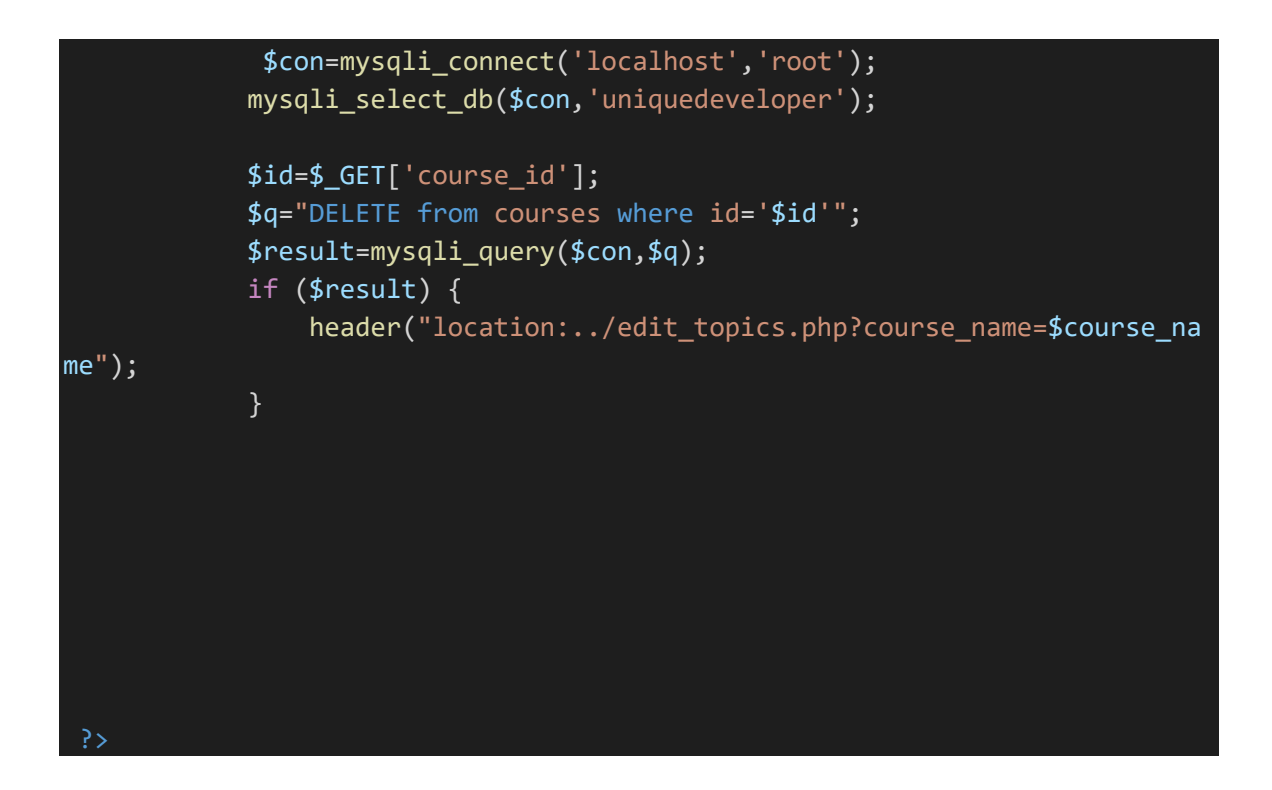

#### **Add new topic.php**

```
<!DOCTYPE html>
<html>
<head>
  <title></title>
   <link rel="stylesheet" href="https://maxcdn.bootstrapcdn.com/bootstrap/4
.0.0/css/bootstrap.min.css" integrity="sha384-
Gn5384xqQ1aoWXA+058RXPxPg6fy4IWvTNh0E263XmFcJlSAwiGgFAW/dAiS6JXm" crossori
gin="anonymous">
<script src="https://code.jquery.com/jquery-
3.2.1.slim.min.js" integrity="sha384-
KJ3o2DKtIkvYIK3UENzmM7KCkRr/rE9/Qpg6aAZGJwFDMVNA/GpGFF93hXpG5KkN" crossori
gin="anonymous"></script>
<script src="https://cdnjs.cloudflare.com/ajax/libs/popper.js/1.12.9/umd/p
opper.min.js" integrity="sha384-
ApNbgh9B+Y1QKtv3Rn7W3mgPxhU9K/ScQsAP7hUibX39j7fakFPskvXusvfa0b4Q" crossori
gin="anonymous"></script>
<script src="https://maxcdn.bootstrapcdn.com/bootstrap/4.0.0/js/bootstrap.
min.js" integrity="sha384-
JZR6Spejh4U02d8jOt6vLEHfe/JQGiRRSQQxSfFWpi1MquVdAyjUar5+76PVCmYl" crossori
gin="anonymous"></script>
```

```
<!-- google font -->
<link href="https://fonts.googleapis.com/css?family=Quicksand" rel="style
sheet">
<link href="https://fonts.googleapis.com/css?family=Open+Sans" rel="style
sheet">
<link href="https://fonts.googleapis.com/css?family=Lato" rel="stylesheet
 <style type="text/css">
     .sidebar-list
     { 
         margin-right: -15px; 
         font-family: 'Quicksand', sans-serif; 
         font-size: 14px
     } 
     .sidebar-list li:hover
     { 
       background-color: deepskyblue !important; 
     } 
      .sidebar-list li a
      { 
         color:white; 
         text-decoration: none; 
      } 
 </style>
</head>
<body>
<?php
    require("../includes/navbar.php"); //navigation bar included
 ?>
 <div class="container-fluid" style="margin-top: 50px;" >
       <div class="row">
\langle! -
  - ========================================================================
```
================================================== -->

```
 <div class="col-sm-2 col-md-2 sidebar badge-
dark" style="margin:inherit;" id="sidebar" >
          <ul class="list-group text-white sidebar-list">
             <li class="list-group-item bg-
dark "><a href="">Welcome Admin</a></li>
             <li class="list-group-item bg-
dark "><a href="manage_courses.php">Manage Courses</a></li>
             <li class="list-group-item bg-
dark"><a href="">Manage Quize</a></li>
             <li class="list-group-item bg-
dark"><a href="">Manage Videos</a></li>
             <li class="list-group-item bg-
dark"><a href="">Manage Comments</a></li>
             <li class="list-group-item bg-
dark"><a href="">Manage Users</a></li>
             <li class="list-group-item bg-dark"><a href="">Logout</a></li>
             <li class="list-group-item bg-
dark" style="height: 400px;"></li>
          \langle/ul>
         </div>
         <!-- sidebar ends -->
  \leq ! -
  - ========================================================================
       <div class="col-md-10 "> <!-- main body content starts -->
 \leq ! -
 - ========================================================================
 =======================================-->
                                <!-- form starts -->
             <div><h3 class="text-center mt-2">Add a new topic</h3></div>
```

```
 <form method="POST" action="verify/verify_changes.php" class=
"ml-3" onsubmit="return validation()">
                    <input type="hidden" name="id" value="<?php echo $_GET['
course_id']; ?>">
                   Enter course name:<input type="text" name="coursename" i
d="coursename" class="form-
control" readonly="readonly" value="<?php echo $ GET['course name'] ?>"> <
span id="name_error"></span><br>
                    Enter topic name :<input type="text" name="topic name"
id="topic_name" class="form-control">
                     <span id="desc_error" class="text-
danger small" ></span>
                  <textarea id="editor" name="editor" id="editor" class="cke
ditor" placeholder="Enter the content..."></textarea>
                  <span id="editor_error" class="text-
danger small"></span><br>
                  <button type="submit" name="submitbtn" class="btn btn-
success">submit</button>
              </form>
                 \langle/div\rangle\langle/div\rangle\langle/div\rangle<script type="text/javascript">
           // javascript validation function
   function validation()
   { 
     var name=document.getElementById('coursename').value; 
     var topicname=document.getElementById('topic_name').value; 
     var editor=document.getElementById('editor').value; 
     if (name=="")
```

```
 { 
        document.getElementById('name_error').innerHTML="** please enter top
ic name"; 
       return false; 
     } 
     if (topicname=="") 
    \left\{ \right. document.getElementById('desc_error').innerHTML="** please enter top
ic name"; 
       return false; 
     } 
     if (editor=="") 
    \left\{ \right.document.getElementById('editor error').innerHTML="** please enter t
he description"; 
       return false; 
     } 
   } 
            // javascript validation function
</script>
 <script src="../ckeditor/ckeditor.js"></script> <!-
 - script for ckeditor -->
<body> 
</html>
```
# **Course\_add.php**

#### <?php

```
 // in this file --
```
> code for add a new course ,update a course and delete a course by admin from manage\_courses.php

```
session_start();
```
\$con=mysqli\_connect('localhost','root');

```
mysqli select db($con,'uniquedeveloper');
===================
                    // code to add a new course by admin from manage cours
es.php
if (isset($_POST['btn_add'])) { 
     $languagename=$_POST['course_name'];
$languageimg=$_FILES['course_image'];
$languagedesc=$ POST['course desc'];
$filename=$languageimg['name'];
print r($languageimg);
$fileerror=$languageimg['error']; 
$filetmp=$languageimg['tmp_name'];
$fileext=explode('.', $filename);
$filecheck=strtolower(end($fileext));
$fileextstored= array('png','jpg','jpeg' );
if (in array($filecheck,$fileextstored)) {
     $destinationfile='uploadimg/'.$filename; 
     move_uploaded_file($filetmp,'../../uploadimg/'.$filename);
     $q="insert into programming_languages(language_name,language_image,lan
guage description) values('$languagename','$destinationfile','$languagedes
c')"; 
     $r=mysqli_query($con,$q);
 if (\text{$r==true}) {
 header("location:manage courses.php?status=added");
     } 
  } 
} 
// =======================================================================
 =====================
```

```
// code to add a new course by admin from manage courses.p
hp
if (isset($_POST['btn-delete-course'])) { 
     $course_name=$_POST['selected_course'];
     $q="DELETE FROM programming_languages WHERE language_name='$course_nam
e'"; 
     $r=mysqli_query($con,$q);
    if (\frac{4}{3}r) { 
        header("location:manage courses.php?status=deleted");
     } 
} 
 // =======================================================================
                    // code to update course by admin from manage courses.
php
if (isset($_POST['btn_update'])) { 
     $languagename=$_POST['selected-course-to-update'];
$languageimg=$_FILES['course_image'];
$languagedesc=$ POST['course desc'];
$filename=$languageimg['name'];
print r($languageimg);
$fileerror=$languageimg['error']; 
$filetmp=$languageimg['tmp_name'];
$fileext=explode('.', $filename);
$filecheck=strtolower(end($fileext));
$fileextstored= array('png','jpg','jpeg' );
if (in array($filecheck,$fileextstored)) {
     $destinationfile='uploadimg/'.$filename; 
     move_uploaded_file($filetmp,$destinationfile);
     $q=" UPDATE programming_languages SET language_image='$destinationfile
 ',language_description='$languagedesc' WHERE language_name='$languagename'
";
```
\$r=mysqli\_query(\$con,\$q);

```
if ($r==true) { 
 header("location:manage courses.php?status=updated");
     } 
  } 
} 
// =======================================================================
             =================================================
      // in this section add videos ,update videos and delete videos is goi
ng on from manage videos.php
if (isset($_POST['btn_add'])) { 
     $coursename=$_POST['course_name'];
$courseimg=$_FILES['course_image'];
$coursedesc=$_POST['course_desc'];
$filename=$courseimg['name'];
print_r($courseimg); 
$fileerror=$courseimg['error']; 
$filetmp=$courseimg['tmp_name'];
$fileext=explode('.', $filename);
$filecheck=strtolower(end($fileext));
$fileextstored= array('png','jpg','jpeg' );
if (in array($filecheck,$fileextstored)) {
     $destinationfile='uploadimg/'.$filename; 
    move uploaded file($filetmp,$destinationfile);
     $q="insert into programming_languages(image,description,course_name) v
alues('$destinationfile','$coursedesc','$coursename')"; 
     $r=mysqli_query($con,$q);
 if ($r==true) { 
 header("location:manage courses.php?status=added");
     } 
 }
```
# **Header.php**

### <head>

}

#### <title></title>

```
 <!-- Latest compiled and minified CSS -->
<link rel="stylesheet" href="https://maxcdn.bootstrapcdn.com/bootstrap/4.2
.1/css/bootstrap.min.css">
```

```
<!-- jQuery library -->
<script src="https://ajax.googleapis.com/ajax/libs/jquery/3.3.1/jquery.min
.js"></script>
```

```
<!-- Popper JS -->
<script src="https://cdnjs.cloudflare.com/ajax/libs/popper.js/1.14.6/umd/p
opper.min.js"></script>
```

```
<!-- Latest compiled JavaScript -->
<script src="https://maxcdn.bootstrapcdn.com/bootstrap/4.2.1/js/bootstrap.
min.js"></script>
```
#### </head>

#### **Footer.php**

<!DOCTYPE html>  $\langle \text{html}\rangle$ <head> <title></title>

```
 <style type="text/css">
          .context-dark, .bg-gray-dark, .bg-primary { 
     color: rgba(255, 255, 255, 0.8);
} 
.footer-classic a, .footer-classic a:focus, .footer-classic a:active { 
     color: #ffffff; 
} 
.nav-list li { 
     padding-top: 5px; 
     padding-bottom: 5px; 
} 
.nav-list li a:hover:before { 
     margin-left: 0; 
     opacity: 1; 
     visibility: visible; 
} 
ul, ol { 
     list-style: none; 
     padding: 0; 
     margin: 0; 
} 
.social-inner { 
     display: flex; 
     flex-direction: column; 
     align-items: center; 
     width: 100%; 
     padding: 23px; 
     font: 900 13px/1 "Lato", -apple-
system, BlinkMacSystemFont, "Segoe UI", Roboto, "Helvetica Neue", Arial, s
ans-serif; 
     text-transform: uppercase; 
     color: rgba(255, 255, 255, 0.5);
} 
.social-container .col { 
     border: 1px solid rgba(255, 255, 255, 0.1);
     display: inline-block; 
} 
.nav-list li a:before { 
     content: "\f14f"; 
     font: 400 21px/1 "Material Design Icons"; 
     color: #4d6de6; 
     display: inline-block; 
     vertical-align: baseline;
```

```
 margin-left: -28px; 
     margin-right: 7px; 
     opacity: 0; 
     visibility: hidden; 
     transition: .22s ease; 
} 
     </style>
</head>
<body>
              <!---footer Section Start ----->
<br>>>>>>>>>>>>>>+br><br>
<footer class="section footer-classic context-dark bg-
image" style="background: #2d3246;">
    <br><br>
         <div class="container">
            <div class="row row-30">
              <div class="col-md-4 col-xl-5">
                <div class="pr-xl-
4"><a class="brand" href="index.html"><img class="brand-logo-
light" src="images/agency/logo-inverse-
140x37.png" alt="" width="140" height="37" srcset="images/agency/logo-
retina-inverse-280x74.png 2x"></a>
                 \langle p \rangleE-
Class is an excellent learning hub, dedicated to the programmer who want t
o explore.</p>
                  <!-- Rights-->
                  <p class="rights"><span>© </span><span class="copyright-
year">2018</span><span></span>>>></span>UniqueDeveloper</span><span>. </span>
<span>All Rights Reserved.</span></p>
               \langle/div\rangle </div>
              <div class="col-md-4">
                <h5>Contacts</h5>
                <dl class="contact-list">
                  <dt>Address:</dt>
                  <dd>Nagardas Road, andheri east, mumbai 400101</dd>
               \langle/dl\rangle <dl class="contact-list">
                  <dt>email:</dt>
                  <dd><a href="mailto:#">vihu@gmail.com</a></dd>
               \langle/dl\rangle
```

```
 <dl class="contact-list">
                   <dt>phones:</dt>
                   <dd><a href="tel:#">+91 9082944195</a> <span>or</span> <a
href="tel:#">+91 7738364521</a>
                 \langle/dd\rangle\langle/dl\rangle\langle/div\rangle <div class="col-md-4 col-xl-3">
               -Links</h5>
                <ul class="nav-list">
                   <li><a href="#">About</a></li>
                  <li><a href="#">Projects</a></li>
                  <li><a href="#">Blog</a></li>
                   <li><a href="#">Contacts</a></li>
                  <li><a href="#">Pricing</a></li>
               \langle/ul>
             \overline{\langle} /div>
           \langle/div\rangle\langle/div\rangle <div class="row no-gutters social-container">
            <div class="col"><a class="social-
inner" href="#"><span class="icon mdi mdi-
facebook"></span><span>Facebook</span></a></div>
            <div class="col"><a class="social-
inner" href="#"><span class="icon mdi mdi-
instagram"></span><span>instagram</span></a>></div>
            <div class="col"><a class="social-
inner" href="#"><span class="icon mdi mdi-
twitter"></span><span>twitter</span></a></div>
            <div class="col"><a class="social-
inner" href="#"><span class="icon mdi mdi-youtube-
play"></span><span>google</span></a></div>
        \langle/div\rangle </footer>
              <!---footer Section Ends ----->
</body>
</html>
```
**Navbar.php** 

 $\langle$ ?php

```
include 'header.php'; 
 ?>
```

```
<nav class="navbar navbar-expand-lg navbar-light bg-dark fixed-top">
   <a class="navbar-brand text-white" href="#">E-Class</a>
   <button class="navbar-toggler" type="button" data-
toggle="collapse" data-target="#navbarSupportedContent" aria-
controls="navbarSupportedContent" aria-expanded="false" aria-
label="Toggle navigation">
     <span class="navbar-toggler-icon"></span>
   </button>
   <div class="collapse navbar-collapse" id="navbarSupportedContent">
     <ul class="navbar-nav mr-auto ">
      \overline{li class="nav-item active">
         <a class="nav-link text-white" href="#">Home <span class="sr-
only">(current)</span></a>
     \langle!-- \langle/li>
       <li class="nav-item">
         <a class="nav-link text-white" href="#">Link</a>
      \langle/li\rangle <li class="nav-item dropdown">
         <a class="nav-link dropdown-toggle text-
white" href="#" id="navbarDropdown" role="button" data-
toggle="dropdown" aria-haspopup="true" aria-expanded="false">
           Dropdown
        \langlea>
         <div class="dropdown-menu text-white" aria-
labelledby="navbarDropdown">
           <a class="dropdown-item" href="#">Action</a>
           <a class="dropdown-item" href="#">Another action</a>
           <div class="dropdown-divider"></div>
           <a class="dropdown-item" href="#">Something else here</a>
         </div>
      \langle/li\rangle <li class="nav-item">
         <a class="nav-link disabled" href="#">Disabled</a>
      \langle/li> -->
    \langle \text{u1} \rangle <!-- <form class="form-inline my-2 my-lg-0">
       <input class="form-control mr-sm-
2" type="search" placeholder="Search" aria-label="Search">
       <button class="btn btn-outline-success my-2 my-sm-
0" type="submit">Search</button>
     </form> -->
  \langle/div\rangle</nav>
```
### **Add new course**

```
<?php 
include "../includes/header.php"; 
   ?>
\langle!-
 \cdot this code wii take the details of course from user and go to verify_add_
topic.php page to verify and add the course in database -->
<form method="POST" action="verify_add_topic.php">
     <input type="hidden" name="id" value="<?php echo $_GET['course_id']; ?
     Enter topic name :<input type="text" name="topic_name" class="form-
control"><br>
     Enter course name:<input type="text" name="coursename" class="form-
control">
<textarea id="editor" name="editor" class="ckeditor" placeholder="Enter th
e content..."></textarea>
<button type="submit" name="submitbtn" class="btn btn-
success">submit</button>
</form>
 <script src="../ckeditor/ckeditor.js"></script>
```
# **Admin added courses**

```
<?php 
include "../includes/navbar.php"; 
session start();
 ?>
 <link rel="stylesheet" type="text/css" href="../../css/java_programming.c
ss">
 <link rel="stylesheet" type="text/css" href="../../css/programming.css">
<style type="text/css">
     #main-content
     { 
         margin-right: 0px;
```

```
 margin-top: 60px; 
         margin-left: 300px; 
         padding: 0; 
         padding-right: 0px; 
         padding-top: 10px; 
         background: #5f2c82; /* fallback for old browsers */
background: -webkit-linear-
gradient(to right, #49a09d, #5f2c82); /* Chrome 10-25, Safari 5.1-6 */background: linear-
gradient(to right, #49a09d, #5f2c82); /* W3C, IE 10+/ Edge, Firefox 16+, C
hrome 26+, Opera 12+, Safari 7+ */
     } 
     body,textarea
     { 
         background: #5f2c82; /* fallback for old browsers */
background: -webkit-linear-
gradient(to right, #49a09d, #5f2c82); /* Chrome 10-25, Safari 5.1-6 */background: linear-
gradient(to right, #49a09d, #5f2c82); /* W3C, IE 10+/ Edge, Firefox 16+, C
hrome 26+, Opera 12+, Safari 7+ */
     } 
     #btn-add
     { 
         position: absolute; 
         top: 10px; 
         left: 800px; 
     } 
     #sidebarleftmenu
     { 
         background: #DC2424; /* fallback for old browsers */
background: -webkit-linear-
gradient(to right, #4A569D, #DC2424); /* Chrome 10-25, Safari 5.1-6 */background: linear-
gradient(to right, #4A569D, #DC2424); /* W3C, IE 10+/ Edge, Firefox 16+, C
hrome 26+, Opera 12+, Safari 7+ */
     } 
</style>
```

```
<body>
     <div class="sidemenu" id="sidebarleftmenu" style="margin-top: -
20px; width: 250px;">
         <ul class="sidemenulist">
             <li style="background-
color :orangered;"><a href="" >Welcome Admin</a></li>
             <li><a href="http://localhost/MyResponsiveWebsiteDemo/admin/co
urses/admin_panel.php">courses</a></li>
             <li><a href="">Add Course</a></li>
             <li><a href="">Update Course</a></li>
        \langle/ul>
    \langle/div\rangle <div id="main-content" class="container col-md-9 bg-primary mt-
20 form-row" style="margin-top: 100px;">
        <div class="col-lg-12">
         <h1 class="text-center text-white">Manage Your Course</h1><br>
         <table class="table table-striped table-hover">
             <tr class="text-white font-weight-bold">
                  <th>id</th>
                  <th>topic name</th>
                  <th>description</th>
                 <th>Update</th>
                  <th>Delete</th>
            \langle/tr>
             <?php
              $con=mysqli_connect('localhost','root');
```

```
 mysqli_select_db($con,'uniquedeveloper');
 $coursename=$_GET['course_name'];
 $q="select * from courses where course_name='$coursename'"; 
 $result=mysqli_query($con,$q);
```

```
 ?>
             <tr class="text-white ">
                 <td><?php echo $res['id'] ?></td>
                 <td><?php echo $res['topic name']; ?></td>
                  <td><textarea rows="3" cols="50" class="text-
white"><?php echo $res['description']; ?></textarea></td>
                  <td><a class="text-white no-
gutters" href="update_course.php?course_id=<?php echo $res['id'] ?>">Updat
e</a></td>
                  <td><a class="text-white no-
gutters" href="delete topic.php?course id=<?php echo $res['id'] ?>&amp;cou
rse_name=<?php echo $res['course_name']; ?>">Delete</a></td>
            \langle/tr>
         <?php } 
       echo '<button class="btn btn-primary" id="btn-
add"><a href="add_new_topic.php?"class="text-
white">Add a new topic</a></button>';
         ?>
         </table>
       \langle/div\rangle\langle/div\rangle</body>
```
# **Admin panel.php**

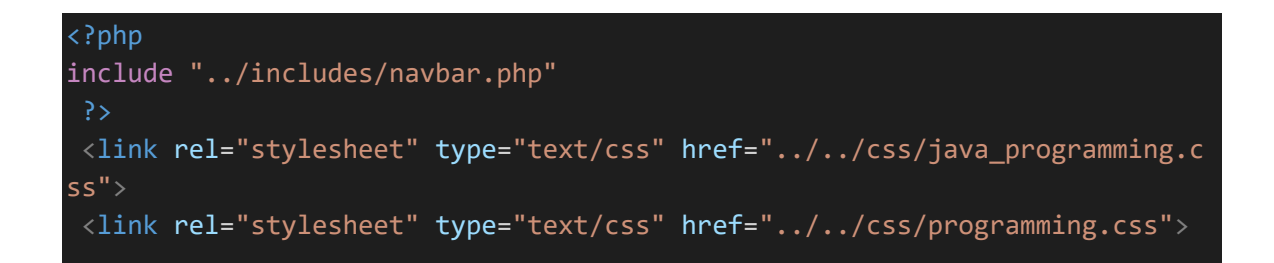

```
<style type="text/css">
     #main-content
     { 
         margin-right: 0px; 
         margin-top: 60px; 
         margin-left: 300px; 
         padding: 0; 
         padding-right: 0px; 
         padding-top: 10px; 
         background: #5f2c82; /* fallback for old browsers */
         background: -webkit-linear-
gradient(to right, #49a09d, #5f2c82); /* Chrome 10-25, Safari 5.1-6 */ background: linear-
gradient(to right, #49a09d, #5f2c82); /* W3C, IE 10+/ Edge, Firefox 16+, C
hrome 26+, Opera 12+, Safari 7+*/ } 
     body
     { 
         background: #5f2c82; /* fallback for old browsers */
         background: -webkit-linear-
gradient(to right, #49a09d, #5f2c82); /* Chrome 10-25, Safari 5.1-6 */
         background: linear-
gradient(to right, #49a09d, #5f2c82); /* W3C, IE 10+/ Edge, Firefox 16+, C
hrome 26+, Opera 12+, Safari 7+ */
     } 
     #btn-add-new-course
     { 
         position: relative; 
     } 
</style>
<body>
          <!------Side bar start---->
```

```
 <div class="sidemenu" id="sidebarleftmenu" style="margin-top: -
20px; width: 250px;">
         <ul class="sidemenulist">
             <li style="background-
color :orangered;"><a href="" >Welcome Admin</a></li>
             <li><a href="http://localhost/MyResponsiveWebsiteDemo/admin/ad
min panel.php">courses</a></li>
            <li> <a href="" data-toggle="modal" data-
target="#myModal">Add New Course</a></li>
             <li><a href="" data-toggle="modal" data-
target="#myModaldelete">Delete course</a></li>
        \langle/ul>
    \langle/div\rangle <!-- Add new course Modal starts --> 
<div class="container">
   <!-- The Modal -->
   <div class="modal fade " id="myModal">
     <div class="modal-dialog">
       <div class="modal-content">
         <!-- Modal Header -->
         <div class="modal-header">
           <h4 class="modal-title">Add New Course</h4>
           <button type="button" class="close" data-
dismiss="modal">×</button>
        \langle/div\rangle <!-- Modal body -->
         <div class="modal-body">
<form method="POST" enctype="multipart/form-data" action="imgdemo.php">
                              <div class="form-group">
                                  <div class="row form-inline">
                                  <input type="label" name="" value="Languag
e Name :" style="margin-top: -60px; border: none;">
```

```
 <input type="text" name="languagename" cla
ss="form-
control" style="position: absolute; top:20px; right:80px; width: 100px;">
                                     \langle/div\rangle<div class="row">
                                      Language Description : 
                                     <input type="text" name="languagedesc" cla
ss="form-control" style="margin-left: 35px;">
                                 \langle/div\rangle <div class="row">
                                      Language Image : 
                                     <input type="file" name="languageimg" clas
s="form-control" style="width: 250;
                                           margin-left: 60px;">
                                 \langle/div\rangle <button id="btn-login" name="btn-add-
course" type="submit" style="top: 200;">Add Course</button>
                                 \langle/div\rangle </form>
         \langle/div\rangle <!-- Modal footer -->
          <div class="modal-footer">
            <button type="button" class="btn btn-danger" data-
dismiss="modal">Close</button>
         \langle/div\rangle\langle/div\rangle\langle/div\rangle\langle/div\rangle\langle/div\rangle <!-- Add new course Modal Ends -->
```

```
 <!-- Delete course Modal starts --> 
<div class="modal fade" id="myModaldelete" style="size: 50px;">
   <div class="modal-dialog">
     <div class="modal-content">
       <!-- Modal Header -->
       <div class="modal-header">
          <h4 class="modal-title">Modal Heading</h4>
         <button type="button" class="close" data-
dismiss="modal">×</button>
      \langle/div\rangle <!-- Modal body -->
       <div class="modal-body">
         <form method="POST" action="imgdemo.php">
         Enter course name : 
        <input type="text" name="txt_course_del_id">
      \langle/div\rangle <!-- Modal footer -->
       <div class="modal-footer">
         <button type="submit" class="btn btn-danger" name="btn-delete-
course">Delete</button>
      \langle/div\rangle </form>
    \langle/div\rangle\langle/div\rangle\langle/div\rangle <!-- Delete course Modal Ends -->
```

```
 <!------java main content starts ---->
     <div id="main-content" class="container col-md-9 bg-primary mt-
20 form-row">
         <br>>>>>>>>>>>>>>+br>>+br>
              <?php
                  $con=mysqli_connect('localhost','root');
              mysqli_select_db($con,'uniquedeveloper');
              $q="select * from programming_languages"; 
              $query=mysqli_query($con,$q);
              while ($res=mysqli_fetch_array($query)) { 
              ?>
              <div class="col-md-4 content-border" style="margin-
bottom: 10px;">
                                     <div class="latest-news-wrap">
                                          <div class="news-img">
                                               <img src="../../<?php echo $res['l
anguage image']; ?>" class="img-responsive img-fluid">
                                               <div class="deat">
                                                   <span><?php echo $res['languag
e_name']; ?></span>
                                              \langle/div\rangle\langle/div\rangle <div class="news-content">
\langle p\rangle and the contract of the contract of the contract of \langle p\rangle <?php echo $res['language_desc
ription']; ?>
                                              \langle/p>\langlebr>
```

```
 <a href="admin_edit_courses.php?co
urse_name=<?php echo $res['language_name'] ?> ">Start Reading</a>
                                             \langle/div\rangle\langle/div\rangle\langle/div\rangle<?php } ?>
     \langle/div\rangle</body>
           <!------java main content Ends ---->
            <!------Side bar ends---->
```
# **Delete topic.php**

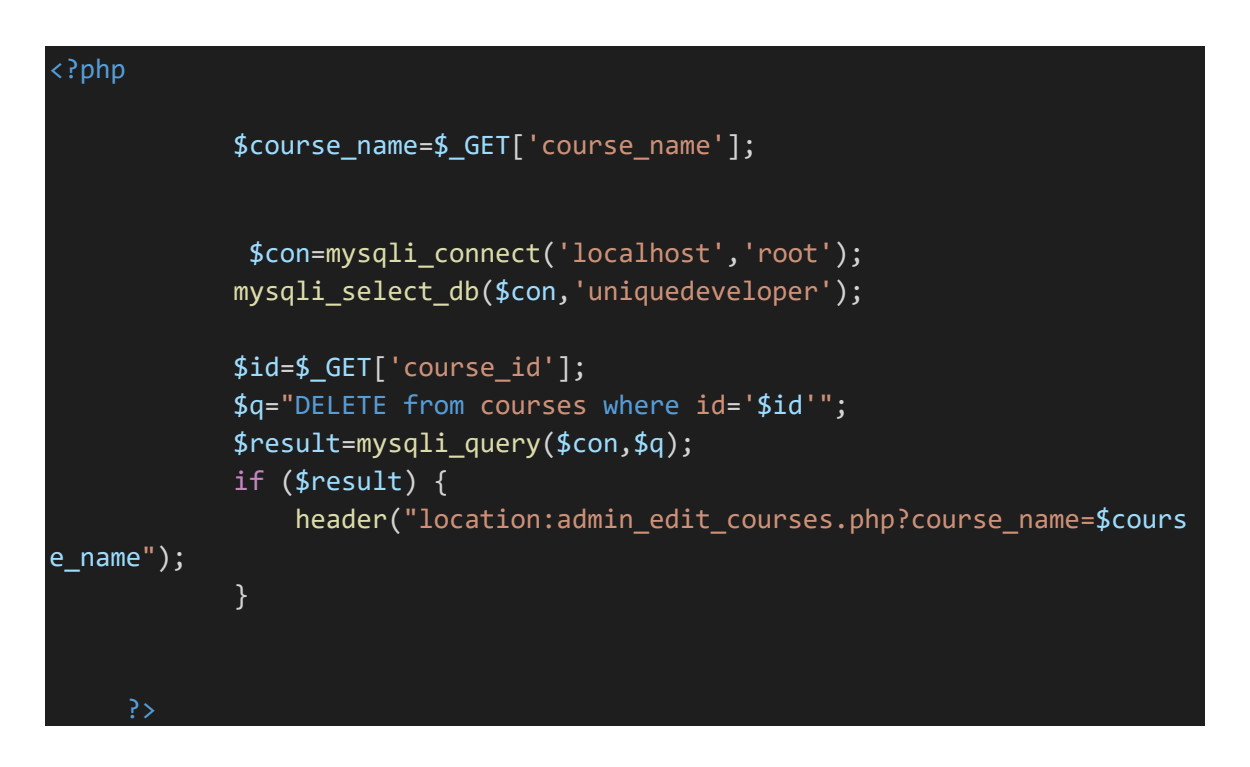

**Demo.php** 

```
<?php
// $_POST is a magic PHP variable that will always contain
// any form data that was posted to this page.
// We check here to see if the textfield called 'name' had
// some data entered into it, if so we process it, if not we
// output the form.
if (isset($_POST['name'])) { 
   print_name($_POST['name']);
} 
else { 
   print_form(); 
} 
// In this function we print the name the user provided.
function print_name($name) { 
   // $name should be validated and checked here depending on use.
   // In this case we just HTML escape it so nothing nasty should
   // be able to get through:
   echo 'Your name is: '. htmlentities($name);
} 
// This function is called when no name was sent to us over HTTP.
function print_form() { 
   echo '
     <form name="form1" method="post" action="">
     <p><label><input type="text" name="name" id="textfield"></label></p>
     <p><label><input type="submit" name="button" id="button" value="Submit
"></label></p>
     </form>
   '; 
}
```
### **Imgdemo.php**

<?php

session\_start();

\$con=mysqli\_connect('localhost','root');

mysqli select db(\$con,'uniquedeveloper');

```
if (isset($_POST['btn-add-course'])) { 
     $languagename=$_POST['languagename'];
$languageimg=$_FILES['languageimg'];
$languagedesc=$_POST['languagedesc'];
$filename=$languageimg['name'];
print r($languageimg);
$fileerror=$languageimg['error']; 
$filetmp=$languageimg['tmp_name'];
$fileext=explode('.', $filename);
$filecheck=strtolower(end($fileext));
$fileextstored= array('png','jpg','jpeg' );
if (in array($filecheck,$fileextstored)) {
     $destinationfile='uploadimg/'.$filename; 
     move_uploaded_file($filetmp,$destinationfile);
     $q="insert into programming_languages(language_name,language_image,lan
guage description) values('$languagename','$destinationfile','$languagedes
c')"; 
     $r=mysqli_query($con,$q);
 if (\frac{1}{2}) f
 header("location:admin panel.php");
     } 
  } 
} 
if (isset($_POST['btn-delete-course'])) { 
     $course_name=$_POST['txt_course_del_id'];
     $q="DELETE FROM programming_languages WHERE language_name='$course_nam
e'"; 
     $r=mysqli_query($con,$q);
     if ($r) { 
        header("location:admin panel.php");
     } 
}
```
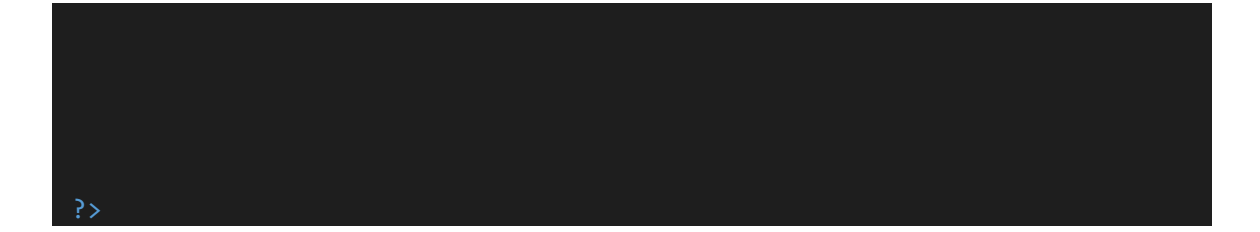

### **Update\_courses.php**

```
<?php 
include "../includes/header.php"; 
   ?>
<style type="text/css">
     form
     { 
     } 
</style> 
<?php 
              $con=mysqli_connect('localhost','root');
             mysqli_select_db($con,'uniquedeveloper');
             $course_id=$_GET['course_id'];
             $q="select * from courses where id='$course_id'"; 
             $result=mysqli_query($con,$q);
             while ($res=mysqli_fetch_array($result)) { 
             ?>
<form method="POST" action="verify_update.php">
     <input type="hidden" name="cors_id" value="<?php echo $res['id']; ?>">
    Enter topic name :<input type="text" name="topic_name" class="form-
control"0 value="<?php echo $res['topic_name'] ?>"><br>
    Enter course name:<input type="text" name="coursename" class="form-
control" value="<?php echo $res['course_name'] ?>">
     Enter the content: 
<textarea id="editor" name="editor" class="ckeditor" placeholder="Enter th
e content..."><?php echo $res['description']; ?></textarea>
```

```
<button type="submit" name="submitupdate" class="btn btn-
success">submit</button>
</form>
<?php } ?>
```
<script src="../ckeditor/ckeditor.js"></script>

# **Verify\_add.topic.php**

```
<?php
           $con=mysqli_connect('localhost','root');
       mysqli_select_db($con,'uniquedeveloper');
        $topicname=$_POST['topic_name'];
         $coursename=$_POST['coursename'];
         $description=$_POST['editor'];
         // echo $topicname;
         // echo $coursename;
         // echo $description;
         $qy="INSERT INTO `courses`( `topic_name`, `description`, `course_n
ame`) VALUES ('$topicname','$description','$coursename')"; 
     mysqli_query($con,$qy);
     // echo "inserted";
     header('location:admin_edit_courses.php?course_name='.$coursename);
?>
```
## **Verify add.php**

<?php

if (isset(\$\_POST['submitupdate'])) {

\$con=mysqli\_connect('localhost','root');

```
 mysqli_select_db($con,'uniquedeveloper');
           $course_id=$_POST['cors_id'];
           echo $course_id; 
           $course_name=$_POST['coursename'];
           $topic_name=$_POST['topic_name'];
           $description=$_POST['editor'];
           $q="UPDATE `courses` SET `topic_name`='$topic_name',`description
`='$description',`course_name`='$course_name' WHERE id='$course_id'"; 
            $result=mysqli_query($con,$q);
            if ($result) { 
              header("location:admin_edit_courses.php?course_name=".$course
_name);
            } 
            else
            { 
             echo "something went wrong"; 
 } 
} 
else
{ 
   echo "not set"; 
} 
 ?>
```
# **Admin.php**

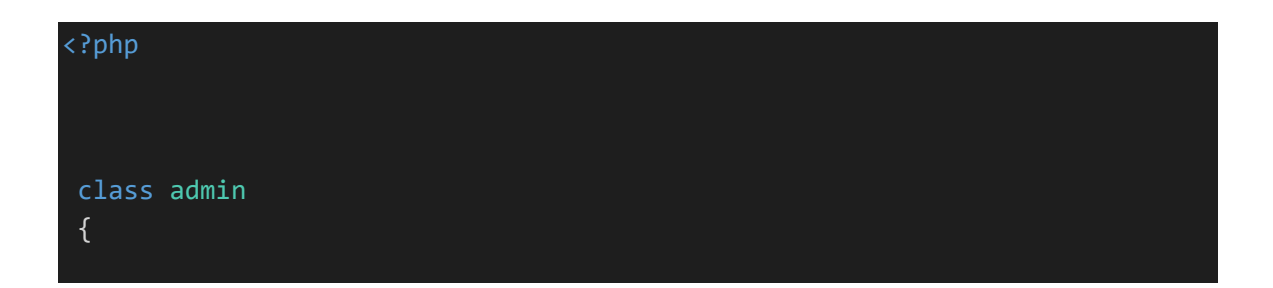
```
 public $host="localhost"; 
     public $username="root"; 
     public $pass=""; 
    public $db name="uniquedeveloper";
     public $conn; 
     public $user_details; 
     public $course_count=0; 
     public $video_count=0; 
     public $faq_list; 
    public function    construct()
     { 
         $this->conn=new mysqli($this->host,$this->username,$this-
>pass,$this->db_name);
         if ($this->conn->connect_errno) 
         \{ die("connection failed");
         } 
     } 
// =======================================================================
============
    public function show users() \frac{1}{1} function to display users list oin
table on admin main page
     { 
         $query="select * from login"; 
         $result=$this->conn->query($query);
        while($row=$result->fetch array(MYSQLI ASSOC))
         { 
             $this->user_details[]=$row; 
 } 
         return $this->user_details; 
     } 
 // =======================================================================
    public function display course count() //function to display
number of courses available in database
     { 
         $query="select * from programming_languages"; 
         $result=$this->conn->query($query);
        while($row=$result->fetch array(MYSQLI ASSOC))
         { 
             // $this->user_details[]=
             $this->course_count++;
```

```
 } 
         // return $this->user_details;
         print_r($this->course_count);
    } 
   public function display video count()
    { 
         $query="select * from video_info"; 
         $result=$this->conn->query($query);
        while($row=$result->fetch array(MYSQLI ASSOC))
         { 
             // $this->user_details[]=
             $this->video_count++;
         } 
         // return $this->user_details;
         print_r($this->video_count);
    } 
    public function display_faq_list()
     { 
         $query="select * from faq"; 
         $result=$this->conn->query($query);
        while($row=$result->fetch array(MYSQLI ASSOC))
         { 
             // $this->user_details[]=
             $this->faq_list[]=$row; 
         } 
         // return $this->user_details;
         return ($this->faq_list);
 }
```
#### **Manage course**

```
<?php 
class manage_courses_class
  { 
     public $host="localhost"; 
     public $username="root"; 
     public $pass=""; 
     public $db_name="uniquedeveloper"; 
     public $conn; 
     public $course_list; 
     public function __construct()
     { 
         $this->conn=new mysqli($this->host,$this->username,$this-
>pass,$this->db_name);
         if ($this->conn->connect_errno) 
          { 
              die("connection failed");
         } 
     } 
     public function display_courses()
     { 
         $query="select * from programming_languages"; 
         $result=$this->conn->query($query);
         while($row=$result->fetch_array(MYSQLI_ASSOC)) 
          { 
              $this->course_list[]=$row; 
          } 
         return $this->course_list; 
     } 
}
```
## **Manage Quiz**

```
<?php 
class manage_quiz_class
 { 
     public $host="localhost"; 
     public $username="root"; 
     public $pass=""; 
     public $db_name="uniquedeveloper"; 
     public $conn; 
     public $quiz_course_list; 
    public function construct()
     { 
         $this->conn=new mysqli($this->host,$this->username,$this-
>pass,$this->db_name);
         if ($this->conn->connect_errno) 
          { 
              die("connection failed");
         } 
     } 
    public function display quiz courses()
     { 
         $query="select * from category"; 
         $result=$this->conn->query($query);
        while($row=$result->fetch array(MYSQLI ASSOC))
         { 
              $this->quiz_course_list[]=$row; 
         } 
         return $this->quiz_course_list; 
     } 
     public function add_quize($query_string) 
     { 
         $this->conn->query($query_string);
         return true; 
     } 
}
```
## **Manage video.php**

```
<?php 
class manage videos class
  { 
     public $host="localhost"; 
     public $username="root"; 
     public $pass=""; 
     public $db_name="uniquedeveloper"; 
     public $conn; 
     public $videos_list; 
     public function __construct()
     { 
         $this->conn=new mysqli($this->host,$this->username,$this-
>pass,$this->db_name);
         if ($this->conn->connect_errno) 
          { 
              die("connection failed");
          } 
     } 
     public function display_videos()
     { 
         $query="select * from video_info"; 
         $result=$this->conn->query($query);
         while($row=$result->fetch_array(MYSQLI_ASSOC)) 
          { 
              $this->videos_list[]=$row; 
          } 
          return $this->videos_list; 
     } 
} 
 ?>
```
?>

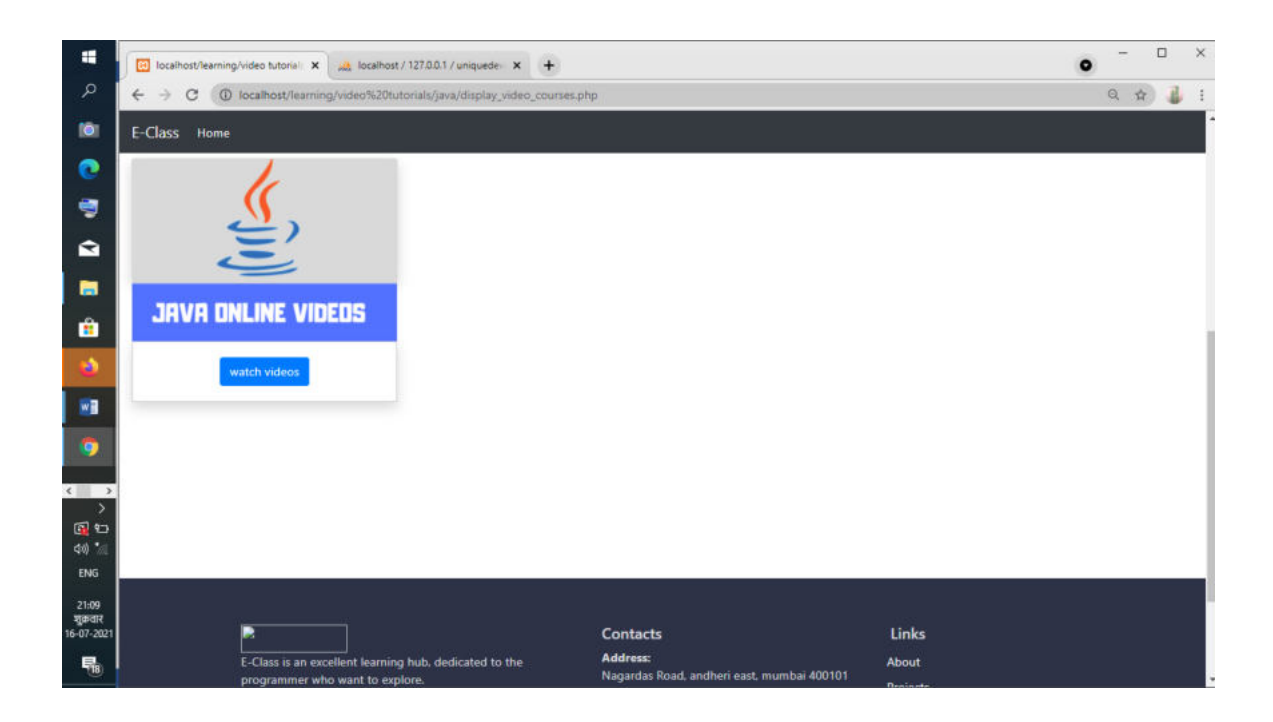

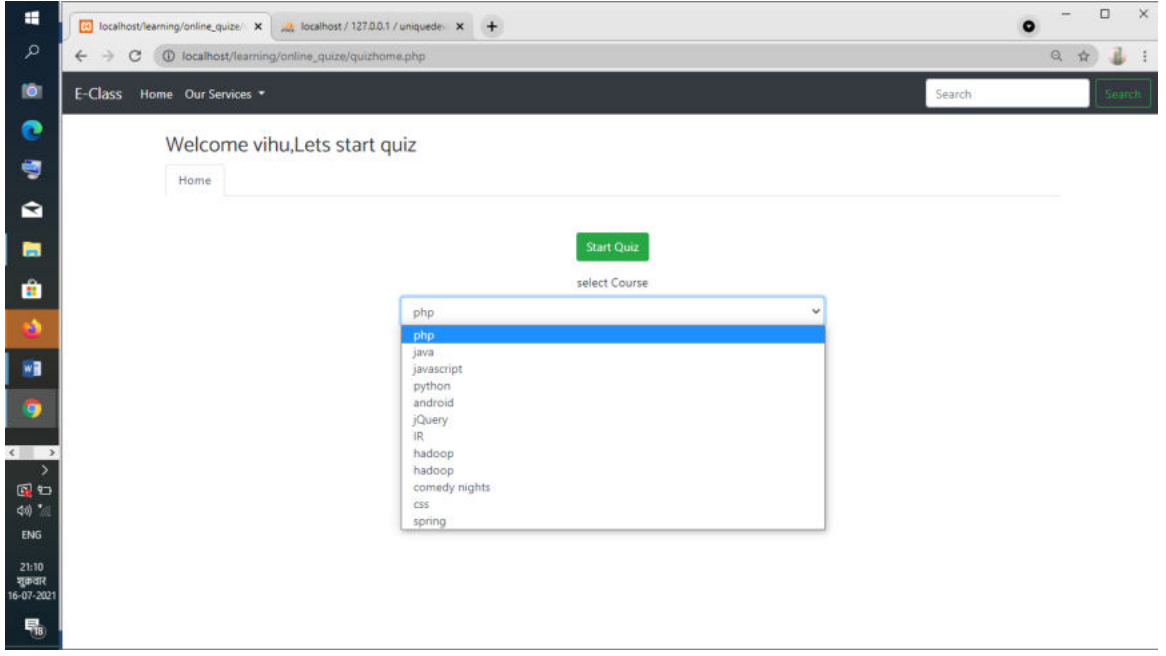

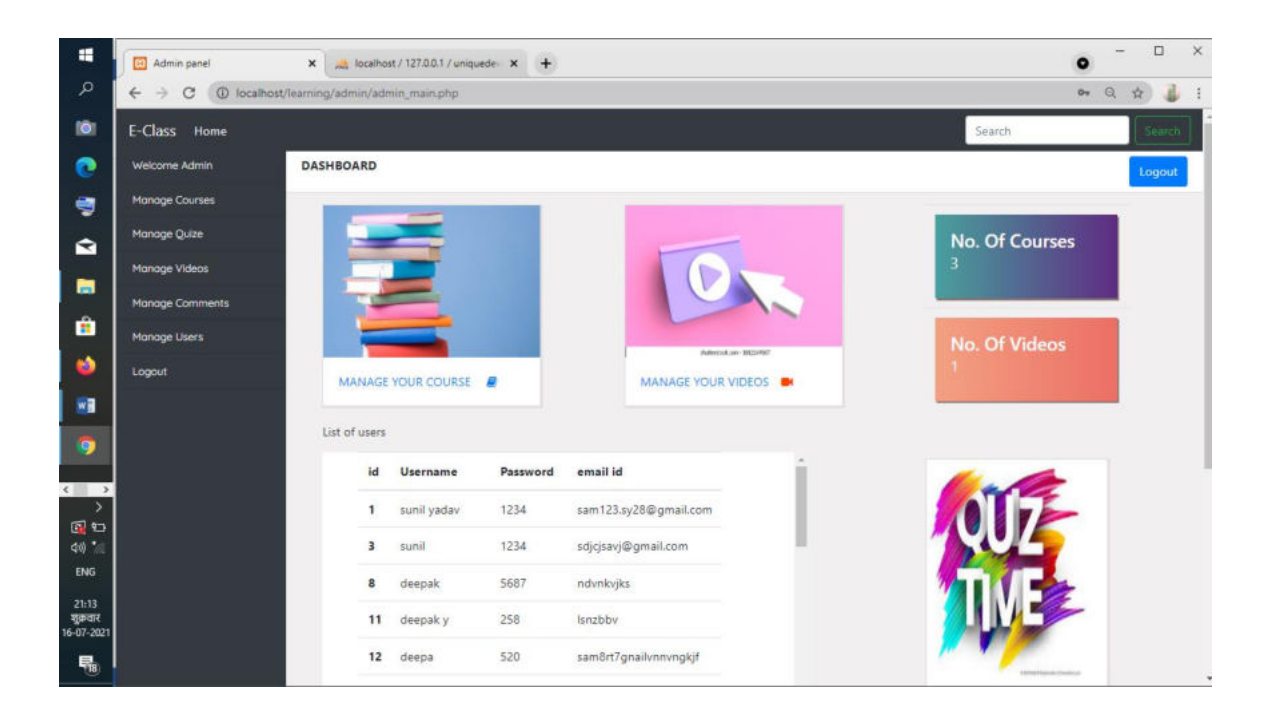

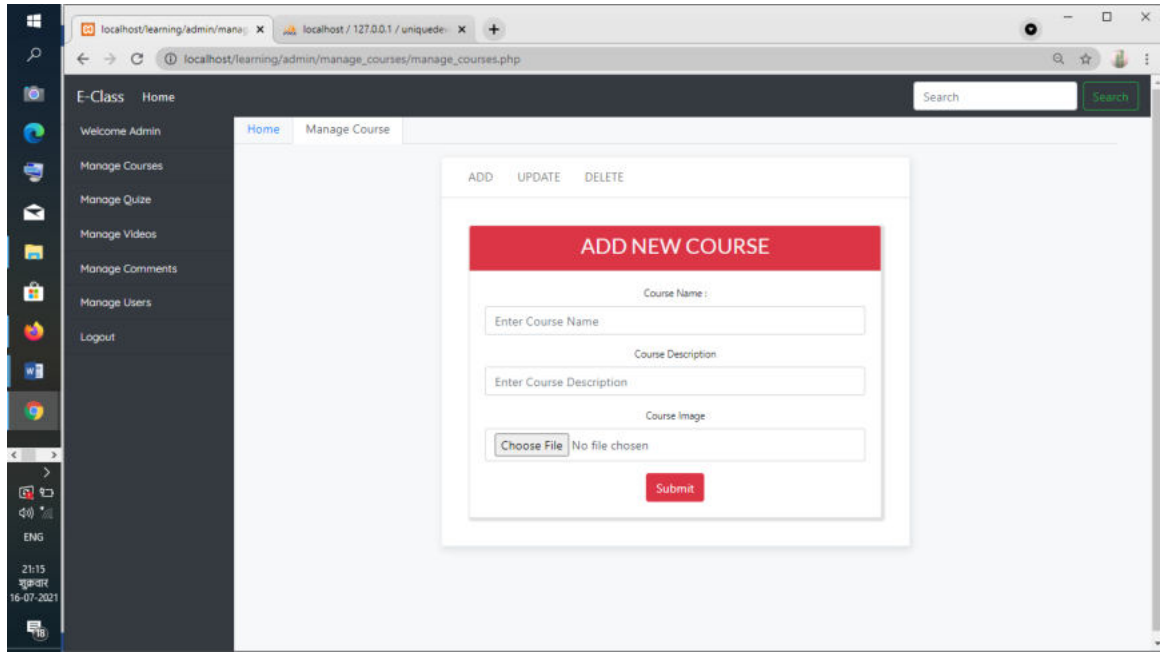

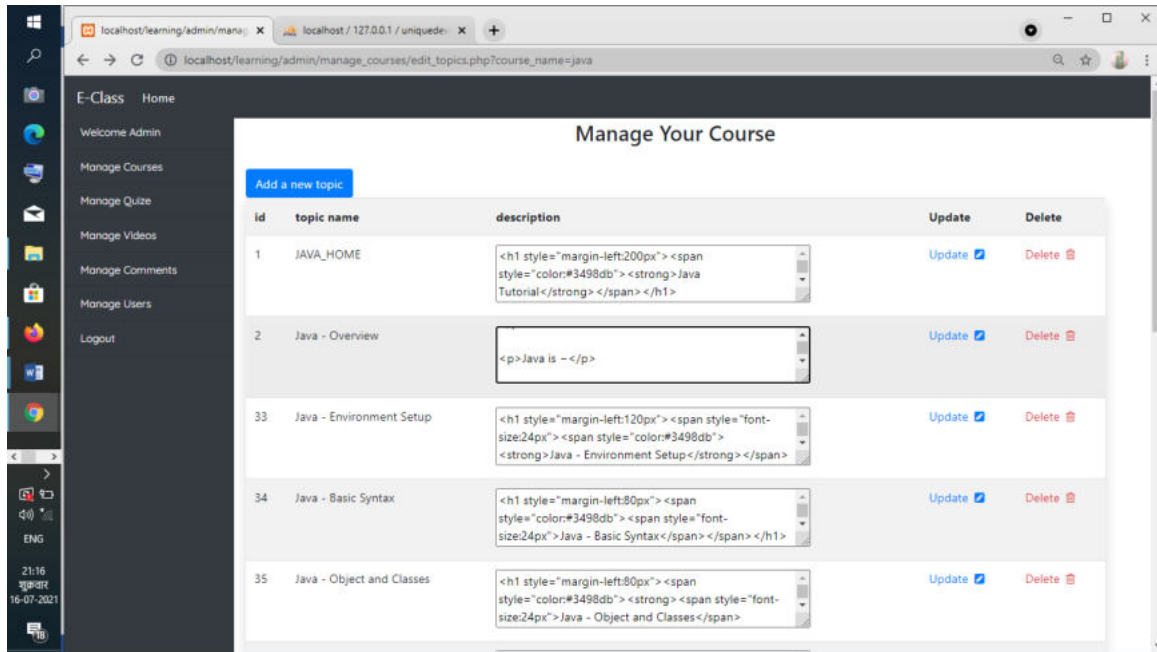

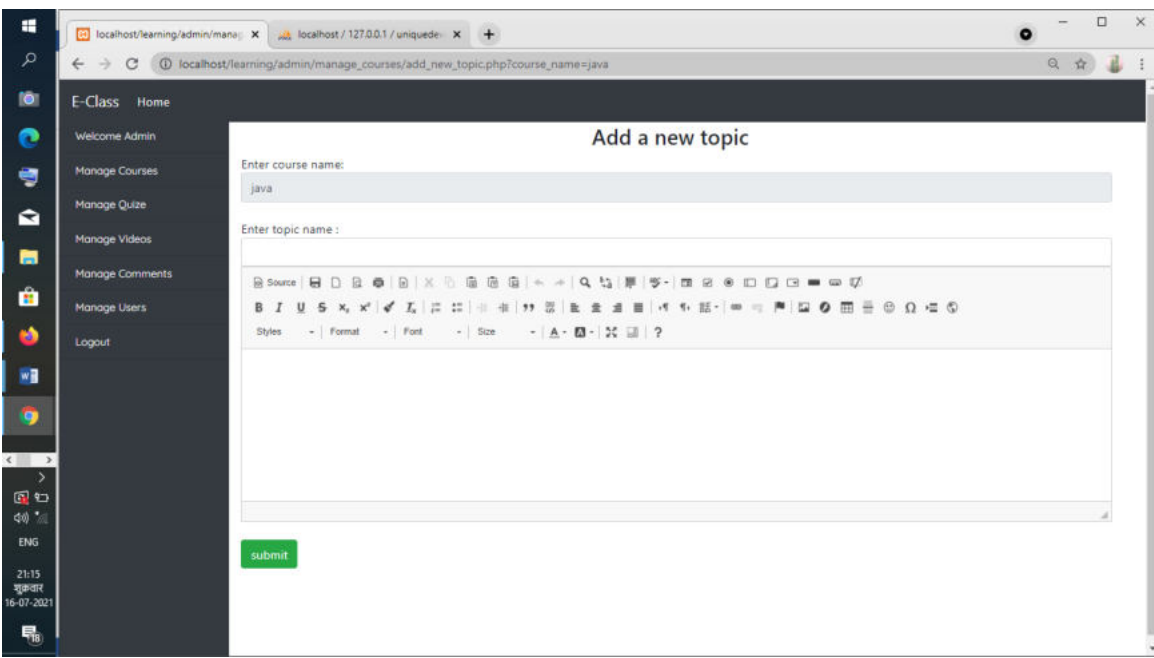

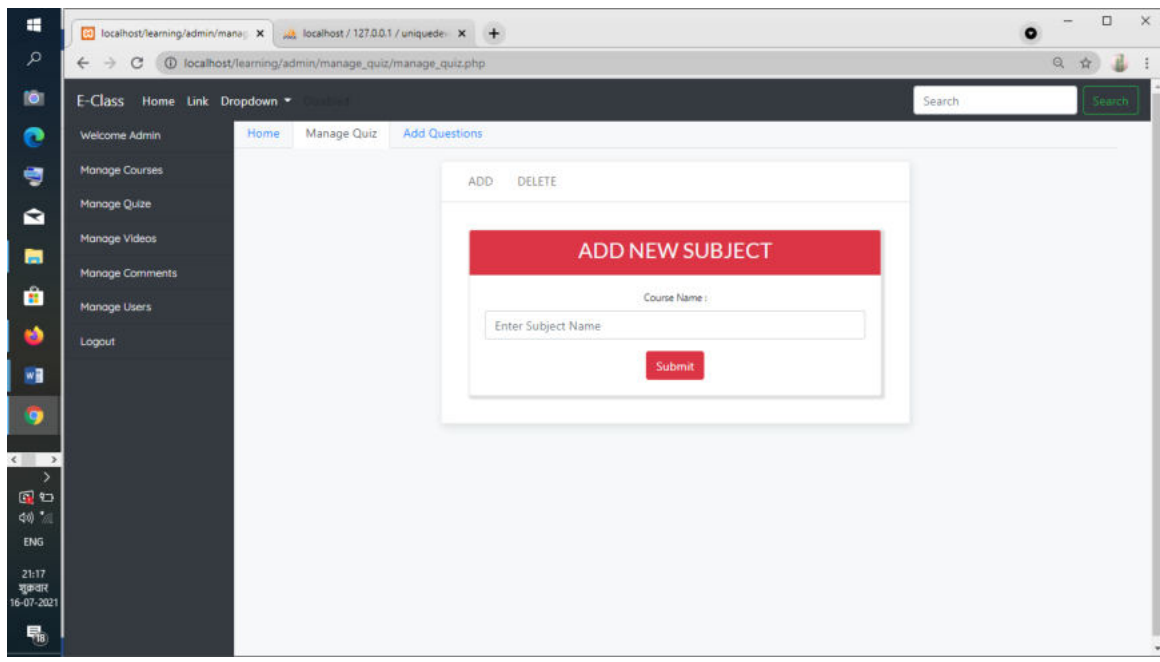

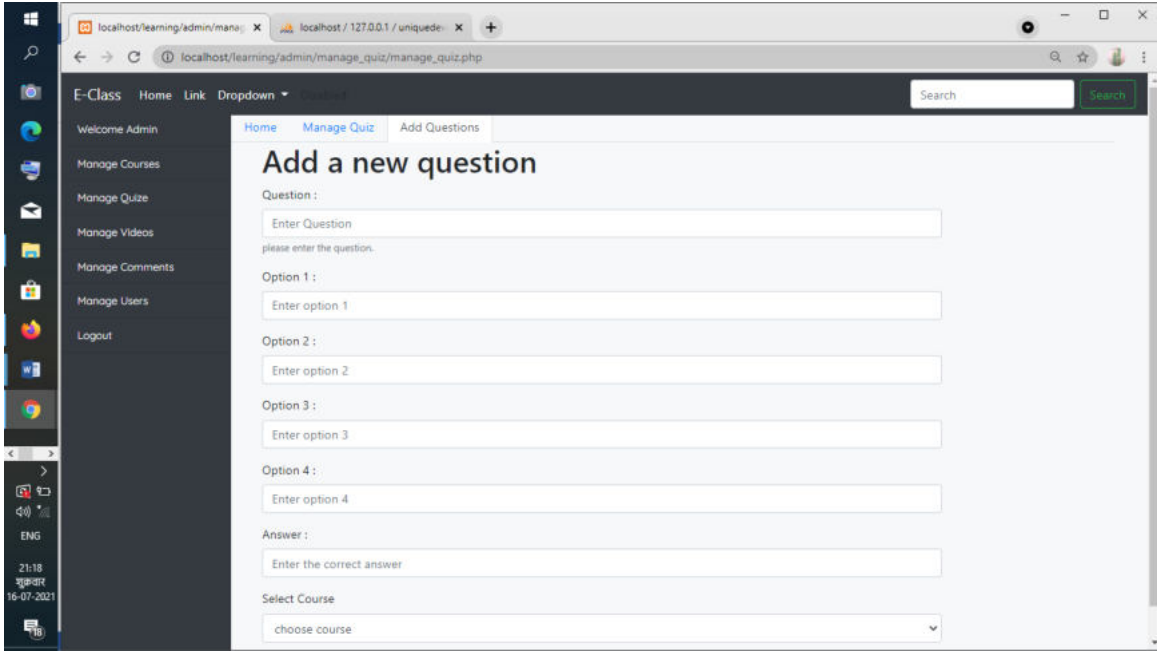

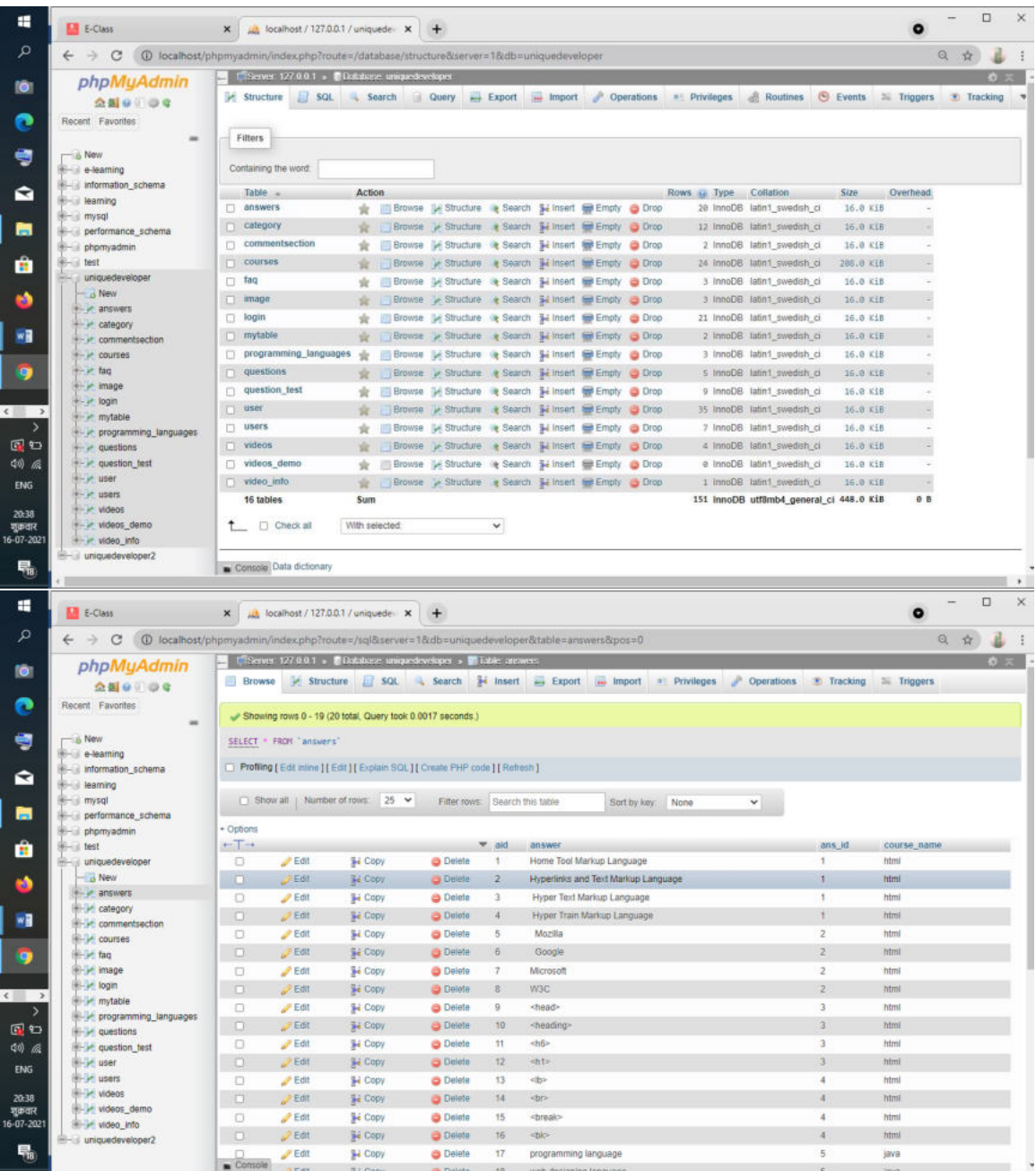

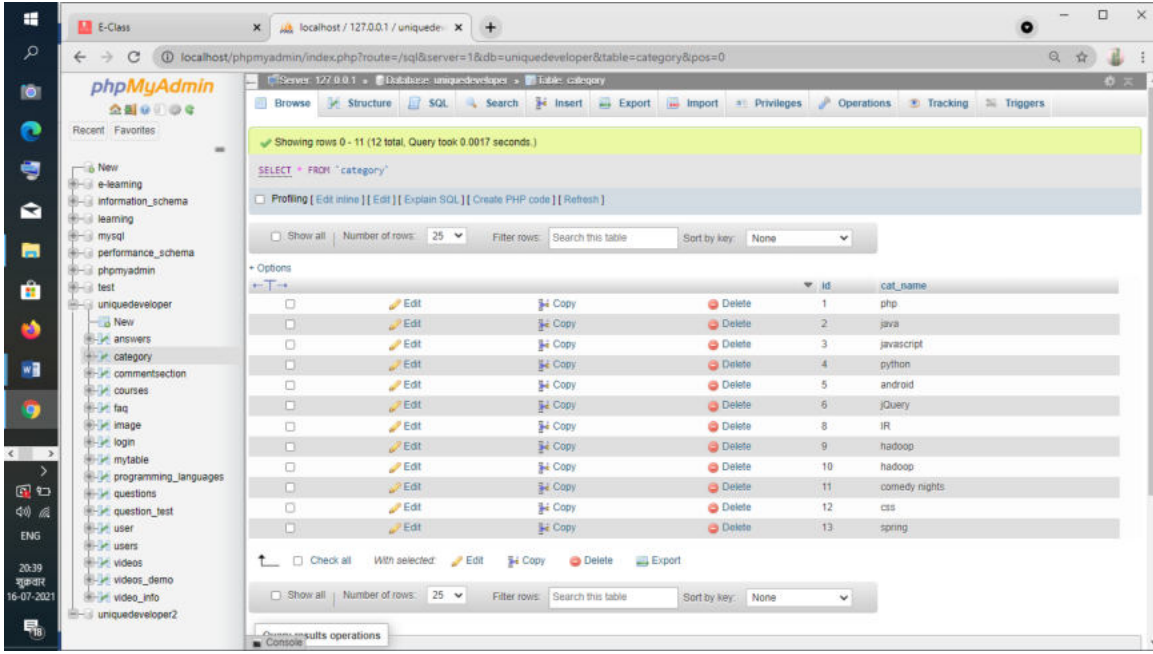

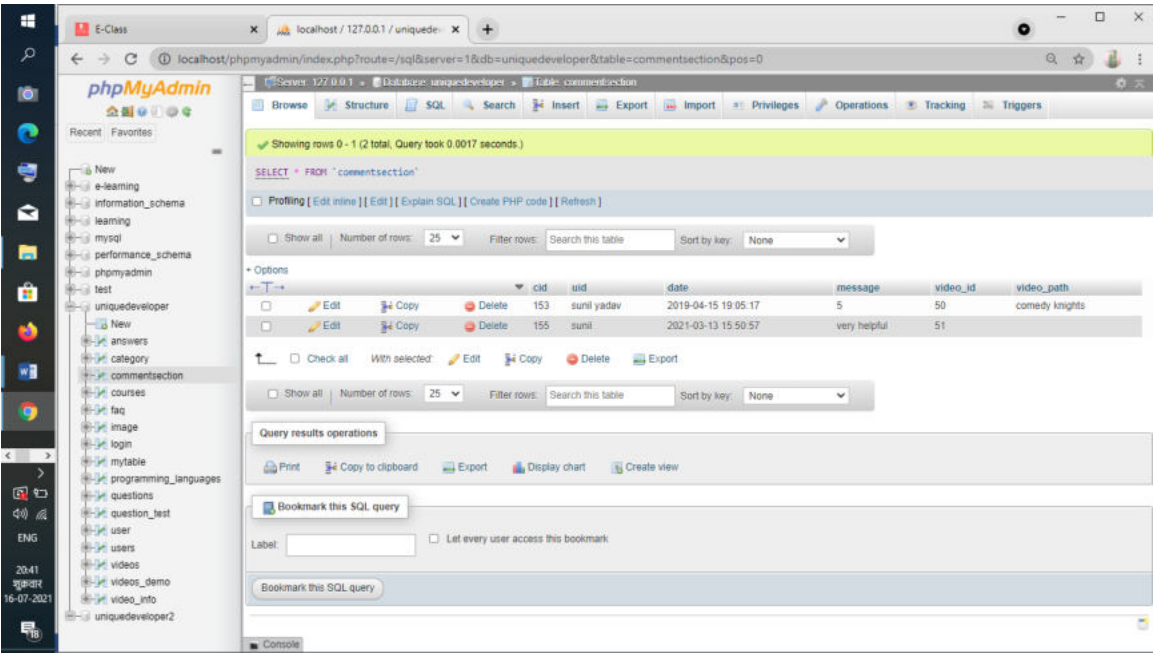

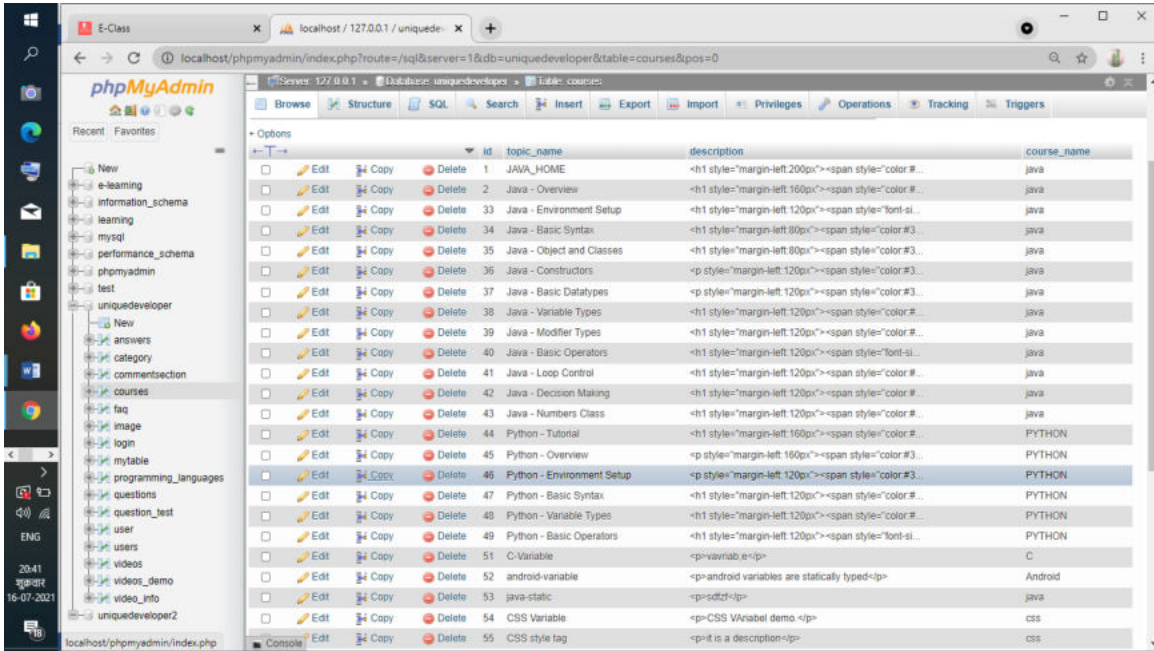

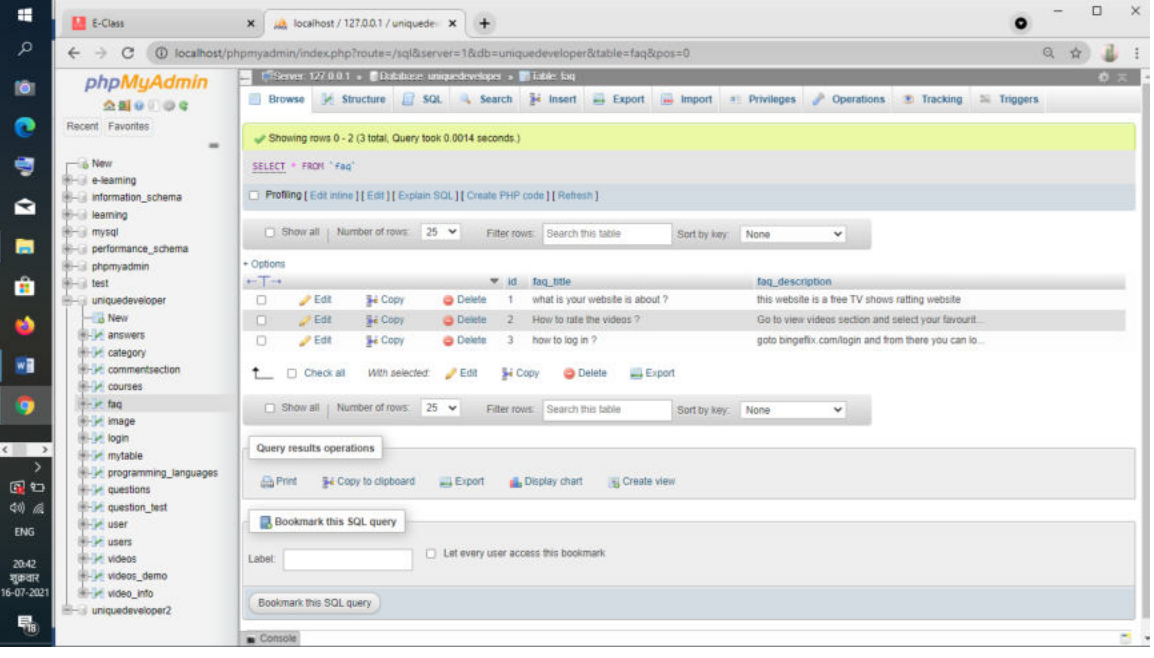

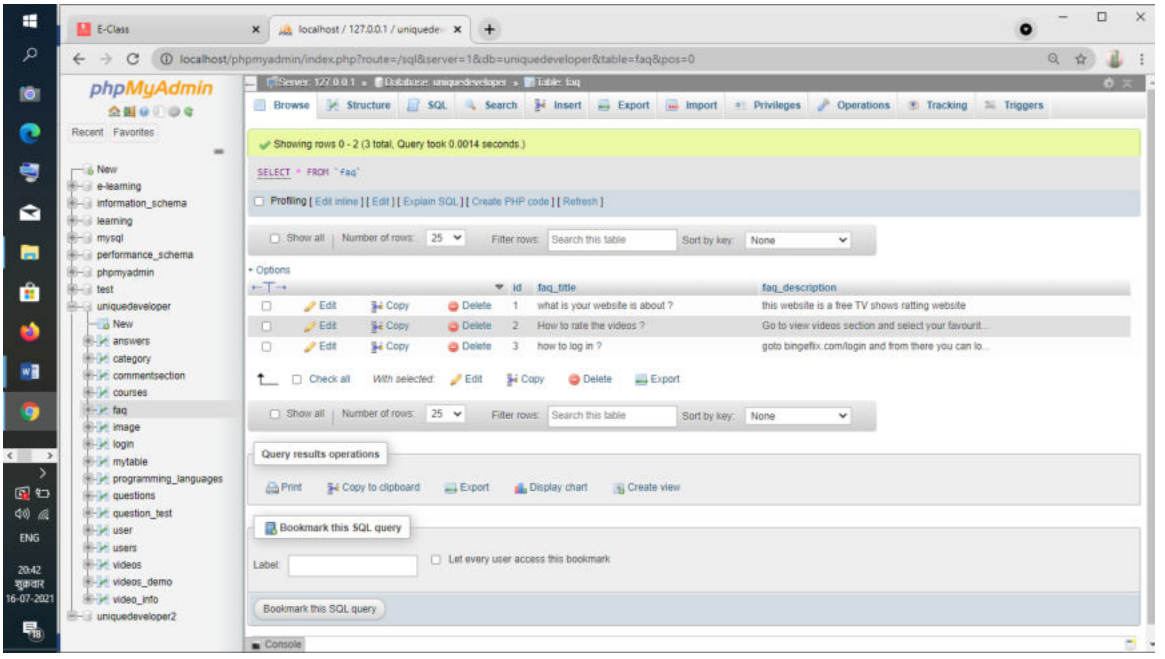

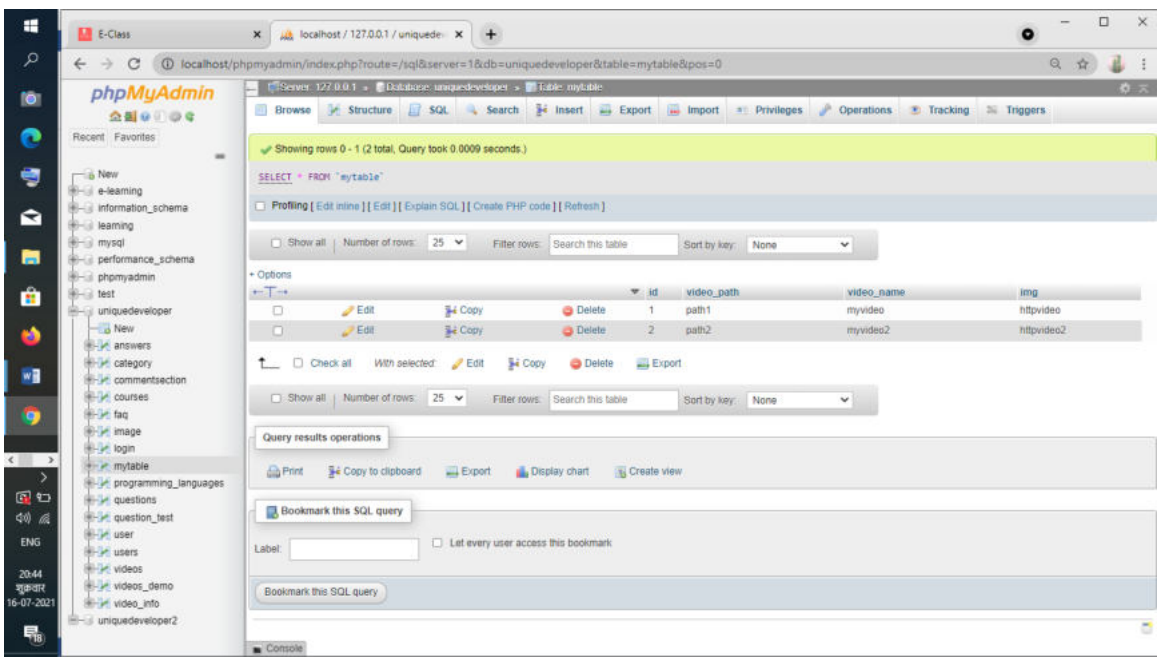

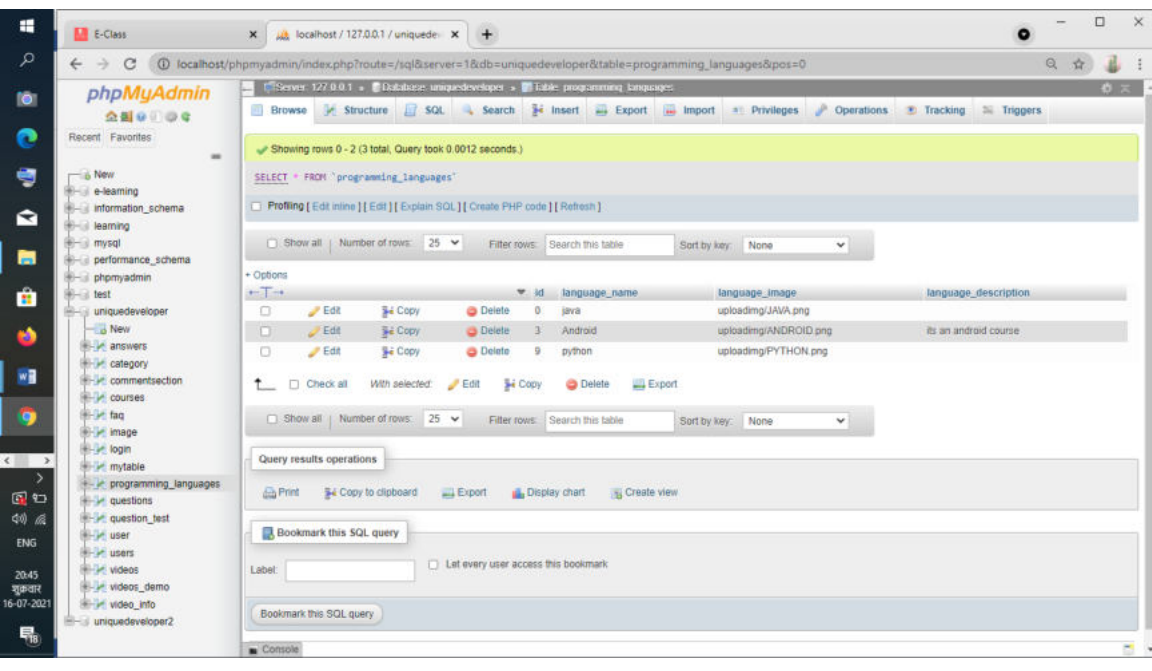

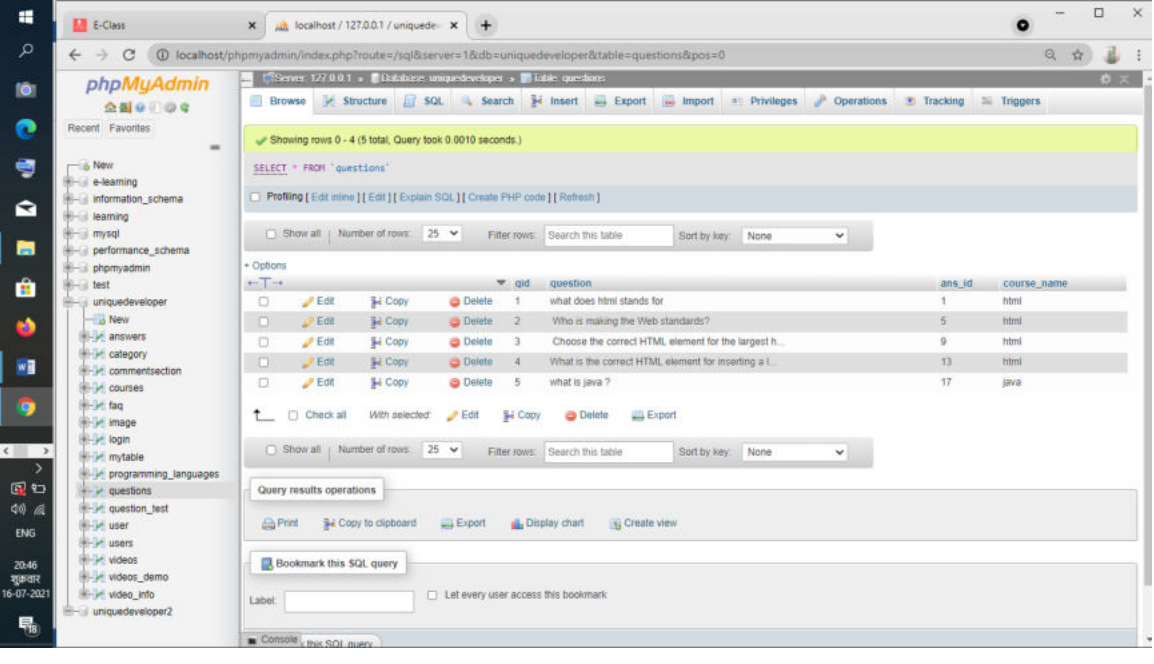

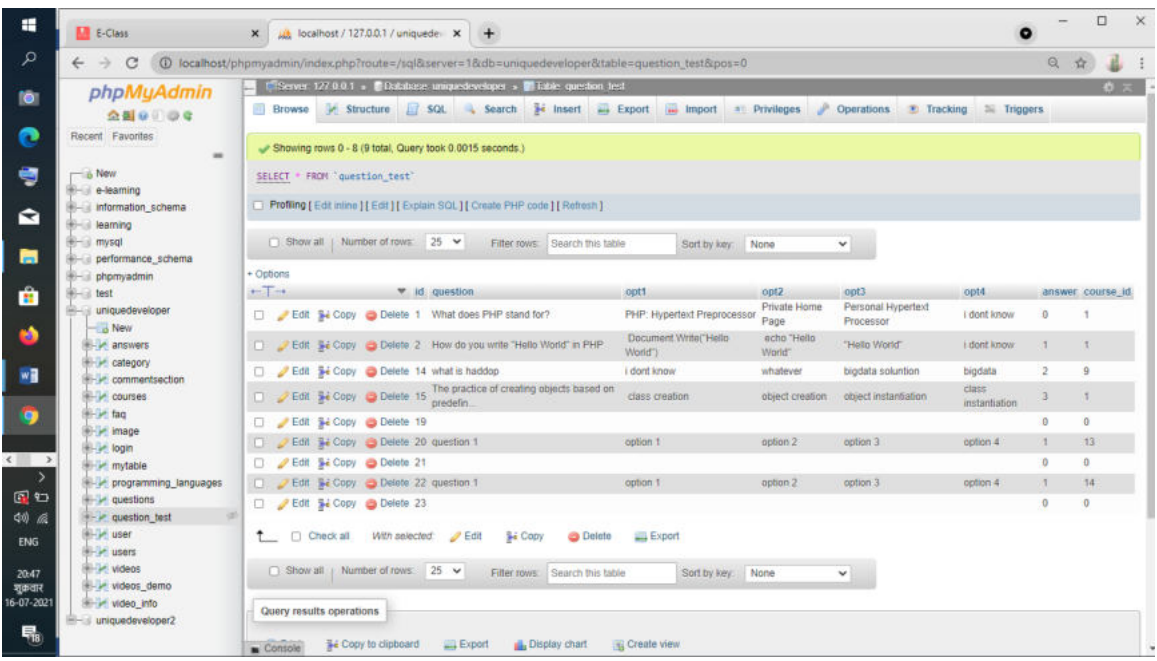

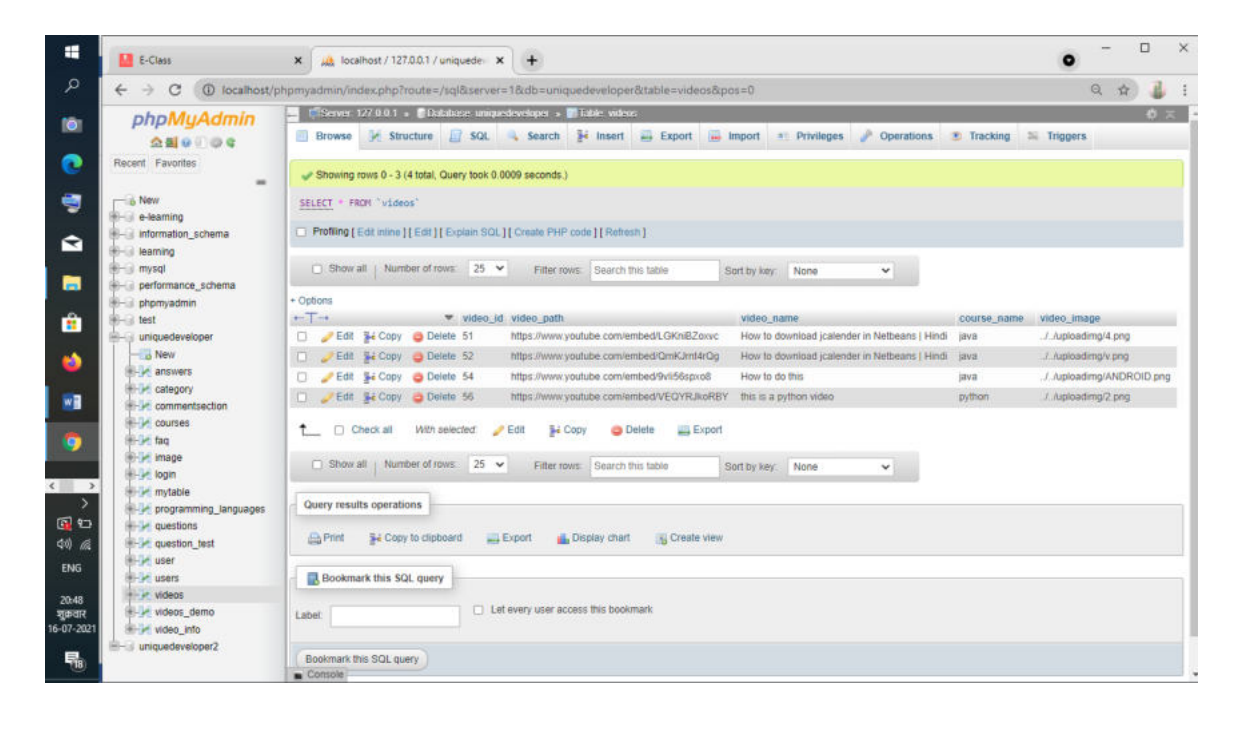

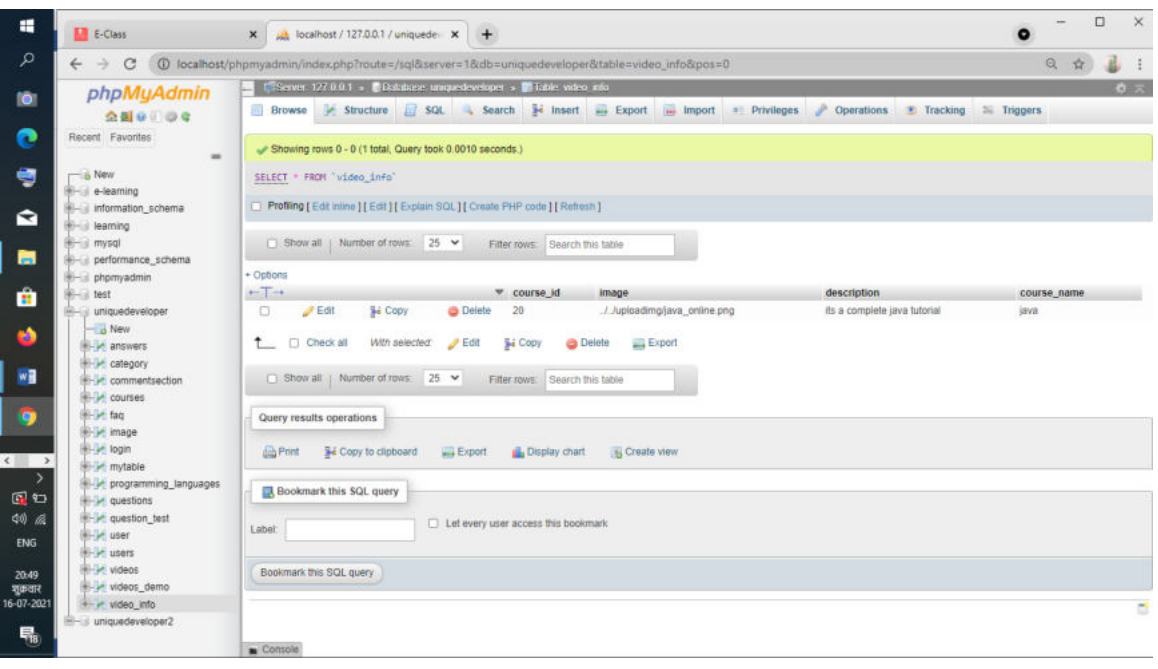

## **Testing and validation checks**

Software Test Techniques are widely used in finance, space science, defence industry and insurance sectors. Software test techniques provide software usability, durability, optimum system performance and minimum cost. Different testing methods have been developed for E-learning Testing and Evaluation. In this study, we have developed an elearning testing and evaluation system which is supported with software testing techniques. Validation and verification methods have been used for developing such a system. In e-learning testing, we have a checklist for page structure, question types and module transition standards. Then we validate these standards. White-box testing will be used for internal structure of the E-Learning System. Classes, functions and procedures will have been prepared for White-Box Testing. Unit testing is a procedure used to validate that individual units of source code are working properly. Overall system performance is generally assessed in terms of response time and throughput rates under differing processing and configuration conditions. E-learning system performance is measured by computing e-learning page response time and data load time. Our system is developed for measuring e-learning page load time, response time, and average waiting time. We propose an E-learning system with test driven development. Results show that test techniques should be used for development of e-learning applications.

## **System security measures**

The security of Information Systems is a major challenge for all organizations today. Prevention of unauthorized access is now being taken up more seriously to make information secure from intrusion and illegal leaks [1]. Once E-Learning is started the next step is m-Learning. Easy access to mobile devices provides a good opportunity for learning not dependent on place and time. This makes E-Learning a very important gadget in future learning trends [2]. The M-Learning is based on three constraints; attitude towards mobile courses, performance of learners and their satisfaction. Here it is very clearly found that it is extremely significant, if one has M-Learning alternative for E-Learning courses, almost eighty five percent of respondents say that they would prefer mobile devices in place of desktop E-Learning courses [3]. With the growth and expansion of E-Learning at a very fast pace, the number of E-Learning users to have increased. This has led to more and more use of Internet or rather dependency on Internet usage has increased. But, we know that Internet is insecure and illegal activities are on the rise with the passage of each day. Hence, to ensure the integrity and availability of E-Learning material, counter measures have to be provided. As such, Information Security Management is very much becoming the most essential requirement for ensuring the security of E-Learning environment [4]. The educational system conceptualized

# **Implementation, evaluation and maintenance**

Implementation is a process of ensuring that the information system is operational. It involves −

- Constructing a new system from scratch
- Constructing a new system from the existing one.

Implementation allows the users to take over its operation for use and evaluation. It involves training the users to handle the system and plan for a smooth conversion.

### **Training**

The personnel in the system must know in detail what their roles will be, how they can use the system, and what the system will or will not do. The success or failure of welldesigned and technically elegant systems can depend on the way they are operated and used.

### **Training Systems Operators**

Systems operators must be trained properly such that they can handle all possible operations, both routine and extraordinary. The operators should be trained in what common malfunctions may occur, how to recognize them, and what steps to take when they come.

Training involves creating troubleshooting lists to identify possible problems and remedies for them, as well as the names and telephone numbers of individuals to contact when unexpected or unusual problems arise.

## **Future scope**

The various things can be made it simple and user friendly. As by increasing some of the coding we can improve it functioning online payment system is yet not integrated to the system which can be featured in the near future till now it does not have the facility of back up the database by as the next advancement we can make it able to bundle the backup facility so that one can perform operation based on previous records. As the technologies emerges, it is possible to upgrade the system ad can be adaptable to desired environment Based on the future security issued security can be improved using emerging technologies

## **Conclusion**

The online learning system has been computed successfully and was also tested successfully by taking it is user friendly and has required option which can be utilized by the user to perform the desired operation

The software is developed using HTML, CSS, and JS as front end and PHP, MYSQL as back end in windows environment.

The goals that are archived by the software are:

- Simplification of the operation
- Less processing time and getting required information
- User friendly
- Portable and flexible for further enhancement.

Any system, which has been in use for a number of years, gradually, decays and become less effective because of the change in environment to which one has to adapt for a time it is possible to overcome problems by amendments and minor notification to acknowledgement the need of fundamental changes computerization was proposed as a solution to the problem of being outdated with the fast present technologies in this project our was to provide online registration.